**PPP Project Screening and Analytics Tool (PSAT) 2.0** 

PPP Project Screening and Analytics Tool (PSAT 2.0) User Guide

# User Guide 2023

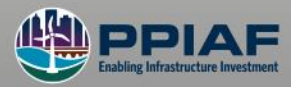

THE WORLD BANK

© 2023 International Bank for Reconstruction and Development / The World Bank 1818 H Street NW Washington DC 20433 Telephone: 202-473-1000 Internet: www.worldbank.org

This work is a product of the staff of The World Bank with external contributions. The findings, interpretations, and conclusions expressed in this work do not necessarily reflect the views of The World Bank, its Board of Executive Directors, or the governments they represent.

The World Bank does not guarantee the accuracy of the data included in this work. The boundaries, colors, denominations, and other information shown on any map in this work do not imply any judgment on the part of The World Bank concerning the legal status of any territory or the endorsement or acceptance of such boundaries.

### Rights and Permissions

The material in this work is subject to copyright. Because The World Bank encourages dissemination of its knowledge, this work may be reproduced, in whole or in part, for noncommercial purposes as long as full attribution to this work is given.

Any queries on rights and licenses, including subsidiary rights, should be addressed to World Bank Publications, The World Bank Group, 1818 H Street NW, Washington, DC 20433, USA; fax: 202-522-2625; e-mail: pubrights@worldbank.org.

 $\Box$ 

# **Table of Contents**

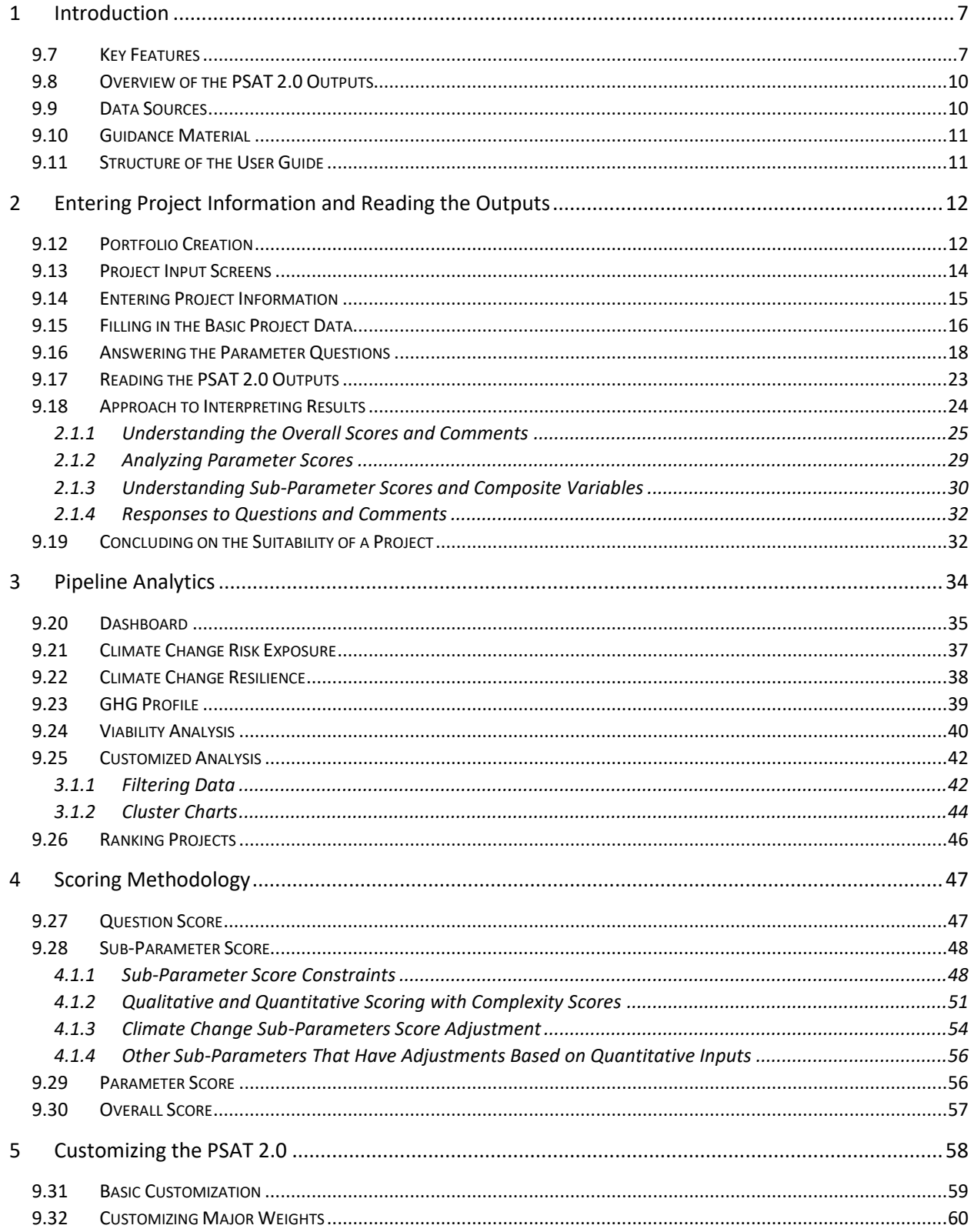

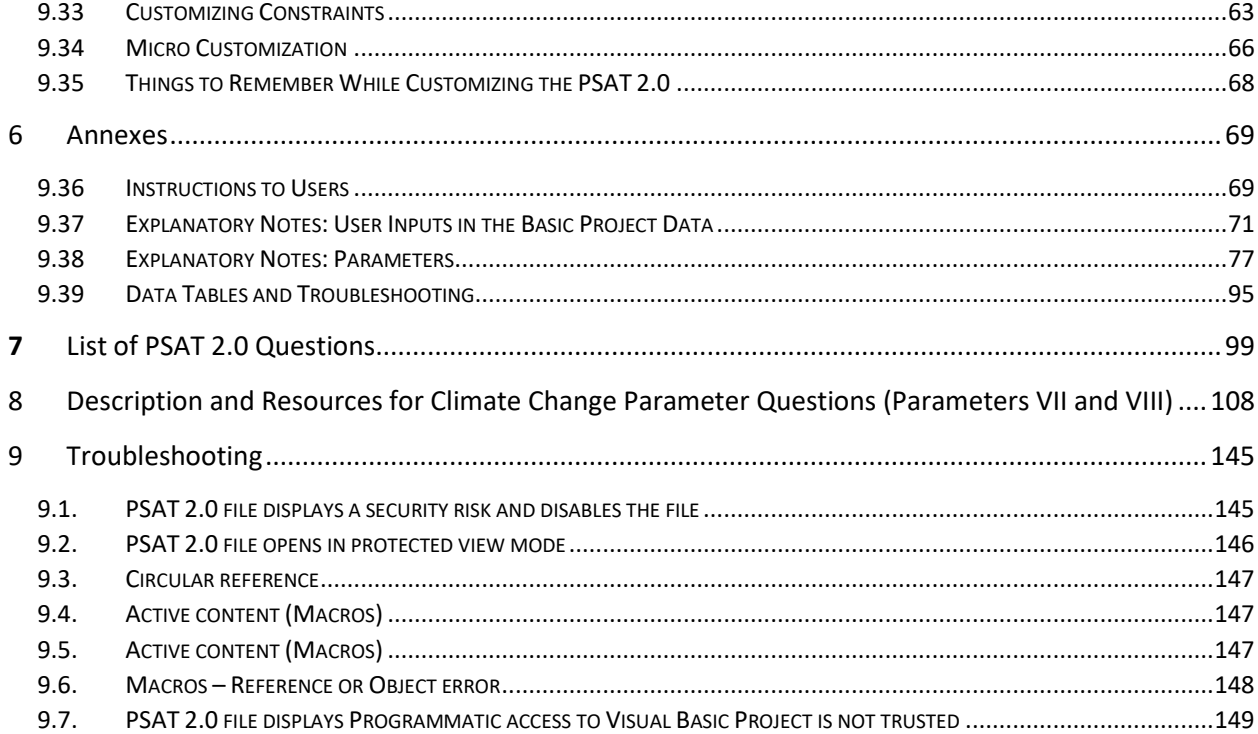

# **Table of Tables**

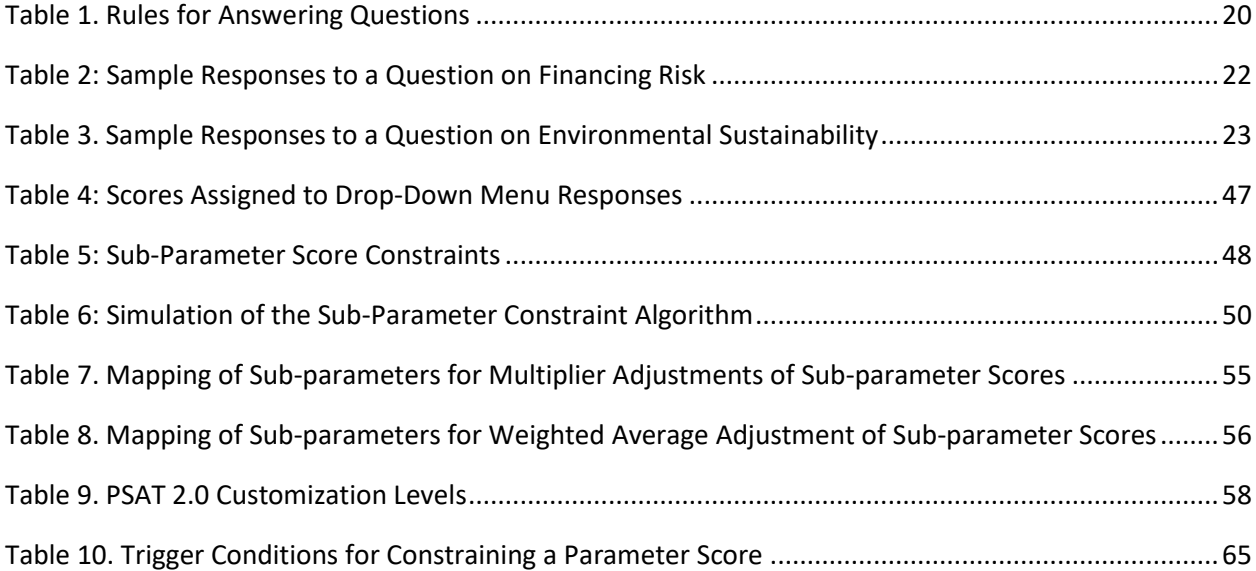

 $\Box$ 

# **Table of Figures**

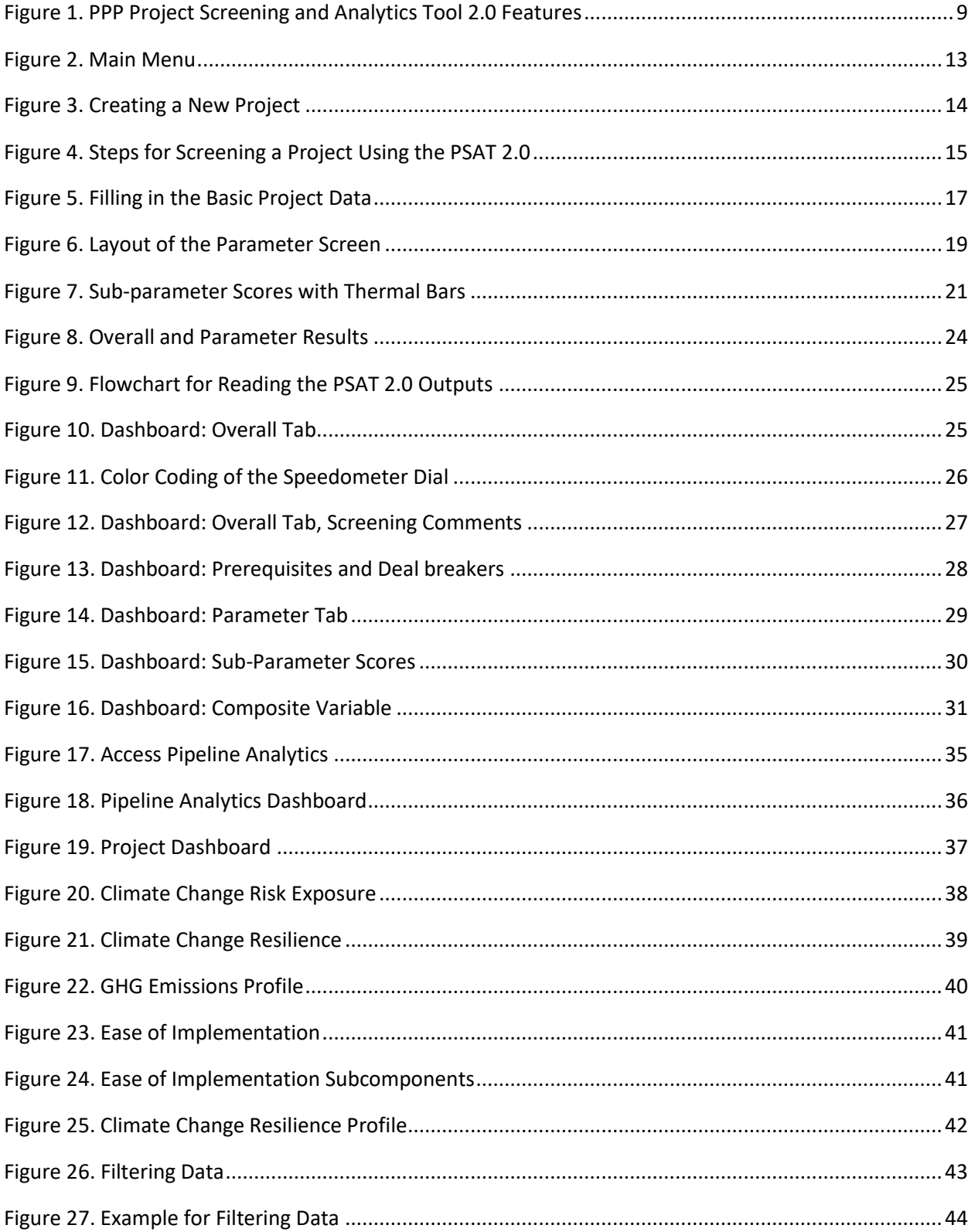

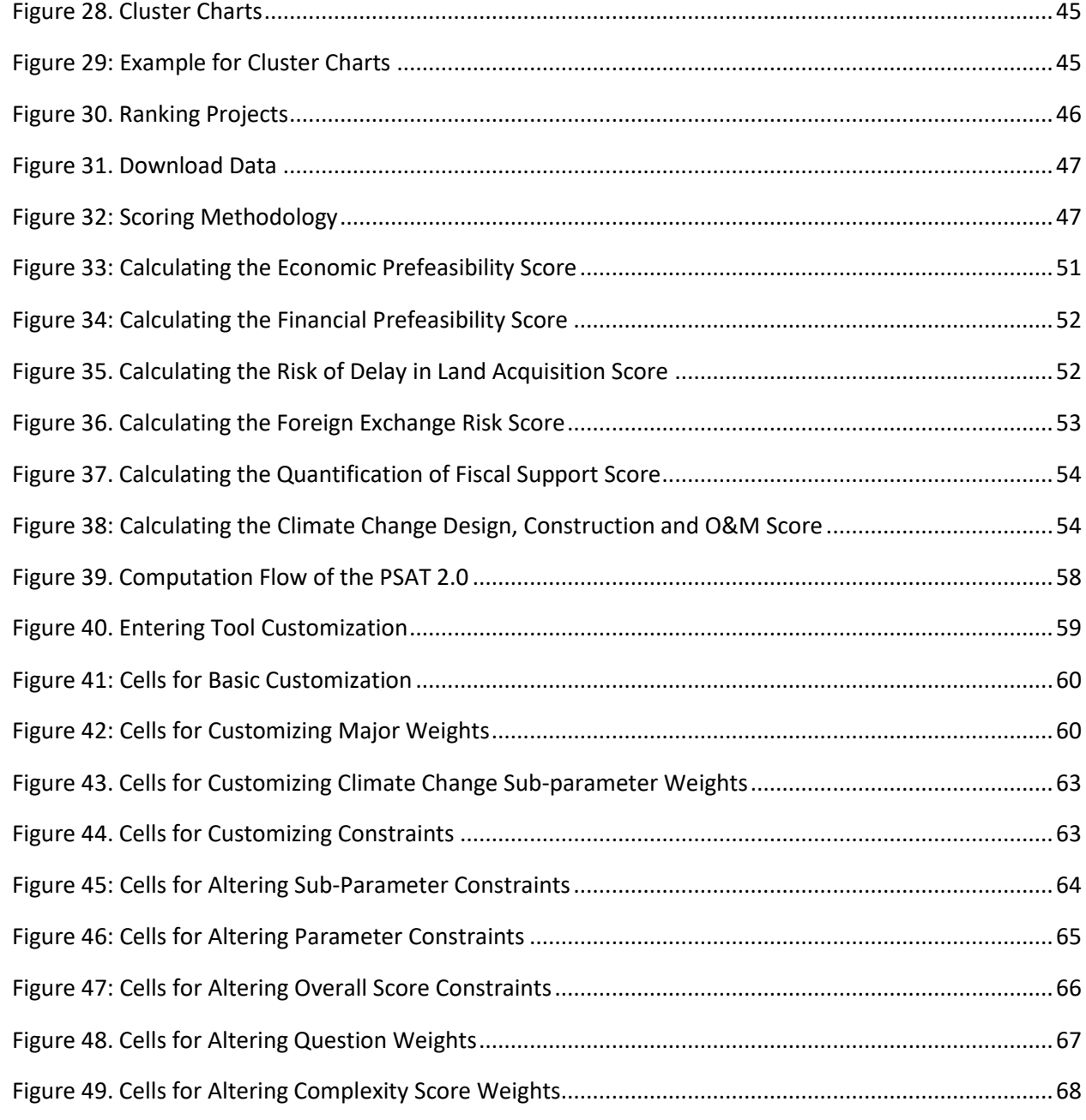

# Acknowledgments

This User Guide was prepared as an accompaniment to the PPP Project Screening and Analytics Tool 2.0 (PSAT 2.0) by a team led by Shyamala Shukla, Task Team Leader and Senior Public-Private Partnerships Specialist, and consisting of Elena Timusheva, co-Task Team Leader and Public-Private Partnerships Specialist; Rakesh Bangera, Senior Consultant; Amandeep Singh Virk, Senior Consultant; Tobias Schulze Frenking, Consultant; and Razin Naik, IT Consultant.

Imad Fakhoury, Director, Infrastructure Finance, Public-Private Partnerships and Guarantees (IPG), and Fatouma Toure Ibrahima, Practice Manager, Public-Private Partnerships Group, provided valuable guidance.

The World Bank team would like to thank the various stakeholders from Rwanda, Kenya, Uganda and other countries whose feedback on the first iteration of the User Guide during hands-on sessions provided key inputs to the development of the PSAT 2.0 as well as this iteration of the User Guide. The team also thanks Sandra Gain and Luba Vangelova for editorial assistance; Pablo Armando Alfaro Chavez for layout and formatting; and Prashant Sharma for guidance on overall presentation. The work is funded by IPG and the Public-Private Infrastructure Advisory Facility (PPIAF), which is a multi-donor trust fund that helps developing-country governments strengthen policies, regulations, and institutions that enable sustainable infrastructure with private-sector participation. For more information on PPIAF, visit: http://ppiaf.org.

# Abbreviations and Acronyms

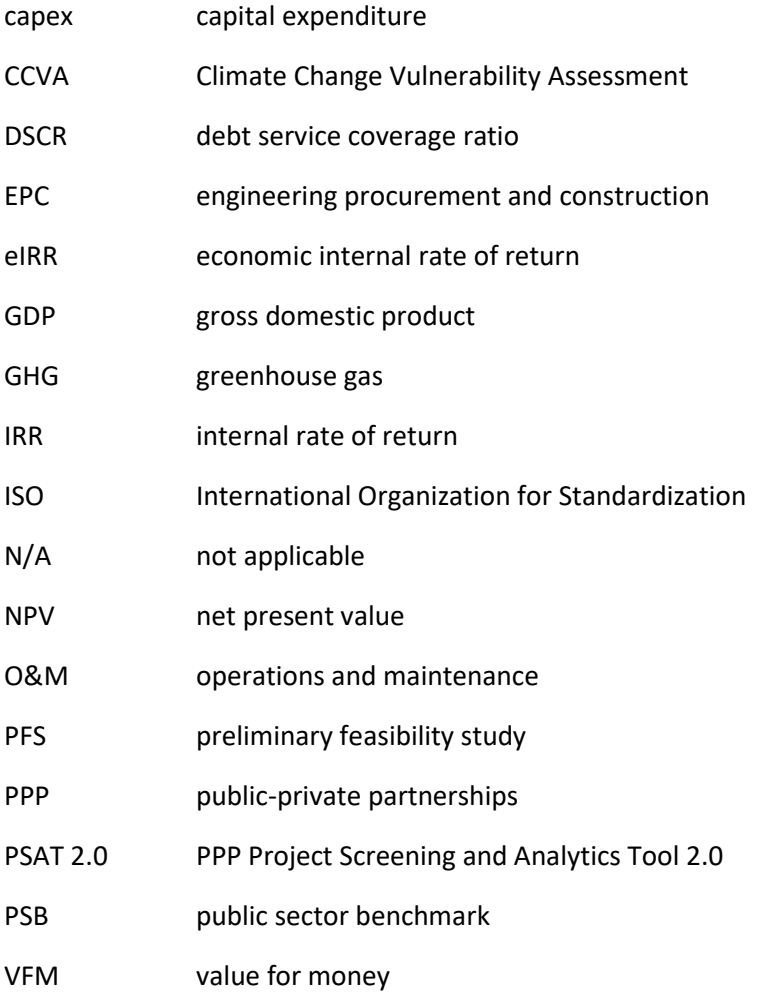

# <span id="page-8-0"></span>1 Introduction

Lack of fiscal space and the quest for better efficiency in projects and programs have led to increasing interest in public-private partnerships (PPPs) globally. PPPs are more complex than similar publicly procured projects and require upfront project development expenses that could be significant. Therefore, public entities seek to understand as much as possible about each project before undertaking expensive studies, project structuring, and procurement, which brings to the fore the need for good upstream project selection techniques and methodologies.

A review of early-stage PPP screening practices in various countries indicates that a mix of drivers determines PPP project success, often making it difficult for policy makers and practitioners to understand and select projects for further development as PPPs. Complete reliance on quantitative criteria has not worked well, with the result that in the past few years, countries have been opting to combine these with qualitative aspects. Often, screening methodologies have been created based on a country's policy drivers and areas of focus. Although countries follow different methodologies for screening projects, there are certain common principles used by all.

The PPP Project Screening and Analytics Tool (PSAT, or Tool) 2.0 is a Microsoft Excel Visual Basic–based decision-making tool that can be used by countries for the screening and prioritizing of climate resilient PPP projects. The Tool was developed by the Infrastructure Finance, Public-Private Partnerships and Guarantees global practice (IPG) at the World Bank. In 2023 climate change parameters were integrated into the tool and this user manual was updated accordingly. The Tool builds on an earlier version of the PPP Screening Tool (PST) developed by IPG in 2017 and updated in 2021 with Pipeline Analytics functionality. It can compare, analyze, and prioritize several hundred projects. The PSAT 2.0 is a reasonably robust early screening mechanism to help countries that currently do not use any methodology or use more unstructured or highly subjective assessments determine whether a project is suitable for potential procurement as a PPP. The PSAT 2.0 can analyze and store information on a large number of projects forming a PSAT 2.0 database. The PSAT 2.0 can also be used as a checklist at any stage of project development prior to initiation of procurement, to ensure the soundness of the project.

# <span id="page-8-1"></span>9.7 Key Features

The PSAT 2.0 is a Microsoft Excel Visual Basic–based tool for screening and prioritizing projects to determine their potential suitability for climate resilient PPP procurement (figure 1). The PSAT 2.0 evaluates a project on eight Parameters: Strategic Suitability, Preliminary Feasibility, Risk Assessment, PPP Suitability, Fiscal Affordability, Institutional Capability, Climate Change Risk Exposure, and Climate-Smart PPP Suitability. The PSAT 2.0 contains structured questions organized under 36 Sub-parameters within the eight Parameters. The user can record responses to questions based on available project information, preferably based on prefeasibility studies or an outline business case prepared for the project. In the absence of such studies, initial concept–level information can also be used. The PSAT 2.0 is based on decision tree logic, which generates questions based on the inputs provided in the Basic Project Data screen. The PSAT 2.0 has the capability to assess the project using a combination of qualitative and quantitative information where such information is provided.

The PSAT 2.0 can store information on a large number of projects. The screening results for these projects can be retrieved and modified as project preparation progresses and updates become available. The Pipeline Analytics functionality of the PSAT 2.0 helps compare, analyze, and prioritize multiple projects based on the screening results.

The following are some of the key features of the PSAT 2.0:

- $\checkmark$  Pre-calibrated tool. The PSAT 2.0 is a pre-calibrated tool that can be operated easily by users. The User Guide provides easy-to-understand guidance on operating it. The Tool is also supported by an online e-learning course that discusses the key principles for PPP Suitability and demonstrates the use of the PSAT 2.0 for screening, analyzing, and prioritizing PPP projects with examples and case studies.
- $\checkmark$  Structured in question and answer format. The user provides responses to simple questions based on available project information. Every question is assigned a default weight that, among others, determines the Overall project score.
- $\checkmark$  Qualitative and quantitative assessment. The PSAT 2.0 uses a combination of qualitative and quantitative inputs to evaluate projects for their potential for development and implementation as PPPs. The PSAT 2.0 is best applied at the concept stage or after a prefeasibility study has been conducted. However, it can also be used at the feasibility stage as a readiness checklist to ensure that the project is ready to go to tender.
- $\checkmark$  Composite variables. The PSAT 2.0 combines key Parameters and Sub-parameters to provide an indication of the viability of the project from various project development perspectives.
- $\checkmark$  Compare, analyze, and prioritize projects. The PSAT 2.0 stores information on screened projects and helps compare, analyze, and prioritize projects in the portfolio through its Pipeline Analytics functionality.
- $\checkmark$  Flexibility to customize. The PSAT 2.0 screening algorithm can be customized to cater to specific requirements. The default settings should be used to the greatest extent possible because these are tried and tested and have been set based on experts' views.
- ✓ Strengthened project preparation. The PSAT 2.0 ensures that all major preparatory activities and actions needed for a successful PPP are evaluated and concerns are highlighted to strengthen the project preparation process.
- $\checkmark$  Improved quality and success rate of PPPs. The PSAT 2.0 can improve the quality and success rate of projects by ensuring that only suitable projects enter the detailed feasibility stage.
- ✓ Climate change resilience profile of a PPP project. The PSAT 2.0 indicates how vulnerabilities, adaptations and mitigation measures have been incorporated in the PPP project's preparation plan.

# **Identifies potential PPPs at an early stage and assists in preliminary screening, analysis, and prioritization of projects. The PSAT 2.0 can also be used as a decision-making tool at any stage of project development. Holistically examines the project across eight key Parameters: Strategic Suitability, Preliminary Feasibility, Risk Assessment, PPP Suitability, Fiscal Affordability, Institutional Capability, Climate Risk Exposure and Climate-Smart PPP. Provides a simple and user-friendly interface for the user. The user is expected to provide project data and respond to specific questions. Identifies roadblocks at an early stage using innovative features and approaches:** •*Prerequisites: c*onditions that must be fulfilled prior to proceeding with the assessment of a project. •*Potential Deal breakers: c*onditions that if not fulfilled may lead to delays and/or project failure and must be addressed at least prior to procurement, if not immediately. •*Areas of strength and weakness of the project:* these are identified along with suggestions for the way forward. •*Composite viability indicators:* these provide an indication of project viability on selected Pipeline Analytics helps compare, analyze, and prioritize multiple projects using inbuilt and user**defined filters, cluster charts, and ranked lists based on screening results. Climate change resilience profle of a PPP project.** The PSAT 2.0 indicates how vulnerabilities, adaptation and mitigation measures have been incorporated into the PPP project's preparation plan.

#### <span id="page-10-0"></span>**Figure 1. PPP Project Screening and Analytics Tool 2.0 Features**

Although it comes with multiple features, the PSAT 2.0 does not do the following:

#### **1. The PSAT 2.0 is not a substitute for a full feasibility analysis.**

The PSAT 2.0 helps users screen projects during the early stages of the project, using available project information. A favorable score indicated by the Tool should be followed up with detailed studies.

### **2. The PSAT 2.0 does not compute economic or financial viability, value for money (VFM), or greenhouse gas (GHG) emissions, or conduct a Climate Change Vulnerability Assessment (CCVA).**

The Tool cannot be used for calculating the economic or financial viability indicators of the project, or the amount of GHG emissions, or for assessing the likelihood or impact of climate change events. These assessments will be carried out separately and feed into the Tool for the purpose of assessing the suitability of the project as a potential PPP.

#### **3. The PSAT 2.0 does not verify the information provided by the user.**

The Tool cannot substantiate, verify, or validate the information provided by the user. The accuracy of the analysis will depend on the accuracy of user inputs.

#### <span id="page-11-0"></span>9.8Overview of the PSAT 2.0 Outputs

Based on the responses to the questions in the nine input screens (Basic Project Data and eight Parameters), the PSAT 2.0 generates various outputs at the individual project and portfolio levels. At the project level, the PSAT 2.0 delivers outputs in the form of scores for each Parameter, Sub-parameter, Composite variable (such as Ease of Implementation, Environmental and Social Sustainability, and Commercial Potential and Fiscal Affordability), as well as the PSAT 2.0 Overall score. The PSAT 2.0 Overall score ranges from 0 to 5 and includes a descriptor, such as deficient, weak, adequate, or strong, along with modified result types, for example, "moderately weak" or "very weak." Projects with PSAT 2.0 Overall scores between 2.5 and 5, inclusively, are considered suitable for a PPP. However, the score is only an indicator. A user should carefully consider all the project outputs holistically (that is, by paying attention to the identified deficiencies in the project, connected with potential Deal breakers and questions with the responses "uncertain" and/or "skip," which suggest areas for improving the project) to reach a conclusion on the suitability of the project for a PPP. These outputs are captured in reports (Project Summary Report and Detailed Project Report) that the PSAT 2.0 allows for downloading in PDF, Word, and Excel formats.

At the portfolio level, the PSAT 2.0 delivers insights into the portfolio composition and dynamics, allowing users to filter, sort, rank, and prioritize the projects by different variables. The results are visually supported by charts and graphs. The lists of ranked and prioritized projects, as well as the entire portfolio of projects entered into the PSAT 2.0, can be exported into an Excel file for further analysis.

#### <span id="page-11-1"></span>9.9Data Sources

The user will need to access the following sources of information to respond to the questions in the PSAT 2.0:

- Preliminary Feasibility study reports, outline business cases, or project concept notes
- Sector practices and institutional information
- PPP-related policies, laws, and regulations in the country
- Information on similar projects implemented in the past in the country or region
- Information on banking and lending regulations and practices
- Information on key macroeconomic variables
- Responses from the Climate Change Vulnerability Assessment (CCVA) tool or other methodologies (such as ThinkHazard!, United States Agency for International Development's (USAID's) Climate links, the World Bank's screening tools, Climate-Adapt, GHG Protocol tools or country specific tools/methodologies)
- Sustainable Development Goals (SDGs) and the Paris Agreement 2015
- Nationally Determined Contributions (NDCs) and National Adaptation Plan (NAP)

### <span id="page-12-0"></span>9.10 Guidance Material

The PSAT 2.0 is supported by step-by-step guidance with substantive explanations for the eight Parameters, the rationale behind their use, as well as detailed guidance on the use of the Tool:

User Guide. This document is a detailed guide that provides step-by-step instructions on the use of the PSAT 2.0. The User Guide also delves into the mechanics of the PSAT 2.0 and guides the user to customize the Tool to cater to specific requirements.

Online e-learning course. Users can also take an online e-learning course, which is available on the World Bank Group Open Learning Campus webpage. The course discusses the key principles for PPP Suitability and demonstrates the use of the PSAT 2.0 for screening, analyzing, and prioritizing PPP projects with detailed examples and case studies.

# <span id="page-12-1"></span>9.11 Structure of the User Guide

This User Guide is organized in six sections:

- **Section 1: Introduction:** discusses the objective and context of the PSAT 2.0 and defines the contents and structure of the User Guide.
- **Section 2: Entering Project Information and Reading the Outputs:** provides guidance on using the Tool to screen a project.
- **Section 3: Pipeline Analytics:** provides guidance on using the Pipeline Analytics functionality of the PSAT 2.0 to compare, analyze, and prioritize multiple projects.
- **Section 4: Scoring Methodology:** provides the details of the scoring methodology**.**
- **Section 5: Customizing the Tool:** provides guidance on customizing the PSAT 2.0.
- **Section 6: Annex:** includes notes for users, detailed instructions for entering data in the Basic Project Data screen, explanation of the Parameters, data tables with information on the pre-calibrated values in the scoring algorithm, troubleshooting tips for addressing commonly observed issues, and so forth.

# <span id="page-13-0"></span>2 Entering Project Information and **Reading the Outputs**

The Tool has a main menu (figure 2) that includes the following options:

- 1. **Portfolio Creation.** This allows the user to enter information on a new project (under "Create New Project") or select a project from the PSAT 2.0 database to review the inputs or update them (under "Project Selection").
- 2. **Outputs.** Following completion of project inputs, the results for each project can be displayed using the "Dashboard" and "Report Generator" tabs.
- 3. **Pipeline Analytics.** This provides the option for the user to compare, analyze, and rank the portfolio of projects.
- 4. **Tool Customization.** This menu option provides access to the hidden Excel sheets of the PSAT 2.0 where a user can customize the Tool. The central coordinating unit or PPP unit in each country can customize the Tool based on their policy priorities if these are different from the default version. There is also the option to lock the selected (default or customized) version of the Tool prior to use.

The following subsections delineate the composition, interface, and working of the Tool.

# <span id="page-13-1"></span>9.12 Portfolio Creation

The "Create New Project" and "Project Selection" menu options, as shown in figure 2, allow the creation of new projects and selection of existing projects for data entry and evaluation, respectively.

#### **Main** PORTFOLIO CREATION Menu CREATE NEW PROJECT SELECTION PROJECT REPORT DASHBOARD **GENERATOR** TOOL PIPELINE îñ CUSTOMIZATION ANALYTICS THE WORLD BANK PPIAF **PSAT 2.0 EXIT** The current portfolio has 33 projects created.

#### <span id="page-14-0"></span>**Figure 2. Main Menu**

#### **1. Project Selection**

This option allows the user to select any existing project from the PSAT 2.0 to review or update the information. On clicking the option, a drop-down list will be displayed from which the user can select the desired project by scrolling down. Alternatively, the user can type the first letter of the project name to find the project. The drop-down list displays project names that start with numerals followed by project names that start with letters.

The user must select a project and choose "Enter" to access the project. The user can also delete projects saved in the PSAT 2.0 using this option.

#### **2. Create New Project**

This option allows the user to create a new project and add it to the portfolio. The user types in the name of the project in the dialogue box and selects "Enter" to access the screens for entering information on the project (figure 3).

#### <span id="page-15-1"></span>**Figure 3. Creating a New Project**

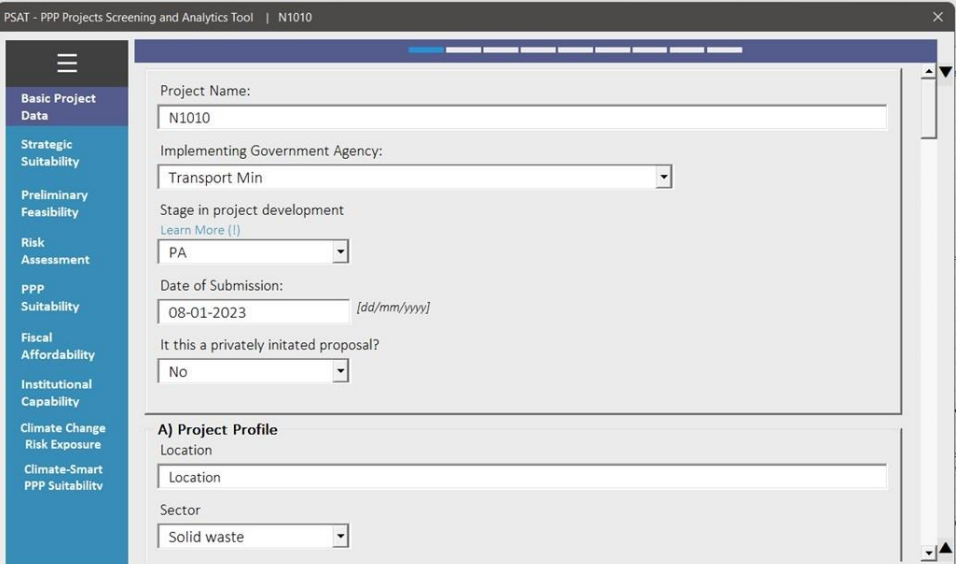

#### <span id="page-15-0"></span>9.13 Project Input Screens

The Basic Project Data and the eight Parameters are the input screens for the project. The Basic Project Data screen seeks basic information about the project on nine major aspects. Its fields are linked to decision trees that adapt the questions in the Parameter screens for the project. Hence, the Basic Project Data screen must be filled in completely before accessing the Parameter screens.

The eight Parameter screens are organized as follows:

- I. **Strategic Suitability:** assesses the suitability of the project in terms of the country's national agenda, service need, service delivery options, and scoping.
- II. **Preliminary Feasibility:** analyzes the Technical, Environmental, Social, Economic, Financial, and Legal Prefeasibility of the project.
- III. **Risk Assessment:** assesses the major risks applicable to the project. These include Land Acquisition Risk, Financing Risk, Design and Construction Risk, Operations and Maintenance Risk, Market and Demand Risk, Offtaker Risk, Foreign Exchange Risk, and Environmental and Social Risk.
- IV. **PPP Suitability:** assesses the value for money (VFM) and market appetite for the project.
- V. **Fiscal Affordability:** assesses the affordability of the project from the government's perspective based on the extent and nature of fiscal support and its quantification.
- VI. **Institutional Capability:** assesses the institutional capacity, preparedness, and project execution capability of the contracting agency responsible for the project.
- VII. **Climate Change Risk Exposure:** assesses the exposure of the project to climate change risks.

### VIII. **Climate-Smart PPP Suitability:** assesses adaptability of the project to withstand climate change impacts.

The questions under the eight Parameters are organized under 36 thematic Sub-parameters and generated based on information provided by the user in the Basic Project Data screen. The user must select the appropriate response to each question from a list of responses that includes yes, no, uncertain, skip, and N/A.

For guidance on providing inputs, please refer to the explanatory notes in section **Error! Reference source not found.** of this User Guide. Explanatory notes with guidance for answering questions are also included in the Tool and they can be accessed by clicking on the "Learn More (!)" link displayed below the questions.

# <span id="page-16-0"></span>9.14 Entering Project Information

The design of the Tool presumes that a fair level of work on the project has already been done, including but not limited to prefeasibility-level studies, such astechnical, economic, financial, legal, climate change, environmental and social prefeasibility assessments; site checks; fiscal and budget checks; political economy considerations; articulation of need for the project; market sounding; preliminary risk analysis; vulnerability assessment; qualitative VFM check; and so on. Prior to applying the PSAT 2.0 to a project, the user must study project-related documentation and conduct interviews with the contracting agency and other stakeholders to obtain complete understanding of the project.

The user will need to access a wide range of project-related information that may not be available to a single person. The user could form an expert group or committee of relevant officials to undertake the screening exercise. The expert group could include senior officials from the contracting agency; PPP unit; finance ministry; budget, debt, and risk management units; and technical experts, advisors, economists, environment and procurement experts, and consultant teams with a variety of expertise, among others.

As a first step, the user could perform a pilot run on the PSAT 2.0 by entering project-related information in the Basic Project Data screen and generating the Detailed Output Report using the Report Generator option. The user could use the questions in the Detailed Output Report for discussions with the expert group and/or project stakeholders to obtain more information.

After entering responses in all the fields of the Basic Project Data and Parameter screens, the user can undertake the project screening exercise. The steps for screening a project using the PSAT 2.0 are displayed in figure 4.

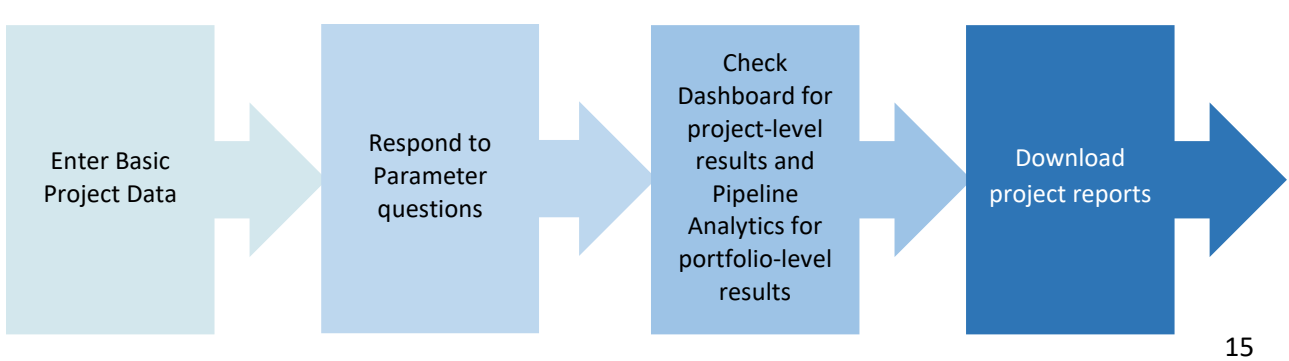

#### **Figure 4. Steps for Screening a Project Using the PSAT 2.0**

# <span id="page-17-0"></span>9.15 Filling in the Basic Project Data

The user can start entering the data in the Basic Project Data screen (figure 5) after creating the project. The initial section of the Basic Project Data screen consists of the following generic project information:

- Name of the implementing agency
- Stage in project development: use the drop-down menu and select CN for concept note, PA for preliminary analysis, PFS for prefeasibility study, or FS for feasibility study stages
- Date of submission of the project for screening
- Whether the project is a privately initiated proposal, that is, an unsolicited project, or is being proposed for development by the implementing agency.

The user must fill in the project-related information and scroll down to complete all the input fields from A to J on the screen. The user may refer to the explanatory notes in the annex, section [9.37,](#page-72-0) for detailed instructions on filling in the Basic Project Data screen.

- **A. Project Profile.** The following information should be provided based on the studies available for the project and the user's knowledge of the project from other available sources:
	- Project location
	- Sector (selected from the options in the drop-down menu according to the convention for classifying projects in the country)
	- Project type (selected from the drop-down menu consisting of the following options: Construction; Construction, Operations and Maintenance; and Operations and Maintenance)
	- Currency (choose between USD, Euro or Local currency from the drop-down list)
	- Estimated cost of the project in the selected currency.

#### <span id="page-18-0"></span>**Figure 5. Filling in the Basic Project Data**

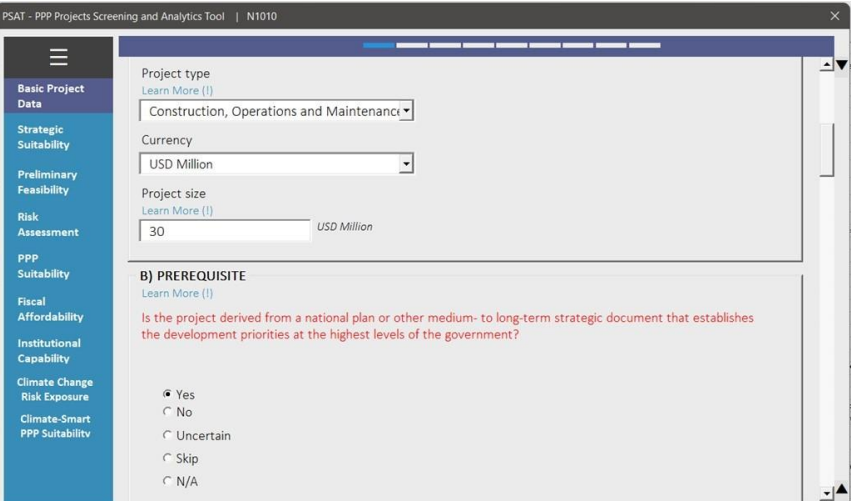

- **B. Prerequisites.** These are conditions that relate to Strategic Suitability, Economic Prefeasibility, and Legal Prefeasibility and need to be fulfilled prior to proceeding with the assessment of a project. Providing a "no" response to any of the Prerequisites will trigger a warning and limit the PSAT 2.0 Overall score to zero. The user must address the issue before proceeding with the screening process. The user will be able to proceed with the evaluation of the project and view the Parameter scores but will not be able to obtain an Overall score. The objective behind enabling the Parameter scores is to give the user an indication of the strengths and weaknesses of the project and allow the user to identify other areas of concern that could be addressed at an early stage.
- **C. Revenue Profile.** Seeks information on the main source of revenues for the project—user charges, availability payments, or a combination of user charges and availability payments (hybrid payments). The user must indicate the share (in percent) of availability payments in the total revenue from the project if the option of hybrid payments is selected.
- **D. Government Support.** Checks for the applicability of government support for the project and evaluates the impact of direct fiscal commitments and contingent liabilities on the Fiscal Affordability of the project from the perspective of the government. The user must select a yes/no response from the options, depending on the estimation or expectation of government support for the project. The user must indicate direct commitments by the government and contingent liabilities as a percentage of gross domestic product (GDP) if "yes" is selected.
- **E. Land Status.** Seeks information on the land required for the project, such as the status of availability of land, amount of land to be procured, number of potential landowners for the balance of land to be procured, and information on the agency responsible for procuring the land.
- **F. Value for Money–Quantitative Assessment.** The user must provide the results of the VFM assessment of the project in this section. The user must provide the project's VFM and threshold VFM as a percentage.
- **G. Return Expectations.** The user must provide the return expectations from the project in terms of its internal rate of return (IRR), debt service coverage ratio (DSCR), and economic internal rate of return (eIRR), along with their respective stress and threshold numbers, in this section.
- **H. Foreign Exchange Risk Profile.** This section checks for the applicability of foreign exchange risk in the project. It also requires information on the depreciation of national currency in the preceding five-year period with respect to the benchmark currency.<sup>1</sup>
- **I. Climate Change and Resilience Profile.** The user must provide the top five categories of climate change vulnerabilities that the infrastructure project location is exposed to in a descending order of exposure from high to low. The drop-down options include: 1. Coastal Flood; 2. Cloudbursts; 3. Cyclone / Typhoon / Hurricane; 4. Droughts; 5. Earthquake; 6. Extreme Heat; 7. Extreme Snowfall / Cold; 8. Landslide; 9. River Flood; 10. Tsunami; 11. Urban Flood; 12. Volcano; 13. Water Scarcity; 14. Wildfires; 15. Others.
- **J. Greenhouse Gas (GHG) Emissions Profile.** This section captures the information regarding average annual GHG emissions from the project activities/operations, as well as reduction in GHG emissions from the project activities through carbon offset measures.

The user must provide quantitative data in sections D, E, F, G, H, and J. This information needs to be retrieved from available project studies and reports. The user must provide "0" as input into these cells if information is not available. The PSAT 2.0 will screen the project based on qualitative information only if quantitative information is not provided by the user. After completing all the data fields in the Basic Project Data, click "Next" to enter the Parameter screens for the project.

### <span id="page-19-0"></span>9.16 Answering the Parameter Questions

The user needs to become familiar with the layout of the Parameter screen before filling in the responses to the questions. The Parameter screen is organized as shown in figure 6.

<sup>&</sup>lt;sup>1</sup> The benchmark currency is assumed to be the currency in which the project is expected to be financed. When financing is expected as a combination of foreign currencies, it is good practice to use historical estimates based on a basket of currencies.

 $\Box$ 

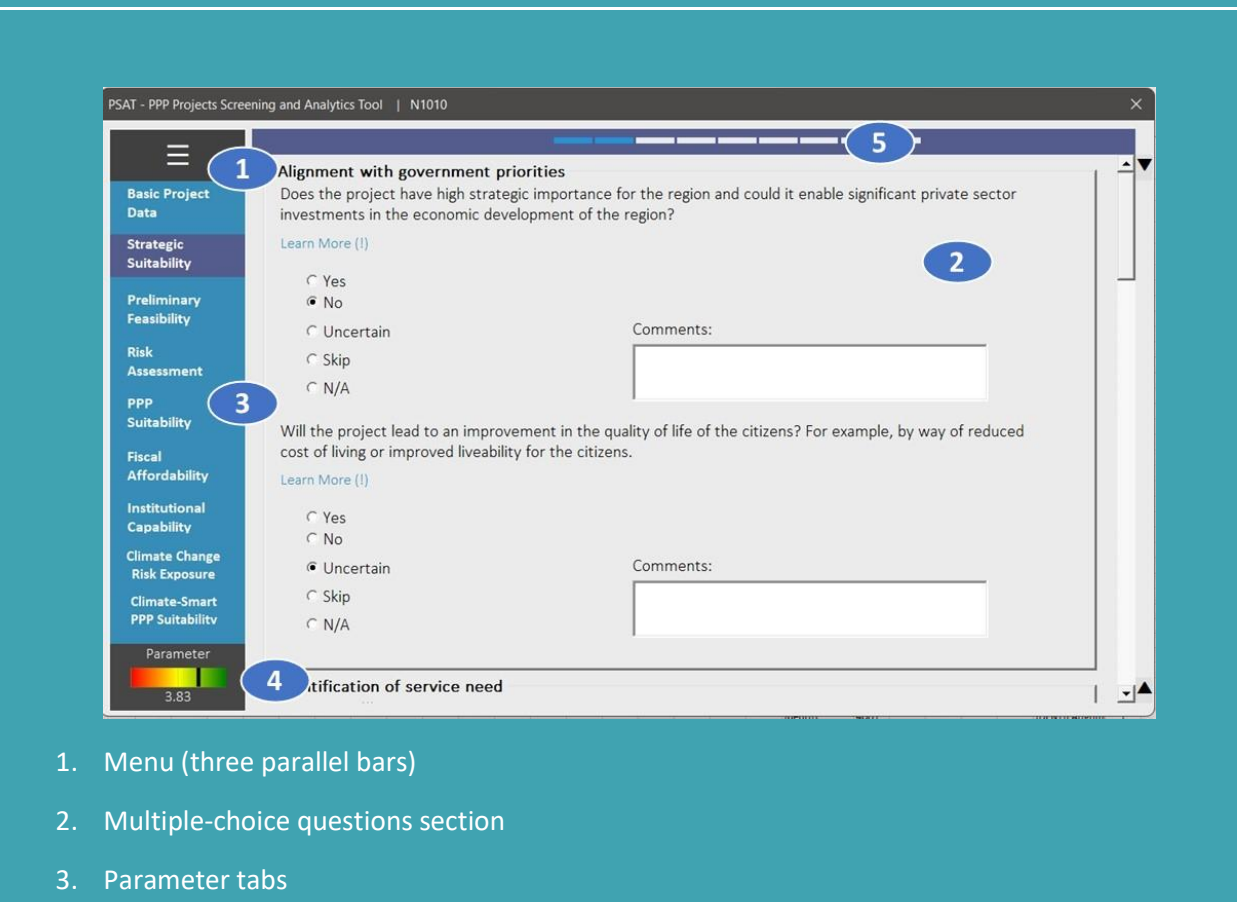

#### <span id="page-20-0"></span>**Figure 6. Layout of the Parameter Screen**

- 4. Real-time scores: Parameter and Sub-parameter (once a user hovers over the thermal bar)
- 5. Position indicator

#### **Menu**

The three parallel bars in the top left corner contain the menu options of useful links. To access them, a user should hover the mouse over the bars. The menu includes operational links such as save and exit from the screen. The user can access the Dashboard for the project by clicking on the Parameter results link on the menu. The operating instructions for screening a project will be displayed when the user clicks on the instructions link.

#### **Multiple-Choice Questions Section**

This section displays the questions for the Parameter. The questions are arranged under Sub-parameters. The user must respond to the questions only after filling in the Basic Project Data screen. The user must do the following:

- (i) Sequentially answer the questions starting from the top and cover all questions. The user can scroll down using the right side of the screen to access all the questions.
- (ii) Choose the most appropriate responses to questions from the options available. The user must provide a response to each question based on the rules in table 1.

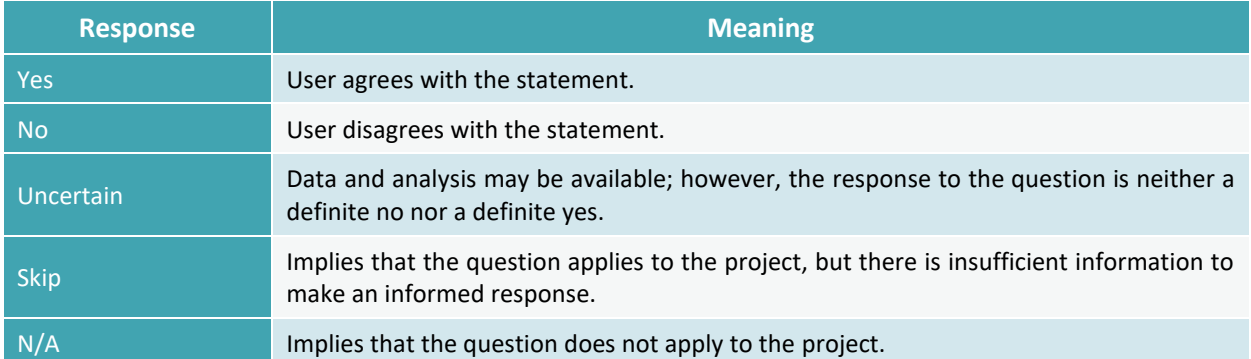

#### <span id="page-21-0"></span>**Table 1. Rules for Answering Questions**

- (iii) Questions in red font are potential Deal breaker questions. Skipping any of the Deal breaker questions, marking them as uncertain, or responding to them in the negative will reduce the Overall score.
- (iv) Optional: the user may add notes or comments (in addition to responding to the question) in the comments box next to the multiple-choice responses. It is highly desirable that users add notes with substantiating information for each response.
- (v) Click on the "Next" button at the end of the Parameter questions to access the questions under the next Parameter or click on the relevant Parameter listed on the left panel of the screen (see the next section, on Parameter tabs).

The user must follow steps (i) to (v) above for all Parameters listed on the left panel of the screen. A full list of Parameters is as follows:

- I. Strategic Suitability
- II. Preliminary Feasibility
- III. Risk Assessment
- IV. PPP Suitability
- V. Fiscal Affordability
- VI. Institutional Capability
- VII. Climate Change Risk Exposure
- VIII. Climate-Smart PPP Suitability.

#### **Parameter Tabs**

The Parameter tabs on the left panel of the screen allow the user the flexibility to move from one Parameter to another. A dark color background under the Parameter name indicates the current Parameter displayed on the screen. The user ideally must move sequentially from the first Parameter to the last Parameter. This will ensure that all questions are answered. The user may miss answering some questions if they hop from one Parameter to another while screening the project for the first time. Responses to all questions in the Parameter screens must be reviewed if a change is made to any of the entries in the Basic Project Data.

#### **Parameter Score**

The thermal bar at the bottom left panel displays the Parameter score in real time, allowing a user to assess the impact of each response on the Parameter and Sub-parameter scores. Hovering the mouse over the score will display the Sub-parameter scores along with thermal bars, as shown in figure 7.

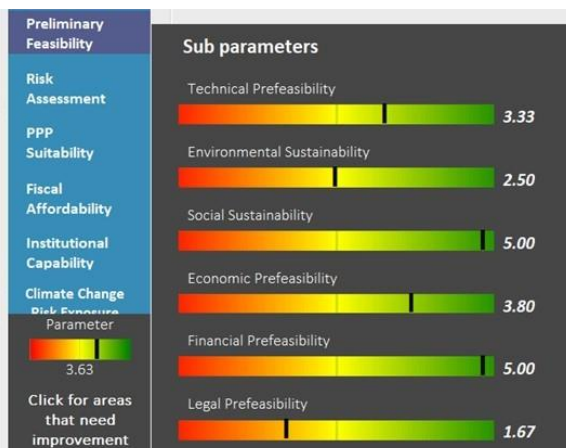

#### <span id="page-22-0"></span>**Figure 7. Sub-parameter Scores with Thermal Bars**

Clicking on the link "Click for areas that need improvement" displays the questions that have scored low in the screening. This link is displayed only if any question has scored low, to help the user understand the areas for improving the suitability of the project for a PPP.

#### **Position Indicator**

The nine-step, color-coded position indicator changes to blue as the user moves from the Basic Project Data screen to the Parameter screens. The position indicator is read along with the highlighted Parameter on the left panel of the screen. For example, three colored steps on the top panel indicates that the user is on the Preliminary Feasibility screen.

#### **Examples: Selecting the Right Responses to the Questions**

This section provides two examples to guide the user in responding to questions in the PSAT 2.0. The user must carefully read each question and provide a response; answering "yes" is considered a positive

answer for most of the questions in the PSAT 2.0. However, there are some questions for which answering "no" is considered a positive response. The user shall provide responses according to the rules listed in table 1, that is, answer "yes" if the user agrees with the statement, and answer "no" if the user disagrees with the statement, and so on. The algorithm in the PSAT 2.0 normalizes the response and will score it appropriately in the context of the question.

**EXAMPLE 1.** Have similar PPP projects been financially closed in the country or region?

This question is from the Sub-parameter **Financing Risk** under the **Risk Assessment** Parameter. To get clarity on the question, the user may refer to the explanatory note by clicking on Learn More (!) below the question.

#### **Explanatory Note: Financing Risk**

Financing Risk refers to the risk that sufficient finance will not be available for the project at reasonable cost (for example, due to changes in market conditions or credit availability), resulting in delays in a project's financial closure. This will involve an assessment of financial closure of similar projects in the country or region, financiers who may be interested in PPPs, and appraisal of other potential factors that may delay or impact raising finances for the project in a timely manner.

Based on the explanatory note, the user may select their response from table 2.

#### <span id="page-23-0"></span>**Table 2: Sample Responses to a Question on Financing Risk**

*Question: Have similar PPP projects been financially closed in the country or region?*

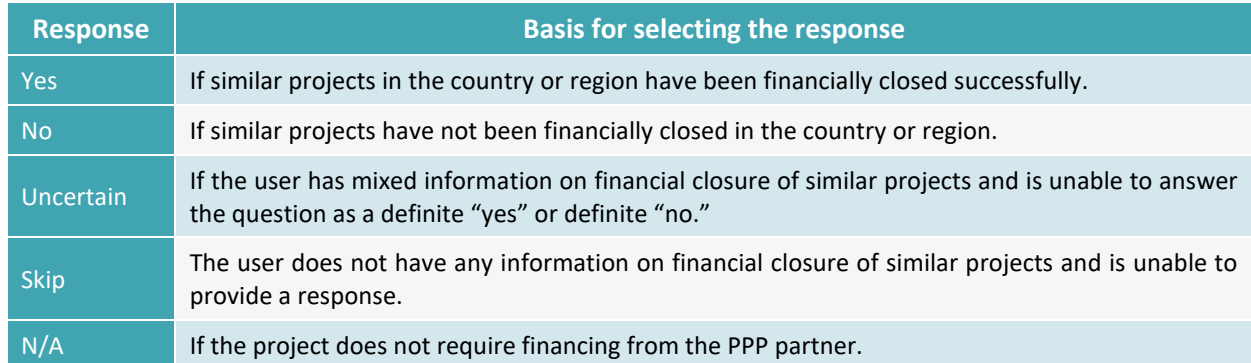

**EXAMPLE 2.** Will the project have any significant negative impact on natural resources or protected land?

This question is from the Sub-parameter **Environmental Sustainability** under the **Preliminary Feasibility** Parameter. This question is also a potential Deal breaker question; hence, a negative response, that is, a "yes" response in this case, will trigger a warning on the Dashboard. To get clarity on the question, the user may refer to the explanatory note by clicking on Learn More (!) below the question.

#### **Explanatory Note: Environmental Sustainability**

Any potential negative impact on the environment, especially on natural resources such as bodies of water or protected land such as forests, and impact on the air, including potential unmanageable emissions, must be identified early. Delays in obtaining forest, environmental, and wildlife clearances and so forth from the respective departments should also be factored in, as they may lead to significant delays during the implementation stage. Environmental prefeasibility is particularly critical in the case of development of power plants based on conventional fuels, setting up ports to handle hazardous or chemical cargo, or industrial parks or waste treatment facilities.

Based on the explanatory note, the user may select their response from table 3.

*Question: Will the project have any significant negative impact on natural resources or protected land?*

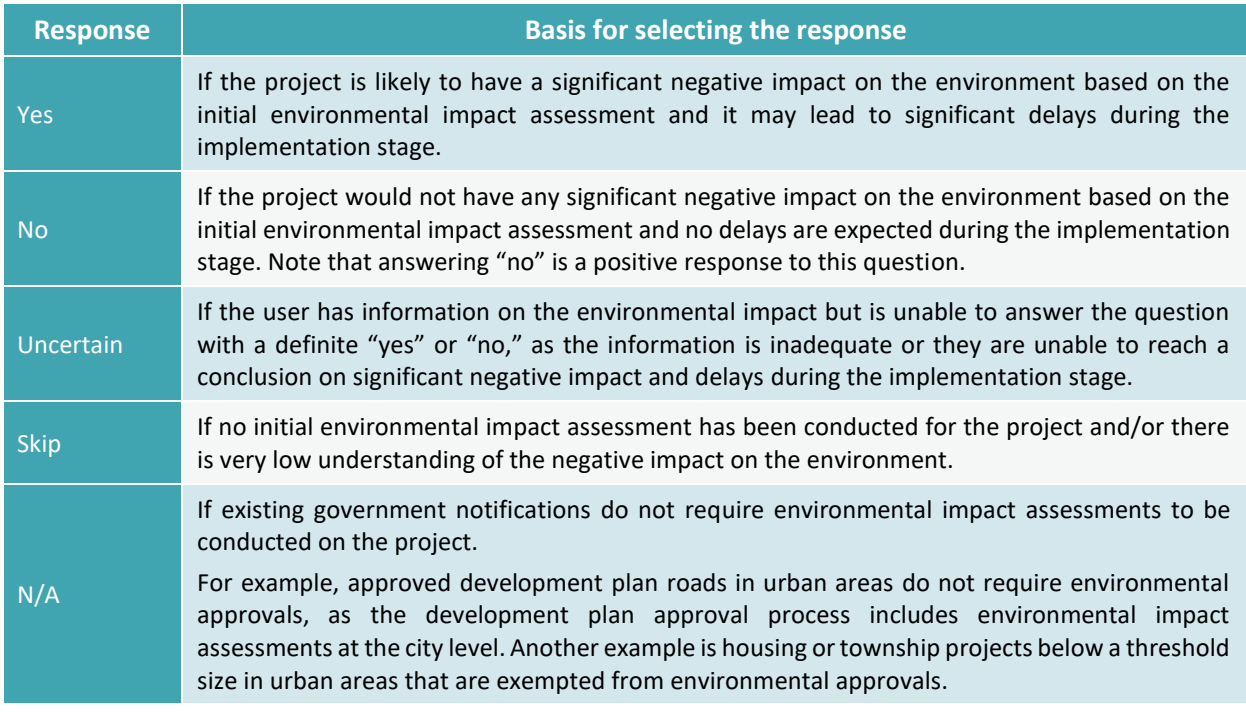

<span id="page-24-1"></span>**Table 3. Sample Responses to a Question on Environmental Sustainability**

**Helpful Tip.** The default response to a question in the PSAT 2.0 is the response that will provide the best score for the question. Hence, it is very important not to miss answering any question, as the user may risk presenting a higher screening score for the project.

# <span id="page-24-0"></span>9.17 Reading the PSAT 2.0 Outputs

Following completion of inputs into the Basic Project Data and Parameter screens, the summary of project results can be accessed using the "Dashboard" and "Report Generator" options in the main menu (figure 8).

### **Dashboard**

The Dashboard summarizes the project analysis and displays the results, as shown in figure 8. The output includes three sets of scores: Overall score, Parameter scores, and Sub-parameter scores. In addition, the Dashboard provides an overall assessment of the project, displaying the areas (Sub-parameters) that need to be addressed under each Parameter. It also displays a summary of the Prerequisites and potential Deal breakers, with color-coded responses. The user can access the Dashboard for the project from the main menu or the Parameter screen by using the "Parameter results" link by hovering over the three parallel bars in the top left corner.

<span id="page-25-1"></span>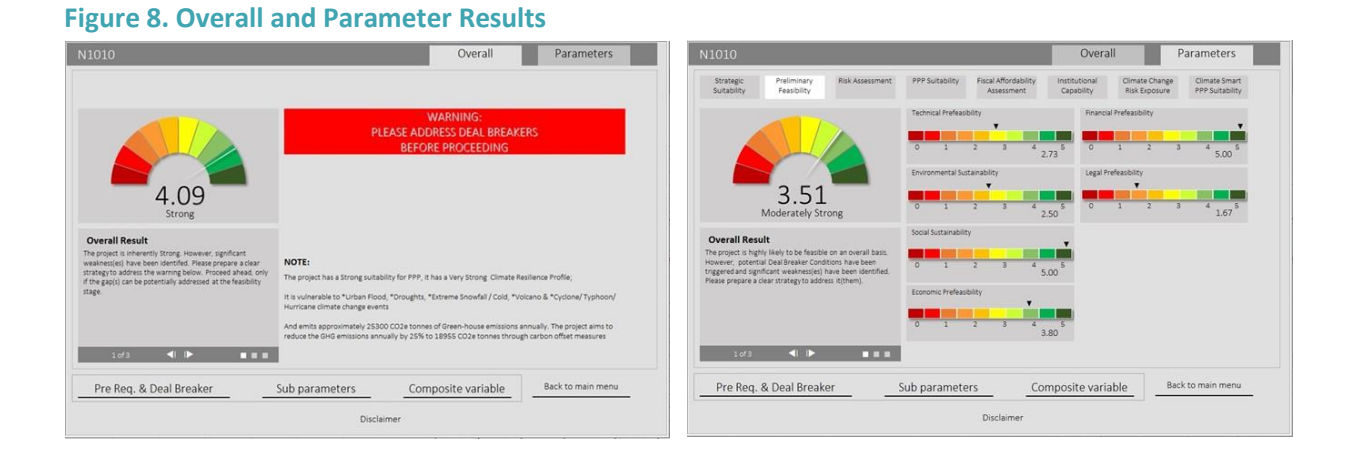

#### **Report Generator**

The Report Generator option provides two types of reports: the Project Summary Report, which aggregates the Dashboard information for the project, and the Detailed Output Report, which aggregates all the responses and inputs provided by the user, including any comments to substantiate or qualify the answers. These reports can be printed in Word, Excel, and PDF formats.

#### <span id="page-25-0"></span>9.18 Approach to Interpreting Results

The PSAT 2.0 outputs include a large set of information that is useful for analyzing a project. The information needs to be analyzed in detail to conclude on the suitability of a project for a PPP. The approach to interpreting results includes the following:

- Understanding the Overall score and comments
- Analyzing the Parameter scores
- Assessing Sub-parameter scores and Composite variables (Composite viability indicators) to understand the viability of the project.

When reading the PSAT 2.0 outputs, keep in mind that the quality of the inputs impacts the quality of the outputs. The outputs will be impacted by factors such as the number of skipped answers, questions

marked uncertain, and so forth. The flowchart in figure 9 displays the process of reading the PSAT 2.0 outputs.

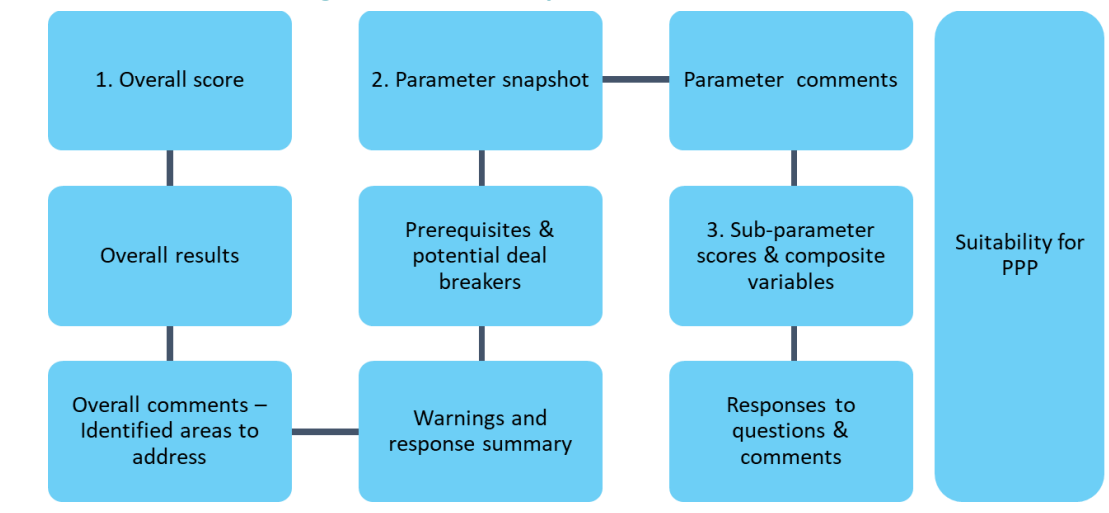

#### <span id="page-26-1"></span>**Figure 9. Flowchart for Reading the PSAT 2.0 Outputs**

#### <span id="page-26-0"></span>2.1.1 Understanding the Overall Scores and Comments

The overall screening results are displayed in the Overall tab of the Dashboard. Interpretation and analysis of the results should start from the Overall tab. The Overall score for the project is displayed in the top right corner of the Dashboard (figure 10). It includes a speedometer with the score and overall result on the suitability of the project for PPP.

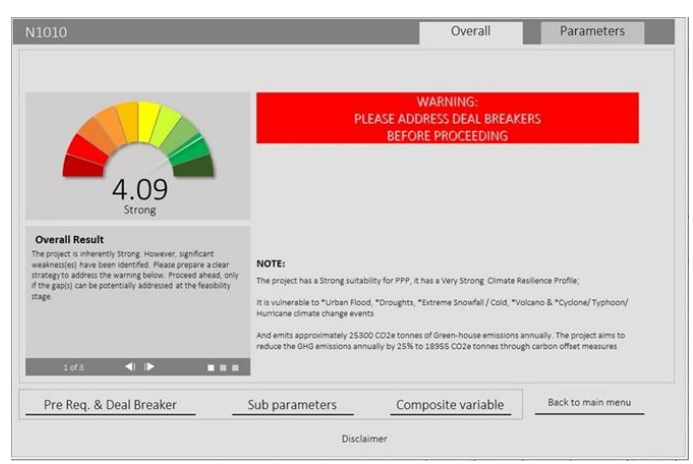

#### <span id="page-26-2"></span>**Figure 10. Dashboard: Overall Tab**

The speedometer is a color dial ranging from red to yellow to green. The color coding indicates the strength of the project, with red indicating the lowest score possible and dark green indicating the highest score possible (figure 11). The speedometer grades the project on a scale of 0 to 5. The range of scores includes the main results—deficient, weak, adequate, and strong—along with modified result types, for example "moderately weak" or "very weak."

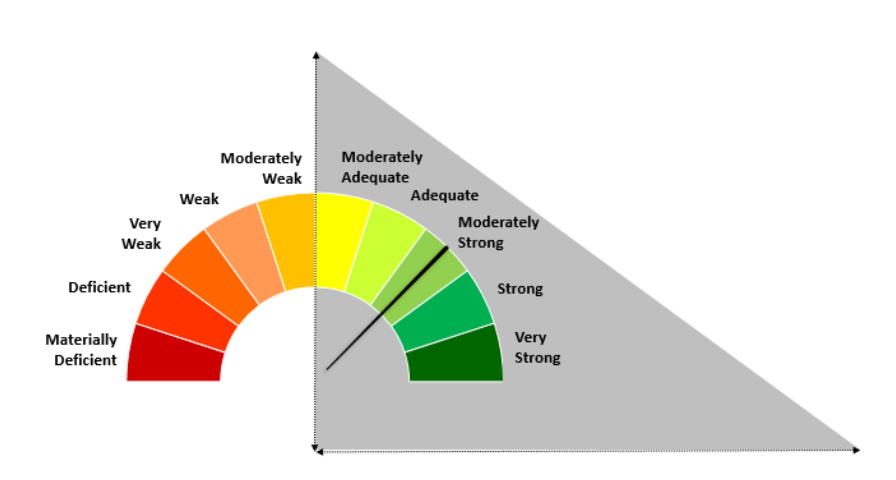

#### <span id="page-27-0"></span>**Figure 11. Color Coding of the Speedometer Dial**

Projects with Overall scores greater than 2.5, classified as moderately adequate, going all the way to 5 (very strong) are considered suitable for a PPP. However, the score is only an indicator. A user will need to pay attention to the identified areas to address deficiencies connected with potential Deal breakers, and to questions with the response "uncertain" and/or "skip." The next stage of project development must address these gaps identified in the screening.

The project comments are displayed below the speedometer and are in three categories: *overall result*, *identified areas to address*, and *response summary* (figure 12). The arrow button is used to move from one category of comments to another.

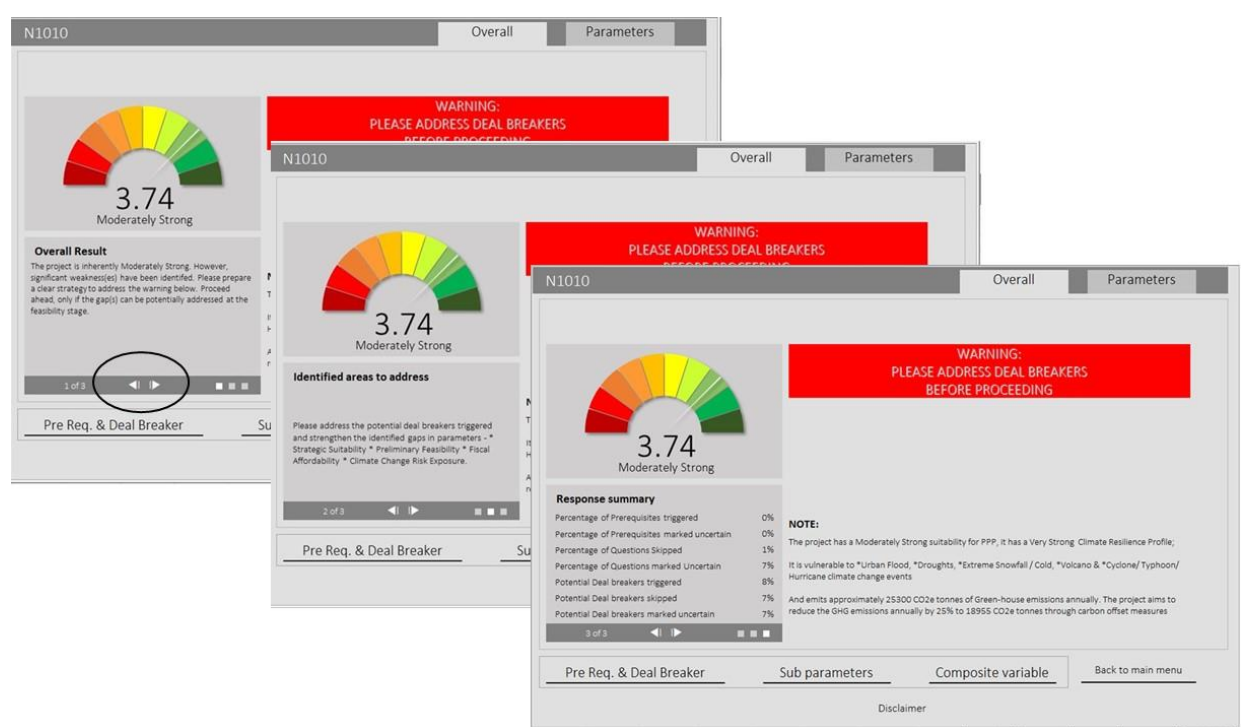

#### <span id="page-28-0"></span>**Figure 12. Dashboard: Overall Tab, Screening Comments**

The first category is *overall results*. It indicates how likely the project is to succeed as a PPP. To draw the user's attention to issues that could jeopardize the project, the PSAT 2.0 also displays a warning in a red box on the right side next to the speedometer if a potential Deal breaker or Prerequisite is triggered.

The second category of comments is *identified areas to address*. This category offers information on Deal breakers, Prerequisites triggered by the project, and the Parameters that need to be strengthened.

The third category is the *response summary*, which displays statistics for the data provided for the project, that is, the percentage of Prerequisites and potential Deal breakers triggered: Prerequisite questions, potential Deal breaker questions, and other questions marked "uncertain" or "skip." Triggered Prerequisites and potential Deal breakers showcase areas of concern for the project. The percentage indicates the magnitude of the problem. The percentage of questions marked "skip" and "uncertain" indicates that the project has not been able to provide satisfactory answers to the questions on the Parameter screens. The percentages are clickable and present a breakdown of each type of question that needs to be addressed to improve the Overall project score.

A red box with a warning will be displayed next to the speedometer if any potential Deal breakers or Prerequisites are triggered for the project. The section with notes below the red box summarizes the project's PPP suitability along with its Climate Change Resilience Profile. It also indicates the project's vulnerability to climate change events. If information on the project's estimated annual GHG emissions and the annual reduction planned through carbon offset measures is provided by the user during project screening, the last statement in this notes section will include it.

In addition, a list of responses to all Prerequisites and Deal breakers is available at the bottom left side of the Dashboard tab (figure 13).

 $\Box$ 

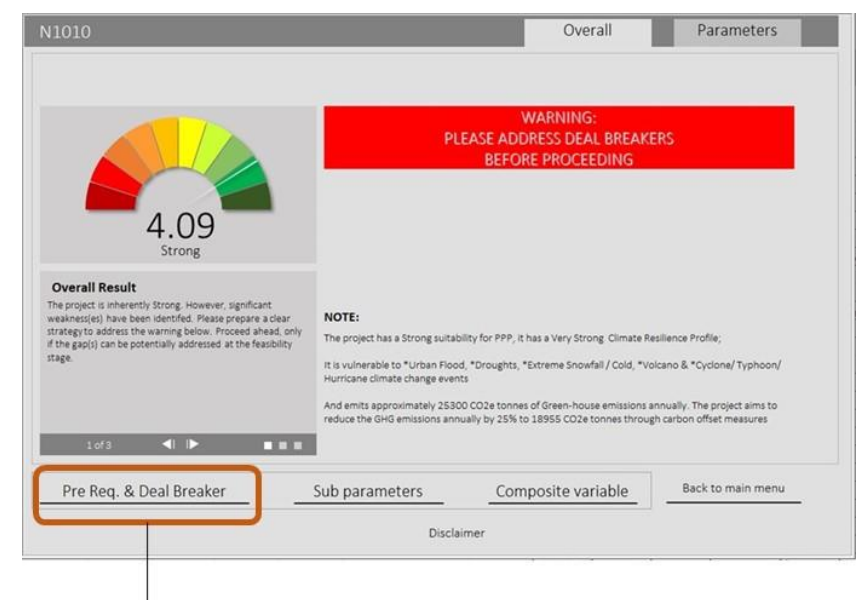

# <span id="page-29-0"></span>**Figure 13. Dashboard: Prerequisites and Deal breakers**

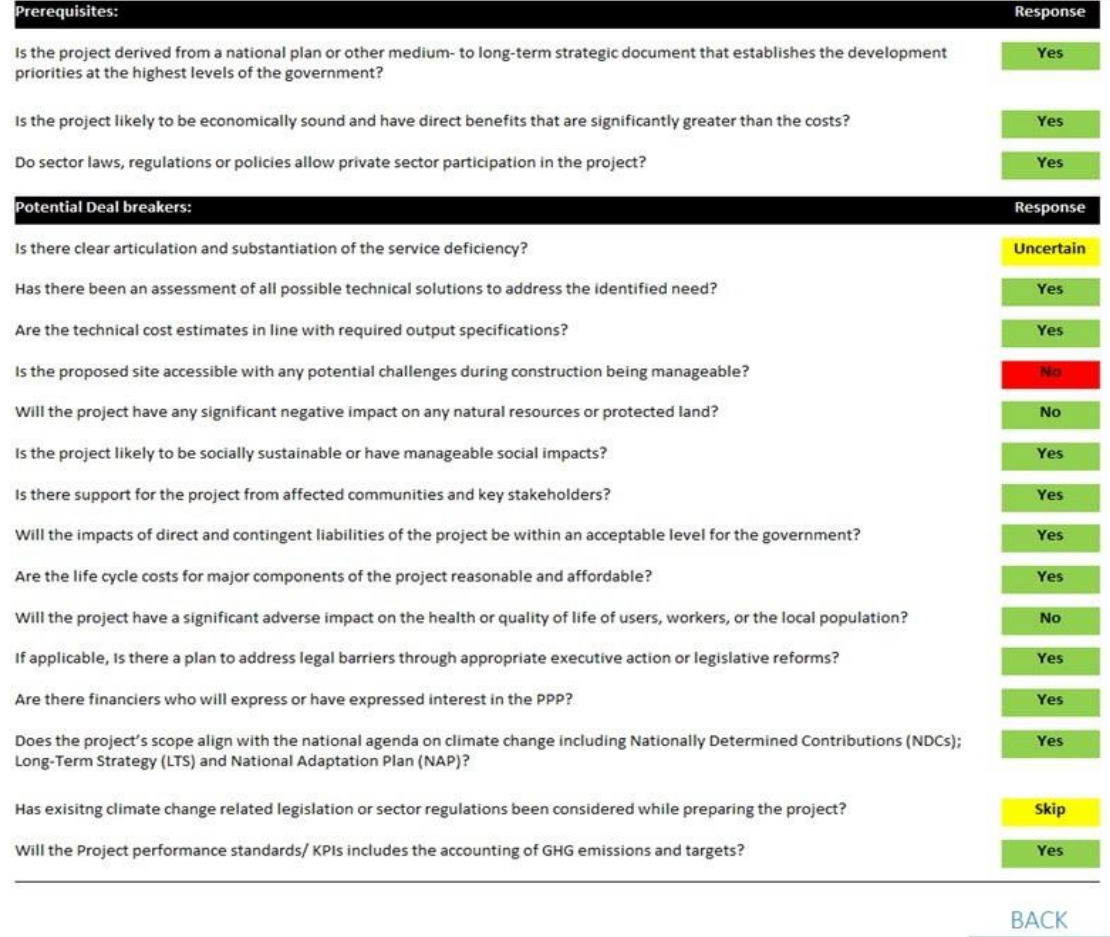

The status of the responses to the Prerequisites and potential Deal breakers is color coded: red indicates that the condition has been triggered; yellow indicates that the question has been marked with a "skip" or "uncertain"; and green indicates that the project meets good practices on that question. It is recommended to check the responses to these conditions, especially if they are displayed in red or yellow. The user can also refer to the Detailed Output Report to read the comments entered while responding to these questions.

#### <span id="page-30-0"></span>2.1.2 Analyzing Parameter Scores

The Parameter snapshot and comments for the six Parameters are presented under the Parameter tab of the Dashboard (figure 14). The structure of the Parameter-level results is similar to that for the Overall results, apart from the warning functionality.

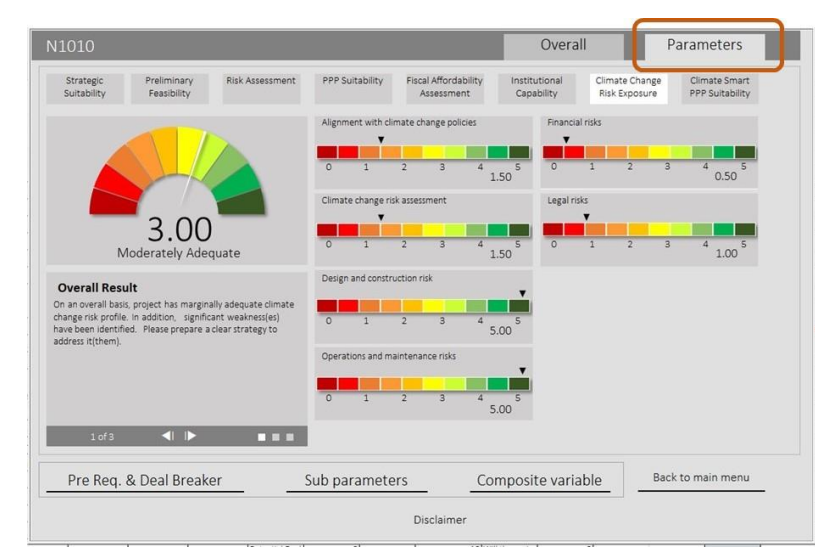

#### <span id="page-30-1"></span>**Figure 14. Dashboard: Parameter Tab**

The score displayed below the speedometer relays the strength of the particular Parameter under review (selected above the speedometer). The comments on the Parameter are displayed below the speedometer. Similar to the comments displayed in the overall project results section, the Parameterlevel comments are broken into three parts: overall Parameter comment, identified areas to address within the Parameter, and response summary. The identified areas to address indicate the Subparameters that need to be strengthened. The thermal bars to the right of the speedometer display the scores for each Sub-parameter.

### <span id="page-31-0"></span>2.1.3 Understanding Sub-Parameter Scores and Composite Variables

Analyzing Sub-parameter scores and Composite variables is a very important component of the analysis of the PSAT 2.0 results. A complete list of the eight Parameter and 36 Sub-parameter scores can be accessed at the bottom of the Dashboard (figure 15). The list includes the weights for each Parameter and Sub-parameter. The Parameter tab also displays the Sub-parameter scores in thermal bars in the center section; however, they are only displayed for the corresponding Parameter.

These scores help in understanding the impact of the Sub-parameter score on the Parameter score. It helps to drill down the PPP Suitability analysis at the Sub-parameter level for a better understanding of the project. The approach to the analysis of Sub-parameters is as follows:

- Identify the Sub-parameter that has scored low (below a score of 2.5) and revisit the relevant sections in the Detailed Project Reports to review the reasons for the low score.
- Revisit Sub-parameters with high scores to confirm that the responses to the questions are backed with adequate evidence.

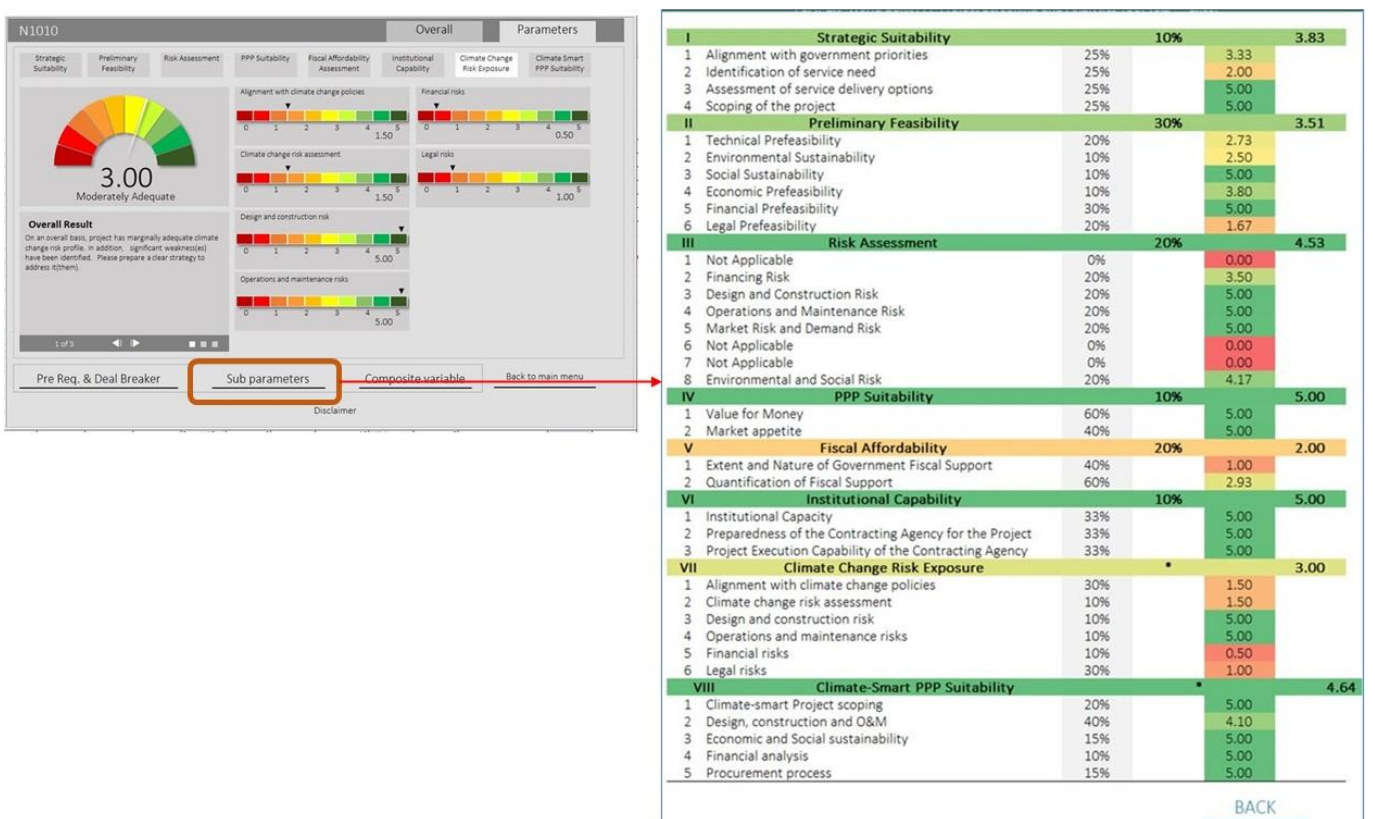

#### <span id="page-31-1"></span>**Figure 15. Dashboard: Sub-Parameter Scores**

Composite variables combine key Parameters and Sub-parameters to give an indication of the viability of the project in terms of its Ease of Implementation, Environmental and Social Sustainability, Commercial Potential and Climate Change Resilience Profile (figure 16).

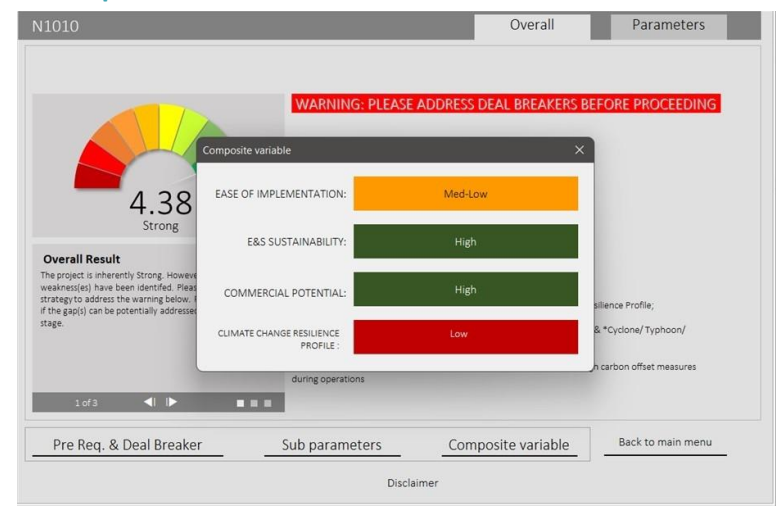

#### <span id="page-32-0"></span>**Figure 16. Dashboard: Composite Variable**

**Ease of Implementation** indicates how fast the project can be taken to the transaction structuring stage. It classifies a project into categories of high, medium-high, medium, medium-low, and low Ease of Implementation for a contracting authority. Projects that are categorized as high, medium-high, or medium are likely to face fewer hurdles to close a PPP transaction with a private partner vis-à-vis projects grouped into the medium-low or low categories.

A project is grouped into a category if prespecified conditions related to the following are met for that category: (1) Parameter scores for Risk Assessment and Fiscal Affordability; (2) Sub-parameter scores for Environmental Sustainability, Social Sustainability, Economic Prefeasibility, Financial Prefeasibility, and Market Appetite; (3) the balance of land to be acquired by a contracting authority and the number of potential landowners and project-affected parties; and (4) responses to Deal breaker questions on environmental and social impacts of the project.

**Environmental and Social Sustainability** indicates the impact and interaction of the project with the environment and society around it. It classifies the Environmental and Social Sustainability of the project into high, medium, and low categories. Projects with high and medium Environmental and Social Sustainability scores are more suitable than projects with low scores.

A project is grouped into a category if prespecified conditions related to the following are met for that category: Sub-parameter scores of Environmental Sustainability, Social Sustainability, Environmental and Social Risk.

**Commercial Potential** indicates the project's level of attractiveness for the private sector. It classifies the commercial potential of a project from the perspective of a private sector partner. Projects with high and medium commercial potential scores may attract higher interest from the private sector than projects with low scores.

A project is grouped into a category if prespecified conditions related to the following are met for that category: (1) Parameter scores of PPP Suitability and Fiscal Affordability, and (2) Sub-parameter scores of Economic Prefeasibility, Financial Prefeasibility, Market and Demand Risk, Offtaker Risk, and Foreign Exchange Risk.

**Climate Change Resilience Profile** indicates the project's resilience to climate change events. It classifies the project into the high, medium, or low category based on combined scores for the Climate Change Risk Exposure and Climate-Smart PPP Suitability Parameters. Projects with high or medium Climate Change Resilience Profile scores are more climate resilient than projects with low scores.

#### <span id="page-33-0"></span>2.1.4 Responses to Questions and Comments

The last step involves analyzing the question-level responses and comments input into the PSAT 2.0. These details are displayed in the Detailed Project Report available in the Report Generator option of the main menu. Read the responses to the questions and confirm them before concluding on the suitability of the project for a PPP.

### <span id="page-33-1"></span>9.19 Concluding on the Suitability of a Project

A project is considered suitable for a PPP if the following conditions are met:

- All Prerequisites are met.
- The project scores are between "moderately adequate" and "very strong" (that is, between 2.5 and 5).
- None of the Deal breakers is triggered.
- Overall project and Parameter comments indicate that the project can be taken ahead to the next stage of development.
- Identified areas for improvement are manageable in the next stage of development.
- Percentages of questions marked "skip" and "uncertain" are acceptable.<sup>2</sup>

If some or none of these conditions are met, it is recommended to rework the project comprehensively, address the gaps identified by the Tool, and screen anew. If, despite multiple attempts at improving the deficiencies indicated by the PSAT 2.0 results, a project fails to meet the above-mentioned conditions, it is recommended to consider developing the project through the conventional procurement route.

#### **Explanatory Note:**

Although the PSAT 2.0 will give an indication of the suitability of a project on the basis of the limited information obtained from the prefeasibility studies and other project documentation, the user is

<sup>2</sup> The PSAT 2.0 algorithm constrains the score when the questions in a Sub-parameter that are marked negative/ uncertain/ skip exceed 60 percent. Hence, an acceptable percentage could be a value below 60 percent, depending on the quality of the project reports expected by country governments implementing the PSAT 2.0.

┓

encouraged to substantiate the results generated by the PSAT 2.0 with detailed feasibility studies before taking a decision to procure the project as a PPP. The presumption is that the user provides honest and accurate responses to the extent possible. The user must pay attention to the areas of concern highlighted by the PSAT 2.0, in addition to the score, even if the score indicates that the project is suitable for PPP, and take suitable steps to address these areas of concern as these can become potential roadblocks at subsequent stages in the process.

# <span id="page-35-0"></span>**3 Pipeline Analytics**

The PSAT 2.0 screening exercise will result in the selection of eligible candidate projects that are suitable for implementation as PPPs. PSAT 2.0 scores indicate the suitability of a project on a stand-alone basis. However, governments may not wish to go ahead with all projects found suitable for PPPs during the screening exercise due to limitations in institutional capabilities and the availability of project funding. The Pipeline Analytics feature of the PSAT 2.0 can help in the prioritization of a long list of screened projects found suitable for PPPs.

The Pipeline Analytics feature allows the user to compare, analyze, and prioritize screened projects in the PSAT 2.0 database through portfolio-level summary and viability-level indicators. It supports customized analysis of projects using filters and cluster charts. It also supports ranking projects across variables. The key functionalities of Pipeline Analytics are summarized under seven tabs:

- 1. Dashboard consists of a portfolio-level summary
- 2. Climate Change Risk Exposure
- 3. Climate Change Resilience
- 4. GHG Profile
- 5. Viability analysis consists of Composite variables
- 6. Customized analysis provides project grouping and analysis using filters and cluster charts
- 7. Ranking provides ranking projects across variables.

The user must select the Pipeline Analytics tab in the main menu (figure 17) to access this functionality.
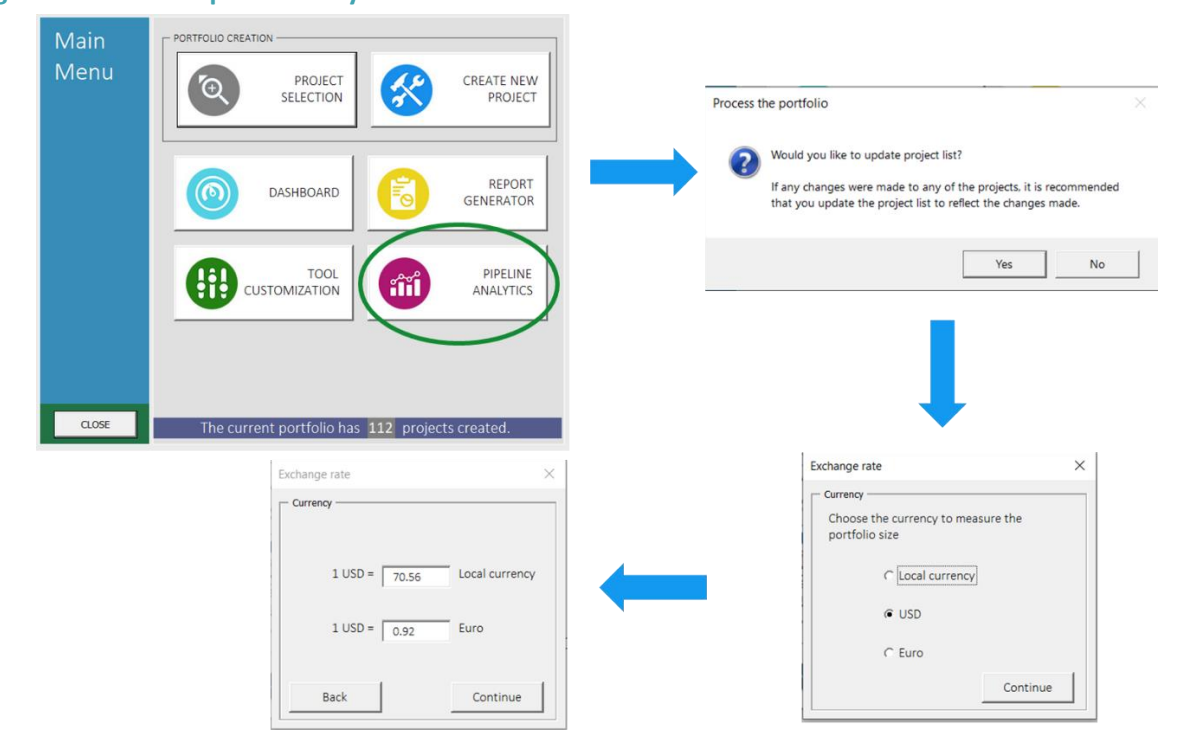

#### **Figure 17. Access Pipeline Analytics**

Before entering Pipeline Analytics, the user will be asked if they wish to update the project list. The user must select "yes" if modifications were made to an existing project in the PSAT 2.0, to allow the Tool to update the portfolio, and "no" if no modifications were made following the last screening session. Thereafter, the user must select the currency for the analysis and enter the currency conversion rates for converting project cost values to the selected currency.

# 9.20 Dashboard

The Dashboard is the first section of Pipeline Analytics (figure 18). It displays a summary of the PSAT 2.0 database on the screen, providing the user with data insights.

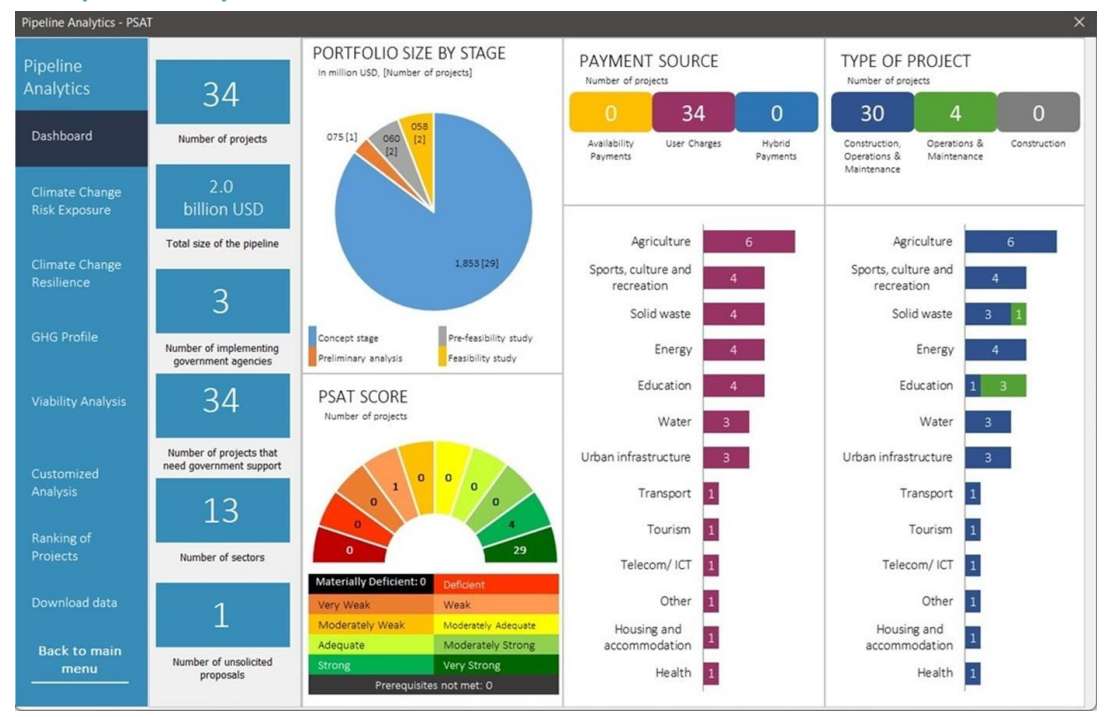

#### **Figure 18. Pipeline Analytics Dashboard**

The content of the Dashboard is organized in panels. The first panel displays PSAT 2.0 portfolio statistics highlighting the number of projects, size of the portfolio, number of implementing government agencies, number of projects that need government support, number of sectors represented in the portfolio, and number of projects originated by the private sector (unsolicited proposals).

The pie chart displays the portfolio by stage of project preparation, namely concept note, preliminary analysis, prefeasibility study, and feasibility study, with information on the total value of projects and the number of projects (in square brackets).

The speedometer below the pie chart displays the distribution of projects across score categories. The legend underneath explains the color coding. The bottom row titled "Prerequisites not met" displays the number of projects that failed to meet any or all of the PSAT 2.0 Prerequisites.

The top right section of the Dashboard displays the projects in the database by payment source and type of project and further breaks them down by sector.

The following sections of the Dashboard are clickable and allow a detailed look at projects within specific categories:

- Number of projects
- Implementing government agencies
- Projects that require government support
- Sectors
- Unsolicited projects
- Stage in project development
- PSAT 2.0 score categories
- Payment type
- Project type.

The user can drill down into a category and access the project Dashboard by clicking on a project in a specific list. For example, by clicking on the number of sectors, a window will pop up displaying the list of sectors for projects in the portfolio. Selecting a sector will display a list of projects in that sector. Finally, selecting a project will display the Dashboard of that project with key project information (figure 19).

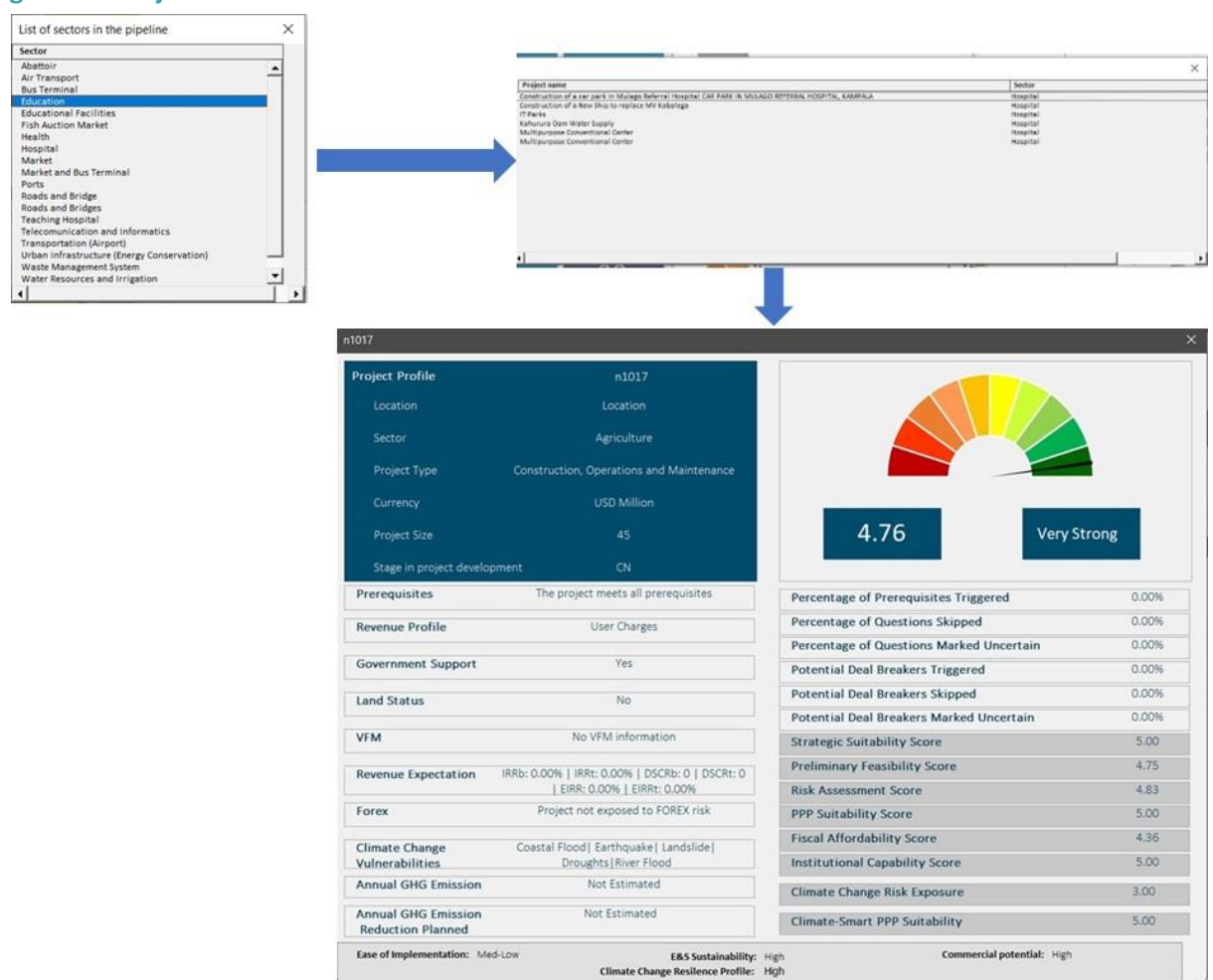

#### **Figure 19. Project Dashboard**

# 9.21 Climate Change Risk Exposure

This section of the Pipeline Analytics provides a summary of the climate change vulnerabilities and risk exposure of the portfolio (figure 20). This screen includes: (1) a web chart showing the number of projects exposed to different climate change vulnerabilities; (2) the number of projects exposed to various climate change risks, namely Design and Construction Risks, Operations and Maintenance (O&M) Risks, Financial Risks and Legal Risks; and (3) a sector summary of climate change vulnerability assessments.

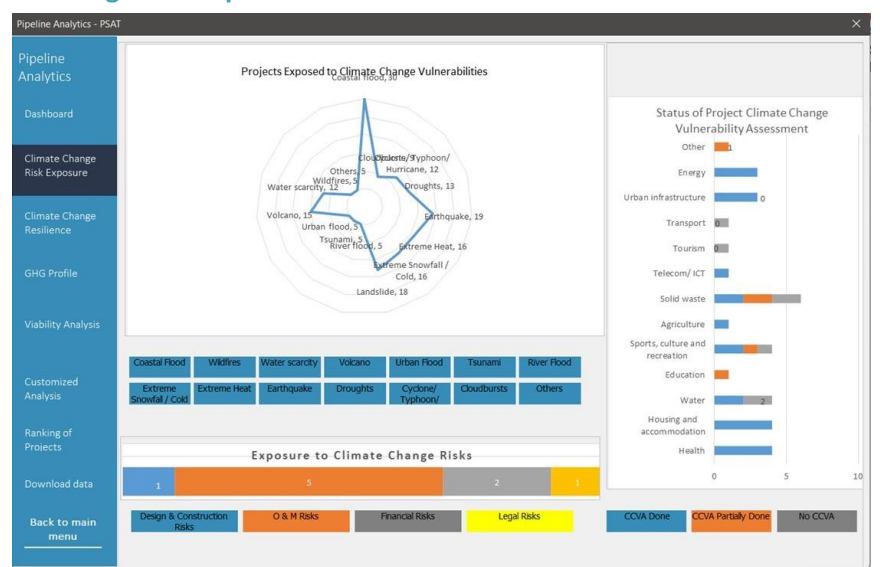

#### **Figure 20. Climate Change Risk Exposure**

# 9.22 Climate Change Resilience

This section provides a summary of the efforts put into projects to make them climate change resilient (figure 21). This screen includes: (1) a speedometer pie chart with the distribution of the number of projects falling into the various categories of the Climate Change Resilience Profile; (2) projects with high Climate Change Resilience Profile scores across sectors; and (3) a sector distribution of Climate-Smart PPP Suitability scores across high, medium and low categories.

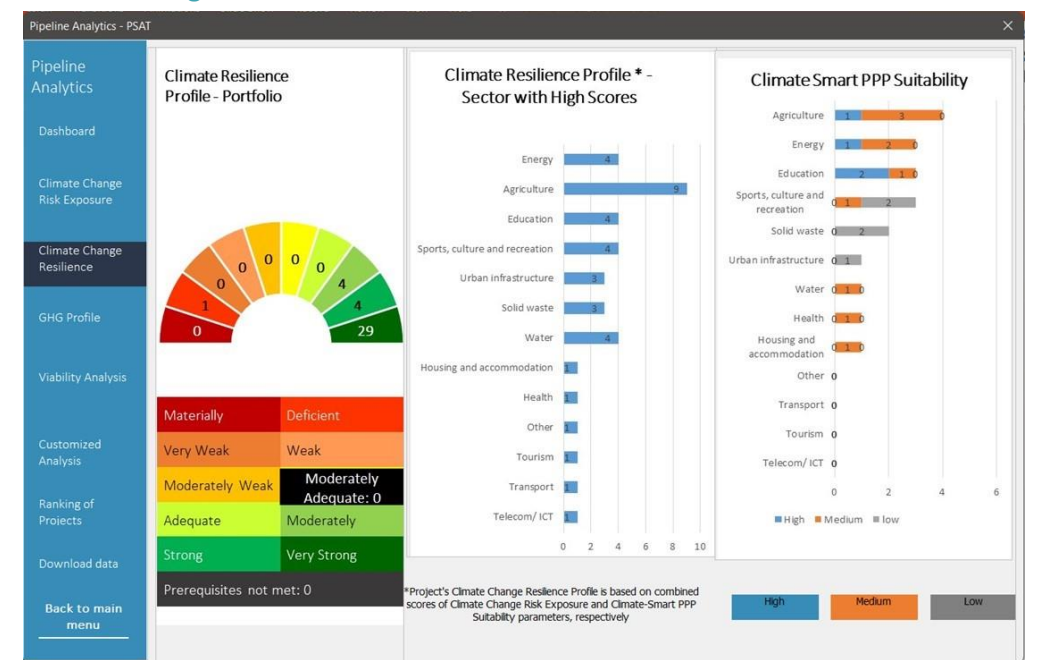

#### **Figure 21. Climate Change Resilience**

# 9.23 GHG Profile

This section provides a summary on the GHG emissions and the planned annual GHG reductions. It includes three boxes at the top of the screen and a chart with the sector breakdown of the GHG emissions profile (figure 22). The first blue box on the left indicates the number of projects in the portfolio for which a user provided GHG data while screening projects. A percentage in brackets corresponds to the share of projects with GHG data relative to the entire portfolio saved in the Tool. The second blue box shows the total of all annual estimated GHG emissions (a sum across all projects for which this data were provided and which are mentioned in the first box). The third blue box contains information on the planned reduction of GHG emissions for the projects mentioned in the first box. The chart below the boxes indicates the GHG emissions profile for the projects broken down by sectors.

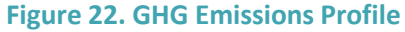

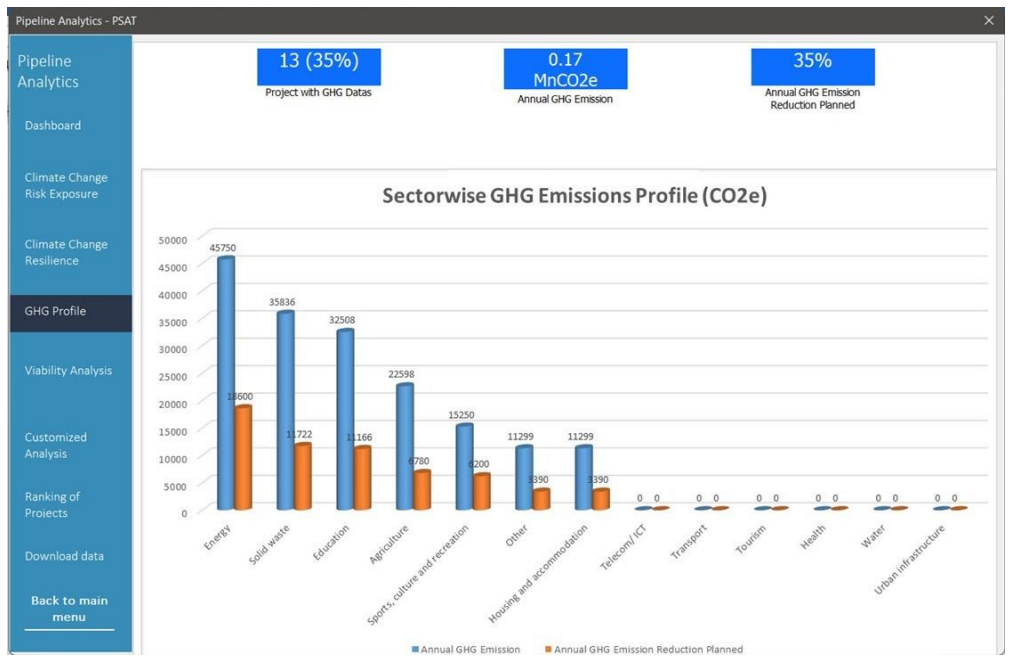

# 9.24 Viability Analysis

Viability analysis comprises Composite variables, namely, Ease of Implementation, Environmental and Social Sustainability, Commercial Potential, Climate Change Resilience Profile and Fiscal Affordability. The first four Composite variables are defined in subsection [2.1.3,](#page-31-0) and Fiscal Affordability is one of the PSAT 2.0 Parameters. This functionality is displayed in three tabs: Ease of Implementation (figure 23), Ease of Implementation subcomponents (figure 24) and Climate Change Resilience Profile (figure 25).

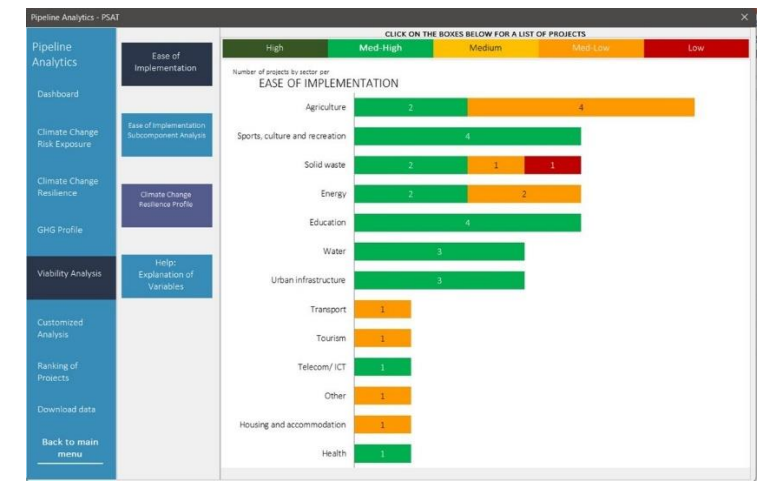

# **Figure 23. Ease of Implementation**

# **Figure 24. Ease of Implementation Subcomponents**

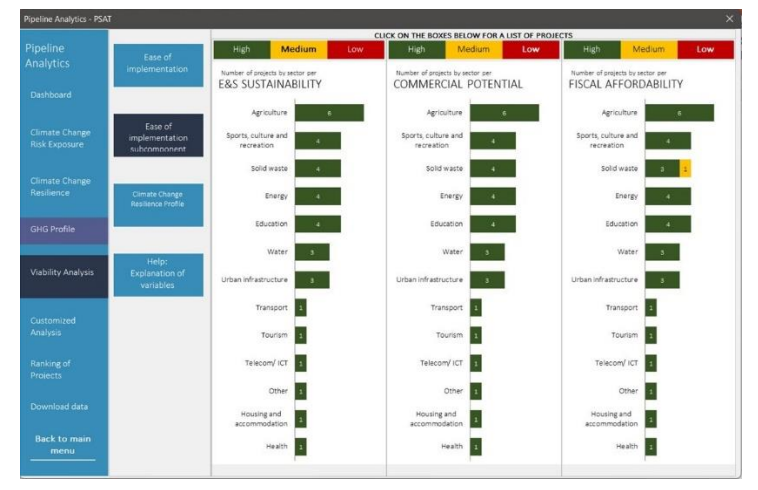

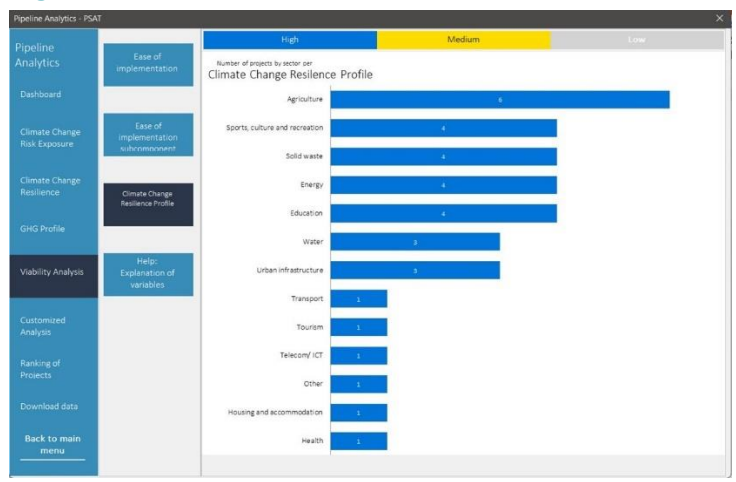

#### **Figure 25. Climate Change Resilience Profile**

The categories in the top band (High, Medium, Low) are clickable. Clicking on them will display the projects within the category. The project titles in the list are clickable as well and on selecting a particular project, the user is able to view key information on the project.

**Note:** The Ease of Implementation subcomponents (Environmental and Social Sustainability, Commercial Potential, Fiscal Affordability) and Climate Change Resilience Profile do not have the medium-high and medium-low score categories.

# 9.25 Customized Analysis

Customized analysis supports user-defined analytics. The user can generate customized charts across PSAT 2.0 Parameter and Sub-parameter scores and Composite variables based on user queries. The user can create customized project groups for further analysis with data filters and cluster charts.

# 3.1.1 Filtering Data

Filtering Data can be accessed by clicking on the Customized Analysis tab. This functionality allows users to extract a sample of projects from the portfolio by selecting a particular category filter from the dropdown menu, and then analyze the sample by a particular variable by selecting a variable filter (figure 26). The histogram organizes the number of projects for a selected category filter (mapped on the y-axis) into frequency bands for a selected variable filter (mapped on the x-axis).

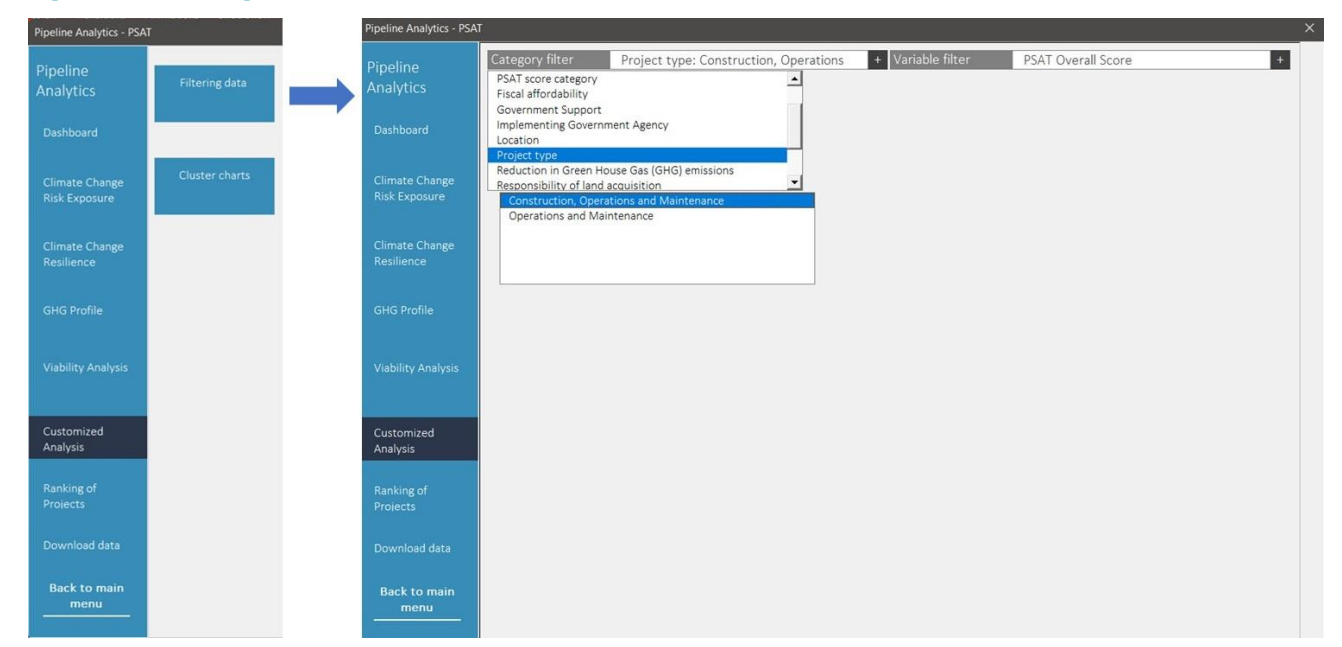

#### **Figure 26. Filtering Data**

For example, if a user would like to know the distribution of the PSAT 2.0 Overall score for projects in the construction, operations, and maintenance category, they must select "Project type: Construction, operations and maintenance" in the category filter and then select "PSAT 2.0 Overall Score" in the variable filter drop-down menu. The chart displays the number of construction, operations and maintenance projects on the y-axis for the PSAT 2.0 Overall score in bands of 0-1, 1-2, 2-3, 3-4, and 4-5 on the x-axis (figure 27). The graph shows that most of the construction, operations, and maintenance PPP projects (54) scored between 2 and 3, and only five scored between 4 and 5 on the PSAT 2.0 Overall score.

## **Figure 27. Example for Filtering Data**

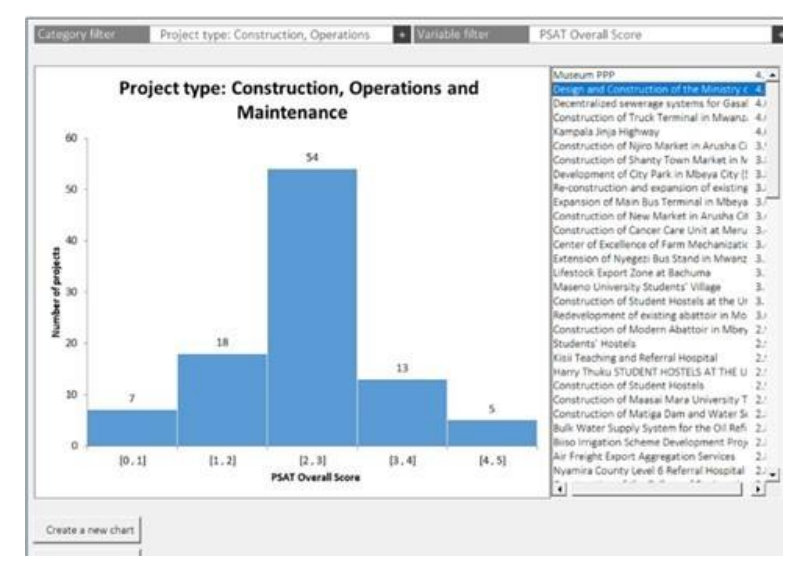

The panel on the right side lists projects in descending order of their scores. Clicking on a project on the panel will display the Dashboard for the project. Filtering Data can provide about 2,000 chart options using 55 category filters and 35 variable filters.

# 3.1.2 Cluster Charts

Cluster charts enable mapping of two selected variables on the y-axes vis-à-vis one variable on the x-axis. For example, the cluster chart in figure 28 displays the Risk Assessment score on the x-axis, PSAT 2.0 Overall score on the left y-axis and, and Technical Prefeasibility score on the right y-axis.

#### **Figure 28. Cluster Charts**

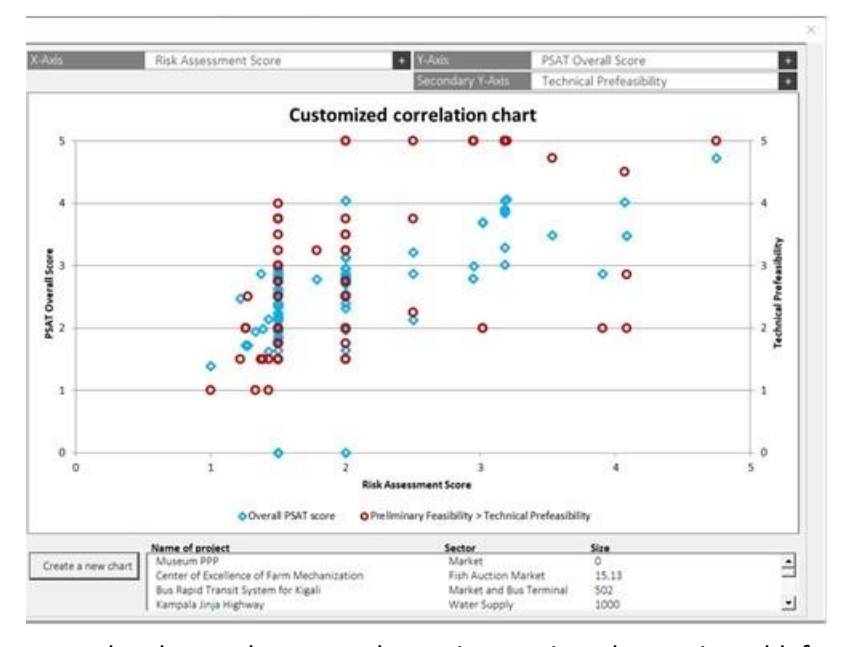

The blue rhombuses on the cluster chart map the project against the x-axis and left y-axis, and the red circles map it against the x-axis and right y-axis. The panel at the bottom displays the names of the projects. Clicking on a project in the panel will display the position of that project on the chart using solid yellow and solid green rectangles and its position relative to other projects. The grey shaded area on the graph shows the number of projects that have lower x-axis scores relative to the selected project (figure 29).

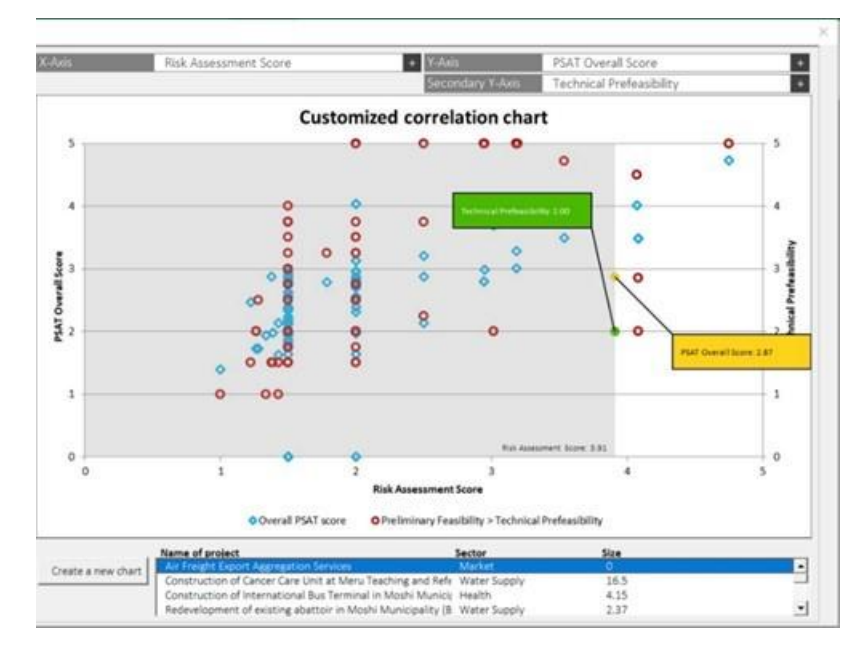

**Figure 299: Example for Cluster Charts**

In theory, more than 40,000 cluster charts can be generated using these variables, using three axes with a selection of more than 35 variables on each axis.

# 9.26 Ranking Projects

The Ranking option allows the user to rank projects in the portfolio by the Overall score, Parameter score, Sub-parameter score, and across Composite variables. Projects can be ranked at the aggregate portfolio level or by sector or implementing government agency (figure 30). More than 100 ranked lists can be generated and exported into an Excel file for further analysis.

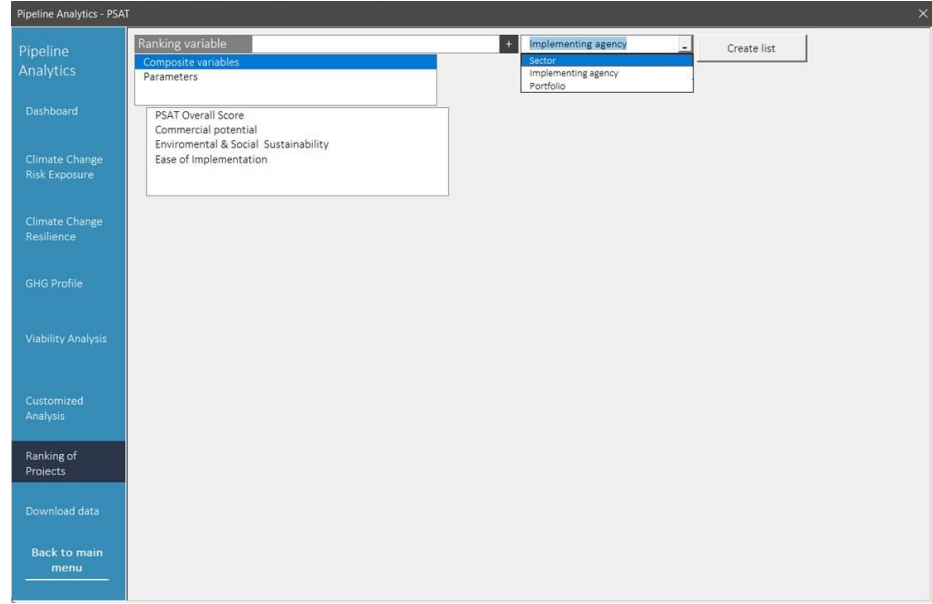

## **Figure 30. Ranking Projects**

In addition, the entire PSAT 2.0 portfolio can be extracted into a separate file by clicking the Download data option. This functionality downloads nearly 150 datapoints for each project in the PSAT 2.0 for further analysis (figure 31).

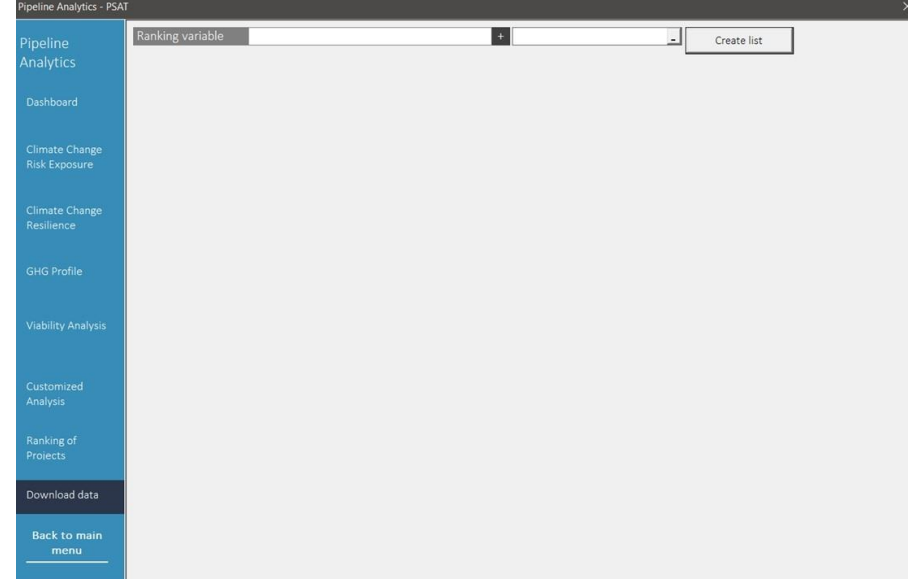

#### **Figure 31. Download Data**

# **4 Scoring Methodology**

The scoring methodology of the PSAT 2.0 flows through five key stages, as shown in figure 32.

## **Figure 3232: Scoring Methodology**

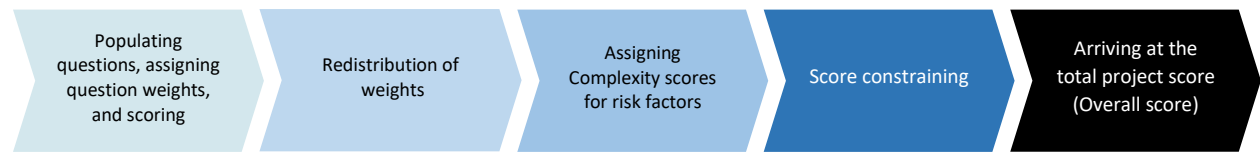

# 9.27 Question Score

The first two stages involve arriving at the question scores for the Sub-parameter before applying Complexity scores and score constraining. The process is as follows:

- 1. The responses provided by the user in the Basic Project Data screen populate the questions in the Parameter screens.
- 2. All questions in the Parameter screens are assigned predefined weights by the PSAT 2.0.
- 3. The user is required to respond to questions in the Parameter screens by selecting one of the responses in the drop-down menu. A score is assigned to each response option in the drop-down menu, as displayed in table 4.

**Table 4: Scores Assigned to Drop-Down Menu Responses**

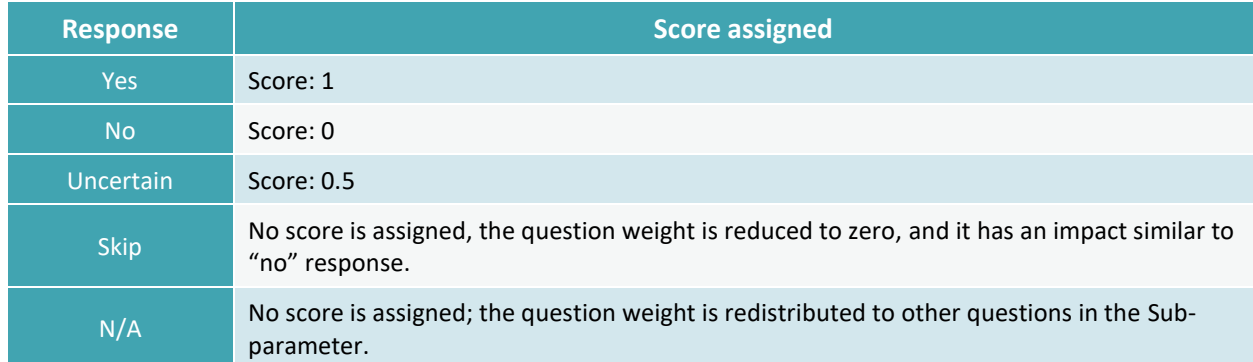

**Note:** there are some questions in the PSAT 2.0 where "no" is a positive response that favors the project's suitability for a PPP. The scoring algorithm for such questions assigns a score of 1 for "no" and 0 for "yes."

- 4. The PSAT 2.0 checks for user responses that are marked N/A. Weights for questions with N/A responses are redistributed proportionately to other questions within the Sub-parameter.
- 5. The associated score for each question is multiplied by the question weight to arrive at the question weighted score.

# 9.28 Sub-Parameter Score

The Sub-parameter score is the total of the question weighted scores in the Sub-parameter multiplied by five (PSAT 2.0 scale of five). The final score displayed for the Sub-parameter is subject to three additional operations: (1) score constraints applied at the Sub-parameter level; (2) qualitative and quantitative scoring for selected Sub-parameters and Parameters, namely Environmental Sustainability, Economic Prefeasibility, Financial Prefeasibility, Risk of Delay in Land Acquisition, Foreign Exchange Risk, and Quantification of Fiscal Support; and (3) Climate Change Sub-parameters score adjustment on select Subparameters, namely Alignment with Government Policies, Scoping of the Project, Technical Prefeasibility, Environmental Sustainability, Social Sustainability, Economic Sustainability, Financial Prefeasibility, Legal Prefeasibility, Financing Fisk, Design and Construction Risk, O&M Risk, Quantification of Fiscal Support, and Preparedness of the Contracting Agency.

# <span id="page-49-0"></span>4.1.1 Sub-Parameter Score Constraints

Sub-parameter score constraints are applied as checks to avoid selection of projects where a large number of non-substantive response options are selected by the user.

If the number of questions marked "no" and/or "uncertain" is more than two, the score for the Subparameter is constrained to 2 or 2.5. Where the aggregate number of "no," "uncertain," and "skip" responses *exceeds 60 percent* of the responses in a Sub-parameter, the score is constrained, as shown in table 5.

#### **Table 5: Sub-Parameter Score Constraints**

 $\Box$ 

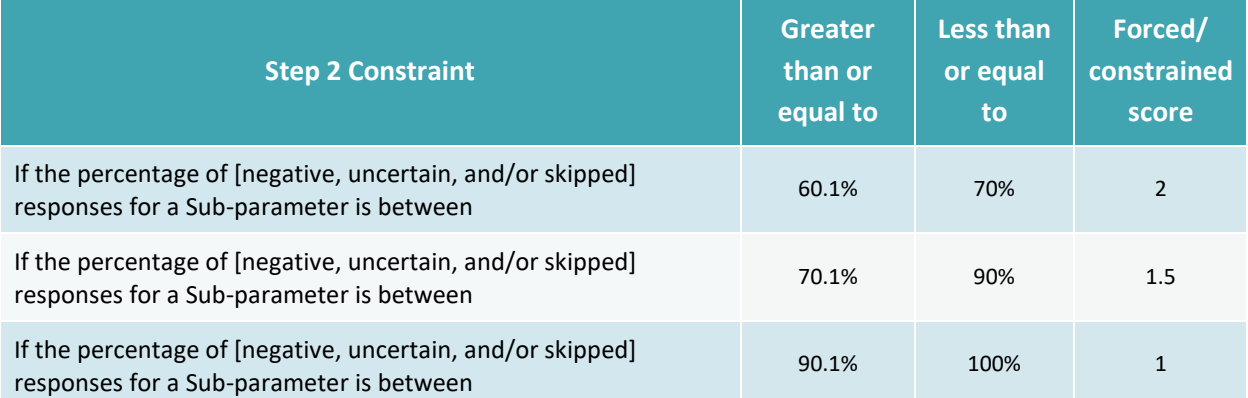

**Example.** Table 6 provides an example of score computation and constraining for the Design and Construction risk Sub-parameter within the Risk Assessment. The user must respond to six questions under this Sub-parameter. The table provides a simulation of a combination of responses and the scores selected by the algorithm.

 $\Box$ 

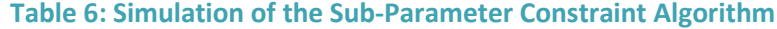

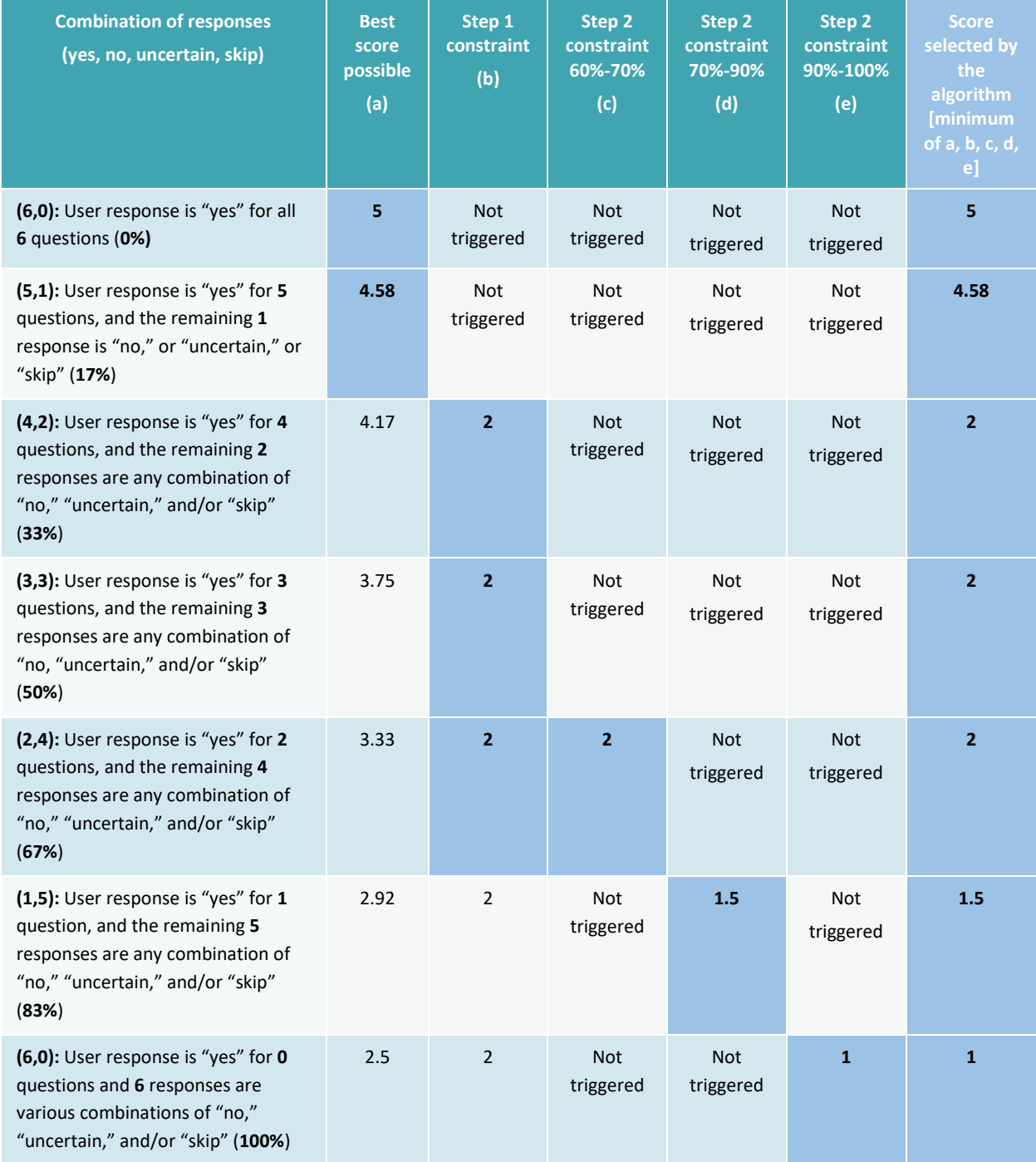

# 4.1.2 Qualitative and Quantitative Scoring with Complexity Scores

A quantitative element is desirable for some of the Sub-parameters in the PSAT 2.0. This is addressed through Complexity scoring. The Complexity score is a weighted percentage that assigns weights to qualitative and quantitative responses. Complexity scores are used for the following:

• Economic Prefeasibility, Financial Prefeasibility, Risk of Delay in Land Acquisition, Foreign Exchange Risk, Quantification of Fiscal Support, and Climate Change – Design, Construction and O&M.

The algorithm for Complexity scoring gets triggered only when the user provides quantitative inputs to sections D – Government Support, E – Land Status, G – Return Expectations, H – Foreign Exchange Risk and J – GHG Emissions Profile in the Basic Project Data screen. The algorithm works on a qualitative basis; that is, without Complexity scoring, if the user enters zero for C, G, H and I; and "uncertain" or zero for E.

## *4.1.2.1 Economic Prefeasibility*

The qualitative information in the Economic Prefeasibility Sub-parameter is combined with the quantitative information related to the economic internal rate of return (eIRR) through a Complexity scoring algorithm. The algorithm provides for a higher score for a project with a higher eIRR relative to the threshold eIRR. The final score for the Economic Prefeasibility Sub-parameter is the weighted average of the qualitative response to the questions in the Economic Prefeasibility Sub-parameter and the score for the difference in project eIRR vis-à-vis the threshold eIRR in the ratio 50:50 (figure 33).

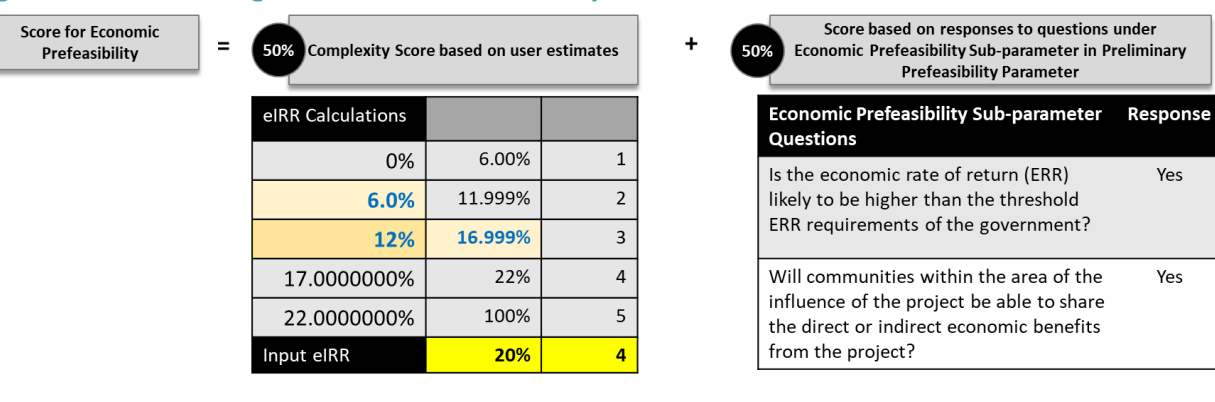

# **Figure 3333: Calculating the Economic Prefeasibility Score**

## *4.1.2.2 Financial Prefeasibility*

The qualitative information for the Financial Prefeasibility Sub-parameter is combined with the quantitative information related to the return expectations and fiscal commitments of the project through a Complexity scoring algorithm. Projects with higher IRR and DSCR are assigned a higher quantitative Financial Prefeasibility Complexity score. Projects with a higher percentage of fiscal commitments as a percentage of GDP are assigned a lower quantitative Fiscal Affordability score. The algorithm uses the weighted average of the geometric mean of these two scores and the qualitative scores for the Subparameter in the ratio 70:30 to assign the final score for the Sub-parameter (figure 34).

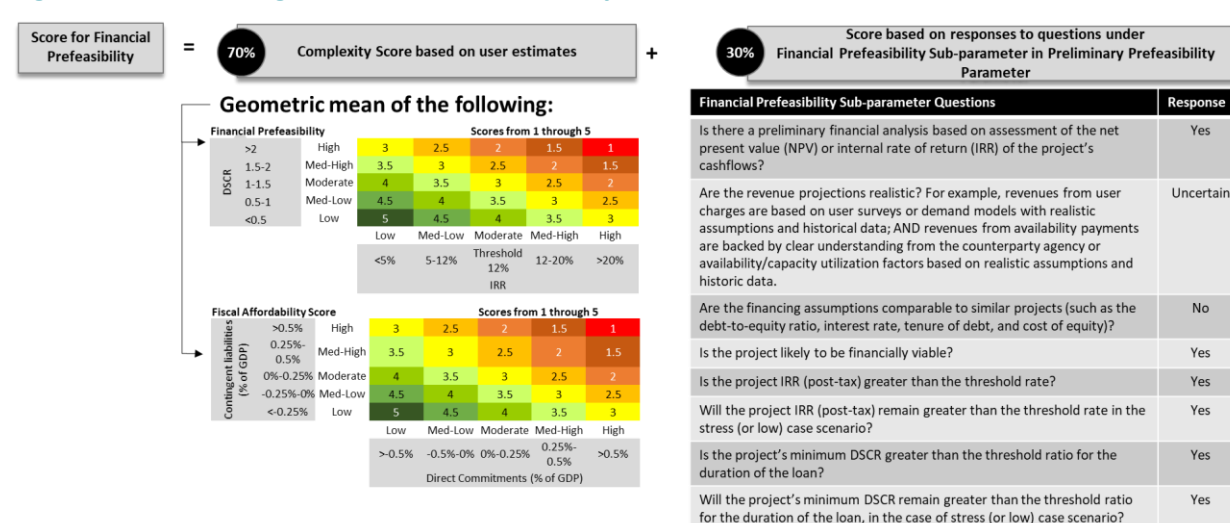

## **Figure 344: Calculating the Financial Prefeasibility Score**

## *4.1.2.3 Risk of Delay in Land Acquisition*

The qualitative information related to the Risk of Delay in Land Acquisition is combined with the quantitative information related to land acquisition through a Complexity scoring algorithm.

The quantitative land acquisition score is derived using a combination of the extent of land acquisition required for the project and the number of landowners and project-affected persons who must agree to the land acquisition. The quantitative land acquisition score gets reduced as the extent of land acquisition and number of landowners and project-affected persons increase.

The final Sub-parameter score for the Risk of Delay in Land Acquisition is a weighted average of the responses to the qualitative questions in the Risk of Delay in Land Acquisition Sub-parameter and the quantitative land acquisition score in the ratio 50:50 (figure 35).

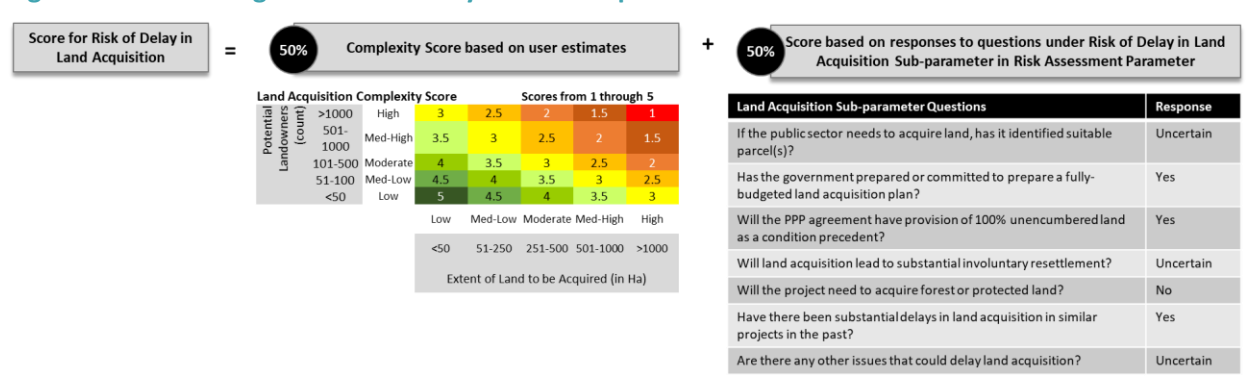

#### **Figure 35. Calculating the Risk of Delay in Land Acquisition Score**

#### *4.1.2.4 Foreign Exchange Risk*

The qualitative information for the Foreign Exchange Risk Sub-parameter is combined with the quantitative information related to foreign exchange using a Complexity scoring algorithm.

The quantitative score for Foreign Exchange Risk is linked to depreciation of the national currency against the benchmark currency. The algorithm assigns a full score for depreciation of the national currency of up to 5 percent, which reduces as the depreciation increases.

The final score for the Foreign Exchange Risk Sub-parameter is a weighted average of the score assigned to the responses to the qualitative questions in the Foreign Exchange Risk Sub-parameter and the quantitative foreign exchange score in the ratio 50:50 (figure 36).

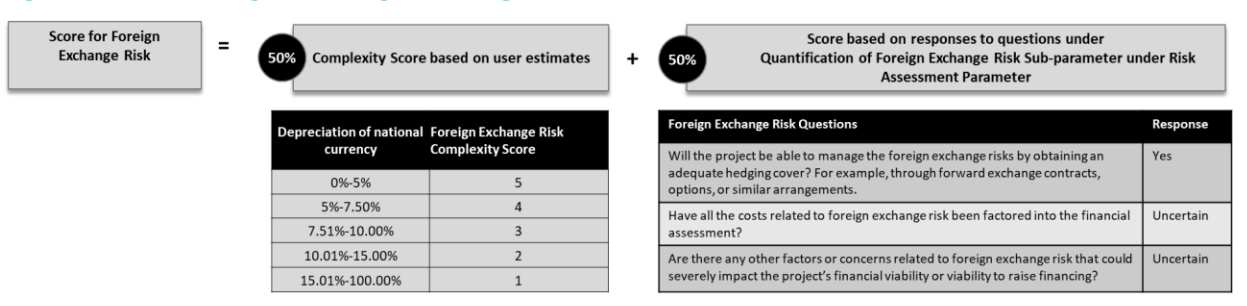

#### **Figure 36. Calculating the Foreign Exchange Risk Score**

## *4.1.2.5 Quantification of Fiscal Support*

The qualitative information for the Quantification of Fiscal Support Sub-parameter is combined with the quantitative information related to fiscal commitments of the project through a Complexity scoring algorithm.

The score for the quantitative information related to fiscal commitments is derived from the project's direct commitments and contingent liabilities for the government as a percentage of GDP. An increase in direct or contingent liabilities will lead to a decrease in the Complexity score and vice versa.

The final score for the Quantification of Fiscal Support Sub-parameter is a weighted average of the Complexity score based on user estimates of direct commitments and contingent liabilities as percentages of GDP and the responses to qualitative questions in this Sub-parameter in the ratio 67:33 (figure 37).

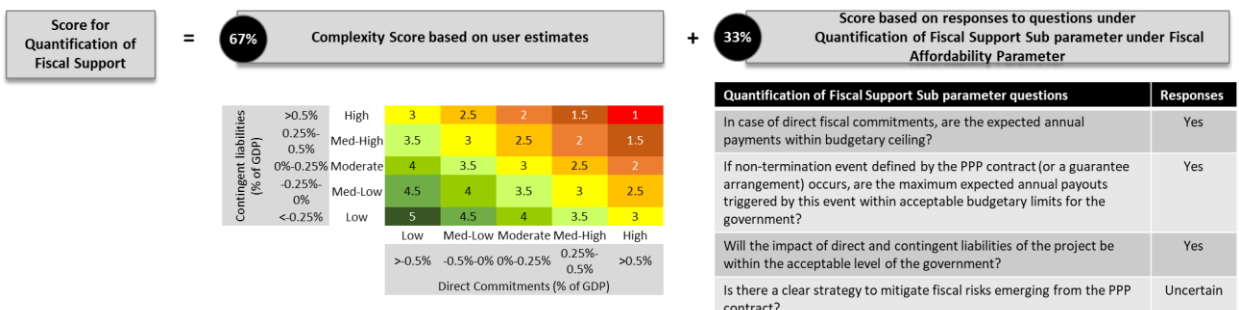

#### **Figure 37. Calculating the Quantification of Fiscal Support Score**

## *4.1.2.6 Climate Change – Design, Construction and O&M*

The qualitative information for the Sub-parameter Design, Construction and O&M in the Climate-Smart PPP Suitability Parameter is combined with the quantitative information related to the percentage of annual reduction in GHG emissions through carbon offset measures.

The final score for the Design, Construction and O&M Sub-parameter is a weighted average of the Complexity score based on user estimates of percentage reduction of GHG emissions and the responses to qualitative questions in this Sub-parameter in the ratio of 30:70 (figure 38).

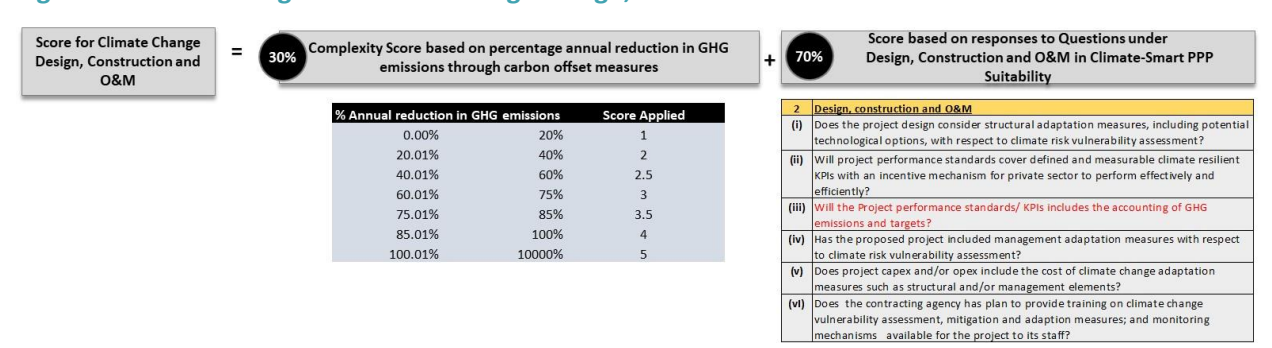

#### **Figure 388: Calculating the Climate Change Design, Construction and O&M Score**

## 4.1.3 Climate Change Sub-Parameters Score Adjustment

The 11 Climate Change Sub-parameter scores impact the scores of 13 select Sub-parameters within the Strategic Suitability, Preliminary Feasibility, Risk Assessment, Fiscal Affordability and Institutional Capacity Parameters. The adjustments to the impacted Sub-parameters are on the basis of a multiplier or a weighted average and are described in table 7 and table 8.

## **Adjustment on the Basis of a Multiplier**

The Climate Change Sub-parameter scores impact the scores of a few Sub-parameters in the Strategic Suitability, Preliminary Feasibility and Institutional Capacity Parameters (please refer to table 7, column Impacted Parameters / Sub-Parameters). Their impact or modification is handled on the basis of a multiplier. The reason for selecting these Parameters is because they do not have constraints applied at a Parameter level (refer to section 4.3 explaining Parameter scores). The multiplier is calculated as a ratio

of the Climate Change Sub-parameter score to a threshold score of 3. A threshold score of 3 for Climate Change Sub-parameters is the minimum score demonstrating that the requirements for climate change resilience have been met. Scores less than 3 mean that the requirements have not been met. If a score is more than 3, the requirements for climate change resilience are exceeded.

The resulting ratio that defines the multiplier could be a number greater or less than 1 or equal to 1. The multiplier enhances the score of the impacted Sub-parameter if the Climate Change Sub-parameter score is above the threshold score of 3 (hence the ratio is above 1) and vice versa if the Climate Change Subparameter score is below 3 (the ratio is then below 1). Table 7 shows the mapping of Climate Change Subparameters and impacted Sub-parameters.

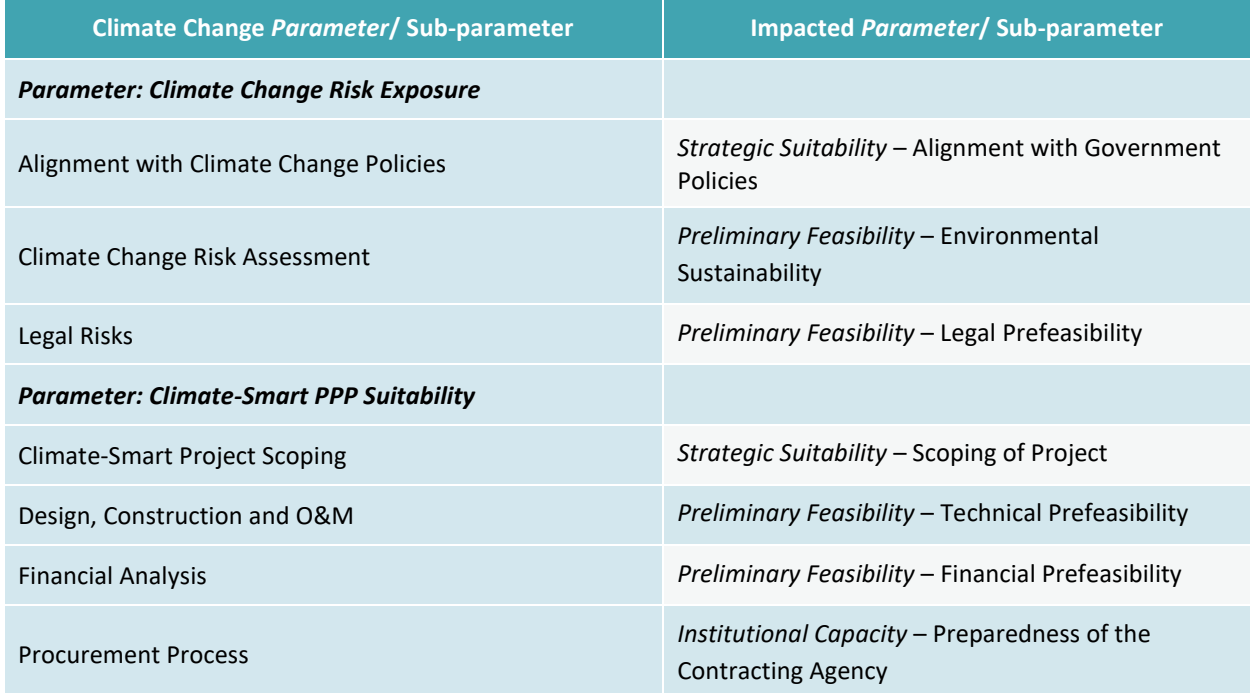

## **Table 7. Mapping of Sub-parameters for Multiplier Adjustments of Sub-parameter Scores**

## **Weighted Average Adjustment**

The weighted average adjustment is applied to Sub-parameters of the Risk Assessment and Fiscal Affordability Parameters, because these Parameters have constraints applied at a Parameter level (refer to section 4.3 explaining Parameter scores). This approach assigns a percentage weight to the Climate Change Sub-parameter (please refer to table 8), and the balance weight (balance from 100 percent) is assigned to the impacted Sub-parameter. The resulting Sub-parameter score is a combined weighted score of the Climate Change Sub-parameter and the impacted Sub-parameter.

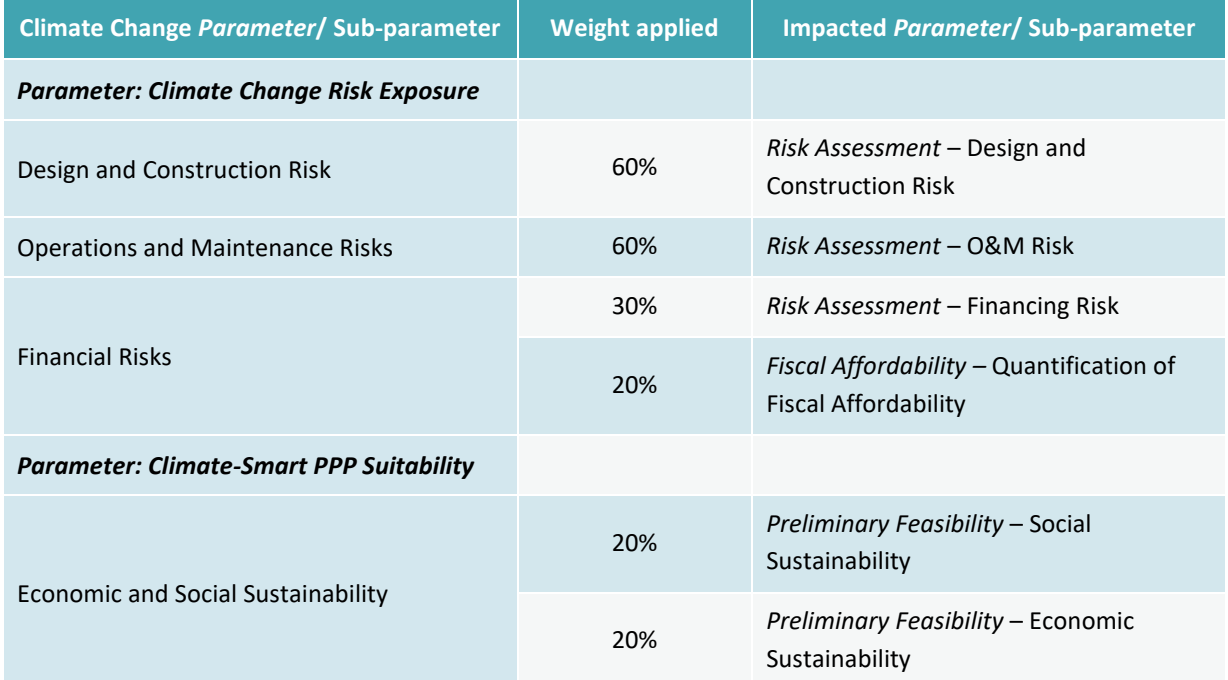

**Table 8. Mapping of Sub-parameters for Weighted Average Adjustment of Sub-parameter Scores**

For example, the Design and Construction Risk Sub-parameter in the Climate Change Risk Exposure Parameter has two questions. The impacted Sub-parameter Design and Construction Risk in the Risk Assessment Parameter has six questions. The score of the Design and Construction Risk Sub-parameter in the Climate Change Risk Exposure Parameter is multiplied by the weight of 60 percent, and the score of the Sub-parameter Design and Construction Risk in the Risk Assessment is multiplied by the remaining weight (40 percent), in order to arrive at the Climate Change adjusted score of the impacted Subparameter Design and Construction Risk in the Risk Assessment.

# 4.1.4 Other Sub-Parameters That Have Adjustments Based on Quantitative Inputs

In additon to the six Complexity scoring algorithms, Offtaker Risk, Market and Demand Risk, and Value for Money are the other Sub-parameters that are influenced by quantitative inputs.

The Sub-parameter scores for Offtaker Risk and Market and Demand Risk are influenced by the proportion of availability payments as a percentage of total revenue in projects with a hybrid revenue profile.

The quantitative value for the VFM as provided in the Basic Project Data screen influences the VFM Subparameter score. The algorithm provides for a higher score for a project with a higher VFM relative to the threshold VFM.

# 9.29 Parameter Score

The score for a Parameter is the weighted sum of the Sub-parameter scores in that Parameter.

In some cases, it has been observed that the low scores of some Sub-parameters are compensated by other, high-scoring Sub-parameters within the Parameter, and this results in an above average or high Parameter score. To prevent this, constraints have been applied to the following Parameters:

- 1. Risk Assessment
- 2. PPP Suitability
- 3. Fiscal Affordability.

If the scores of these Sub-parameters are below the threshold, the Parameter score is constrained by applying a forced score.

# 9.30 Overall Score

The Parameter score is multiplied by Parameter weights to arrive at the weighted Parameter score. The sum of six weighted Parameter scores—namely Strategic Suitability, Preliminary Feasibility, Risk Assessment, PPP Suitability, Fiscal Affordability, and Institutional Capacity—provides the Overall score or the total project score**.** The Overall score is forced to 2 if more than 25 percent of the 15 potential Deal breakers are triggered in the project. Note that the Parameter Scores of Climate Change Risk Exposure and Climate-Smart PPPs have been considered in the six Parameters through Climate Change Subparameter score adjustments (refer to section 4.2.3). Therefore, while the Climate Change Parameters have their individual (Parameter) scores, they are not considered in the overall score computation, and instead are applied to adjust the scores of the first six Parameters.

# 5 Customizing the PSAT 2.0

The PSAT 2.0 is a precalibrated tool. This section can be skipped if the user intends to use the PSAT 2.0 with the default settings. However, if the user needs to customize the PSAT 2.0 for country-specific priorities and requirements, they can undertake a customization exercise at nine levels. The procedure for customization is described in the customization sheets of the PSAT 2.0 along with cell references. Only the yellow-colored cells in the Admin and Data Analysis sheets can be modified for customization.

Figure 39 presents the computation flow of the PSAT 2.0. The individual question scores are first multiplied by question weights and adjusted for quantitative complexity. Thereafter, the scores are consolidated at the Sub-parameter, Parameter, and Overall levels after applying the constraints.

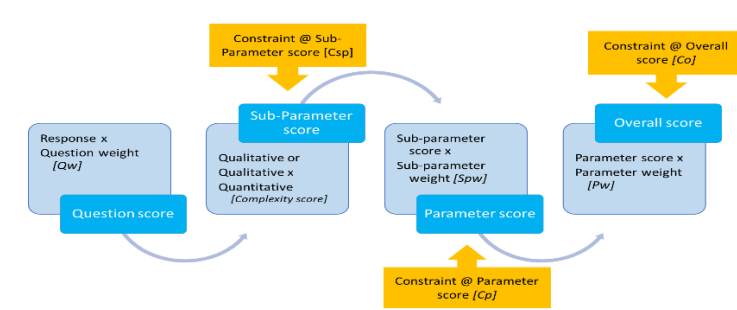

#### **Figure 39. Computation Flow of the PSAT 2.0**

The entire process has three weights (Qw, SPw, and Pw), three constraints (Csp, Cp, and Co), and Complexity scores that influence the scoring. These are the customizable components of the PSAT 2.0. The other customizable components include the option to designate questions as Prerequisites and potential Deal breakers. The nine levels of customization classified into four categories are displayed in table 9.

#### **Table 9. PSAT 2.0 Customization Levels**

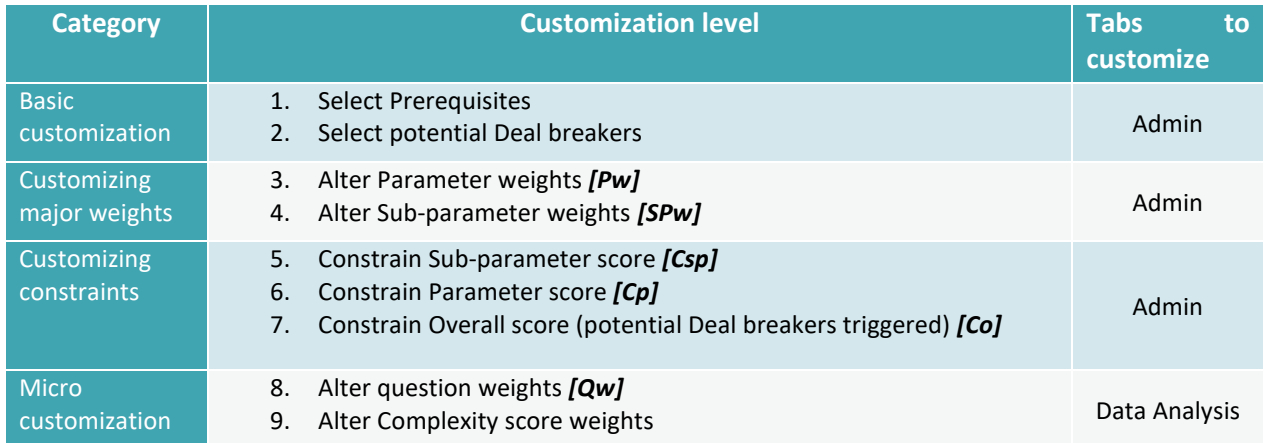

To customize the PSAT 2.0, click on the Tool Customization section in the main menu (figure 40), enter the password, and select Edit Excel for customization.

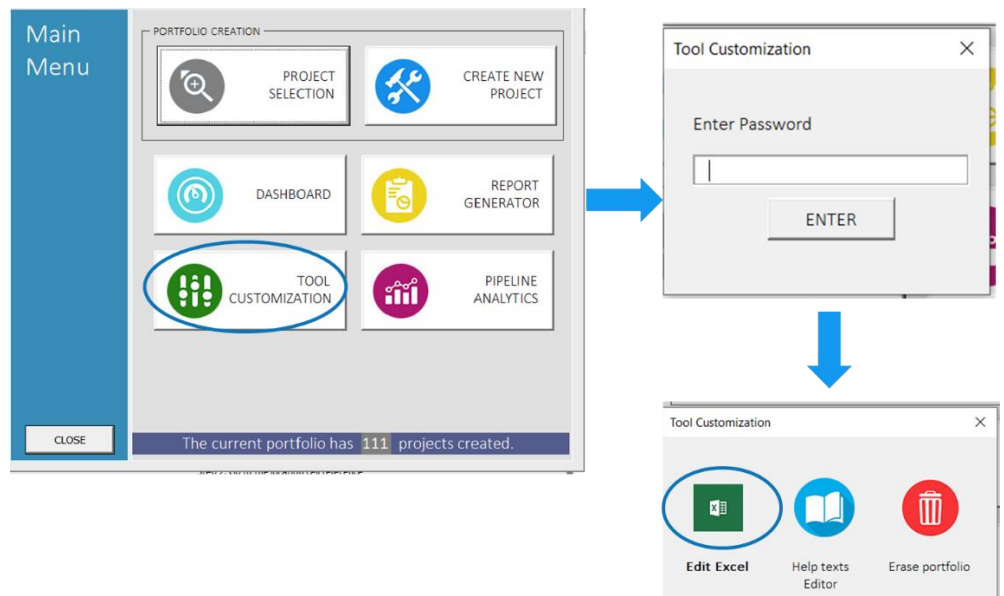

#### **Figure 40. Entering Tool Customization**

Edit Excel will allow the user to access the backend of the PSAT 2.0, which consists of more than 25 sheets. The user must navigate to the Admin and Data Analysis sheets for customization. The user should undertake changes only in the areas marked for customization described in the following subsections.

# 9.31 Basic Customization

Level 1 and Level 2 customization can be carried out in the Admin sheet by choosing the three Prerequisites and 12 potential Deal breakers (figure 41). The three potential Deal breakers in Climate Change Risk Exposure and Climate-Smart PPP Suitability are not customizable. The user must check/uncheck the boxes next to the questions to determine which questions should appear as Prerequisites and potential Deal breakers.

## **Figure 4141: Cells for Basic Customization**

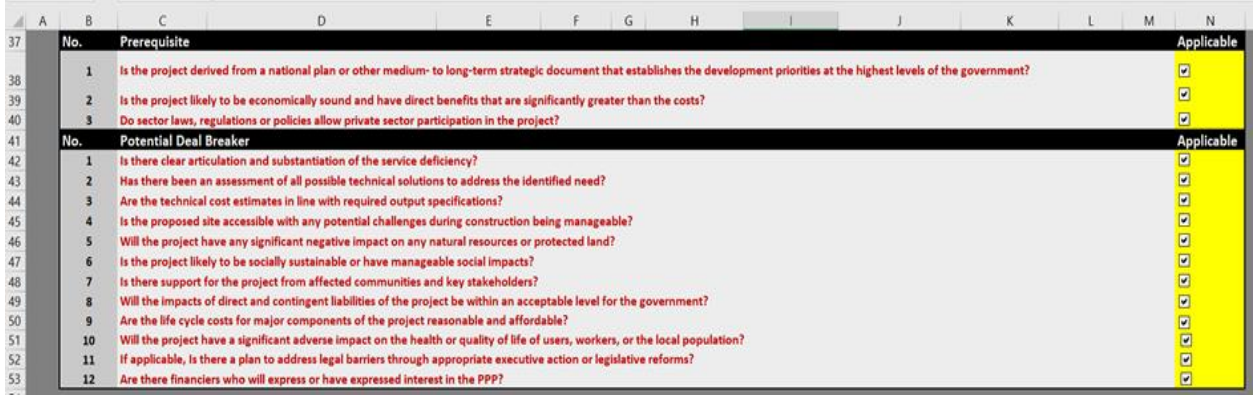

## **Steps to Be Followed for Level 1 and Level 2 Customization**

This can be done with the following procedure:

Step 1. Access the administrator sheet.

Navigate to the Admin sheet and locate cells B37:N40 in the Admin sheet for Prerequisites and cells B41:N53 for the 12 potential Deal breakers.

Step 2. Uncheck the checkbox for the Prerequisite or potential Deal breaker.

By checking/unchecking the checkboxes within the yellow-colored cells (N38:N53), the user can determine which questions should/should not appear as Prerequisites and potential Deal breakers.

# 9.32 Customizing Major Weights

The Admin sheet is also used for making Level 3 and Level 4 changes by altering the Parameter weights (Pw) and Sub-parameter weights (SPw) (figure 42).

**Figure 4242: Cells for Customizing Major Weights**

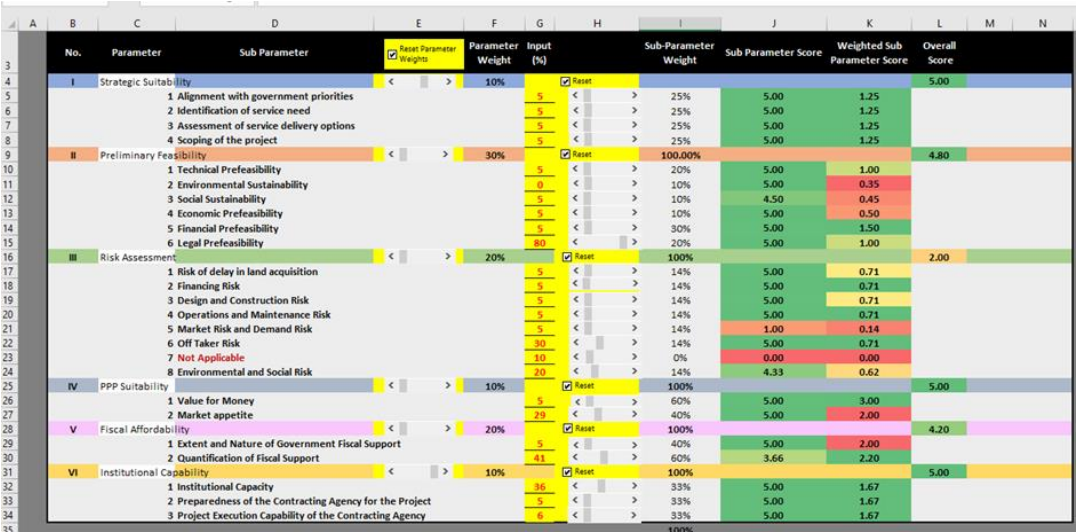

To modify the Parameter and Sub-parameter weights, the user shall use the following procedure:

Step 1. Access the Admin sheet (common step for Levels 3 and 4 customization).

Navigate to the Admin sheet and locate the table at B3:N34 in the Admin sheet.

## **Steps to Be Followed for Level 3 Customization: Altering Parameter Weights (Pw)**

Step 2. Uncheck the Reset Parameter Weights button.

The Reset Parameter Weights checkbox ensures that the default set of Parameter weights is applicable on the Tool. Unchecking the yellow box in cell E3 allows modifications to the Parameter weights.

#### Step 3. Adjust Parameter weights.

Parameter weights can be modified by adjusting the scroll bar in column E for each Parameter row.

Step 4. View the applicable Parameter weight.

Following modification using the scroll bar, the new applicable weight can be viewed in column F of the Admin sheet for each Parameter.

The Climate Change Risk Exposure and Climate-Smart PPP Suitability Parameters do not have any Parameter weights associated with them. The scores of these Parameters modify select Subparameters in Strategic Suitability, Preliminary Feasibility, Risk Assessment, PPP Suitability, Fiscal Affordability and Institutional Capacity.

## **Steps to Be Followed for Level 4 Customization: Altering Sub-Parameter Weights (SPw)**

Step 2. Uncheck the reset button for only the specific Sub-parameter in the first six Parameters (Strategic Suitability, Preliminary Feasibility, Risk Assessment, PPP Suitability, Fiscal Affordability and Institutional Capability) where the change is being made.

The Reset Weights button for each Sub-parameter in column N ensures that the default set of Subparameter weights is applicable. Uncheck the Reset Box to allow modifications to the Sub-parameter weights.

Step 3. Adjust Sub-parameter weights in the first six Parameters.

Unlike Parameter weights, which can range from 0 to 100 percent, Sub-parameter weights can only be altered from a minimum of 5 percent to a maximum of 80 percent, to ensure that customization does not result in reducing the significance of a Sub-parameter for screening. Weights can be inputted directly in column G of the sheet or using the scroll bar in column H to achieve the desired result.

Step 4. View the applicable Sub-parameter weight.

Following the modification using the scroll bar, the applicable weight can be viewed in column F of the Admin sheet for each Sub-parameter.

The PSAT 2.0 is precalibrated in such a way that the total weight of the Sub-parameter always adds up to 100 percent. No Sub-parameter would accept a weight of more than 80 percent or lower than 5 percent at any point. The upper limit of the weights of Sub-parameters is also dependent on the number of Sub-parameters within the Parameter. As the user uses the slider to change the weight of a Sub-parameter, the weights of the other Sub-parameters will be adjusted in such a way that the total weight of 100 percent is maintained at all times.

It is advisable not to alter the weights for the Sub-parameters in the Risk Assessment Parameter, as the weights for Market and Demand Risk, Offtaker Risk, and Foreign Exchange Risk are linked to decision trees. This makes it difficult to fix a weight, as it will vary from project to project.

Step 5. Adjust Climate Change Sub-parameter weight.

The Sub-parameter weights for the Climate Change Risk Exposure and Climate-Smart PPP Suitability Parameters can be modified in table B94:F110 in the Admin sheet. The PSAT 2.0 applies differential Sub-parameter weights based on the stage of project development, namely (1) Concept Note (CN) and Preliminary Assessment (PA) and (2) Pre-Feasibility Study (PFS) and Feasibility Study (FS).

The Sub-parameter weights can be altered by directly entering the required value in the yellowshaded percentage cell corresponding to the Sub-parameter and stage of project development in E97:E109 (figure 43). The total of the Sub-parameter weights is displayed in rows 103 and 110. In the event the Parameter weight is either greater than or less than 100 percent, the total weight cell will be highlighted in red. Care should be taken to ensure that the set of weights always adds up to 100.

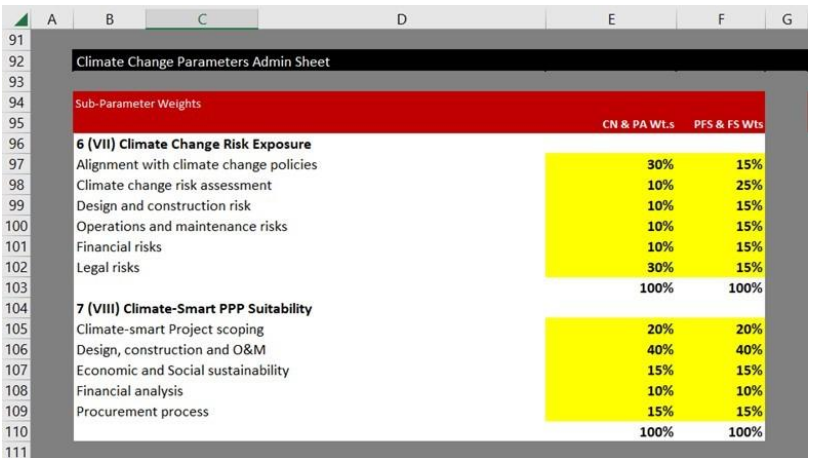

## **Figure 43. Cells for Customizing Climate Change Sub-parameter Weights**

# 9.33 Customizing Constraints

The Admin sheet can be used for Level 5, Level 6, and Level 7 changes, allowing modification of default threshold limits applicable for constraints on the Sub-parameter, Parameter, and Overall score, respectively (figure 44).

## **Figure 44. Cells for Customizing Constraints**

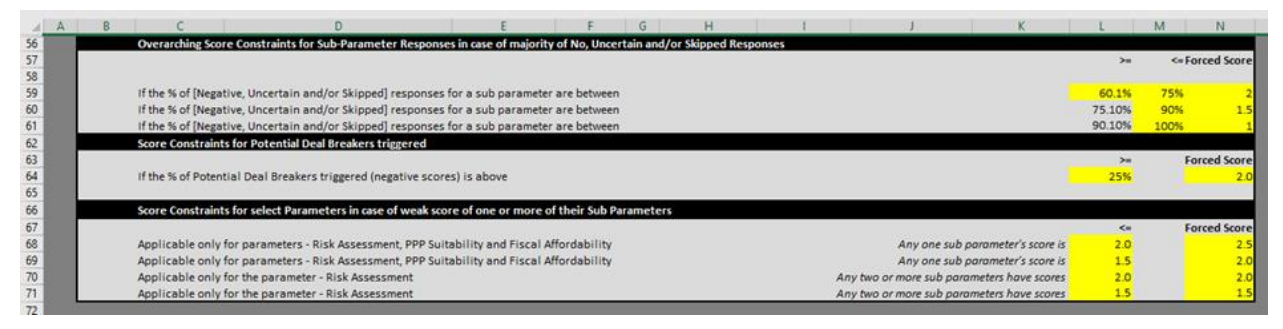

To modify the constraints, the user shall use the following procedure:

Step 1. Access the Admin sheet (common step for Levels 5, 6, and 7 customization).

Navigate to the Admin sheet and locate the three tables at B56:N71 in the Admin sheet.

## **Steps to Be Followed for Level 5 Customization: Altering Constraints for Sub-Parameter Score (Csp)**

Step 2. Change the default values in the table at B66:N61.

- **‒** Enter the desired lower limit required to be set in cell L59.
- **‒** Enter the desired upper limit in the cell range M59:M6.
- **‒** Enter the desired forced score by inserting values in the yellow-colored cells N59:N61.

The cells for altering constrains for a Sub-parameter are displayed in figure 45. The user can refer to section [4.1.1](#page-49-0) [\(Sub-Parameter Score Constraints](#page-49-0)) for the algorithm on how these constraints apply to the scores.

#### **Figure 4545: Cells for Altering Sub-Parameter Constraints**

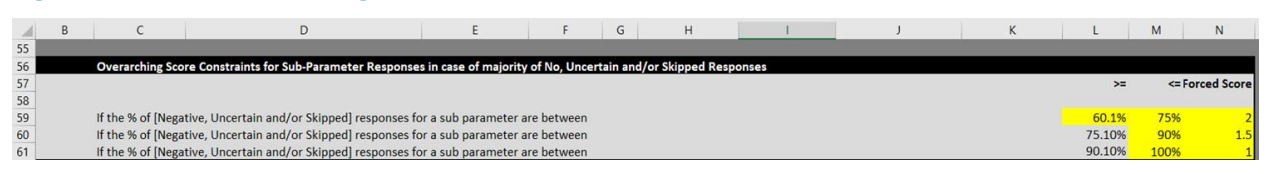

#### **Steps to Be Followed for Level 6 Customization: Altering Constraints for a Parameter (Cp)**

Level 6 customization applies to constraints on the Parameter scores for Risk Assessment, PPP Suitability, and Fiscal Affordability in two stages. The constraint is triggered and a forced score is applied as per the rule mentioned in table 10. The second stage gets triggered only for the Risk Assessment Parameter, and it applies over and above the first-stage trigger.

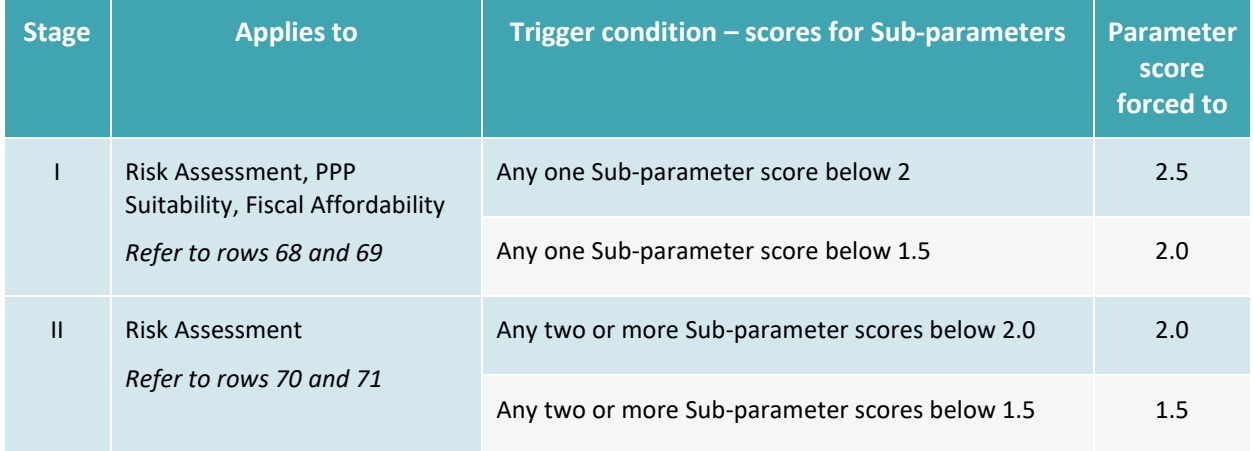

#### **Table 10. Trigger Conditions for Constraining a Parameter Score**

The user can change the threshold level at which the score constraint should be applicable as well as the forced score that is applicable upon breach of the threshold (figure 46). The modification can be done as follows:

Step 2. Change the default values in the table at B66:N71.

- **‒** Input the desired threshold range in cells L68:L71.
- **‒** Input the desired forced scores in yellow-colored cells N68:N71.

## **Figure 4646: Cells for Altering Parameter Constraints**

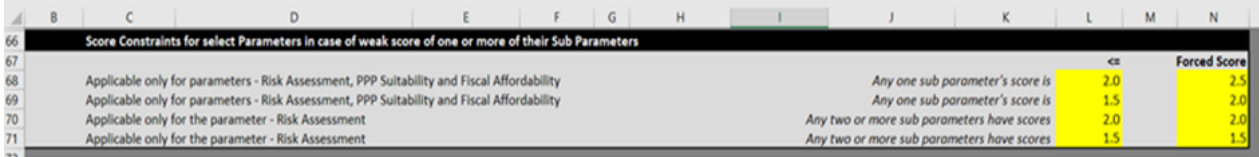

## **Level 7 Customization: Altering the Overall Score Constraint (Co)**

The user can alter the threshold beyond which if an excessively higher number of potential Deal breakers are triggered, the Overall score would be constrained. Further, the user can modify the maximum forced project score when potential Deal breakers are triggered (figure 47). The modification can be done as follows:

Step 2. Change the default values.

- **‒** Enter the desired threshold value in cell L64.
- **‒** Enter the desired forced score in yellow-colored cell N64.

#### **Figure 477: Cells for Altering Overall Score Constraints**

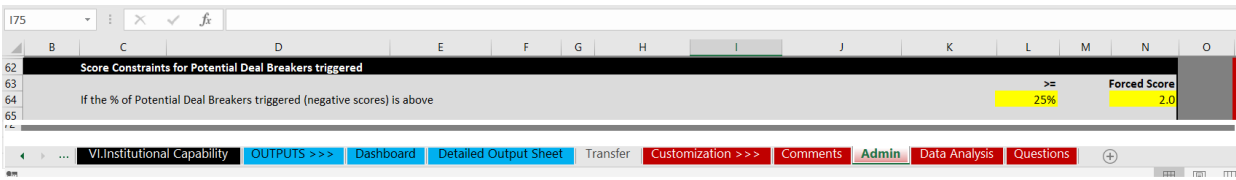

# 9.34 Micro Customization

Level 8 and Level 9 customization involves changing the precalibrated individual question weights within the Sub-parameter and the default weights for the Complexity scores. The Data Analysis sheet is used for Level 8 and Level 9 customization.

## **Level 8 Customization: Alter Question Weights (Qw)**

Step 1. Access the Data Analysis sheet.

Navigate to the Data Analysis sheet and locate the table at A8:E143 in the sheet

Step 2. Input the question weights.

The question weights can be altered by directly entering the required value in the yellow-shaded percentage cell corresponding to the question in D11:D143 (figure 48). The total of the Sub-parameter weight is displayed in column E. In the event the Sub-parameter weight is greater or less than 100 percent, the total weight cell displayed in column E will be highlighted in red, as seen in figure 47. Care should be taken to ensure that the weights set always add up to 100.

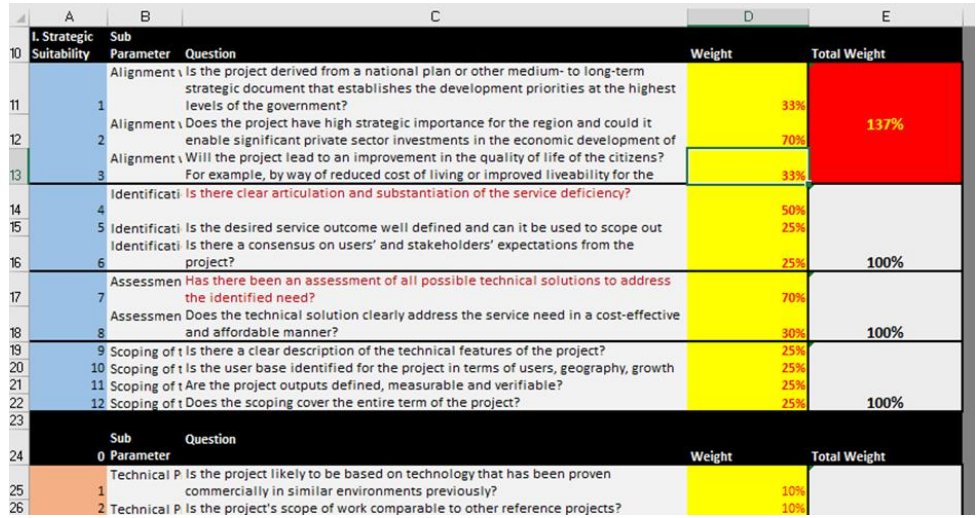

#### **Figure 48. Cells for Altering Question Weights**

**Note:** Question weights for Market and Demand Risk and Offtaker Risk cannot be modified, as they are linked to the percentage of availability payments in the total payment decision tree question in the revenue profile.

#### **Level 9 Customization: Altering Complexity Score Weights**

Step 1. Access the Data Analysis sheet.

Navigate to the Data Analysis sheet and locate the table at H10:K17 in the sheet.

Step 2. Input the Complexity weights.

Input the desired weights in the yellow-shaded cells J11:J17.

The user can determine the split between the weights for the total Complexity score (quantitative score) and qualitative question weights by making changes in the yellow-colored cells in column J. The weights in column K will automatically be adjusted to reflect the balance weight. The total of column J and column K adds up to 100 percent (figure 49).

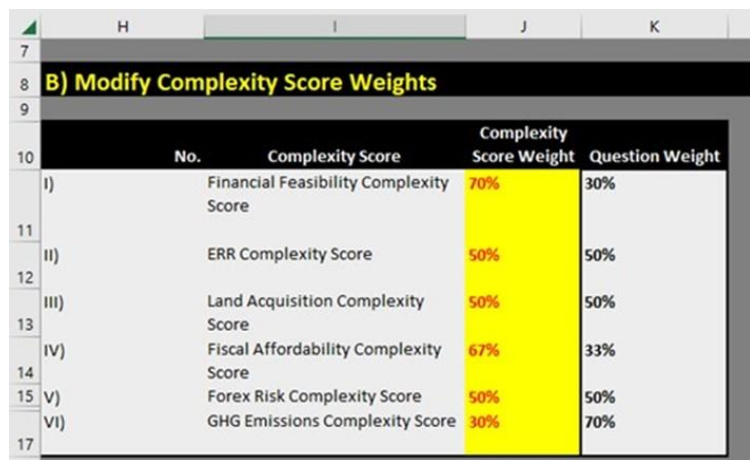

#### **Figure 49. Cells for Altering Complexity Score Weights**

## 9.35 Things to Remember While Customizing the PSAT 2.0

The PSAT 2.0 provides the user the flexibility of customizing the PSAT 2.0 based on country-specific requirements. Customization must be undertaken only within yellow-shaded cells. In exceptional circumstances and under stress conditions, the PSAT 2.0 may give erratic results. Users should exercise caution during customization as follows:

Prerequisites and potential Deal breakers should be selected with care, as negative responses could potentially give a materially deficient score for the project.

Customization must be evaluated for any inconsistency by running the PSAT 2.0 multiple times.

The user should ensure that the sum of all the Parameter weights always equals 100 percent, and the individual Sub-parameter weights should be between 5 and 80 percent.

Note: Country governments intending to customize the PSAT 2.0 should do the following:

- Have a person who is reasonably proficient in Excel customize the PSAT 2.0.
- Undertake changes only in the yellow cells marked for customization without disturbing other cells.
- Document the changes for internal records.
- Issue a locked version of the PSAT 2.0 to users following customization.

 $\Box$ 

# **6 Annexes**

The following are the instructions to the user and explanatory notes mentioned in the Public-Private Partnerships Project Screening and Analytics Tool 2.0 (PSAT 2.0) for ready reference by the user.

# 9.36 Instructions to Users

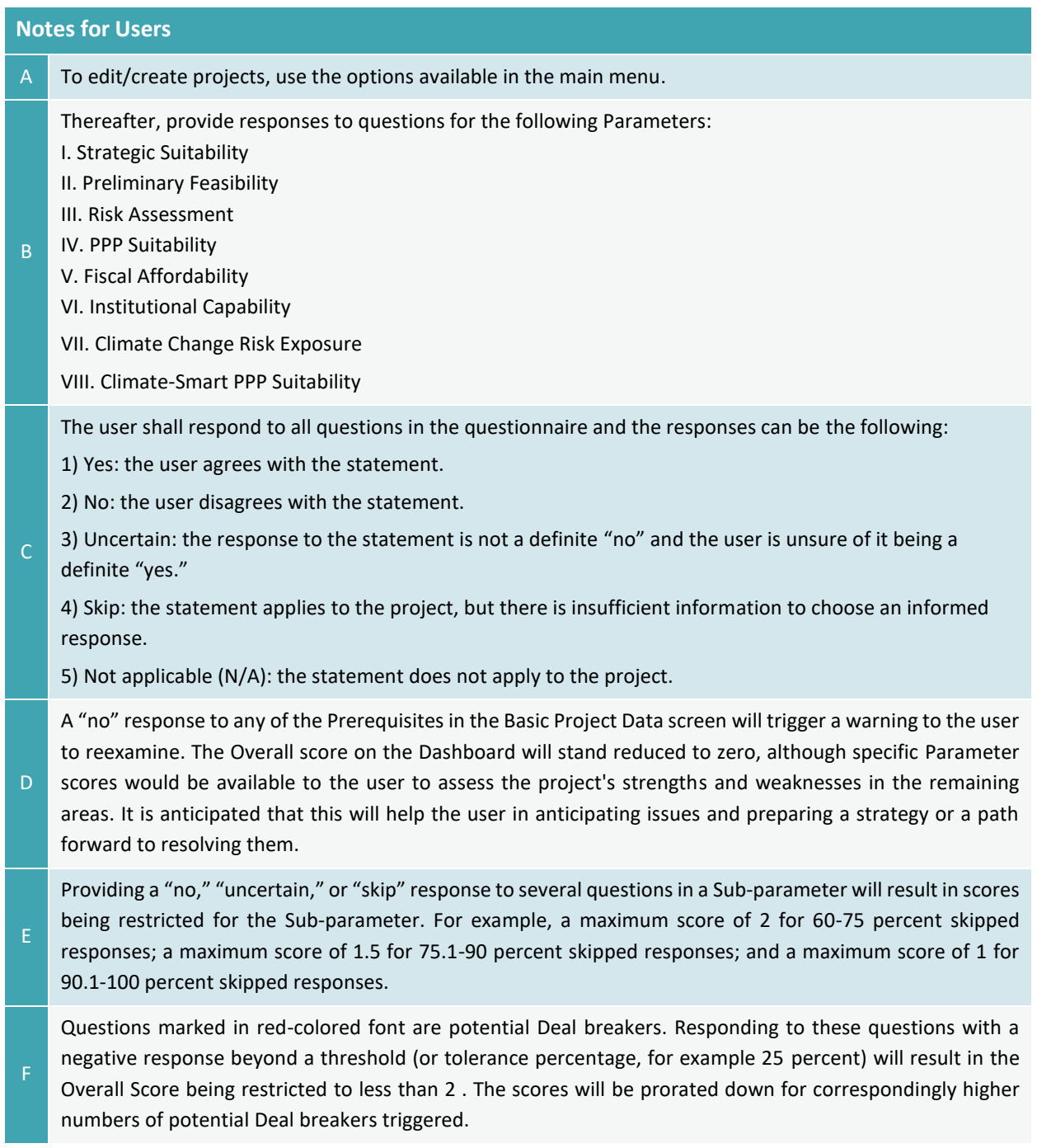

#### **Notes for Users**

- G A combination of qualitative and quantitative scoring is used to arrive at the final score for some of the Subparameters. The quantitative scoring process for the Sub-parameter is activated when the user provides numerical information on the project in the Basic Project Data. The PSAT 2.0 will compute scores based only on the qualitative scoring process in cases when the numerical information is not provided in the Basic Project Data screen.
- The results of the screening exercise can be viewed in the Dashboard and reports produced under the Report Generator options.
- Explanatory notes can be accessed by clicking on the "Learn More (!)" option.
- To customize the Tool, the user will need a password for accessing the embedded Excel sheets.

#### **Disclaimer**

The Public-Private Partnership (PPP) Project Screening and Analytics Tool (PSAT 2.0/Tool) is for preliminary screening of projects to determine their potential suitability for PPP procurement and climate change resilience. The PSAT 2.0 evaluates projects on qualitative and quantitative variables assuming a fair level of work has been done on the project, including but not limited to high-level or prefeasibility studies—technical, economic, financial, legal, social, and environmental and climate change analysis; site checks; fiscal and budget checks; political economy considerations; clear articulation of the need for the project; initial market checks; preliminary risk and climate change risk exposure analyses; qualitative value for money (VFM) check; and so on. The PSAT 2.0 does not substantiate the accuracy of the information provided by the user nor can the PSAT 2.0 replace a fullscale, detailed feasibility study. The Tool identifies the strength of a project to be undertaken as a PPP and supports analysis and prioritization of projects in the portfolio. The PSAT 2.0 provides a first level of assessment and gives the user an indication of whether the project can be evaluated in greater detail. A favorable score indicated by the PSAT 2.0 should be followed up with detailed studies. The PSAT 2.0 can also be used as a decision tool or checklist at the feasibility stage, that is, as an aid for deciding whether the project can be taken to tender.
# 9.37 Explanatory Notes: User Inputs in the Basic Project Data

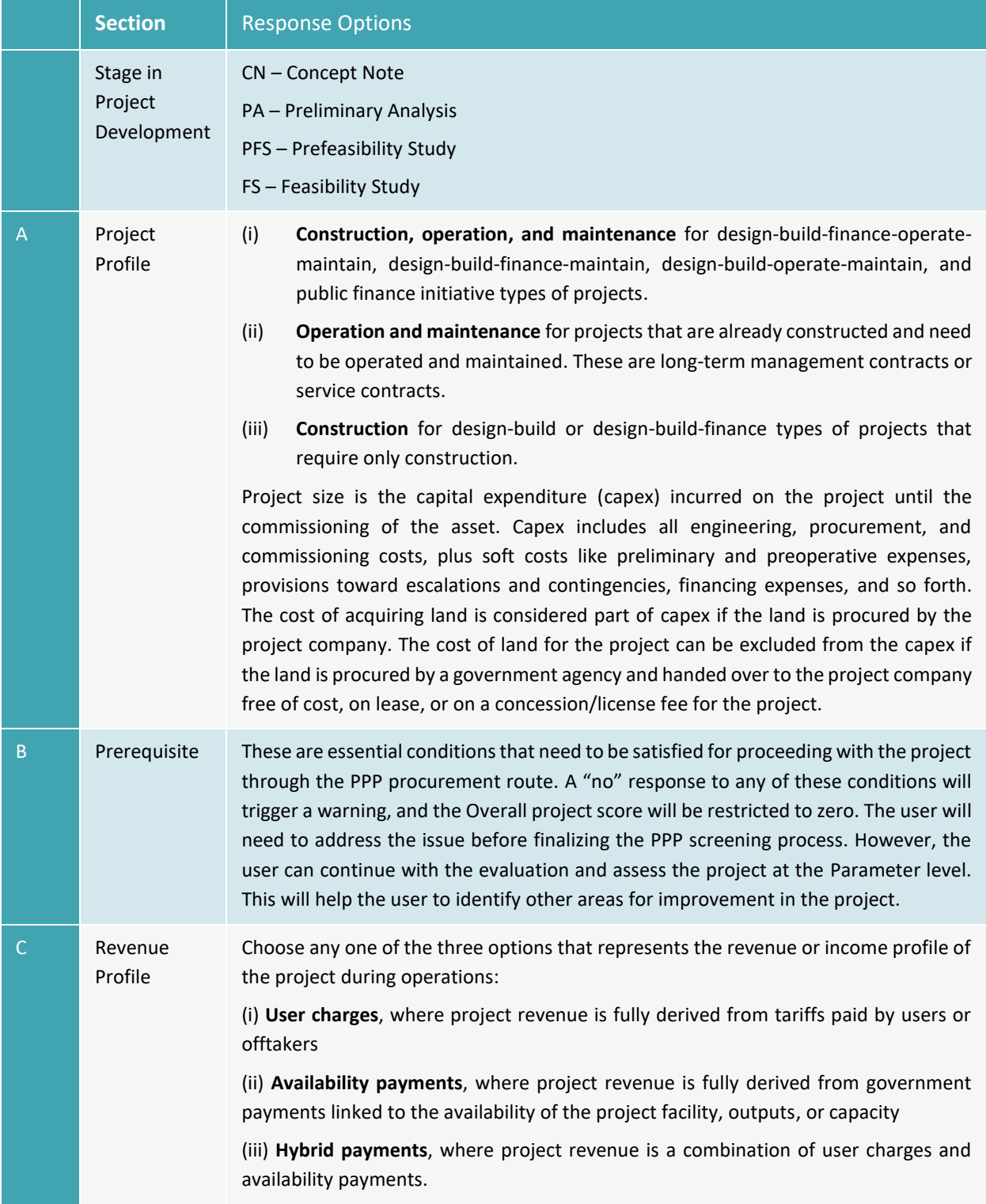

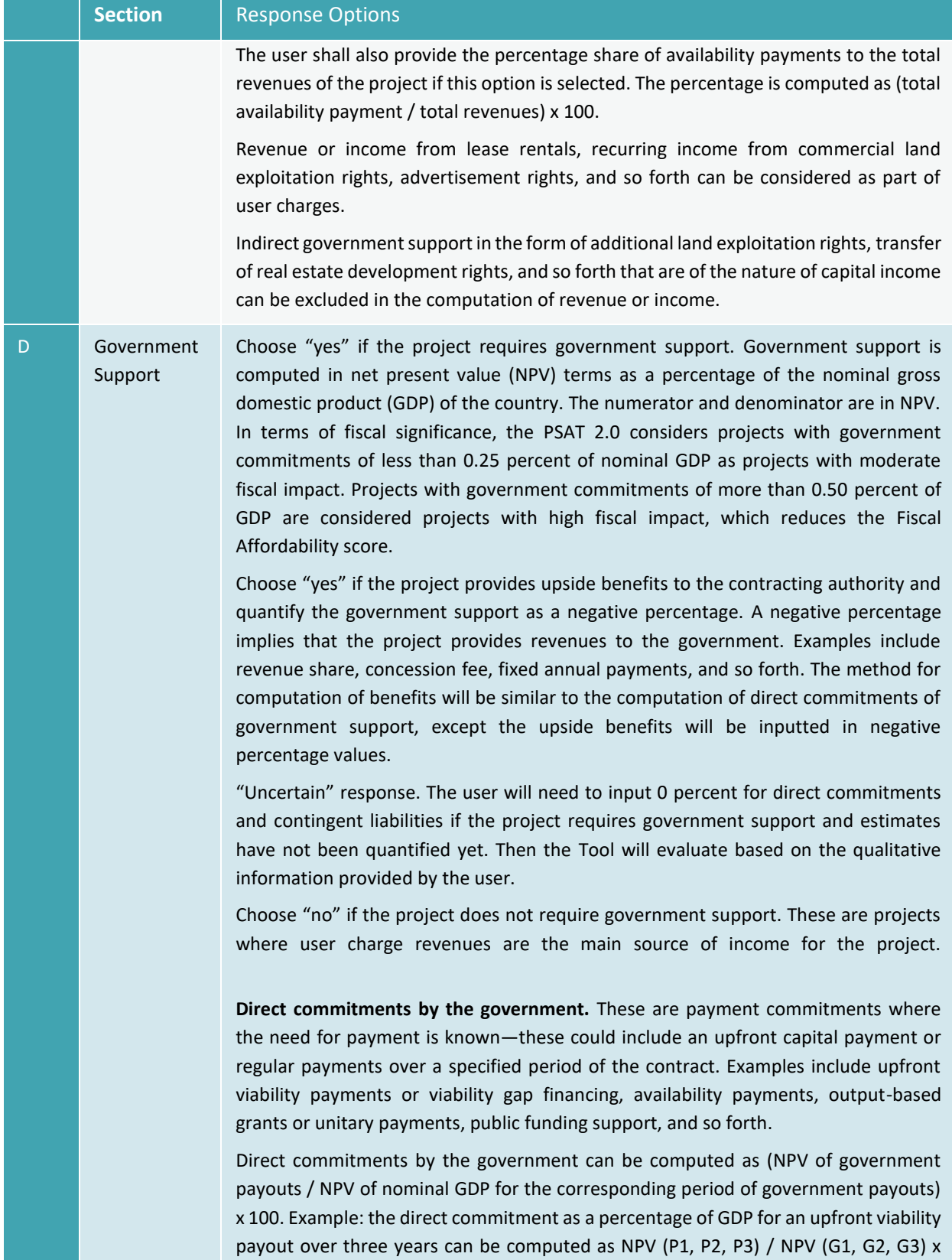

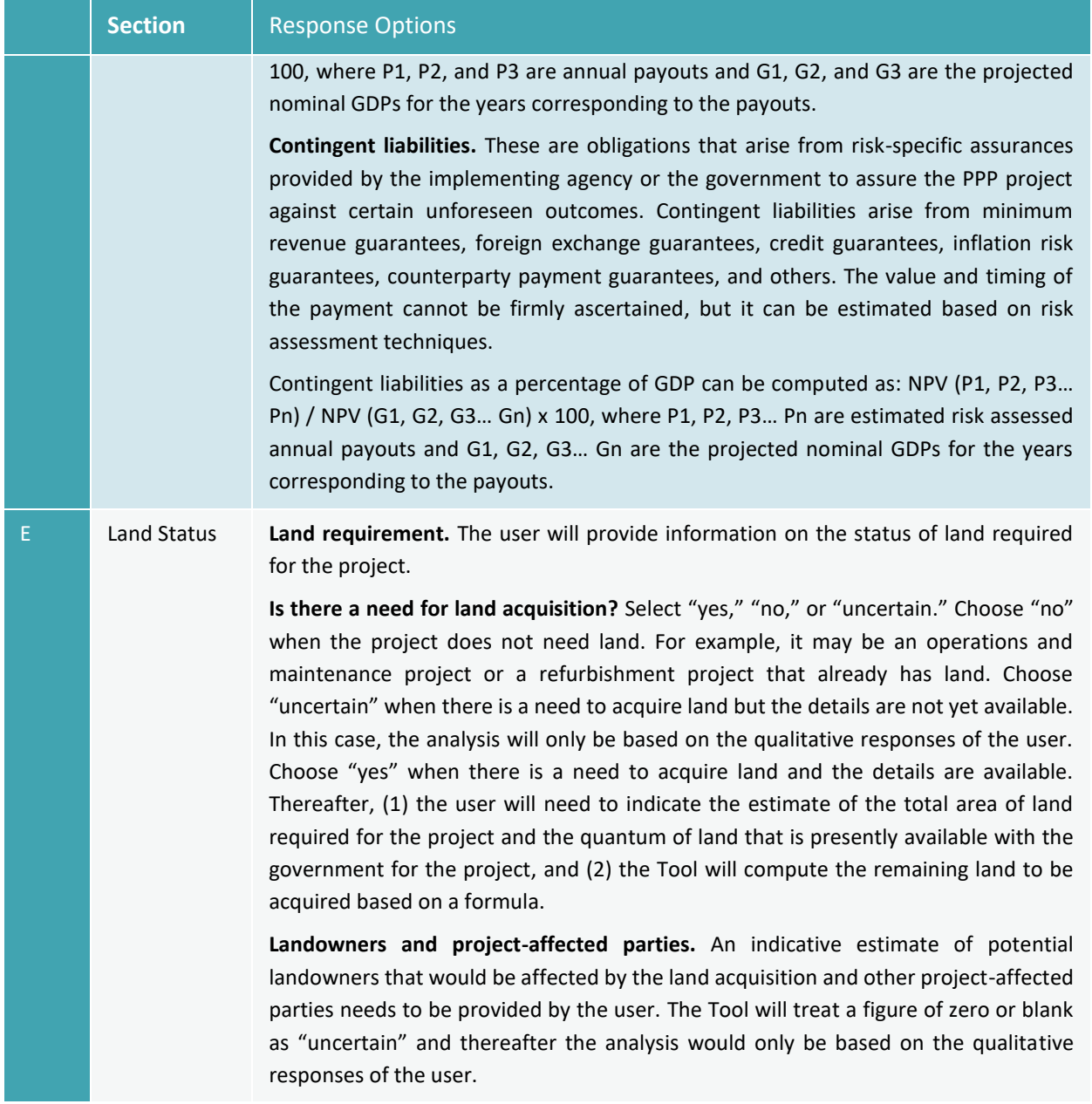

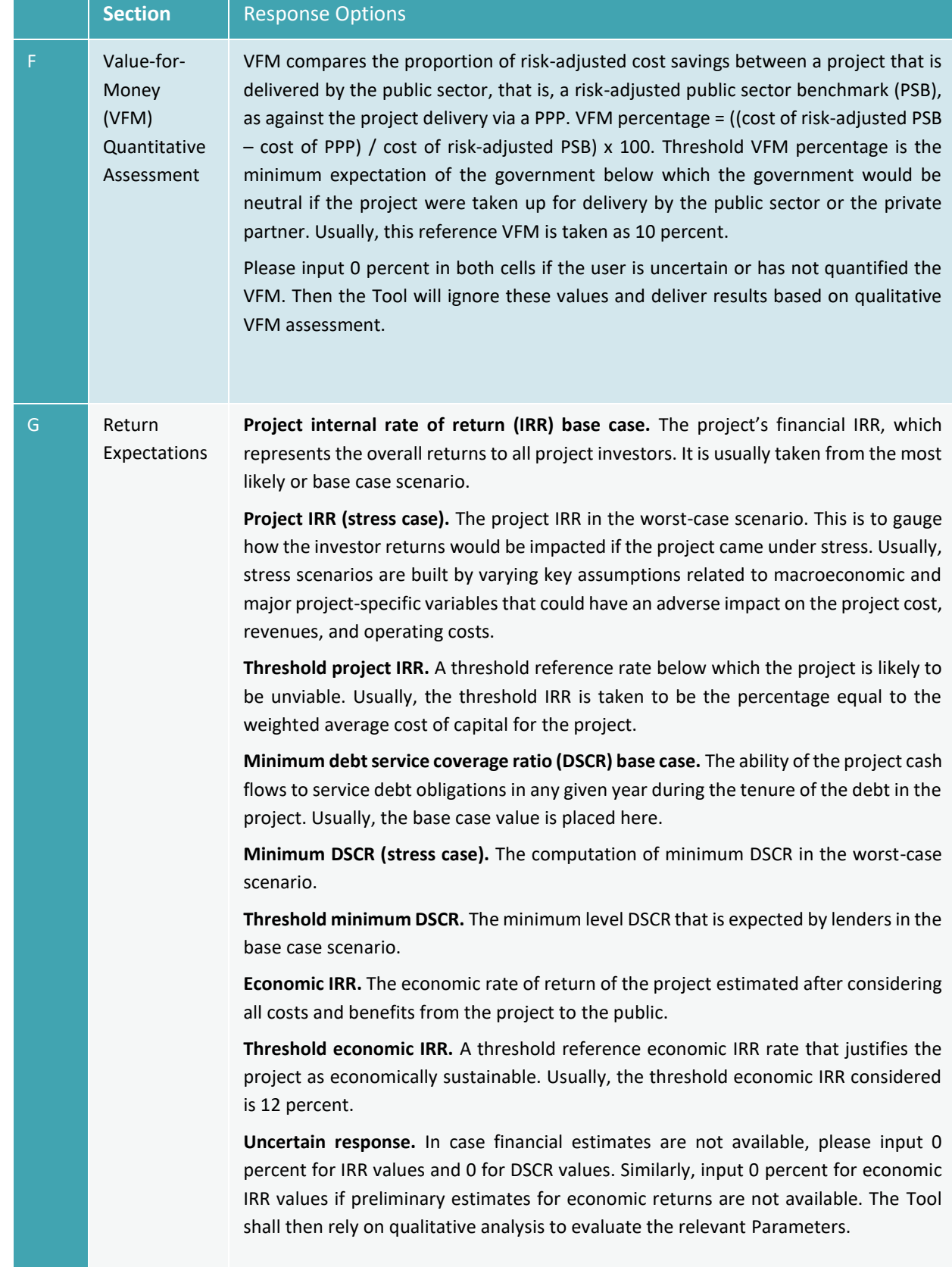

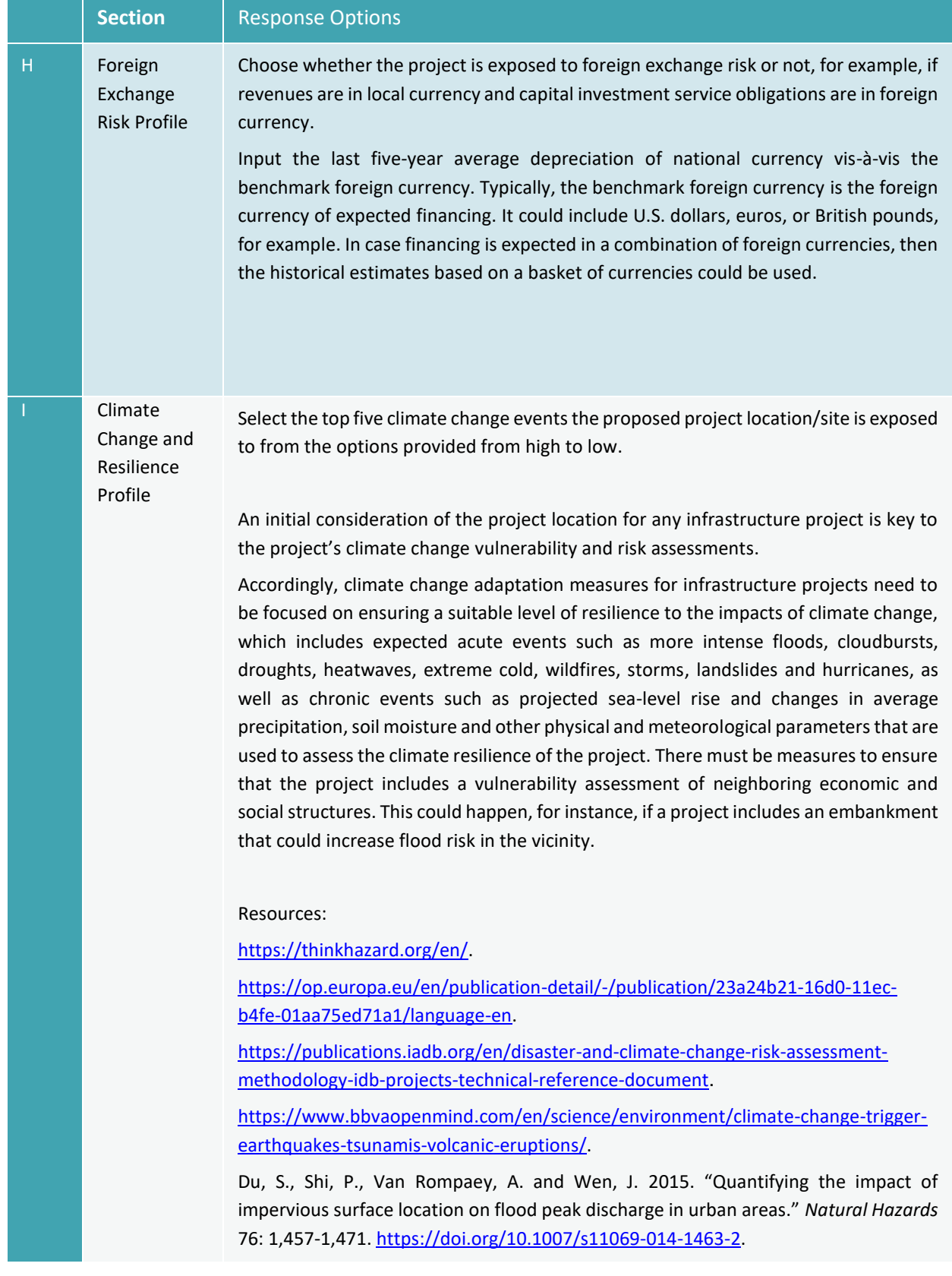

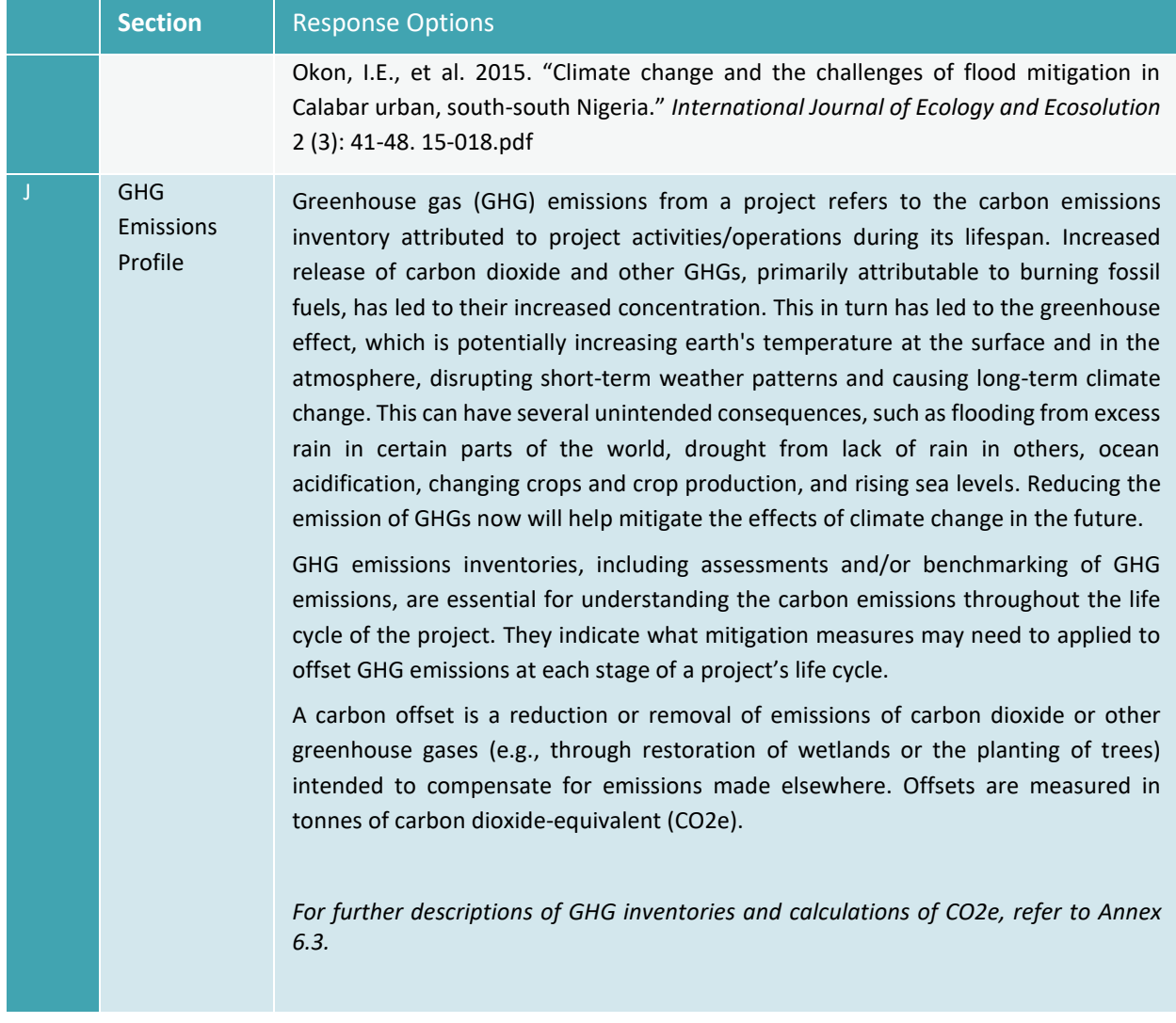

# 9.38 Explanatory Notes: Parameters

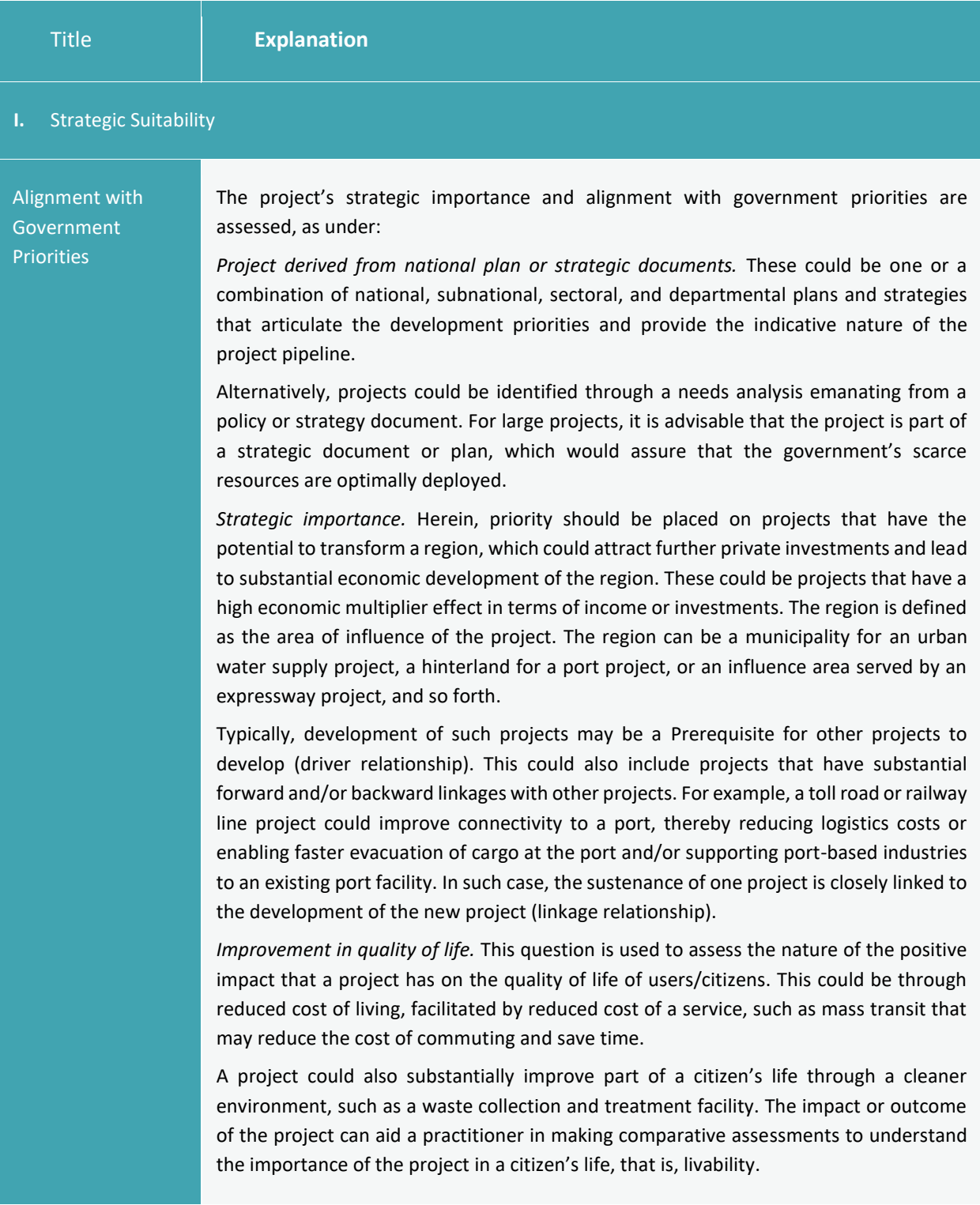

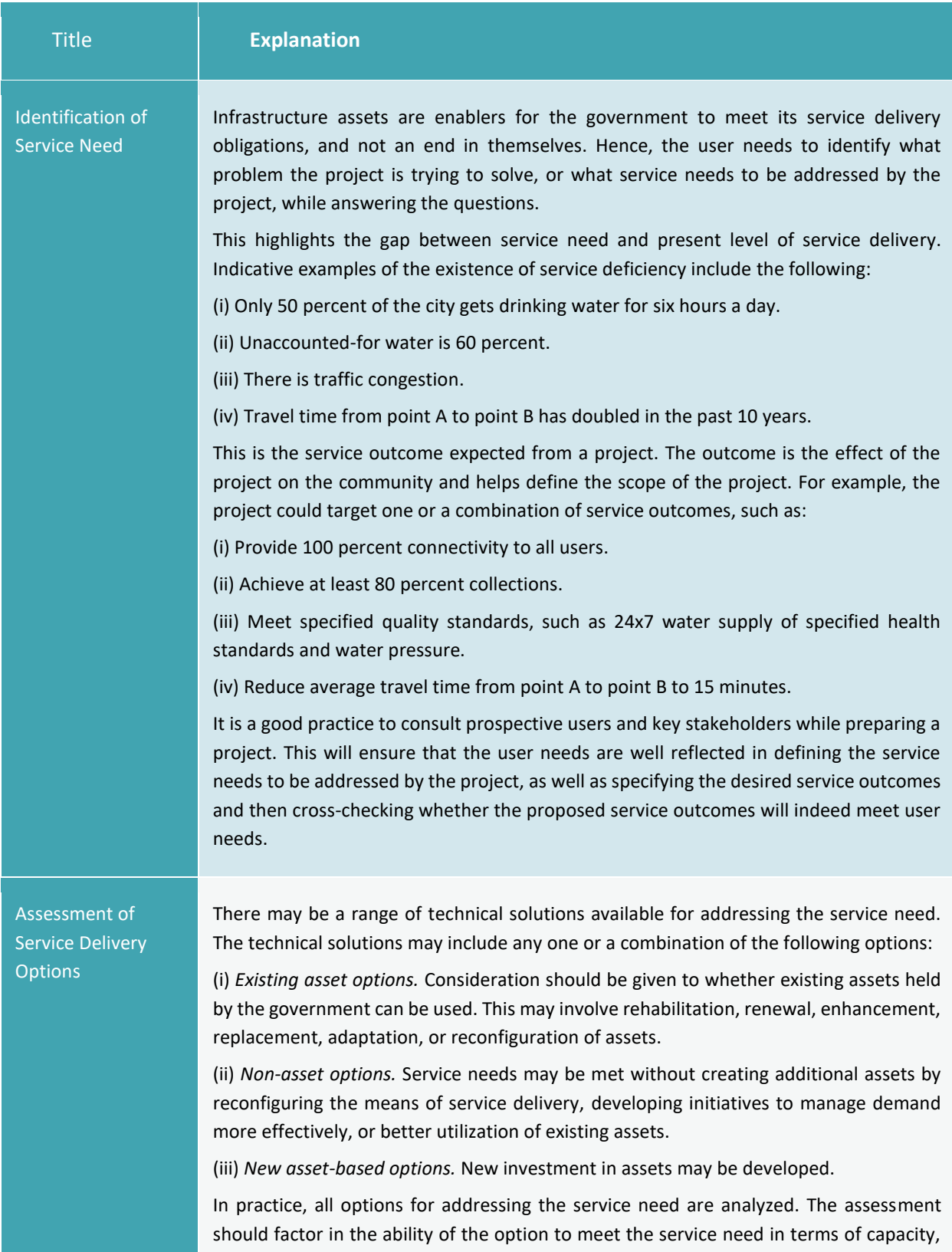

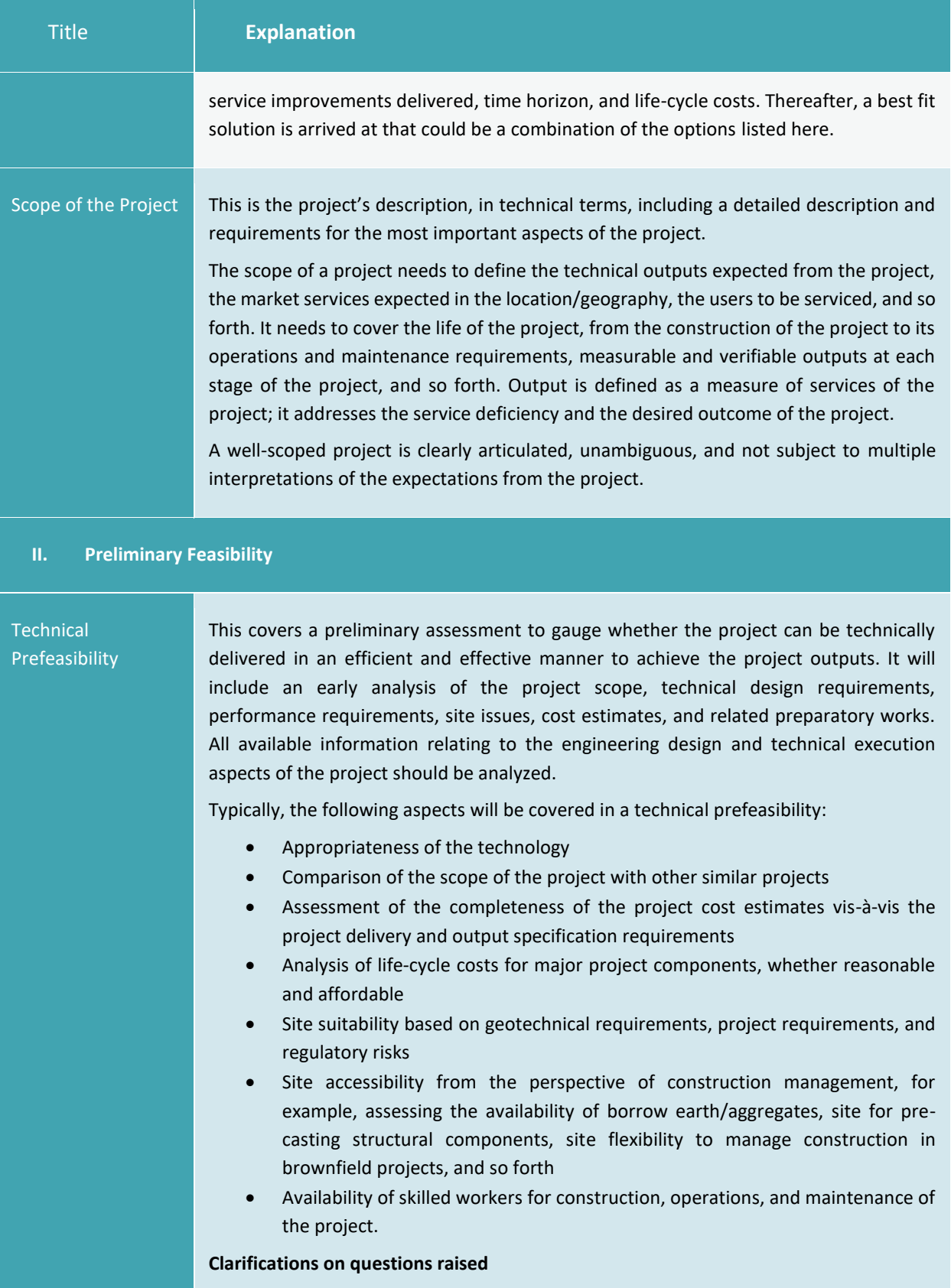

| <b>Title</b>                    | <b>Explanation</b>                                                                                                    |
|---------------------------------|----------------------------------------------------------------------------------------------------|
|                                 | Well-established technology. The intent is to prefer technologies that are in wide<br>1.<br>use and have a proven track record of success in similar projects and regions or<br>terrains similar to the one related to this project. Untested and new technologies<br>would potentially pose a greater risk to the project.<br>2.<br>Comparability of the project's scope of work to similar projects. This relates to the<br>tasks and outputs to be delivered under the project in terms of physical works,<br>facilities, infrastructure, and services, and in compliance with specified and<br>applicable performance levels and standards. The question seeks to ascertain<br>whether the scope of work of the proposed project is similar to those of other<br>similar projects (preferably within the country or region).<br>Output specifications. These relate to the consistency between the project's<br>3.<br>deliverables in terms of the project's physical works, facilities, and services with the<br>technical cost estimates for such output specifications.<br>Life-cycle costs relate to all costs that the project will incur throughout its life, from<br>4.<br>the development, construction, operations, and exit phases (as applicable to the<br>particular PPP format). This typically includes not only capital expenditure, but also<br>operating period expenses and termination and exit phase costs.<br>Site suitability relates to the assessment of the site from the project's location<br>5.<br>standpoint and its suitability in terms of the project's requirements during the<br>design, construction, operations, and maintenance phases.<br>Site accessibility during construction is critical, especially if the project is located in<br>6.<br>a remote area. There are challenges in relation to transportation and movement of<br>construction equipment, material, and people. Remoteness of a site can<br>substantially increase the construction cost and might make the project financials<br>unviable or unsustainable due to site-related challenges. |
| Environmental<br>Sustainability | At this stage, a preliminary analysis of environmental aspects will include an<br>understanding of the project's impact on key environmental aspects, environmental<br>scoping, outlining environmental management work plans for downstream activities,<br>and other related works that would feed into a comprehensive environmental impact<br>assessment that would be undertaken at the detailed engineering and design stage. For<br>example, in the case of World Bank safeguard policies, one or more of the following<br>policies may be triggered in a PPP project:<br>(i) Environmental assessment (OP/BP3 4.01)<br>(ii) Natural habitats (OP/BP 4.04)<br>(iii) Pest management (OP 4.09)<br>(iv) Physical cultural resources (OP 4.11)                                                                                                    |

<sup>3</sup> World Bank Operational Policy (OP)/Bank Procedure (BP).

80

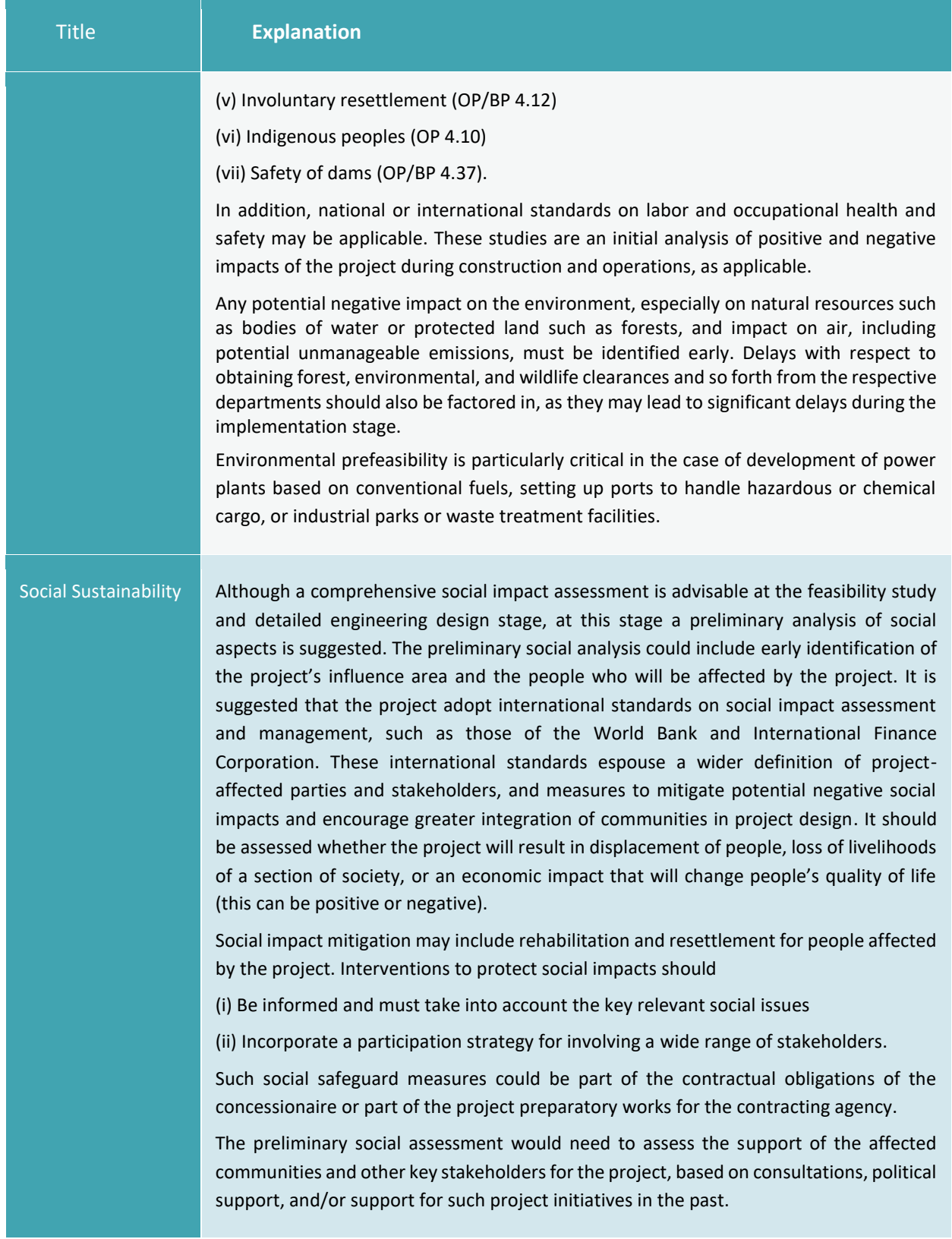

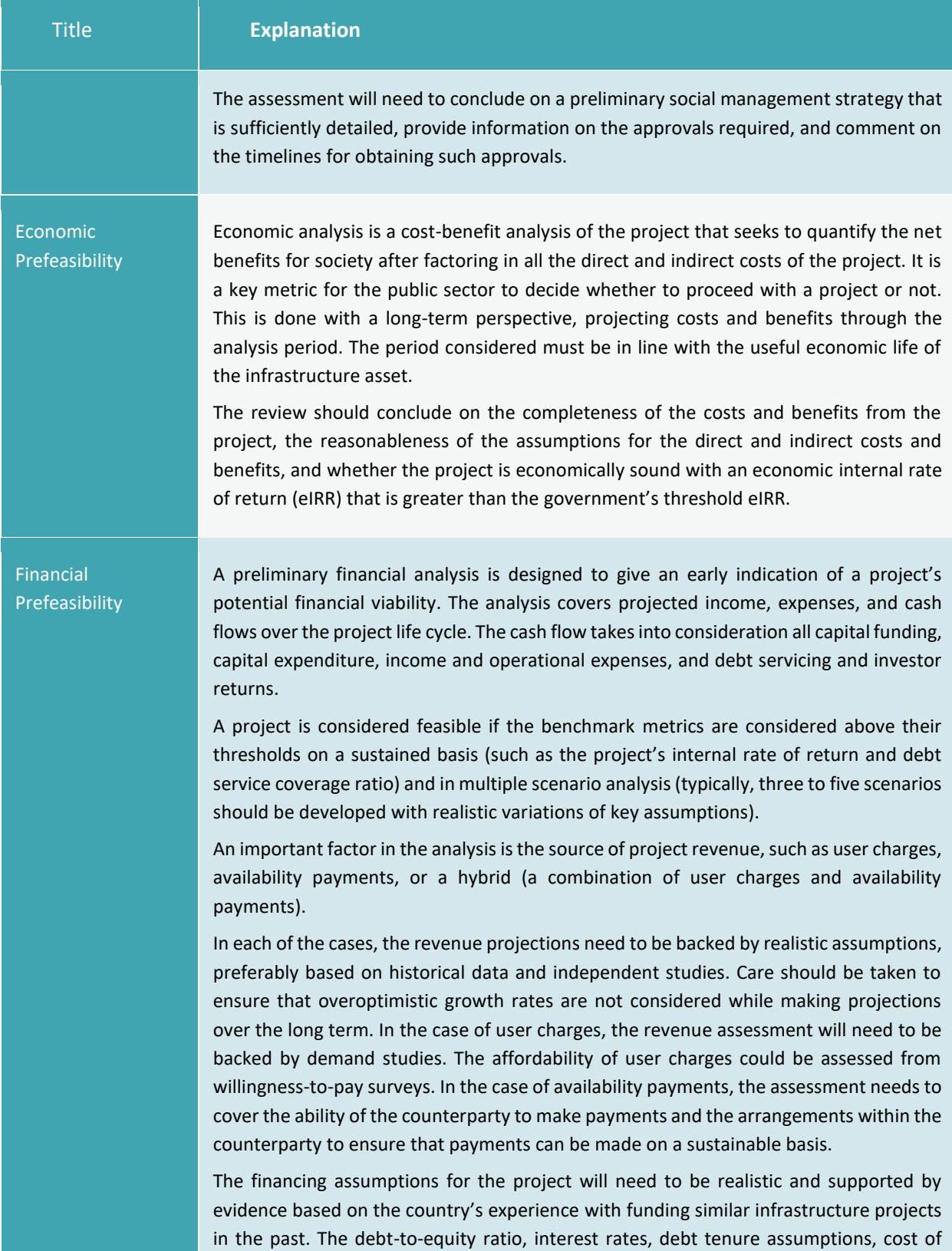

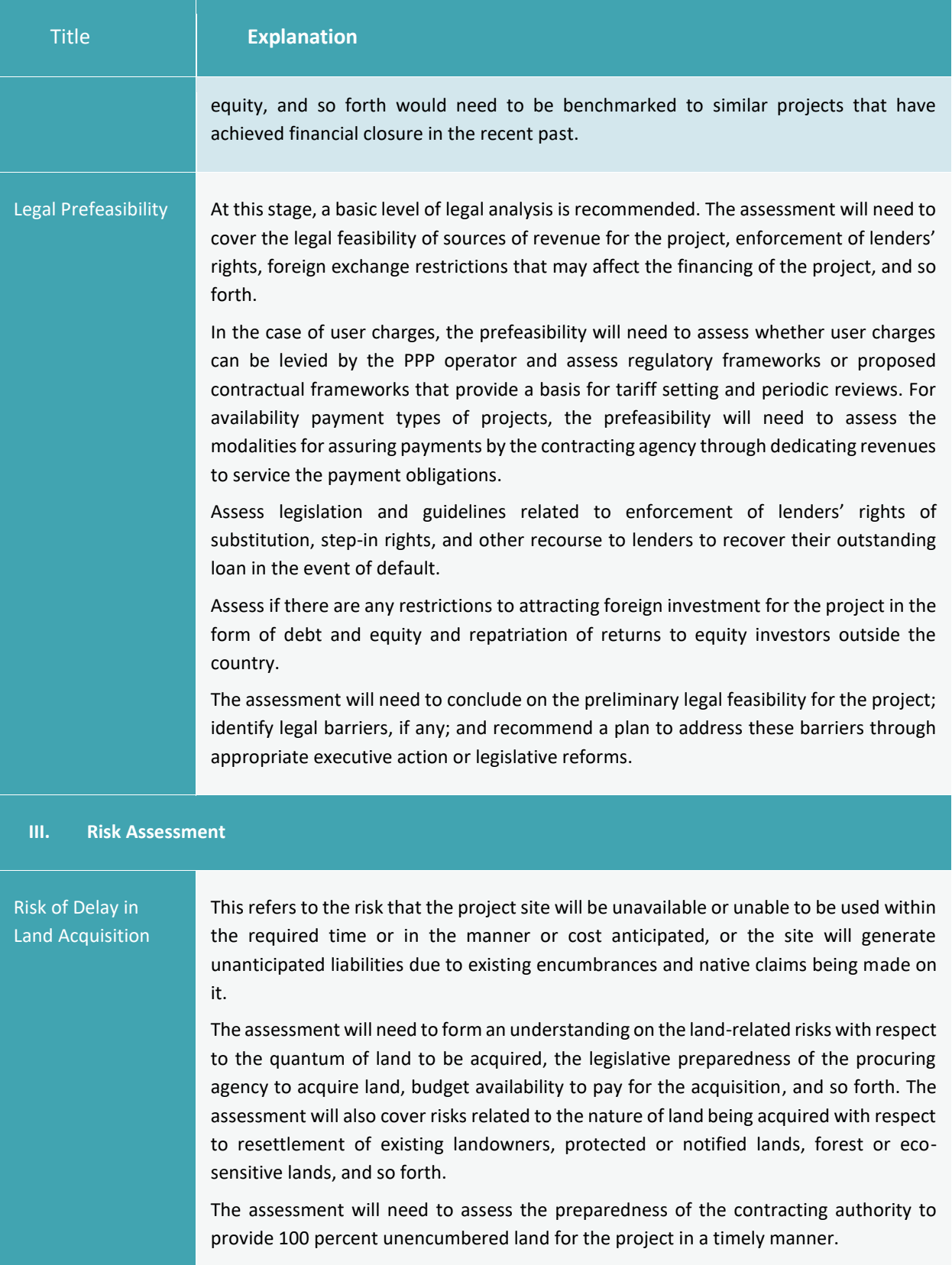

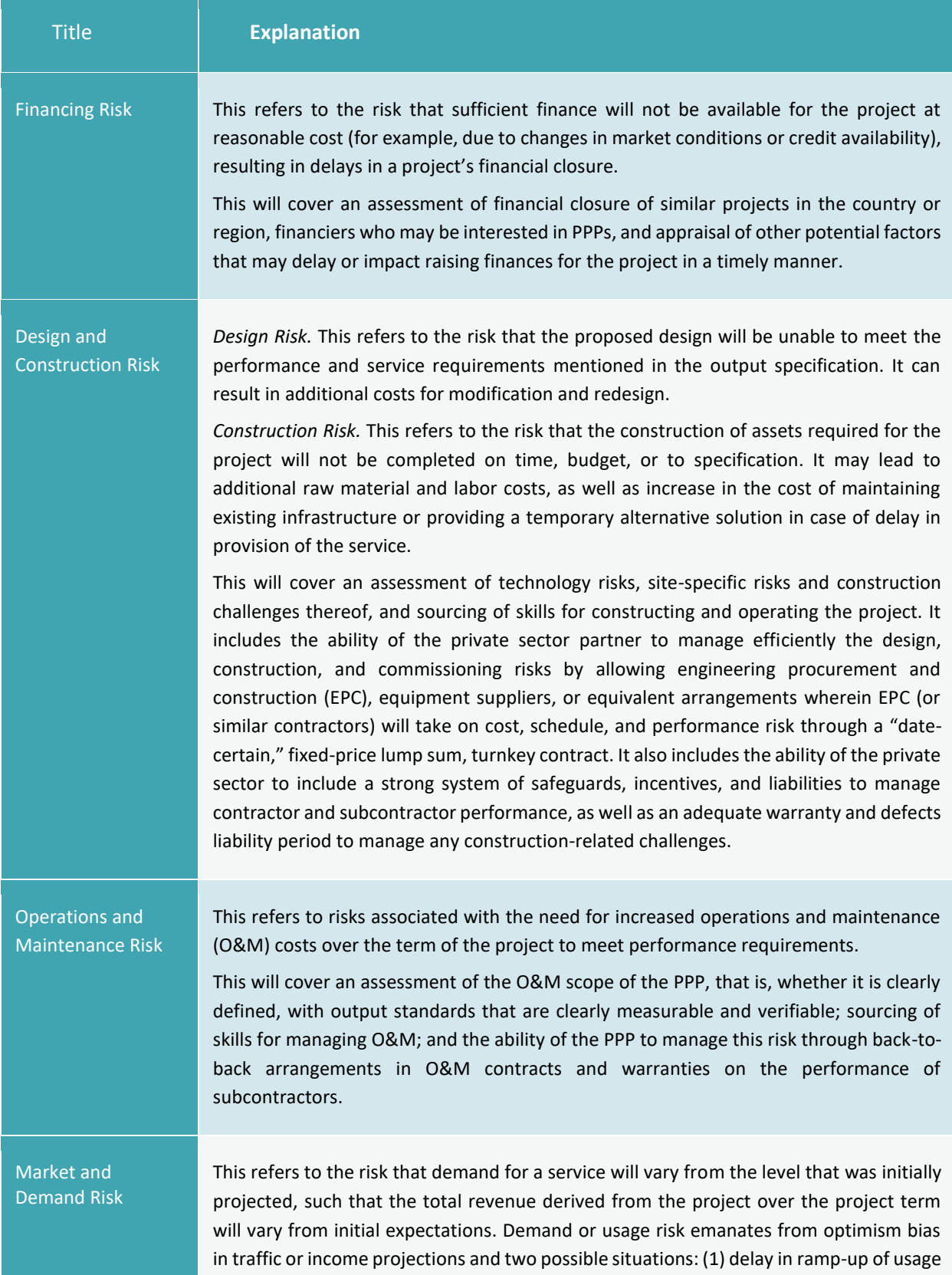

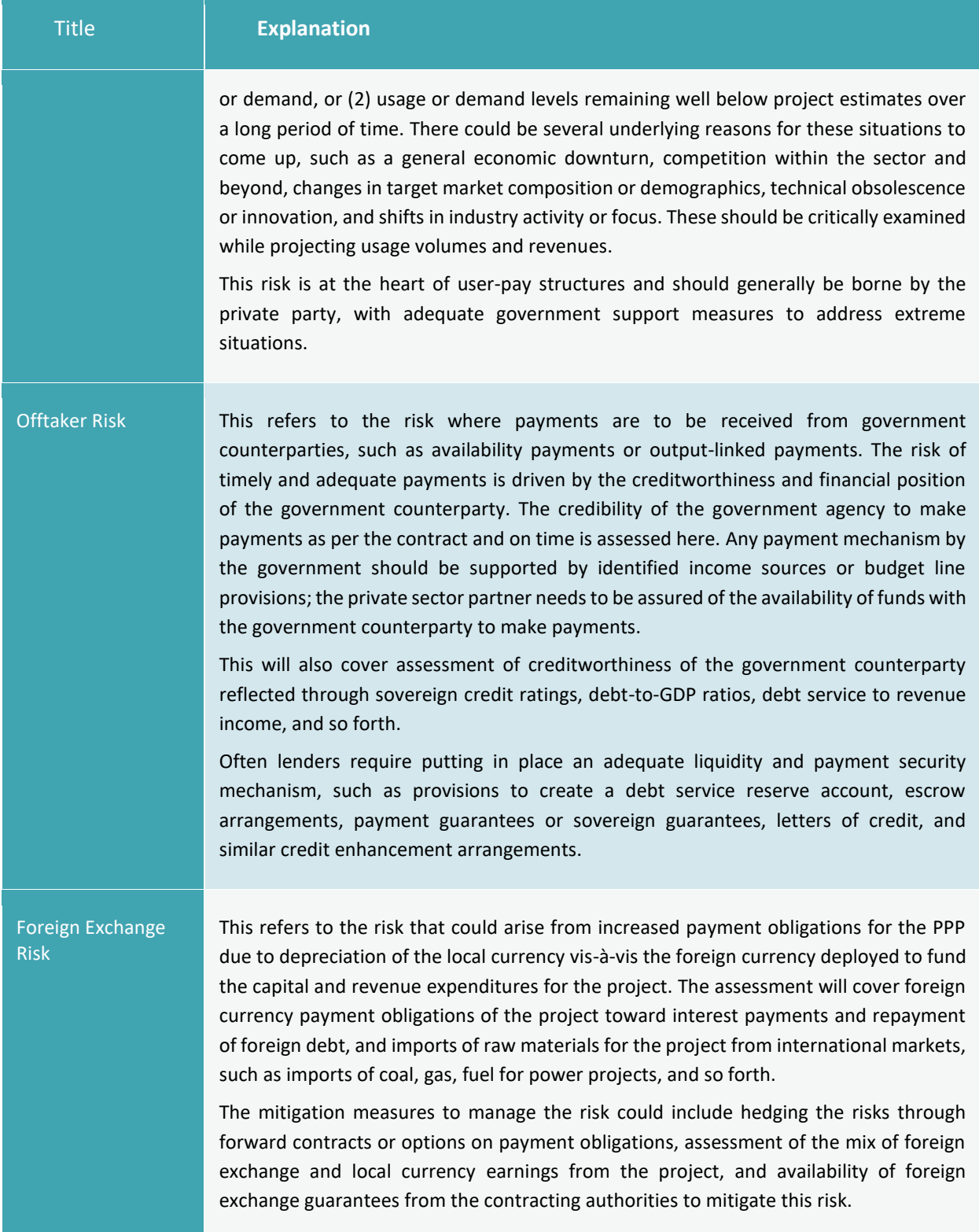

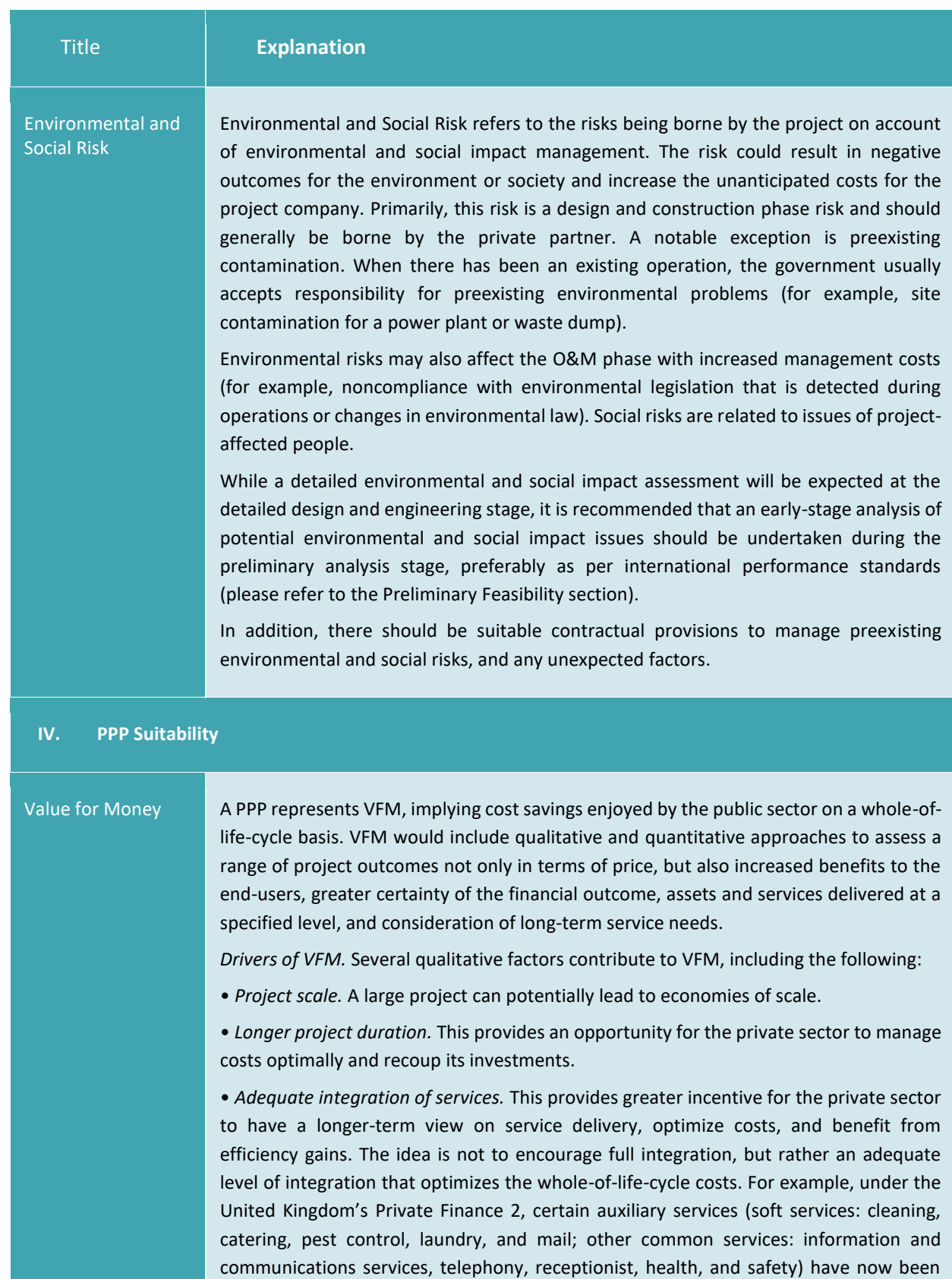

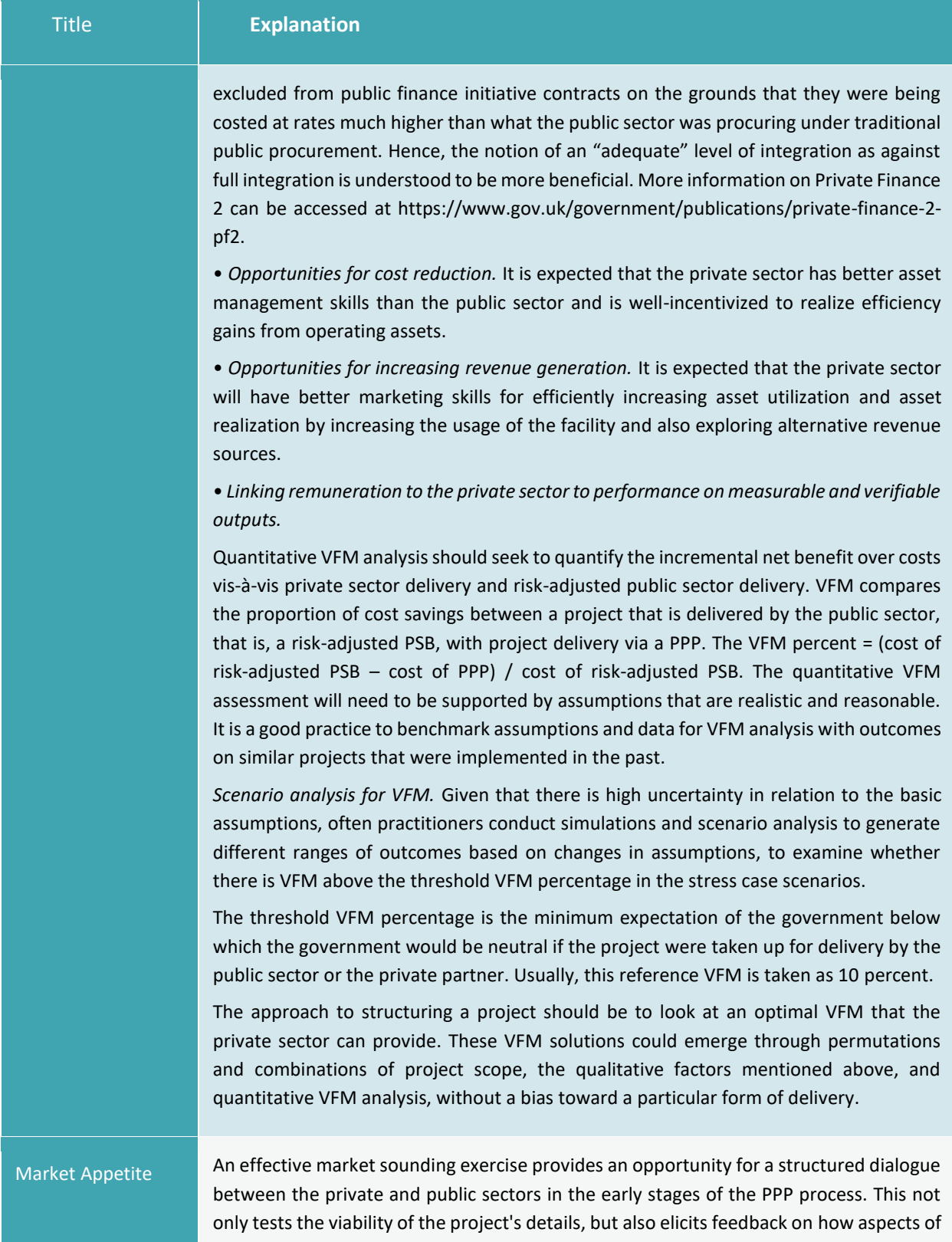

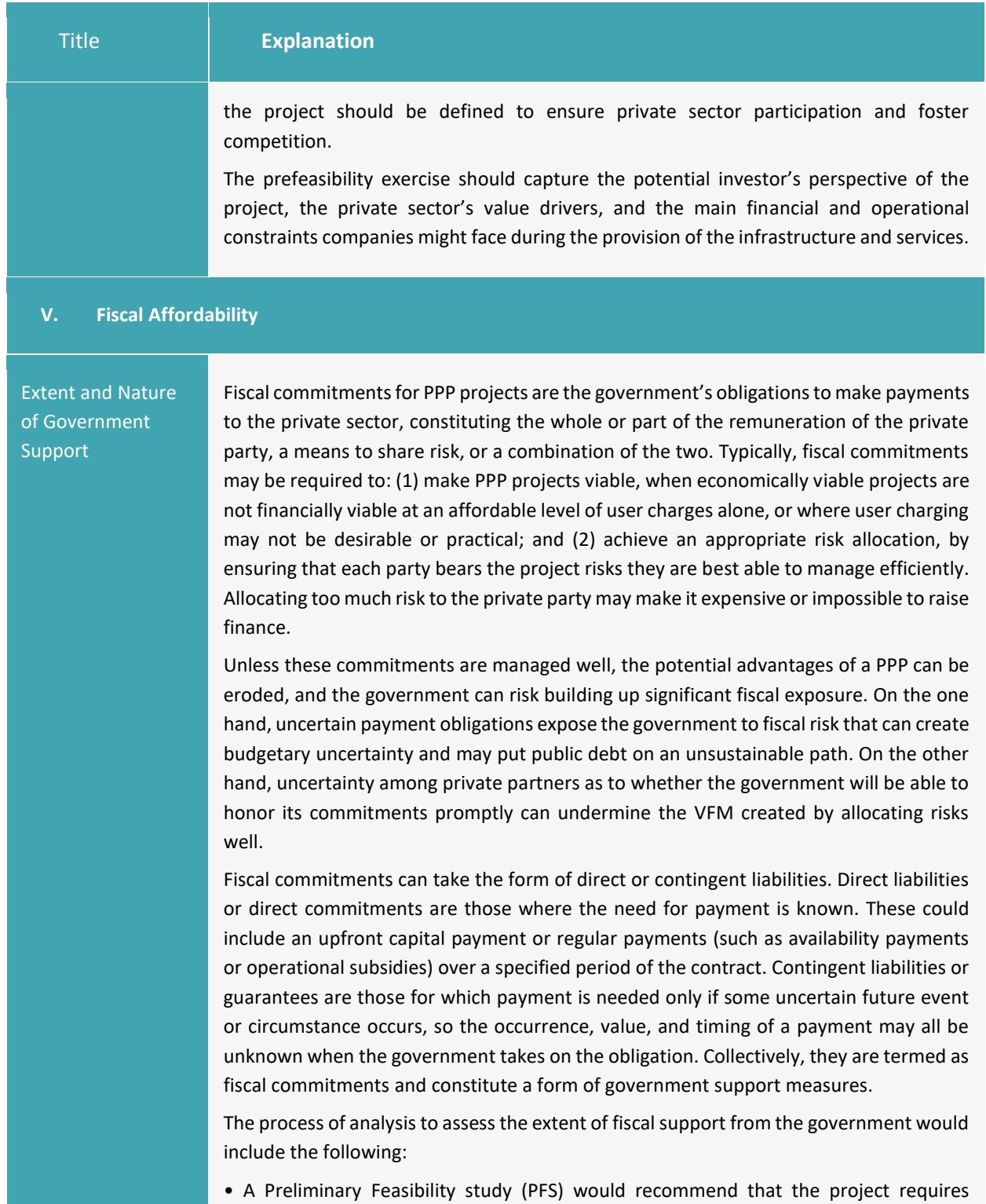

specified fiscal commitments to make it financially viable and potentially bankable.

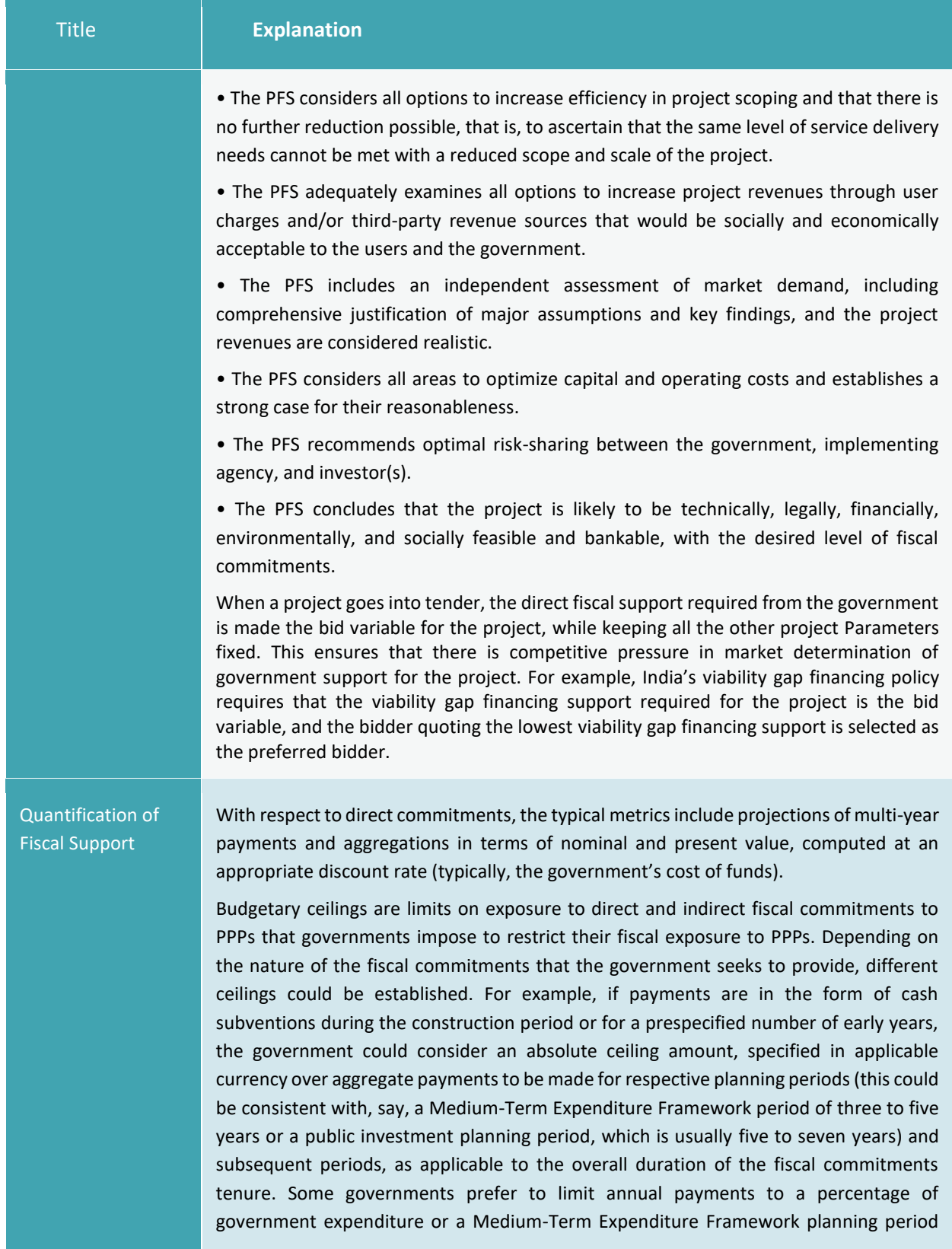

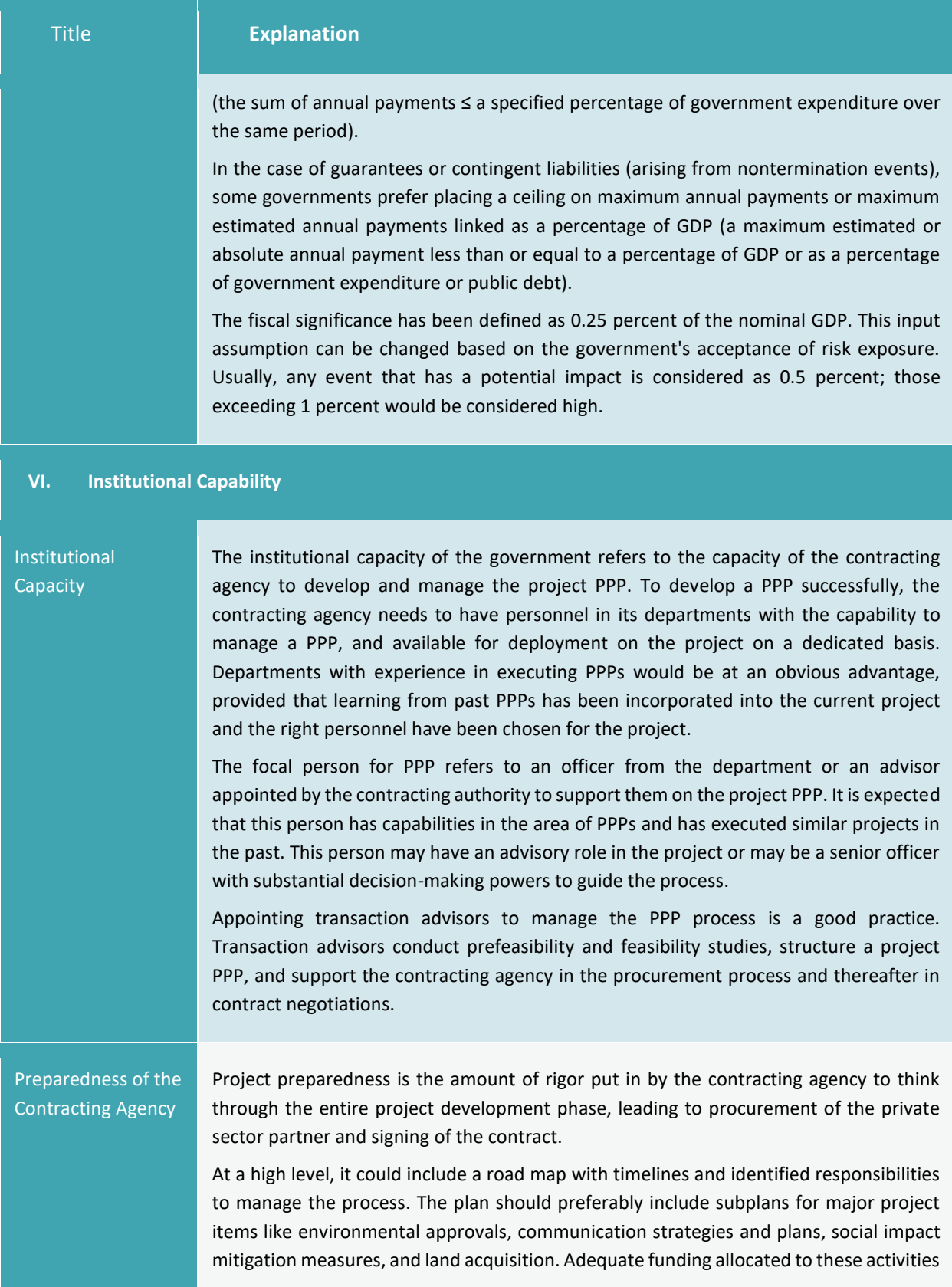

 $\overline{\phantom{a}}$ 

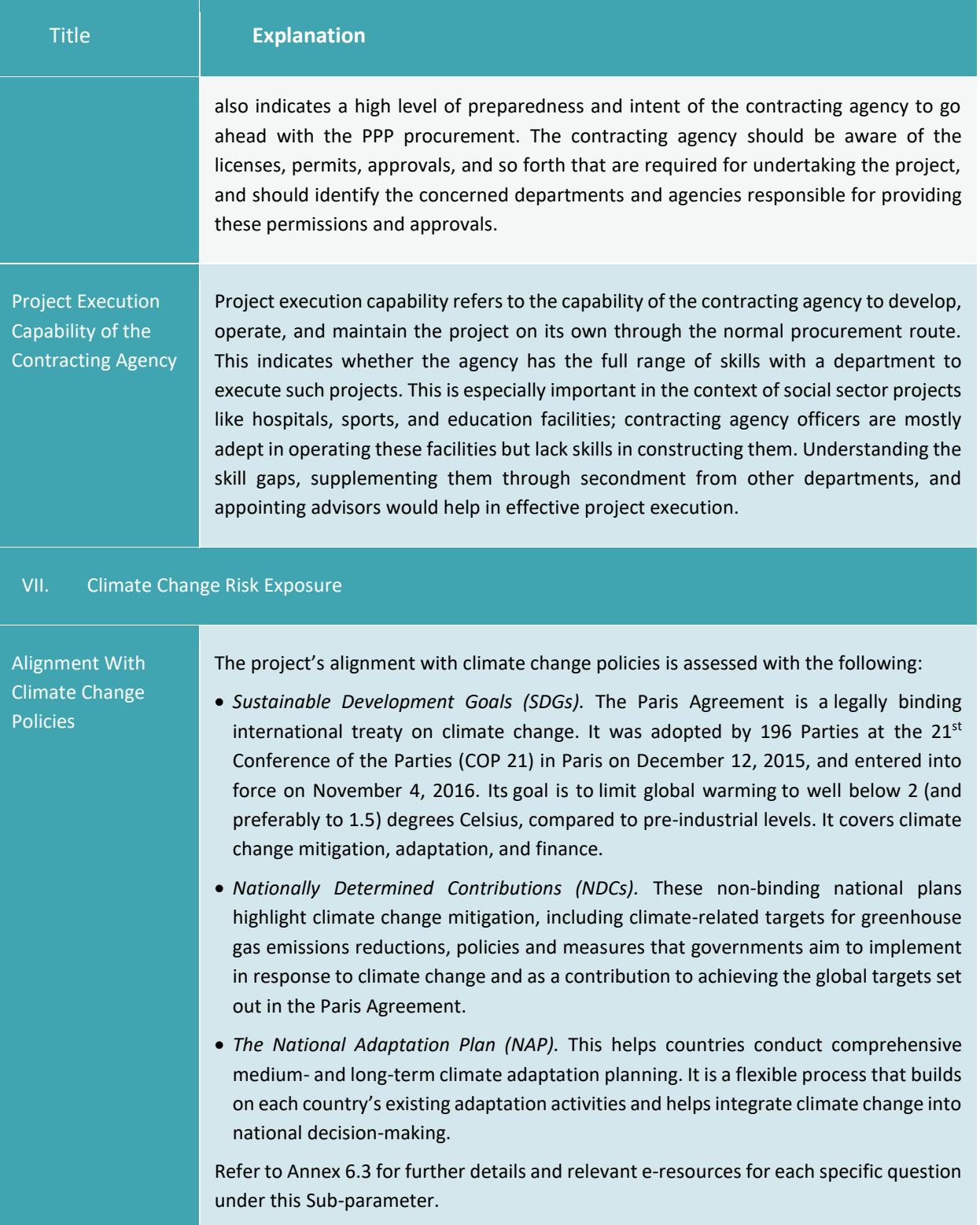

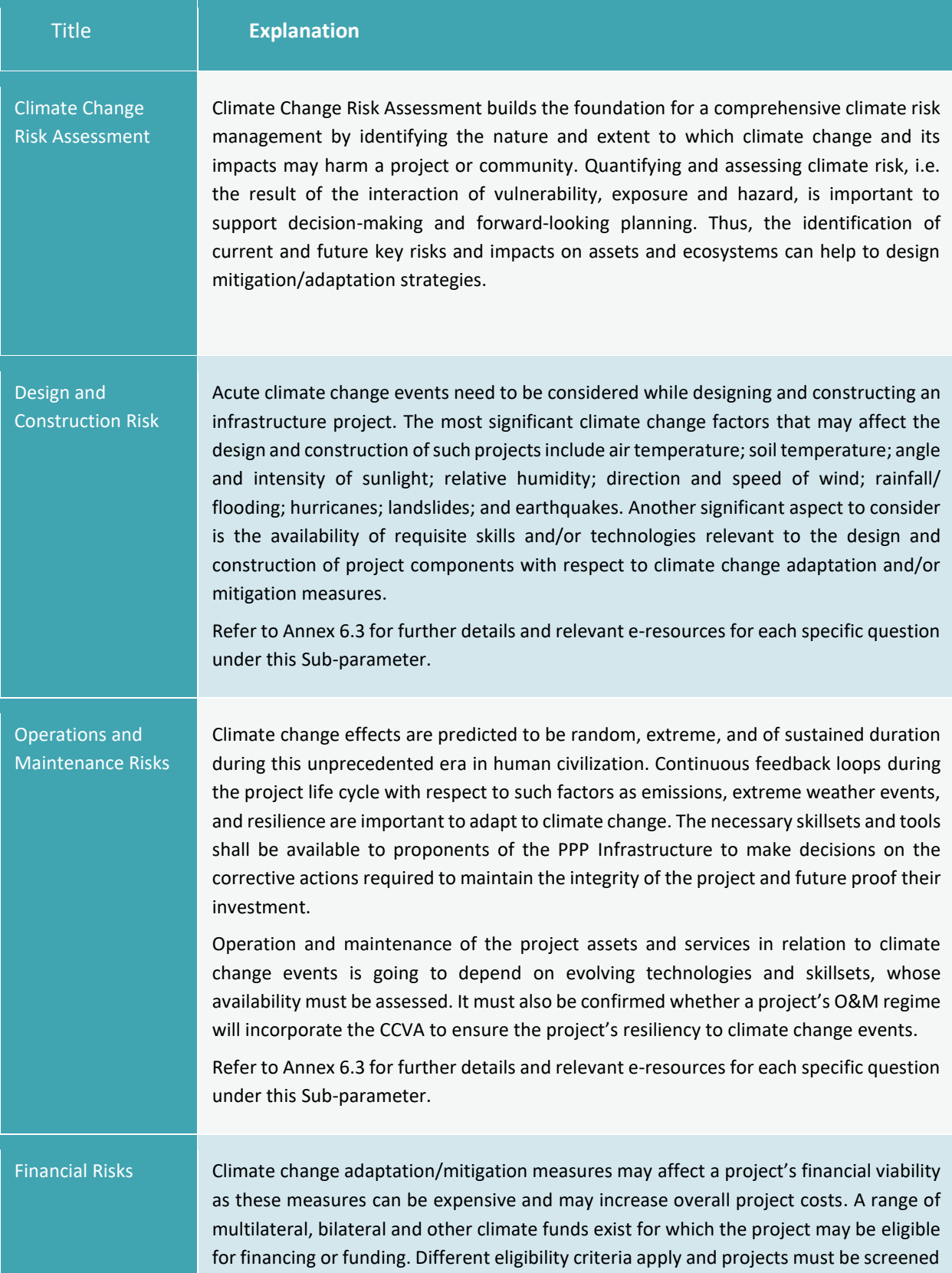

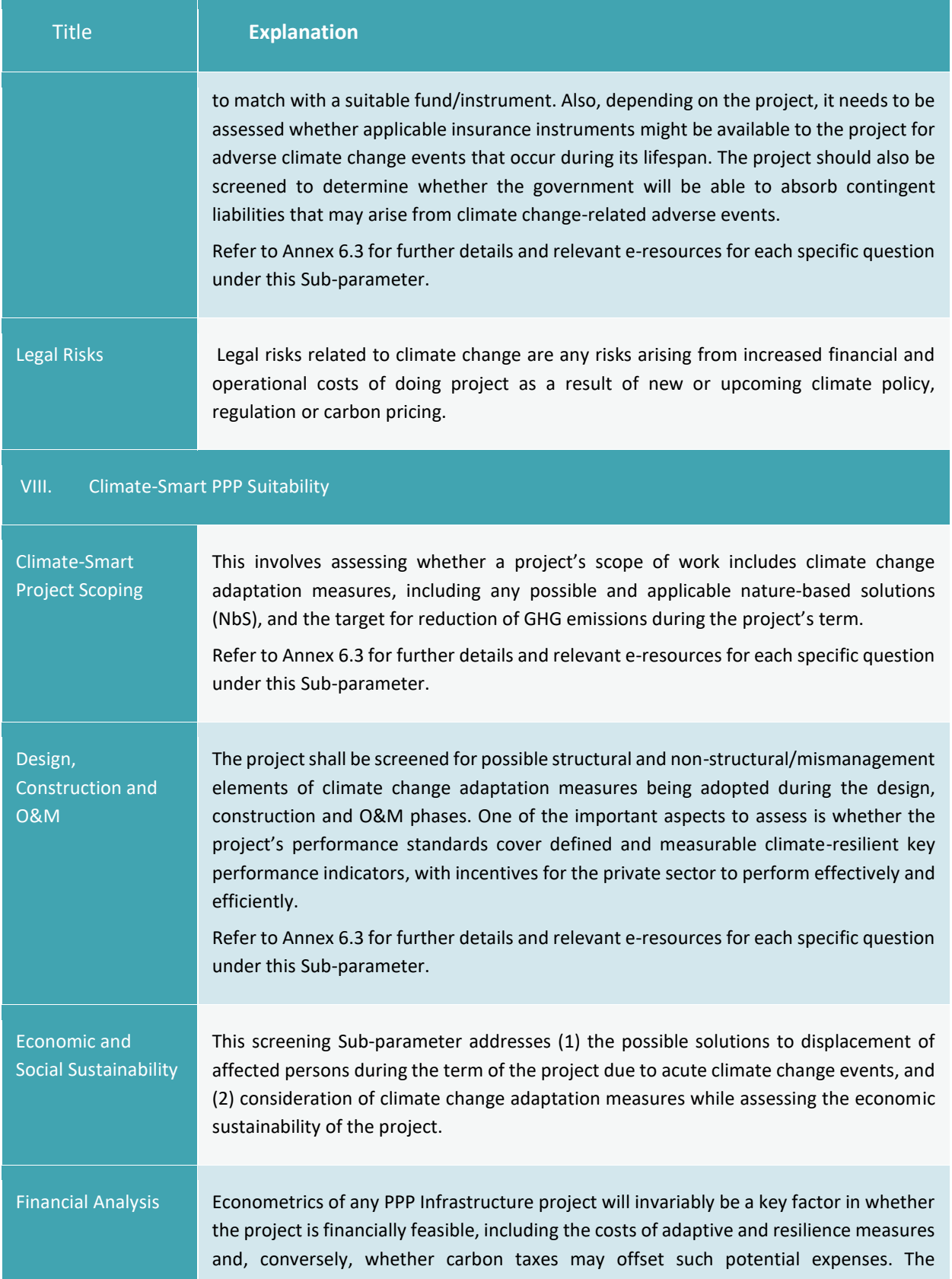

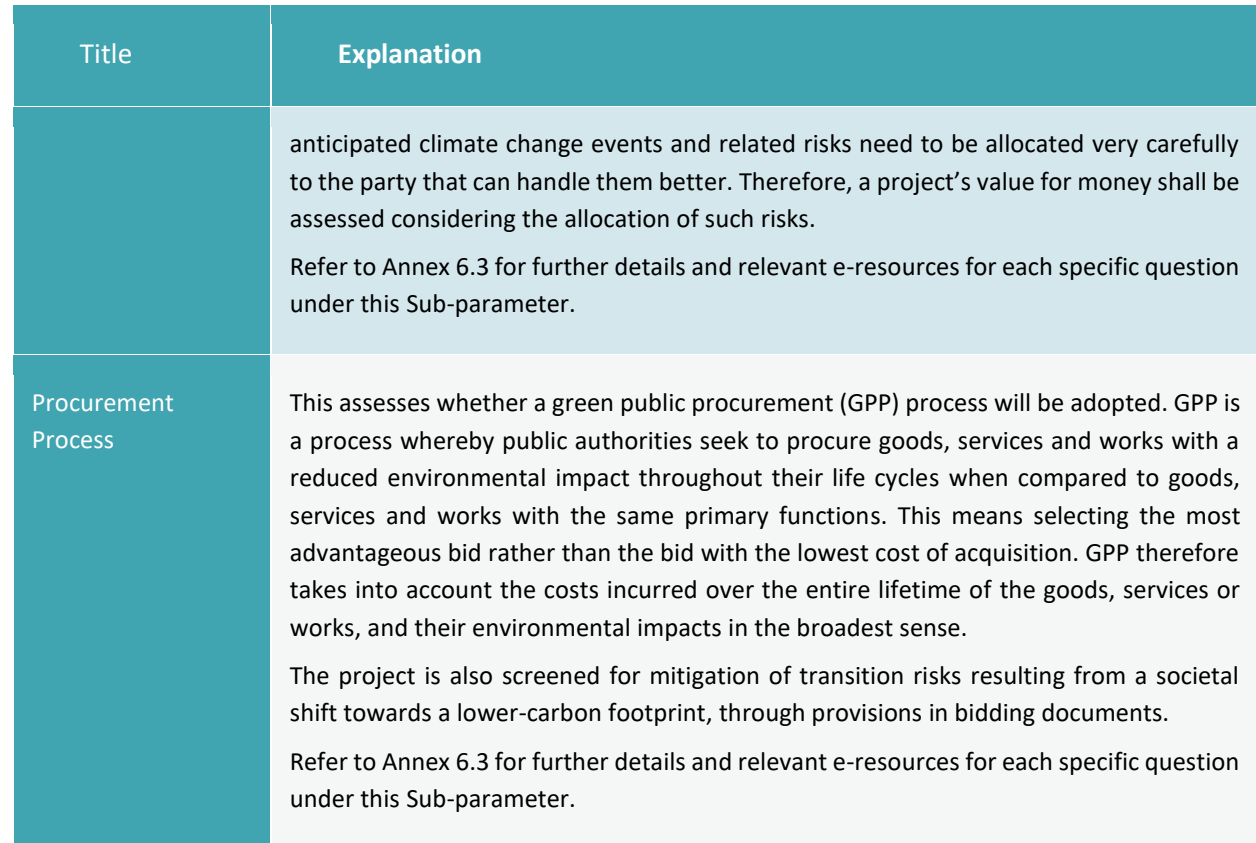

# 9.39 Data Tables and Troubleshooting

The following lists the pre-calibrated data points in the PSAT 2.0.

## **A. List of Prerequisites**

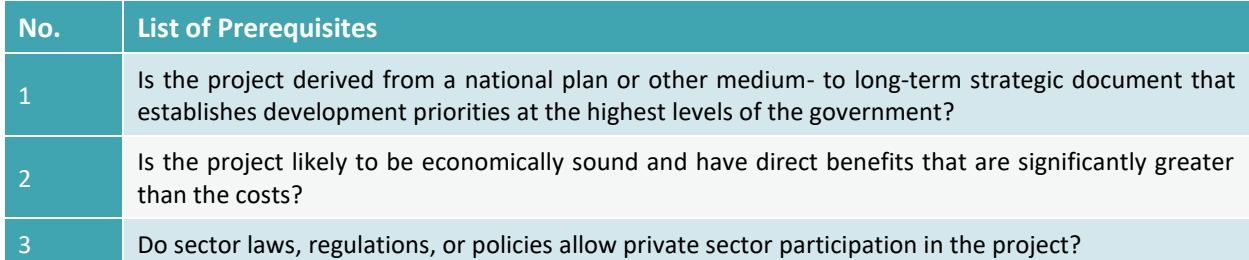

#### **B. List of Deal Breakers**

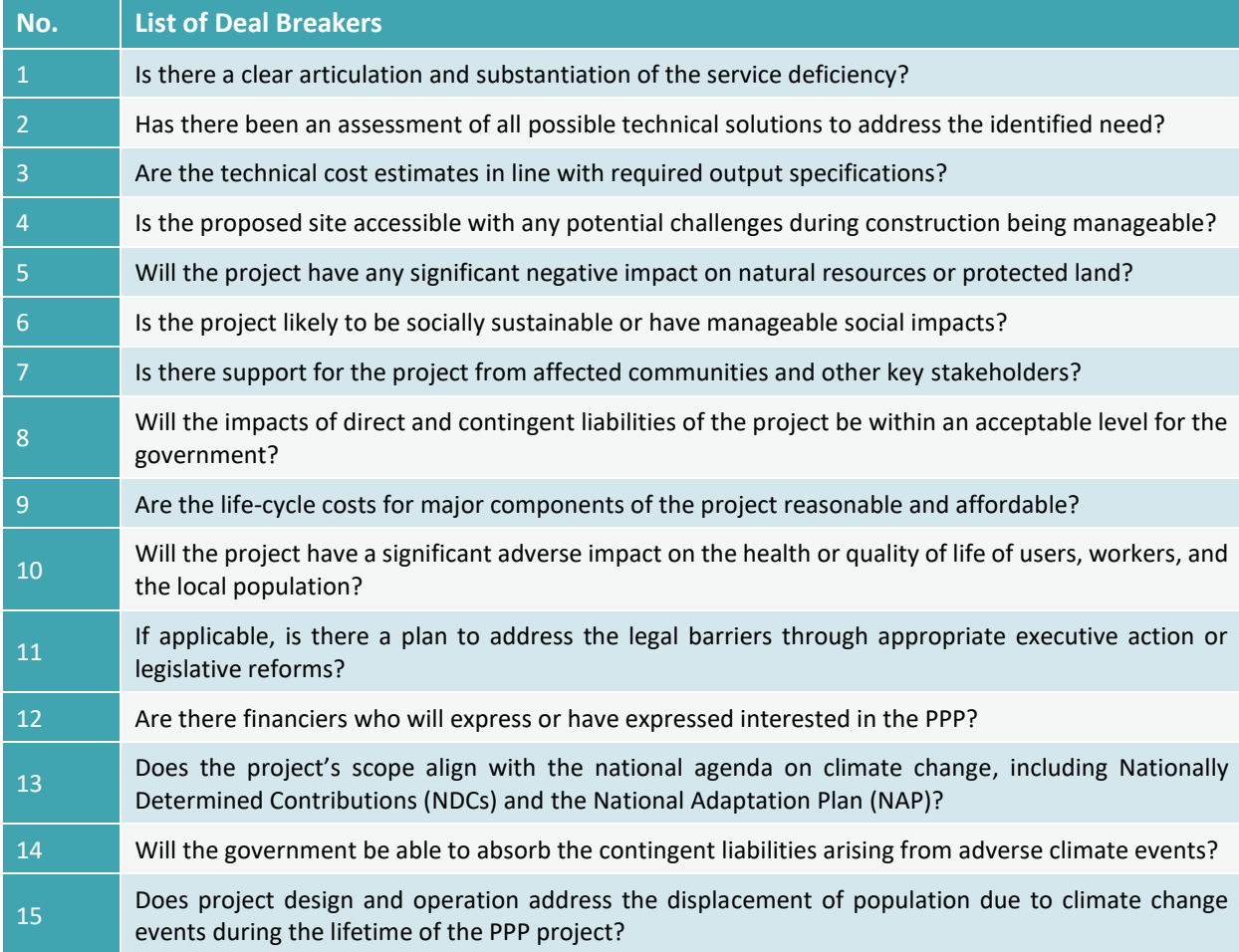

# **C. Weights of Parameters and Sub-Parameters**

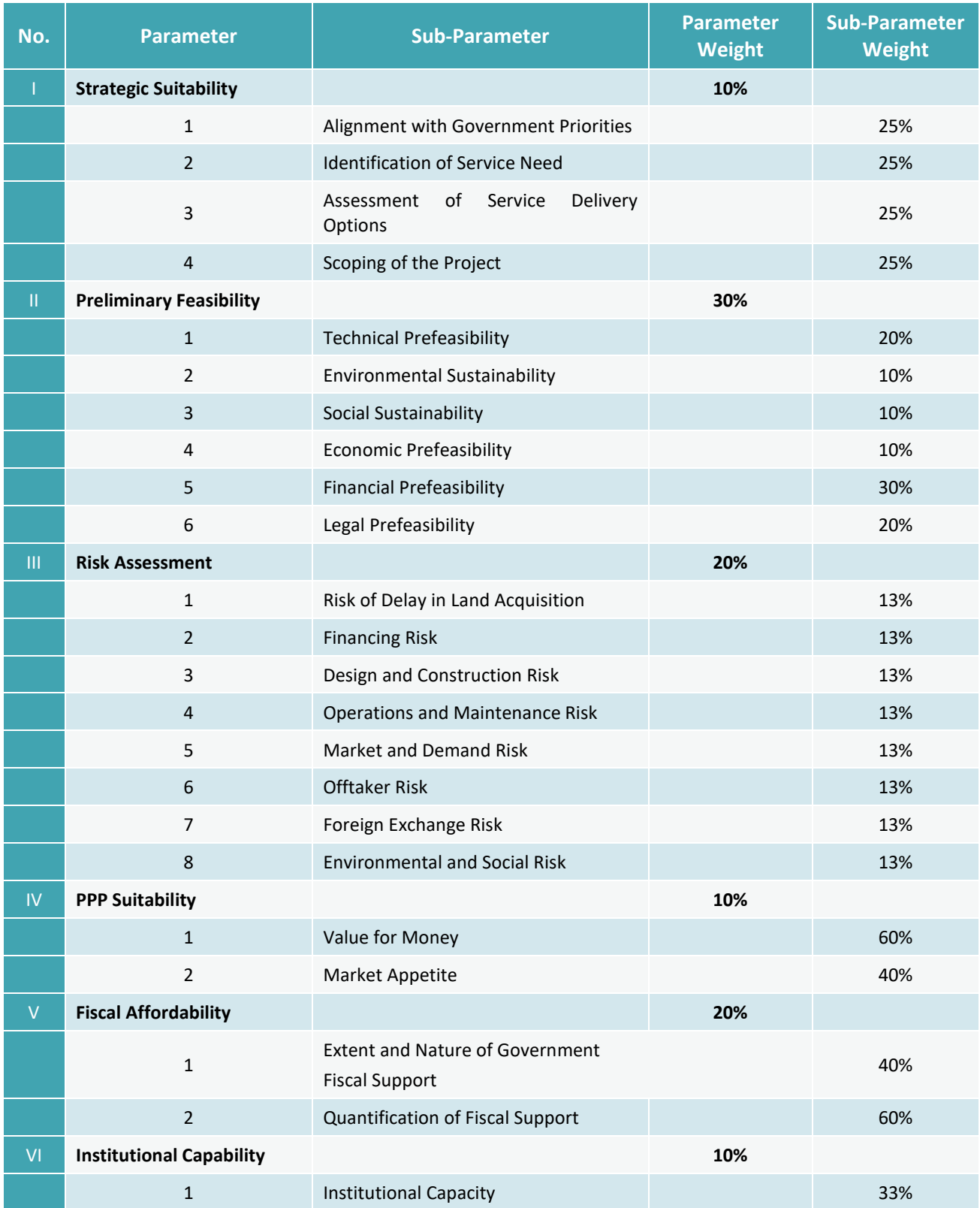

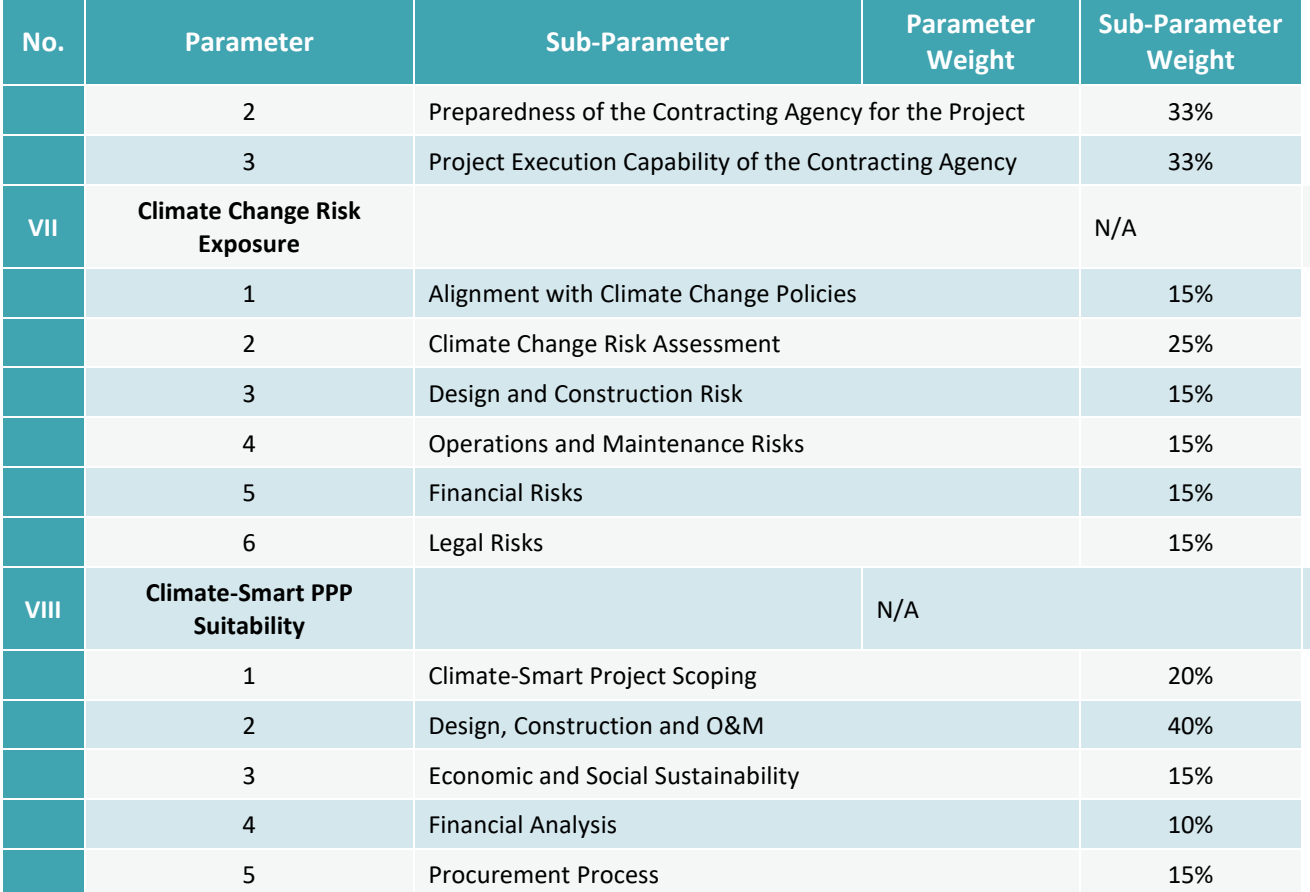

### **D. Complexity Score Weights**

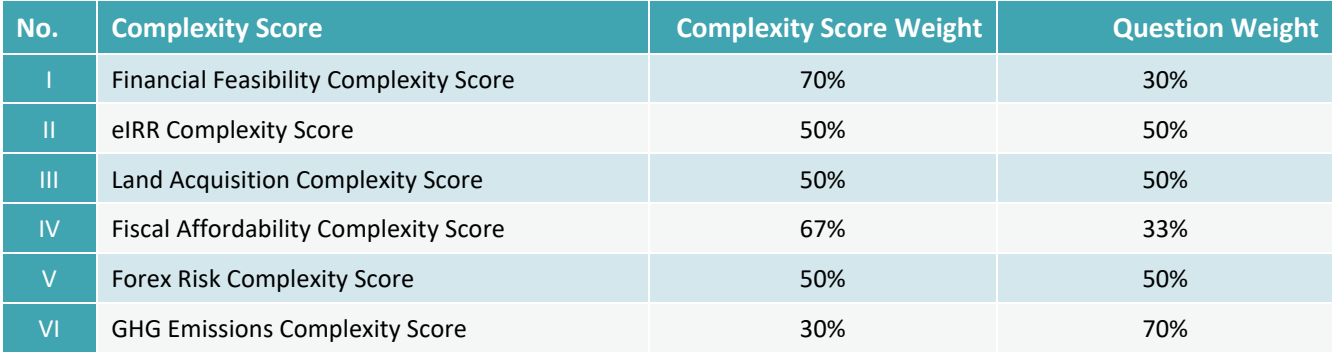

#### **E. Score Constraints for Sub-Parameter Responses**

**Score Constraints for Sub-Parameter Responses in Case of High 'No,' 'Uncertain,' and/or 'Skip' Responses**

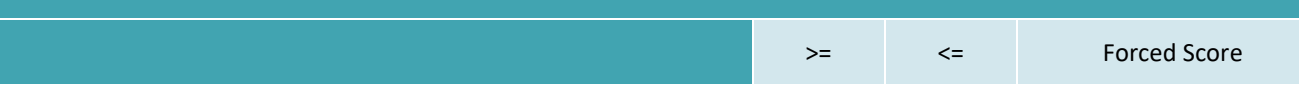

## **Score Constraints for Sub-Parameter Responses in Case of High 'No,' 'Uncertain,' and/or 'Skip' Responses**

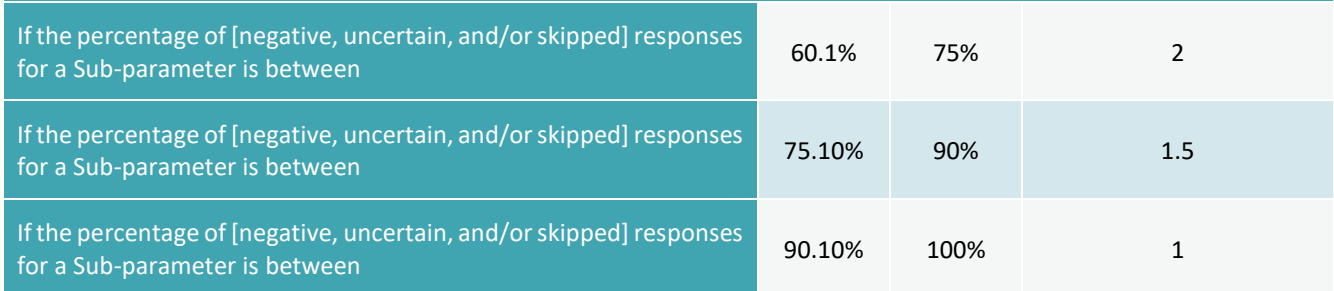

#### **F. Score Constraints for Parameters**

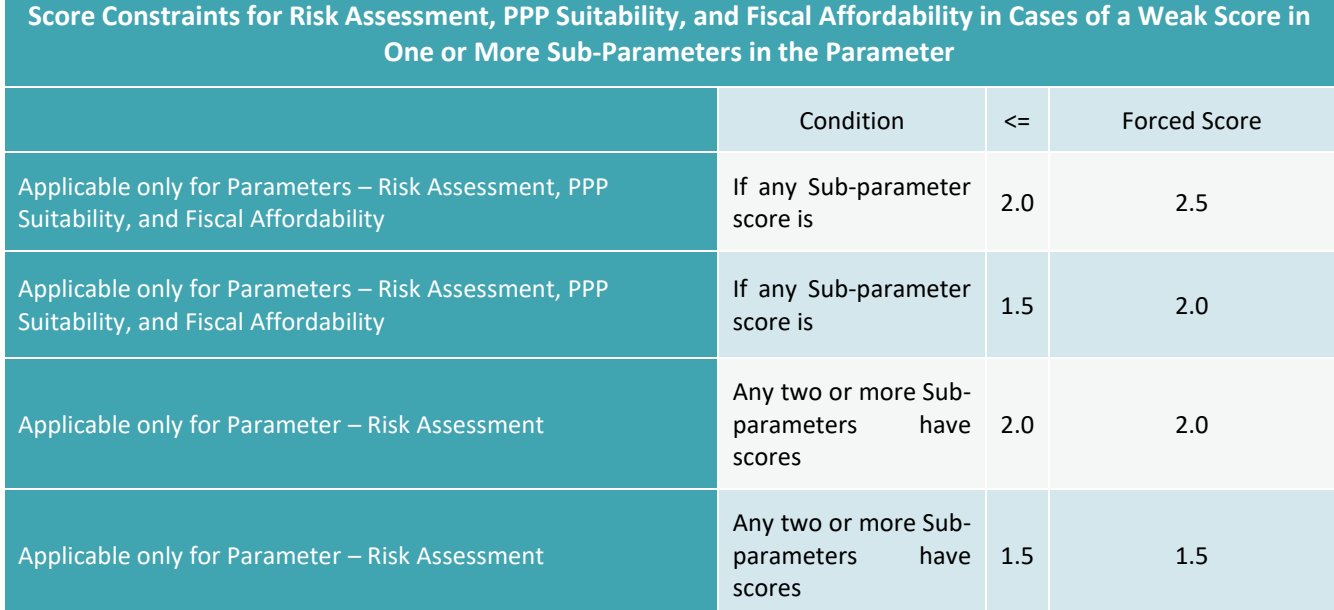

#### **G. Score Constraints for Potential Deal Breakers Triggered**

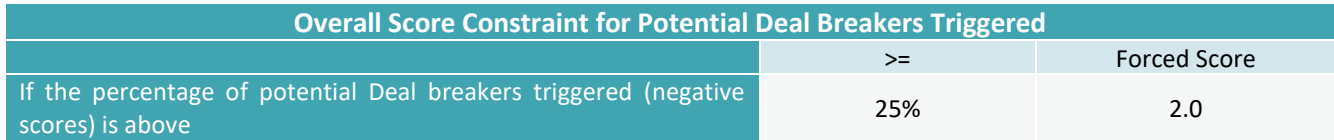

# **7 List of PSAT 2.0 Questions**

#### **1. STRATEGIC SUITABILITY**

#### *Alignment with government priorities*

- Is the project derived from a national plan or other medium-to long-term strategic document that establishes economy-wide development priorities at the highest levels of the government?
- Does the project have high strategic importance for the region and could it enable significant private sector investments in the economic development of the region?
- Will the project lead to an improvement in the quality of life of the citizens? For example, by way of reduced cost of living or improved liveability for the citizens.

#### *Assessment of service delivery options*

- Has there been an assessment of all possible technical solutions to address the identified need?
- Does the technical solution clearly address the service need in a cost-effective and affordable manner?

#### *Scoping of the project*

- Is there a clear description of the technical features of the project?
- Is the user base identified for the project in terms of users, geography, growth trends, etc.?
- Are the project outputs defined, measurable and verifiable?
- Does the scoping cover the entire term of the project?

#### **\*\*\*\*\*\*\*\*\***

#### **2. PRELIMINARY FEASIBILITY**

#### *Technical feasibility assessment*

- Is the project likely to be based on technology that has been proven commercially in similar environments previously?
- Is the project's scope of work comparable to other reference projects?
- Are the technical cost estimates in line with required output specifications?
- Are the life cycle costs for major components of the project reasonable and affordable?
- Has a site suitability assessment been completed for the proposed project site?
- Is the proposed site accessible with any potential challenges during construction being manageable?
- Will 'specific' technical skills and capabilities required for project implementation be available for this project and can be sourced either locally, regionally or globally? Construction, Operations and Maintenance?

#### *Environmental Sustainability*

- Is there a reliable initial environmental analysis related to the project?
- Will the project have any significant negative impact on any natural resources or protected land?

• Is the identified environmental management strategy, or its related approvals, likely to result in uncertainties or delays that could impede the implementation of the project?

#### *Social Impact Assessment*

- Is there a reliable initial social analysis related to the project?
- Will the project have a significant adverse impact on the health or quality of life of users, workers, or the local population?
- Is the project likely to be socially sustainable or have manageable social impacts?
- Does the project require land acquisition?
- Is there a plan and adequate funds available for land acquisition and resettlement?
- Is there support for the project from affected communities and key stakeholders?
- Will the identified social management strategy, or its related approvals, result in uncertainties or delays that could impede project implementation?

#### *Economic Feasibility Assessment*

- Is the project likely to be economically sound and have direct benefits that are significantly greater than the costs?
- Is the economic analysis based on realistic assumptions and historical data?
- Is the economic rate of return (ERR) likely to be higher than the threshold ERR requirements of the government?
- Will communities within the area of influence of the project be able to share direct or indirect economic benefits from the project?

#### *Financial Feasibility Assessment*

- Is there a preliminary financial analysis based on assessment of the net present value (NPV) or internal rate of return (IRR) of the project's cash flows?
- Are the user charge assumptions backed by user surveys or consistent with the tariff in similar projects?
- Are the demand or volume projections backed by surveys or demand forecasting models using reliable historical data?
- Are the financing assumptions comparable to similar projects? Such as the debt-to-equity ratio, interest rate and tenure of debt, and cost of equity.
- Is the project likely to be financially viable?
- Is the project IRR (post-tax) greater than the threshold rate?
- Will the project IRR (post-tax) remain greater than the threshold rate in the stress (or low) case scenario?
- Is the project's minimum DSCR greater than the threshold ratio for the duration of the loan?
- Will the project's minimum DSCR remain greater than the threshold ratio for the duration of the loan, in the stress (or low) case scenario?

#### *Legal Feasibility Assessment*

• Is there a framework that provides a basis for charging tariffs and are there clear methodologies for tariff setting and periodic reviews?

- Does the law confer enforceable rights such as, rights of substitution, step-in rights or other applicable remedies that enable the lenders to recover their outstanding loan amounts?
- Are there any restrictions on foreign exchange or capital movements that may limit the project's access to finance?
- If applicable, Is there a plan to address legal barriers through appropriate executive action or legislative reforms?

#### **\*\*\*\*\*\*\*\*\***

#### **3. RISK ASSESSMENT**

#### *Risk of delay in land acquisition*

- If the public sector needs to acquire land, has it identified suitable parcel(s)?
- Has the government prepared or committed to prepare a fully-budgeted land acquisition plan?
- Will the PPP agreement have provision of 100% unencumbered land as a condition precedent?
- Will land acquisition lead to substantial involuntary resettlement?
- Will the project need to acquire forest or protected land?
- Have there been substantial delays in land acquisition in similar projects in the past?
- Are there any other issues that could delay land acquisition?

#### *Financing Risk*

- Have similar PPP projects achieved financial close in the country or region?
- Are there financiers who will express or have expressed interest in the PPP?
- Will financial close be a condition precedent to the effectiveness of the PPP agreement?
- Can it be reasonably expected that financial close will not be delayed to affect materially the conditions of effectiveness of the PPP agreement?

#### *Design and Construction Risk*

- Is the project likely to be based on technology that has been proven commercially in similar environments previously?
- Is the proposed site accessible with any potential challenges during construction being manageable?
- Will design and construction skills be available for this project and can be sourced either locally, regionally or globally?
- Does the project scope allow the private sector to manage efficiently the design, construction, and commissioning risks?
- Will there be a strong system to manage contractor/subcontractor performance and constructionrelated challenges?
- Will there be independent reviews of designs, monitoring of construction progress and oversight during testing and commissioning phases?

#### *Operations and Maintenance Risk*

- Does the project scope clearly include a well-defined, measurable, and verifiable O&M component?
- Will there be a strong system of safeguards, incentives and liabilities to manage contractor/subcontractor/ equipment supplier performance during O&M?

• Will O&M skills be available for this project and can be sourced either locally, regionally or globally?

#### *Market Risk and Demand Risk*

- Will the PPP have a ready baseline of demand or offtake that has been well established through historical data, firm off-take commitments, or exclusivity of service area?
- Are there precedents of similar projects in the country or region, where the actual usage or offtake from the project facility in the initial years has been atleast 85% of the originally projected usage or off-take?
- Are there competing projects in the defined market that could impact the ramping up of demand for this PPP project?
- Is there an indication that user charges will be affordable to users? Such as through an assessment of the ability and willingness to pay of the users or benchmarking with similar projects.
- In case of delays in ramping up of demand, will the private sector have some flexibility in repricing tariffs to manage and off-set demand shortfalls in any given year, or would the government provide some level of cash deficiency support or assurances?
- Is there a transparent and well-defined process for setting user charges and managing their increase?

#### *Off Taker Risk*

- Does the government counter party have high credit worthiness? Such as may be reflected through its financial position or outstanding credit ratings issued by independent credit rating agencies.
- Are payments secured through budgetary arrangements and/or backed by dedicated funds or funding sources?
- Are guarantees, payment security measures or other cash contingency measures envisaged to support the PPP project in obtaining timely payments in relation to the payment obligations of the contracting authority?
- In the event of disputes on payments linked to performance measurements, are there arrangements envisaged to release the undisputed amount or is there a cap on the maximum amount that can be retained by the offtaker pending the dispute?

#### *Foreign Exchange Risk*

- Will the project be able to manage the foreign exchange risk by obtaining an adequate hedging cover? For example, through forward exchange contracts, options, or similar arrangements.
- Have all the costs related to foreign exchange risk been factored into the financial assessment?
- Are there any other factors or concerns related to foreign exchange risk that could severly impact the project's financial viability or ability to raise financing?

#### *Environmental and Social Risk*

- Is there a credible environmental and social impact analysis of the PPP?
- Are the costs of mitigating the environmental and social impacts of the project considered in the PPP?
- Can the private sector manage the environmental and social impact mitigation measures envisaged in its scope?
- Will the private sector take on environmental and social risks applicable after the contract signing date and not prior period liabilities?
- Will there be contractual measures to ensure that the project financials are reset in the event of delays in executing mitigation for reasons beyond the control of the project company?

**\*\*\*\*\*\*\*\*\***

#### **4. PPP SUITABILITY**

#### *Value for Money*

#### *Qualitative assessment of Value for Money*

- Do the project size and contract duration have the potential to maximize private sector efficiency?
- Does the PPP adequately integrate responsibility for design, build and finance with O&M risks under one party that enables the private sector to derive efficiency gains from better management (than what the public sector could have achieved) of the whole-of-life-cycle costs of the project?
- Is there potential for the private sector to operate and manage the project more efficiently than the public sector to decrease the project's whole-of-life-costs?
- Is there potential for a private operator to generate higher revenues than the public sector would have through better utilization of the project assets?
- Are payments to the private sector linked to performance and based on easily measurable and quantifiable outputs?

#### *Quantitative assessment of Value for Money*

- Are the modeling assumptions backed by historical or empirical data?
- Is the value for money (VFM) for the project greater than the threshold VFM requirement?
- Will the VFM for the project remain greater than the threshold rate in the stress (or low) case scenario?

#### *Market appetite*

- Is there a favorable response expected from the private sector towards the project? For example, as gauged by the contracting agency through preliminary market consultations or similar investor interactions.
- Have similar PPP projects been successfully implemented in the past in the country or region?
- Will debt financing be available for the project with a relatively long tenure (more than 7 years) and at a reasonable cost?
- Is the project eligible for government funding support?
- Is the project eligible for funding/ guarantees from multilateral/donor agencies?

#### **\*\*\*\*\*\*\*\*\***

#### **5. FISCAL AFFORDABILITY**

#### *Extent and Nature of Government Fiscal Support*

- Is there a clear rationale for government support that is consistent with applicable laws and government support policies?
- Is there an assessment of various options to minimize the requirement of government support? Such as options for additional sources of revenue, tariff adjustments, optimizing project scope, and/or adjusting the contract period?
- Has the level of government support been benchmarked to comparable projects, at the national level or regional level?
- Will there be competitive pressure in market determination of government support?

#### *Quantification of Fiscal Support*

- In case of direct fiscal commitments, are the expected annual payments within budgetary ceilings?
- If a non-termination event defined by the PPP contract (or a guarantee arrangement) occurs, are the maximum expected annual payouts triggered by this event within acceptable budgetary limits for the government?
- Will the impacts of direct and contingent liabilities of the project be within an acceptable level for the government?
- Is there a clear strategy to mitigate fiscal risks emerging from the PPP contract ?

#### **\*\*\*\*\*\*\*\*\***

#### **6. INSTITUTIONAL CAPABILITY**

#### *Institutional Capacity*

- Is there a PPP focal point within the contracting agency?
- Does the contracting agency have the capacity to manage the PPP project preparation and procurement processes?
- Does the contracting agency or its key personnel have previous experience with PPPs?
- Will the contracting agency have access to transaction advisors and/or consultants for project preparation and procurement?

#### *Preparedness of the Contracting Agency for the Project*

- Does the proposal have a project plan for the next stages of the project with identified deadlines and responsibilities allocated?
- Has the contracting agency budgeted funds, or does it have access to funds, to complete project preparation? This includes the costs of preparing required studies, securing land, resettlement costs, and environmental and social impact cost mitigation.
- Does the project plan incorporate a strategic communications plan to engage with internal and external stakeholders of the project during the next stages of the project?
- Is the contracting agency aware of the requirements for licenses, approvals and permits in case the project covers multiple jurisdictions?
- Are there any constraints that could delay the project from getting to the market?

#### *Project Execution Capability of the Contracting Agency*

- Does the contracting agency have adequate project management capability as evidenced from successful experience of implementing publicly funded projects in the sector?
- Has the contracting agency been effective in managing key contractual risks and monitoring the performance of PPP projects during their operations phase?
- Will the PPP project have independent engineers or consultants to oversee the project's construction?
- Will the contracting agency hire independent consultants or advisors to periodically assess project performance during the operations phase?
- Will the contracting agency insist on project-level disclosure to the public from time to time on the project's performance and meeting contractual obligations?

**\*\*\*\*\*\*\*\*\***

#### **7. CLIMATE CHANGE RISK EXPOSURE**

#### *Alignment with Climate Change Policies*

- Does the project's scope align with the framework of the Sustainable Development Goals (SDGs) and the Paris Agreement?
- Does the project's scope align with the national agenda on climate change including Nationally Determined Contributions (NDCs); Long-Term Strategy (LTS) and National Adaptation Plan (NAP)?

#### *Climate Change Risk Assessment*

- Has a Climate Change Risk Vulnerability assessment (CCVA) been considered as part of the project preparation plan?
- If a response to a question above is "yes", have established resources been used for climate vulnerability assessment, such as Think Hazard!, USAID's Climate links, the World Bank's Screening Tools, Climate-Adapt or country specific tools/methodologies?
- If the response to a question above above is "yes", will the proposed project be vulnerable to climate change risks?
- Have GHG emissions baseline and emissions inventory for the project lifecycle been estimated?
- If the response to a question above is "yes", will CO2e during project operations be higher than baseline CO2e?
- Is the project likely to be carbon neutral or net carbon negative, in terms of greenhouse gas (GHG) emissions.

#### *Design and Construction Risk*

- To which climate change events is the proposed project's location is vulnerable?
- Will the proposed infrastructure installations (greenfield or brownfield) be vulnerable to extreme weather events occurring in the short term and long-term climate-related shifts?
- Will requisite skills and/or technologies that relate to the construction of project components with respect to climate change adaptation and/or mitigation measures be available, and can they be sourced locally, regionally or globally?

#### *Operations and Maintenance Risks*

- Will the project be able to source, whether locally, regionally or globally, the skills required during to the project's operations and maintenance (O&M) to continuously assess climate variability and implement adaptation measures?
- Will a mandatory climate-oriented O&M regime be incorporated into the climate risk assessment as an element of the PPP climate-resilient life cycle?
- Will the project have access to an early warning system capable of predicting adverse weather and climate events in the region?

#### *Financial Risks*

- Will the project be eligible for climate financing from domestic and/or international sources?
- If yes, does the project financial viability depend on the intended/included climate finance components?
- Will applicable insurance be available for adverse climate change events during the lifespan of the project?
- Will the government be able to absorb the contingent liabilities arising from adverse climate events?

#### *Legal Risks*

- Have existing climate change-related legislation or sector regulations been considered while preparing the project?
- Will the project be impacted by transition risks driven by potential changes in policy, legislation or regulations related to adjustment towards a climate change adaptation and/or lower-carbon economy?

**\*\*\*\*\*\*\*\*\***

#### **8. CLIMATE-SMART PPP SUITABILITY**

#### *Climate-Smart Project Scoping*

- Is the project envisaged to adopt nature-based solutions (NbS) to address climate change mitigation, adaptation and resilience features?
- Will a baseline mitigation target for GHG emissions be set and declared for the project?
- Do the project's proposed mitigation measures partially compensate for the project's expected GHG emissions?
- Are the proposed structural and/or management adaptation measures resilient to changes in climate conditions during the lifespan of the project?

#### *Design, Construction and O&M*

- Does the project's design consider structural adaptation measures, including potential technological options, to reflect a CCVA?
- Will the project's performance standards cover defined and measurable climate resilient key performance indicators (KPIs) with an incentive mechanism for the private sector to perform effectively and efficiently?
- Will the project performance standards/ KPIs include the accounting of GHG emissions and targets?
- Has the proposed project included appropriate management adaptation measures to reflect the results of the CCVA?
- Does the project's capex and/or operating expenditure (opex) include the cost of climate change adaptation measures such as structural and/or management elements?
- Does the contracting agency plan to provide project-related training on climate change vulnerability assessments, mitigation and adaption measures, and monitoring mechanisms to its staff?

## *Economic and Social Sustainability*

- Does the project design and operation address the displacement of population due to climate change events during the lifetime of the PPP project?
- Have the climate change impacts (including GHG emissions) and the effects of the climate adaptation measures on the wider society been considered as part of an economic analysis (quantitative) for the project, and has this analysis been completed?

## *Financial Analysis*

- Have the financial parameters/ratios (e.g., IRR, NPV, return on investment (ROI)) been evaluated, taking into account the climate adaptation/mitigation measures?
- Has the value for money (VFM) assessment considered the climate change risk allocation between the parties?
- Will the project be eligible for fiscal incentives from the government for climate change adaptation or mitigation?

## *Procurement Process*

- Will the project be procured using the green public procurement (GPP) procedures?
- Can potential transition risks be mitigated through provisions in the bid documents and/or project agreement?
- Have PPP projects that had considered climate change adaptability been successfully implemented in the country or region?

## 8 Description and Resources for Climate Change **Parameter Questions (Parameters VII and VIII)**

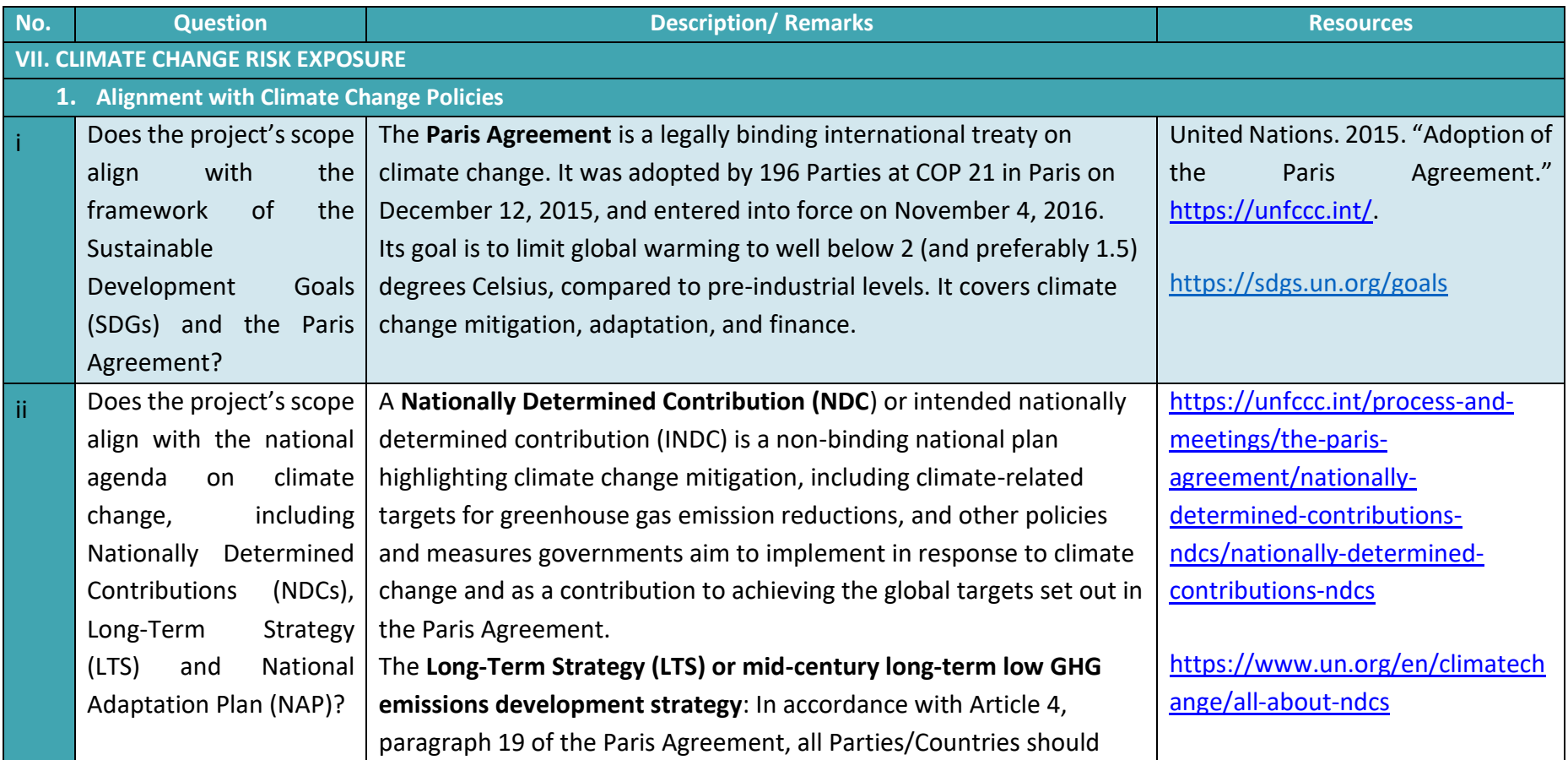

 $\overline{\phantom{a}}$ 

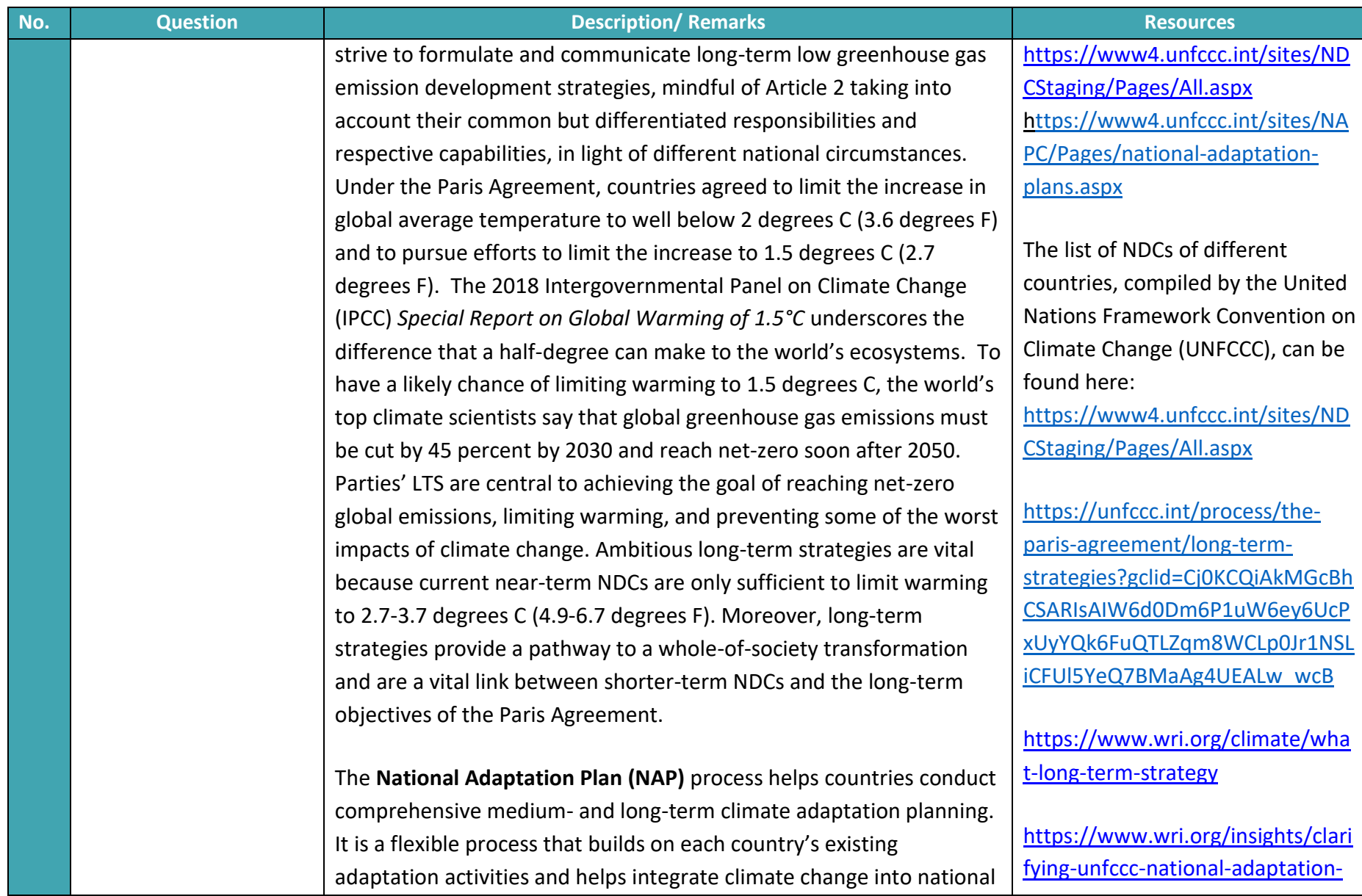

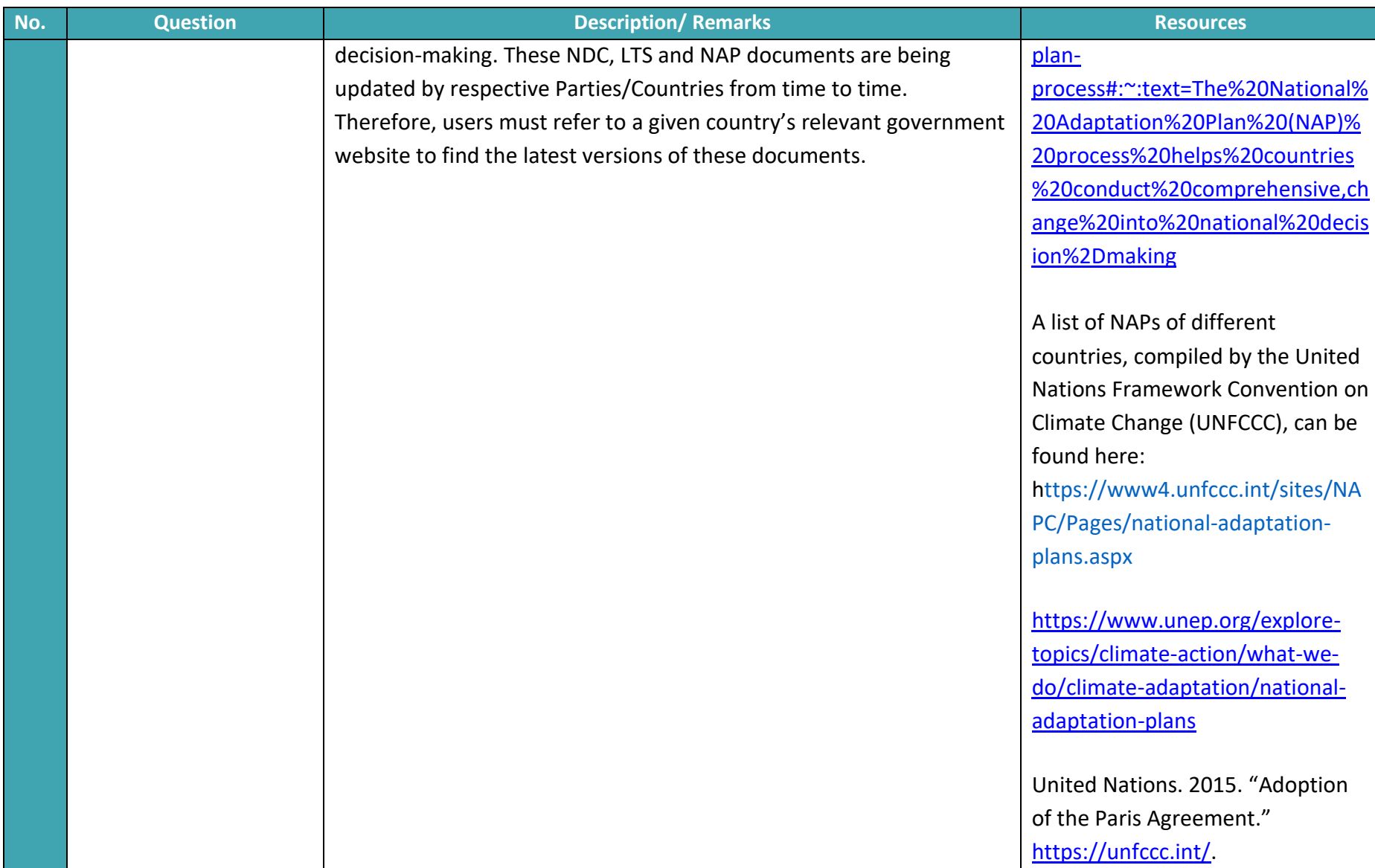

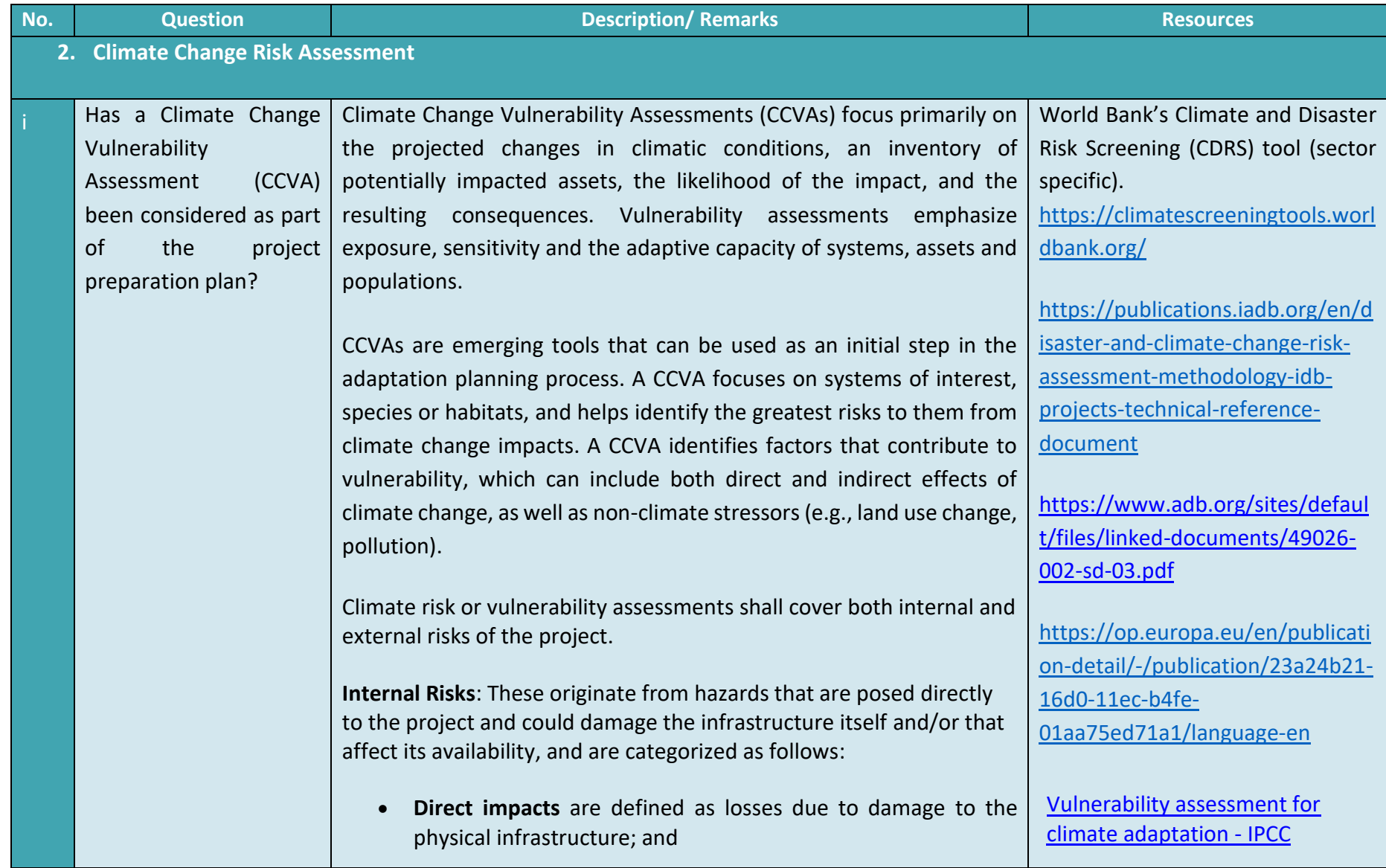

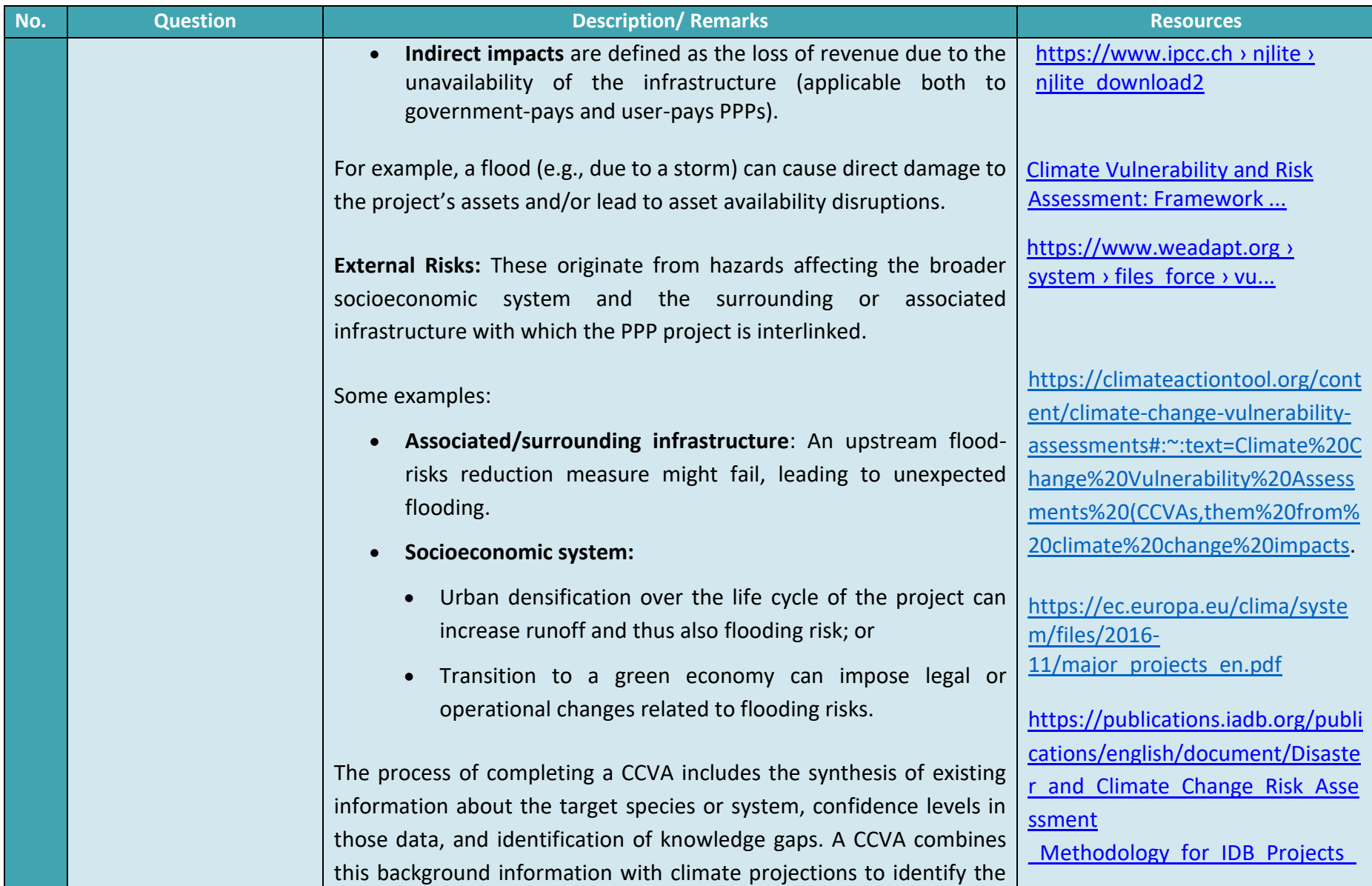

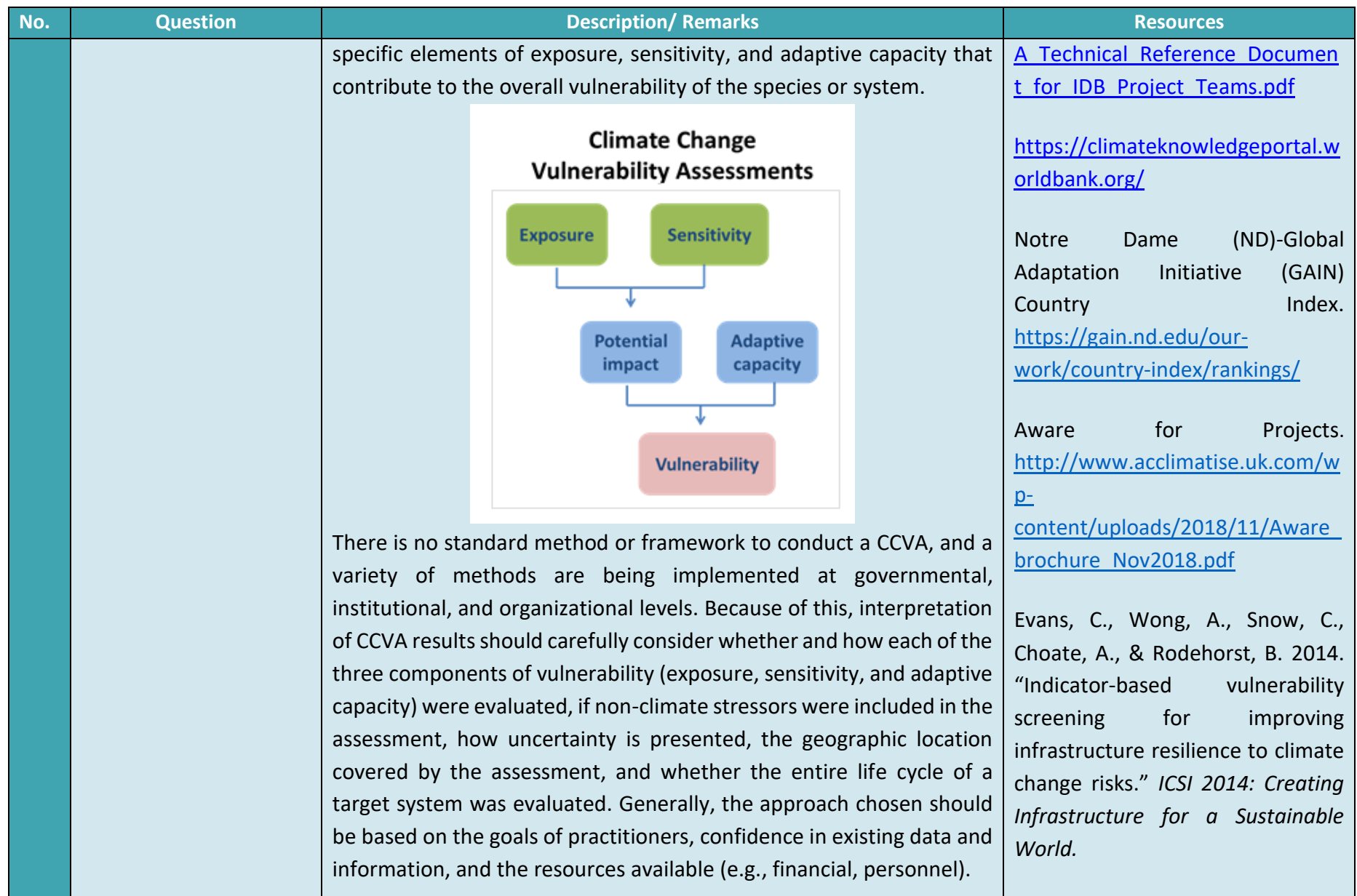

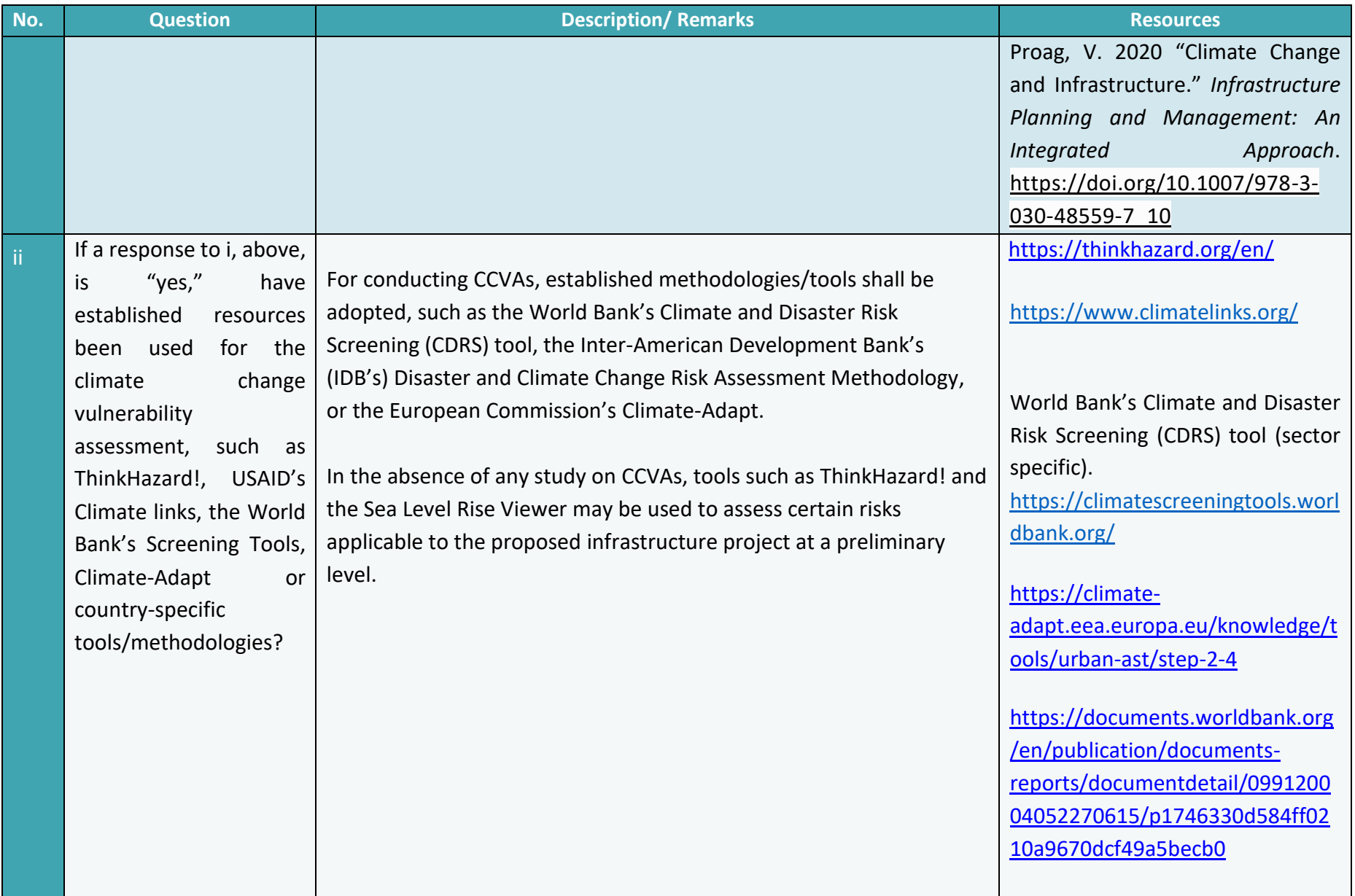

<u>a ma</u>

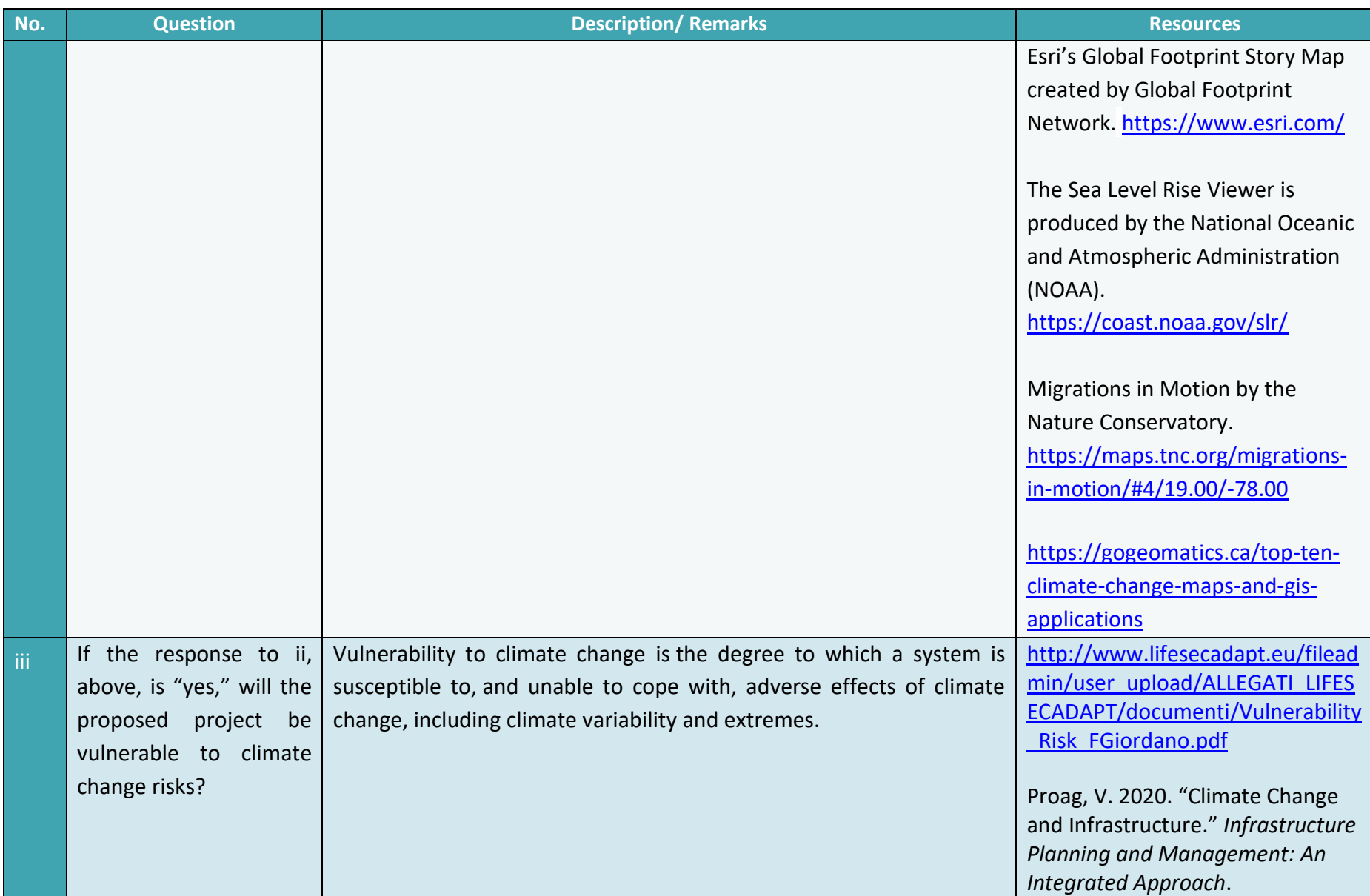

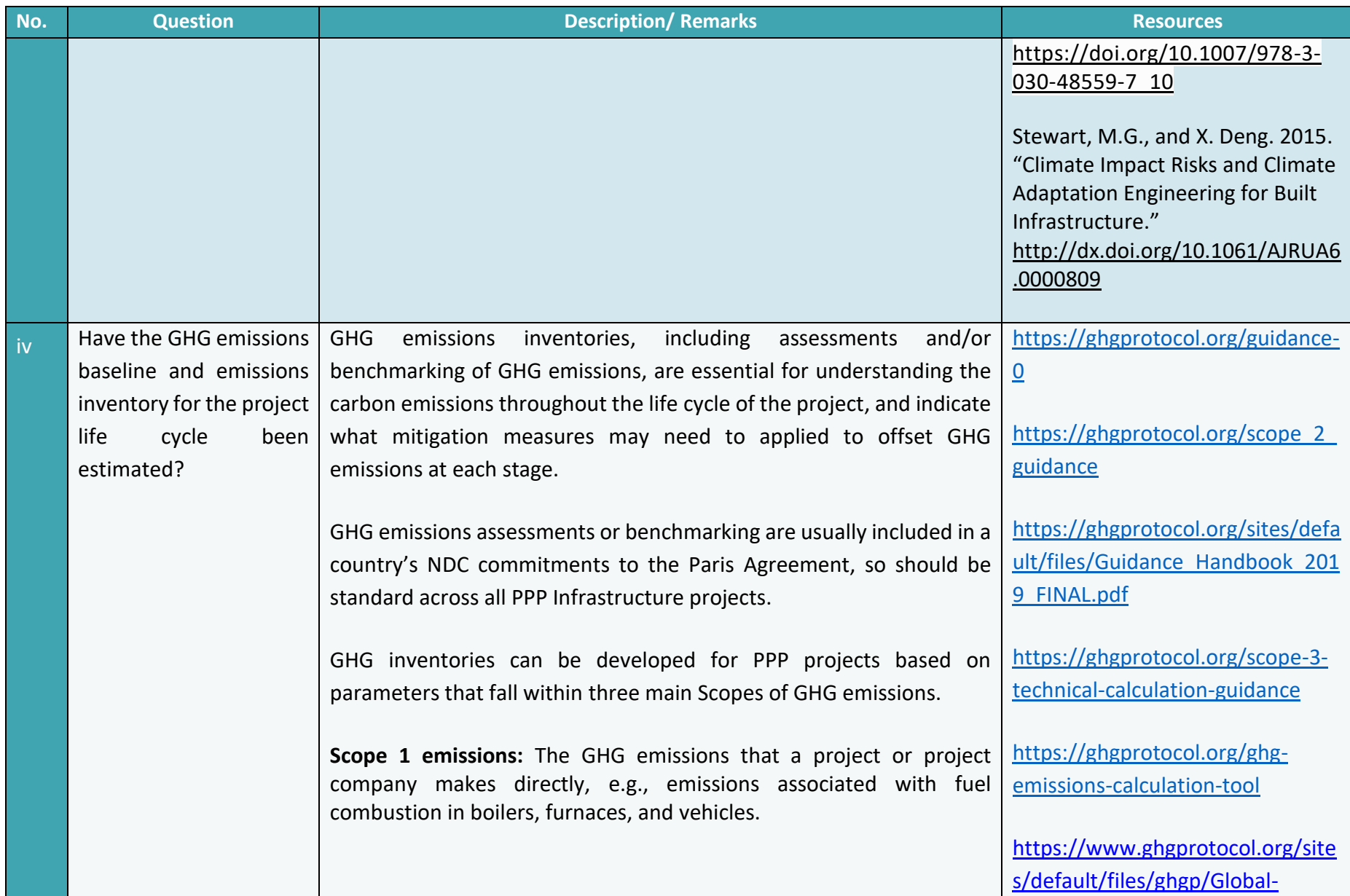

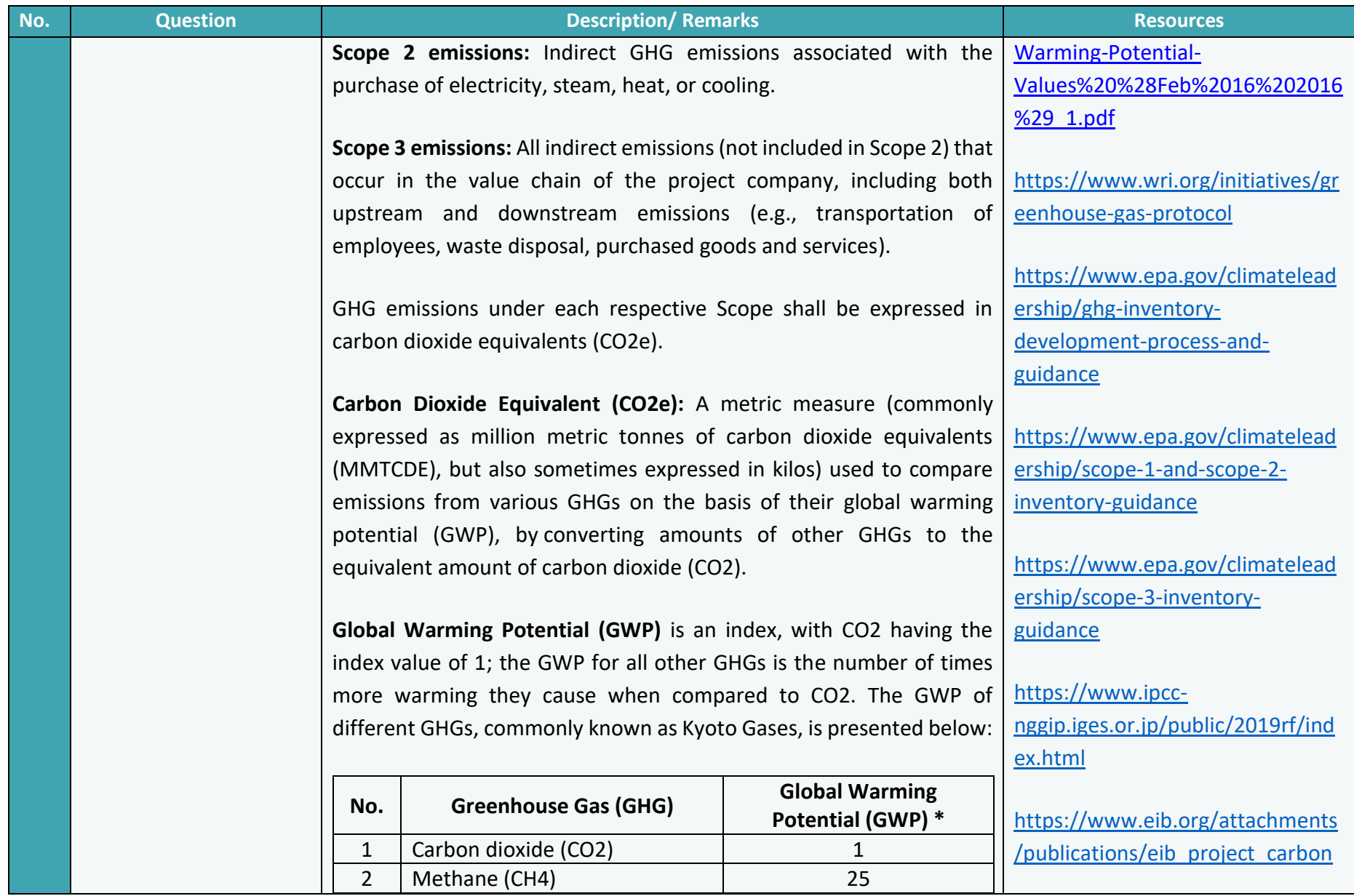

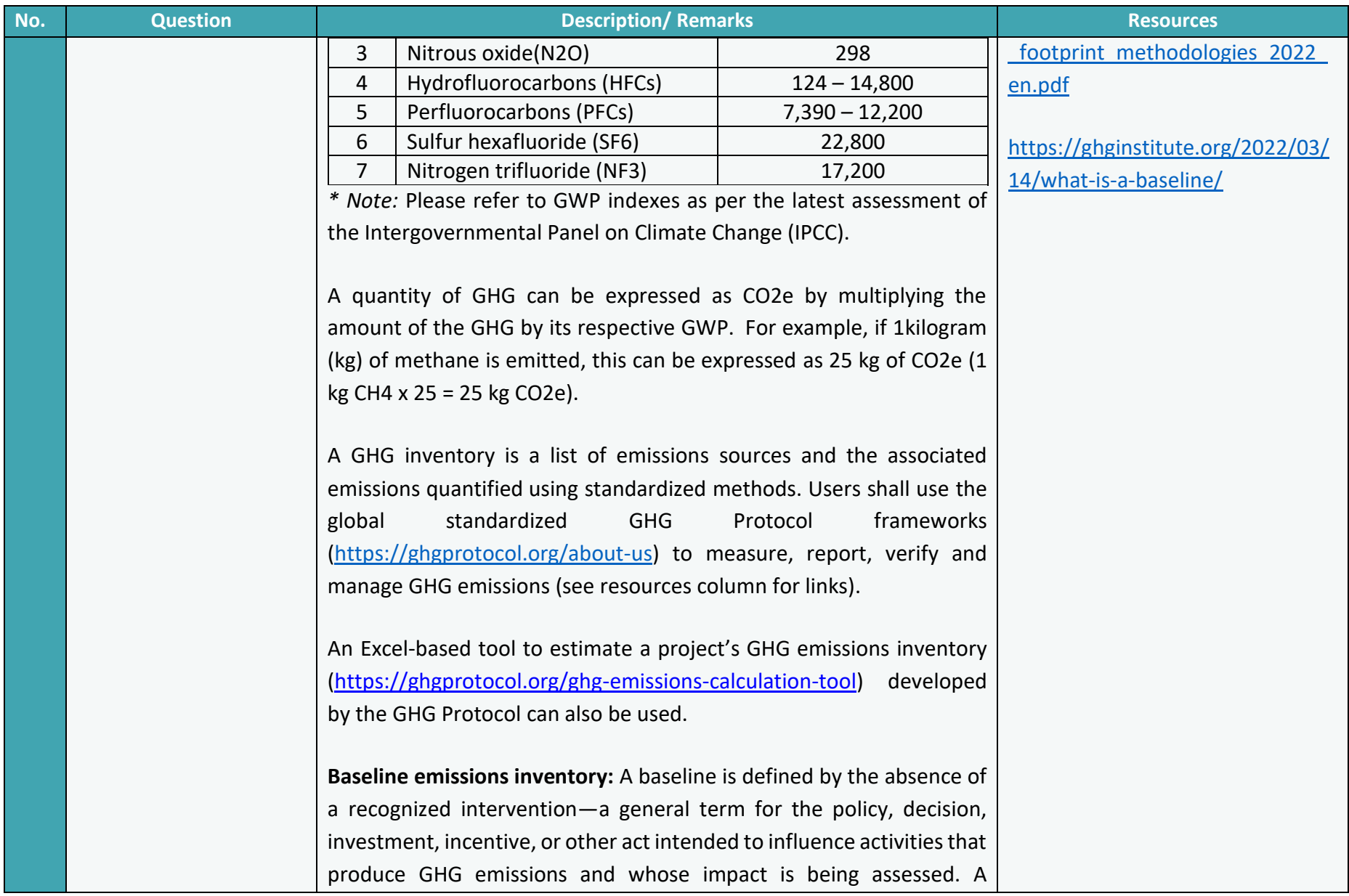

and the

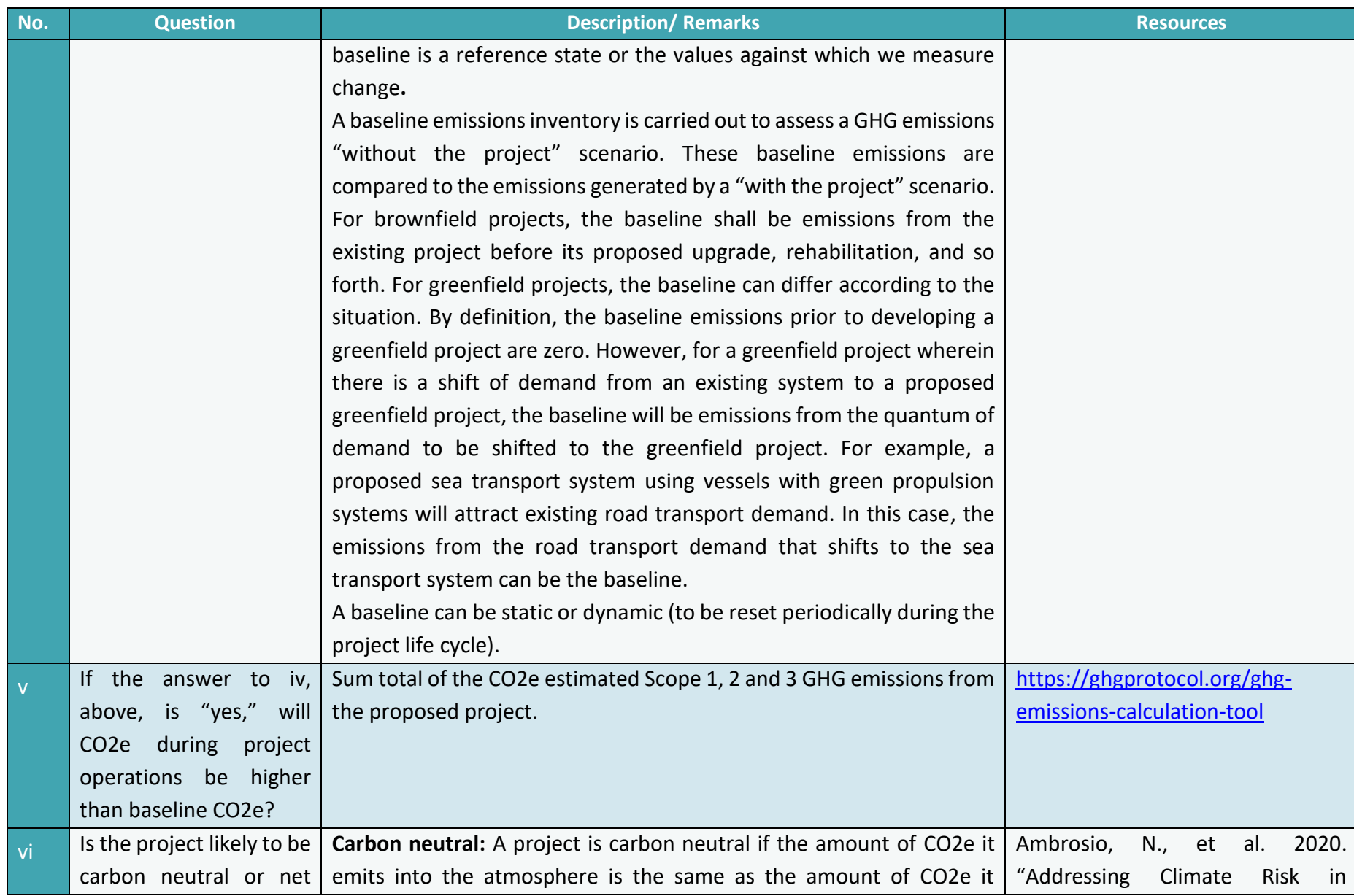

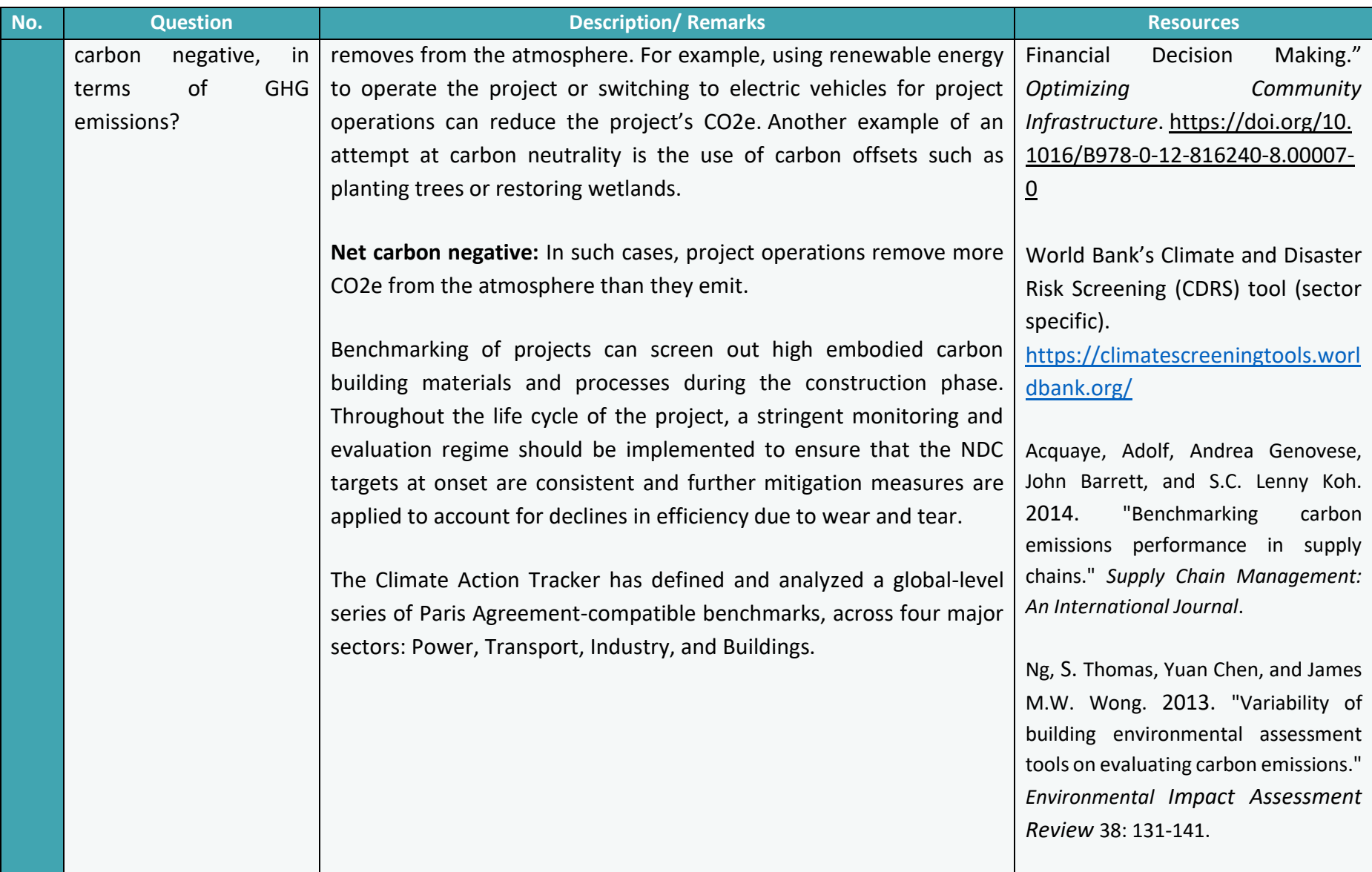

┍

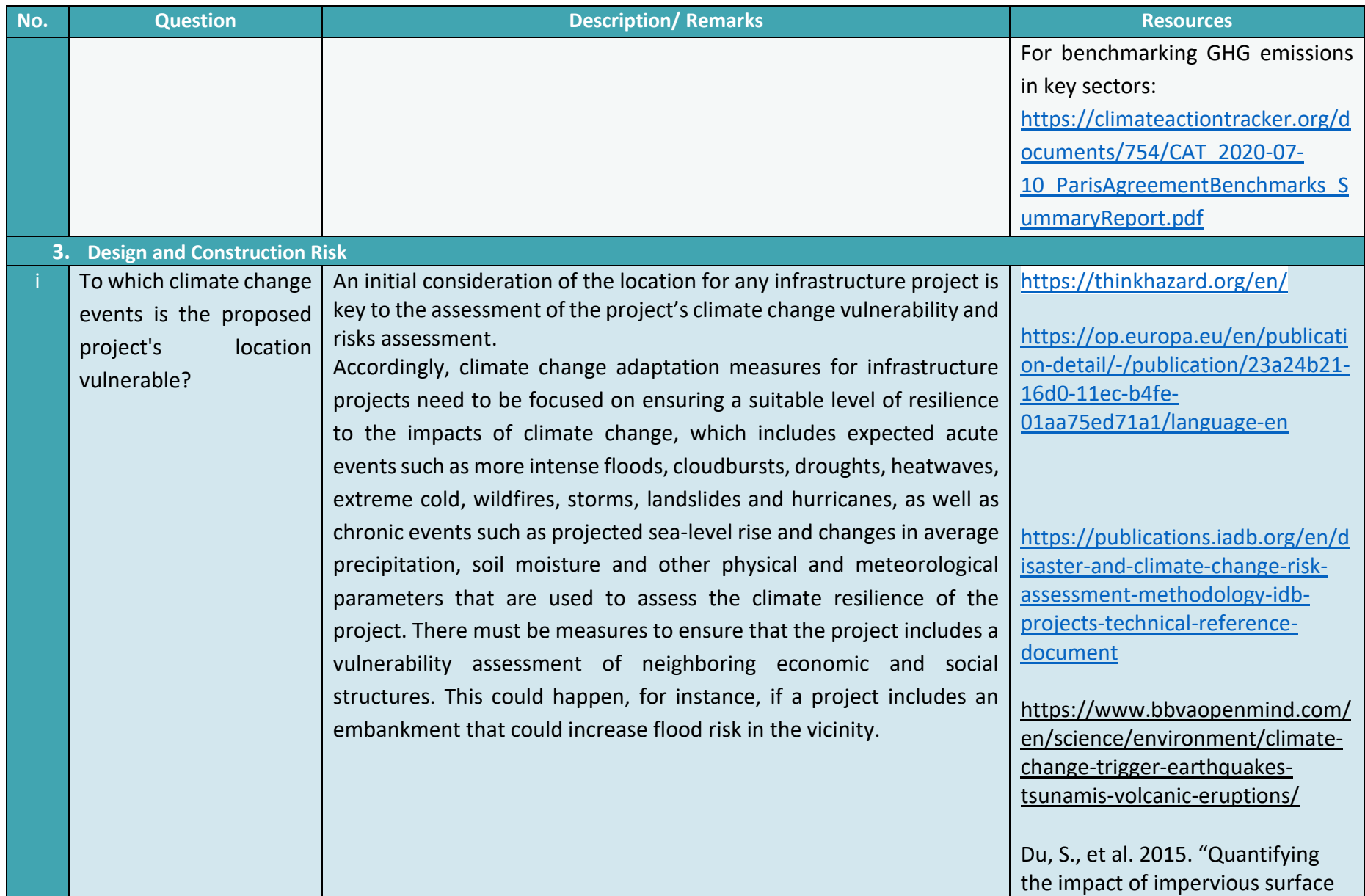

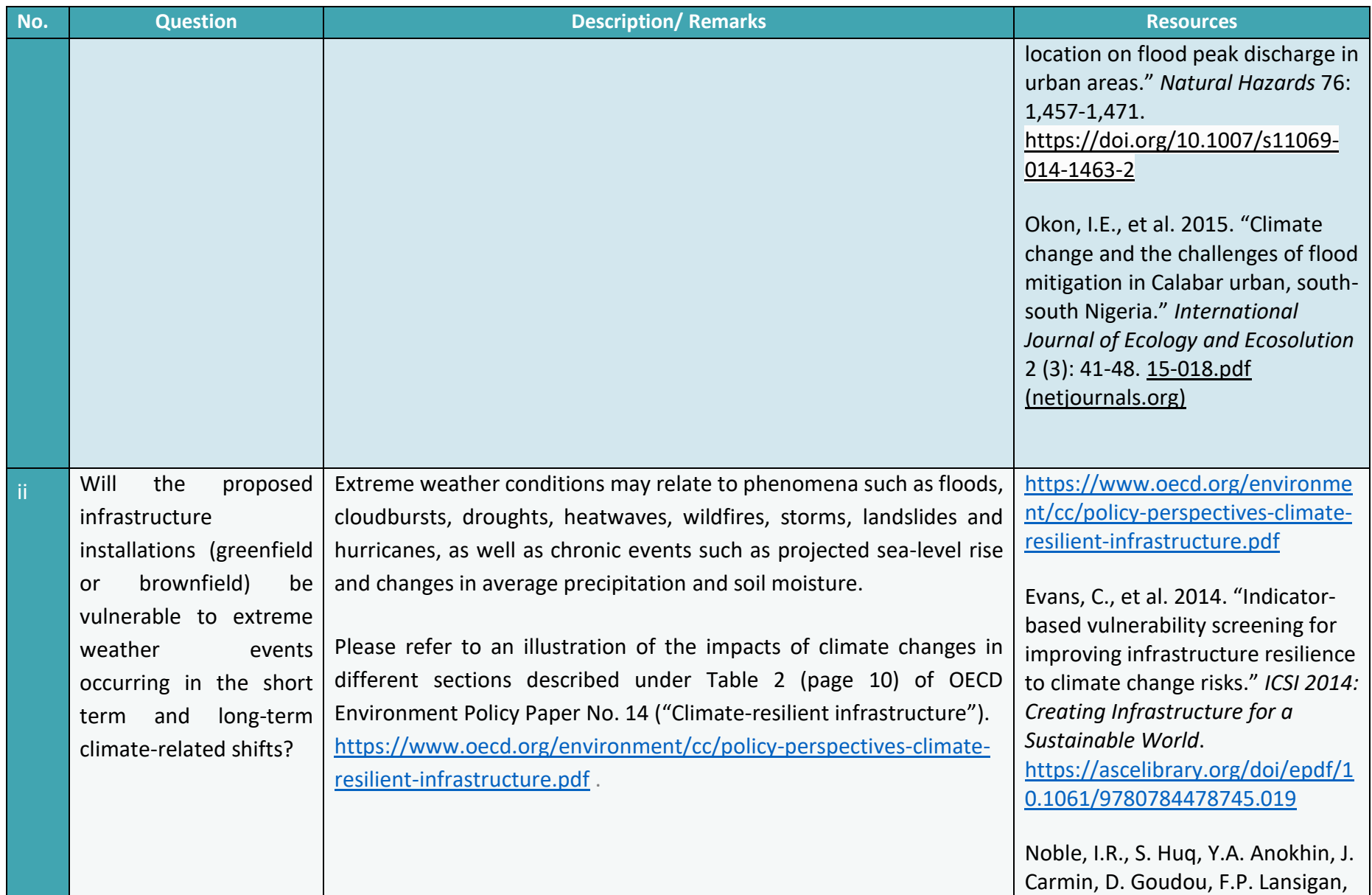

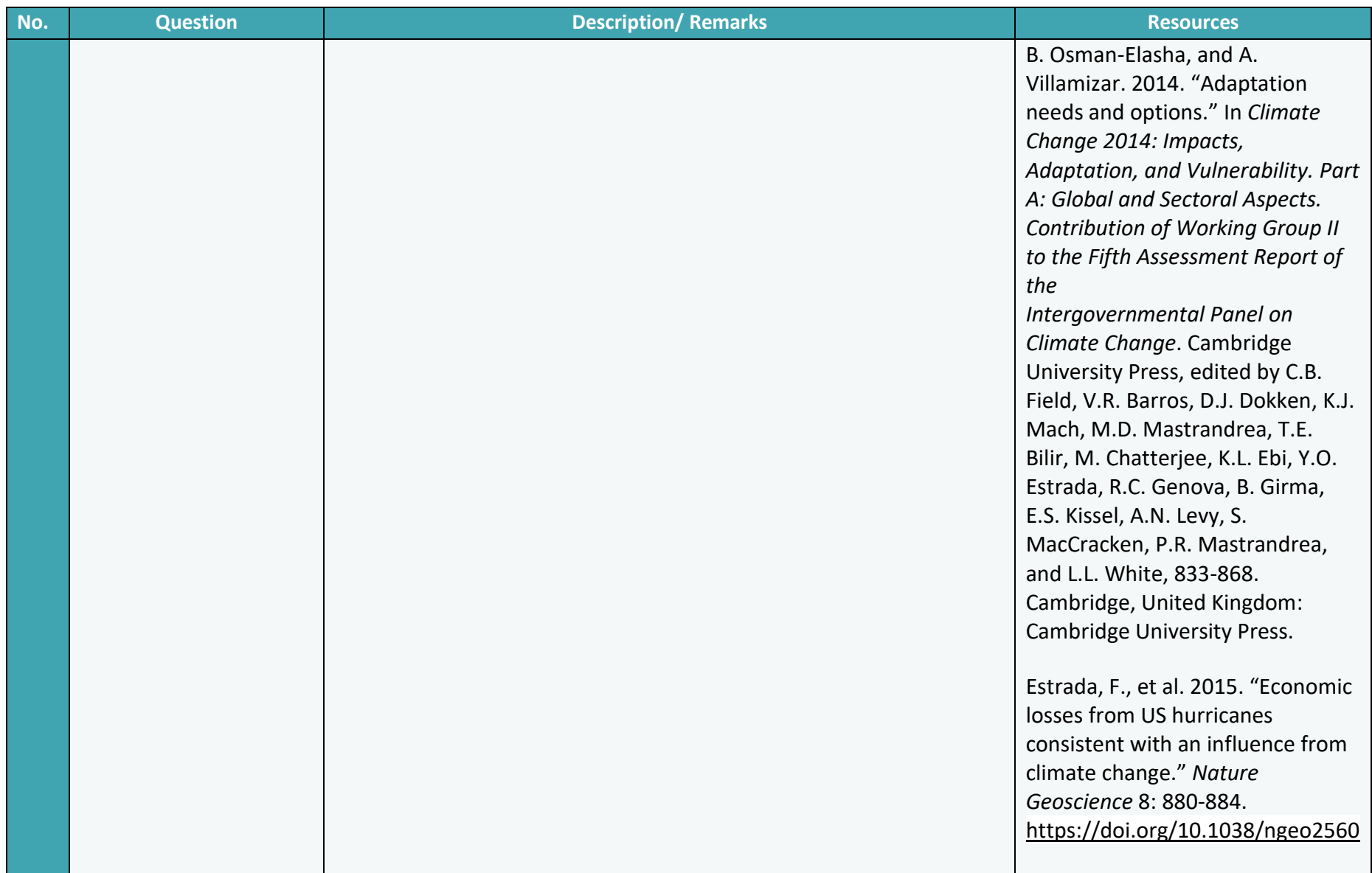

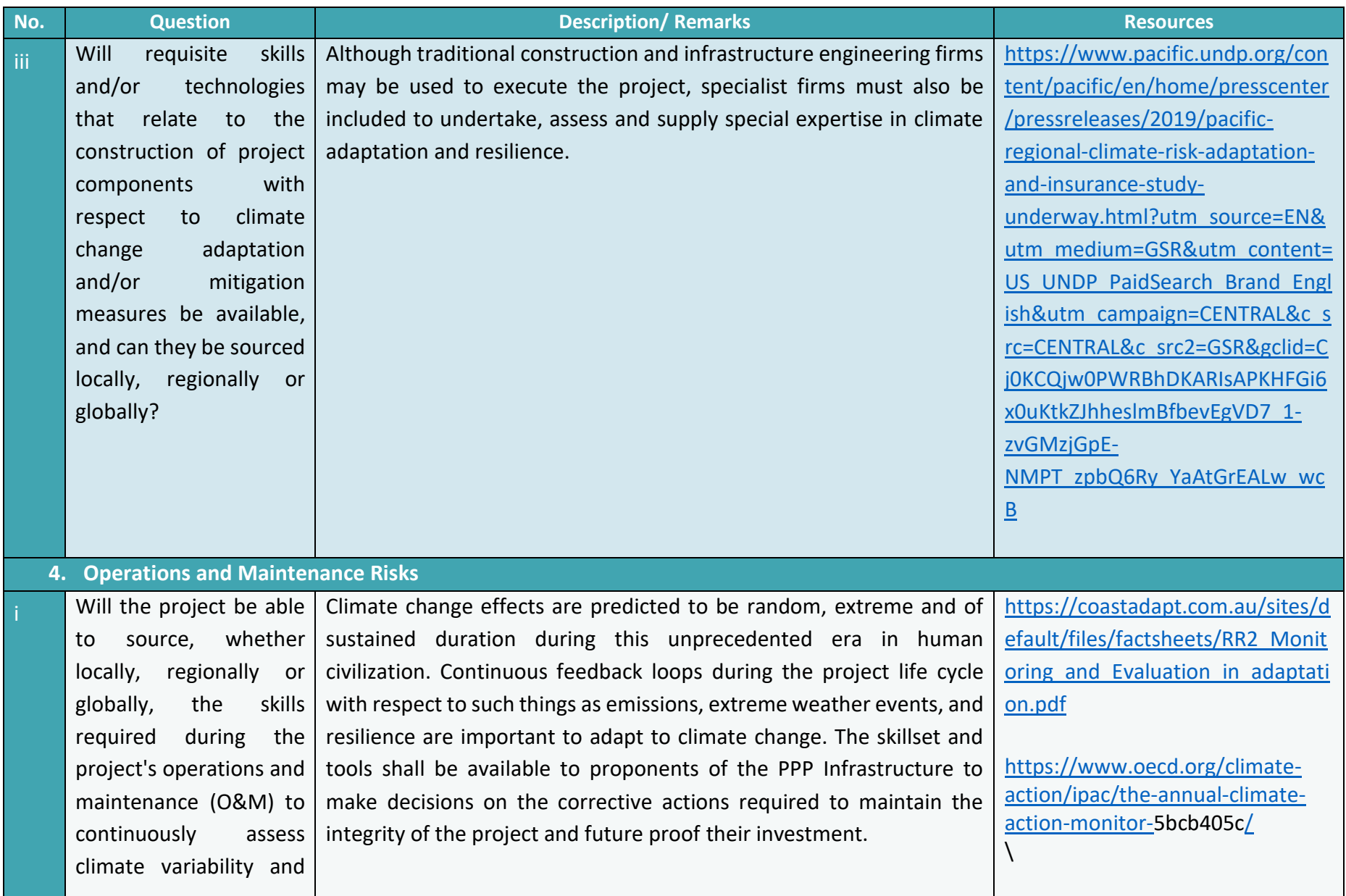

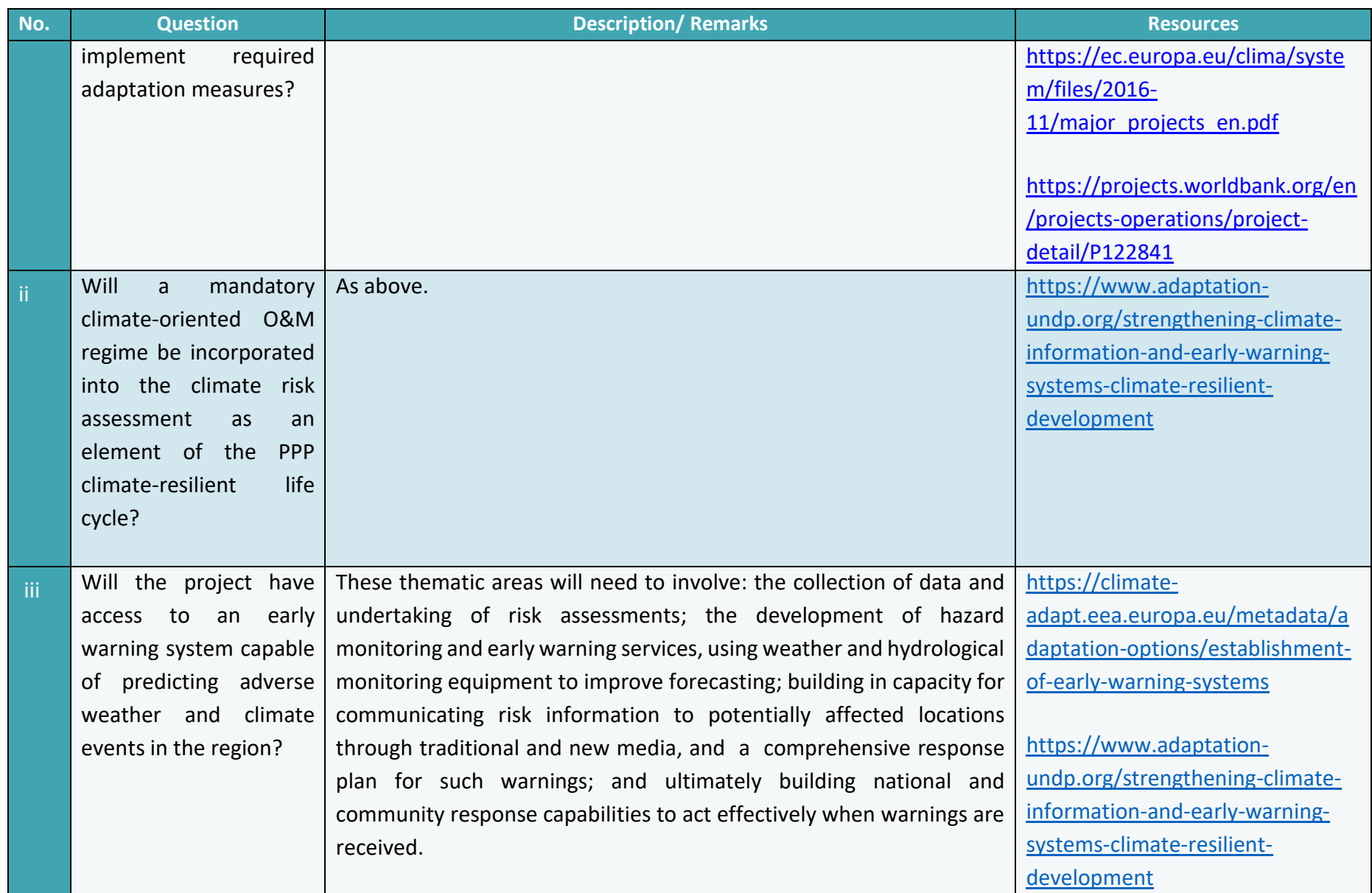

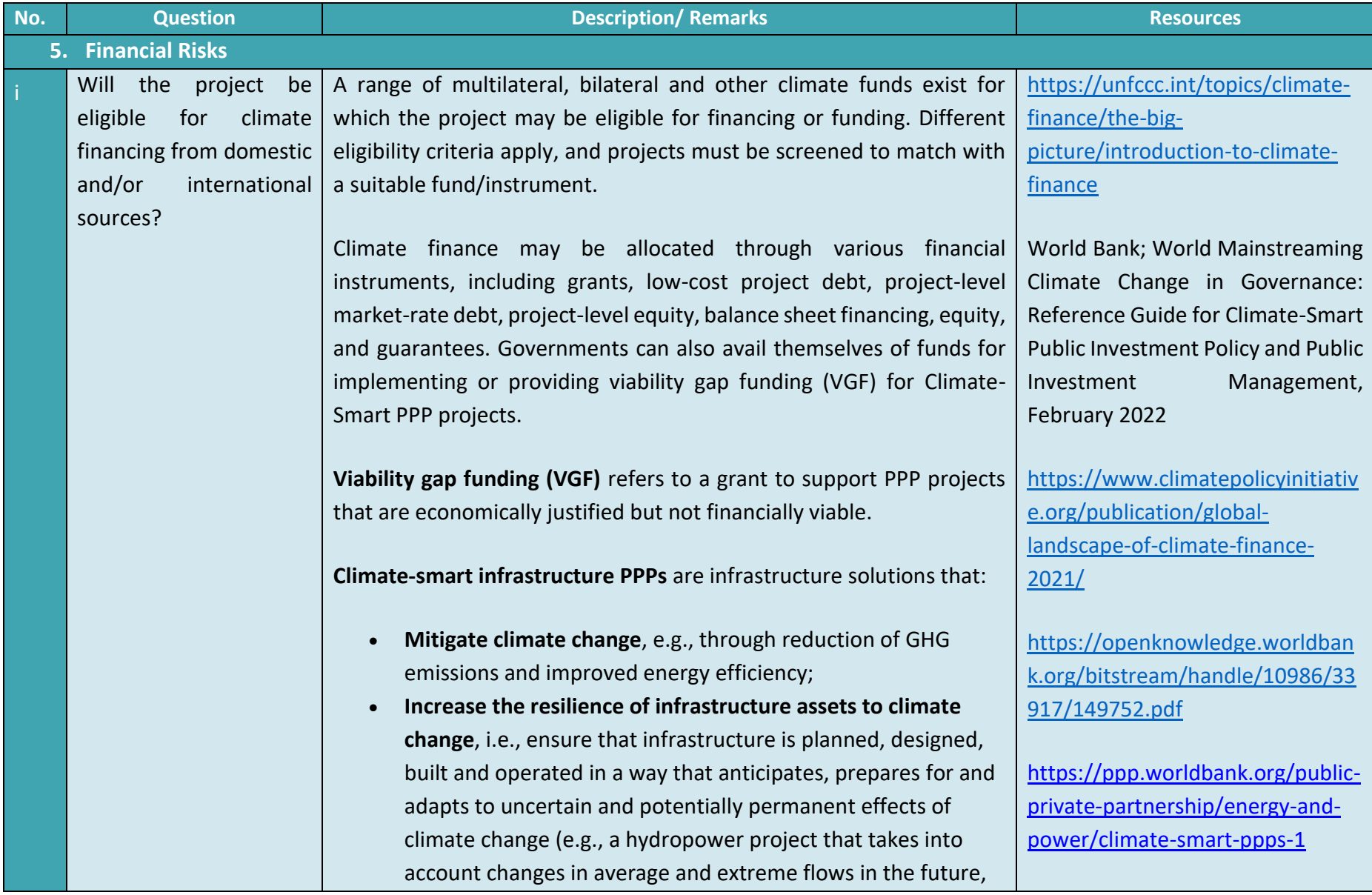

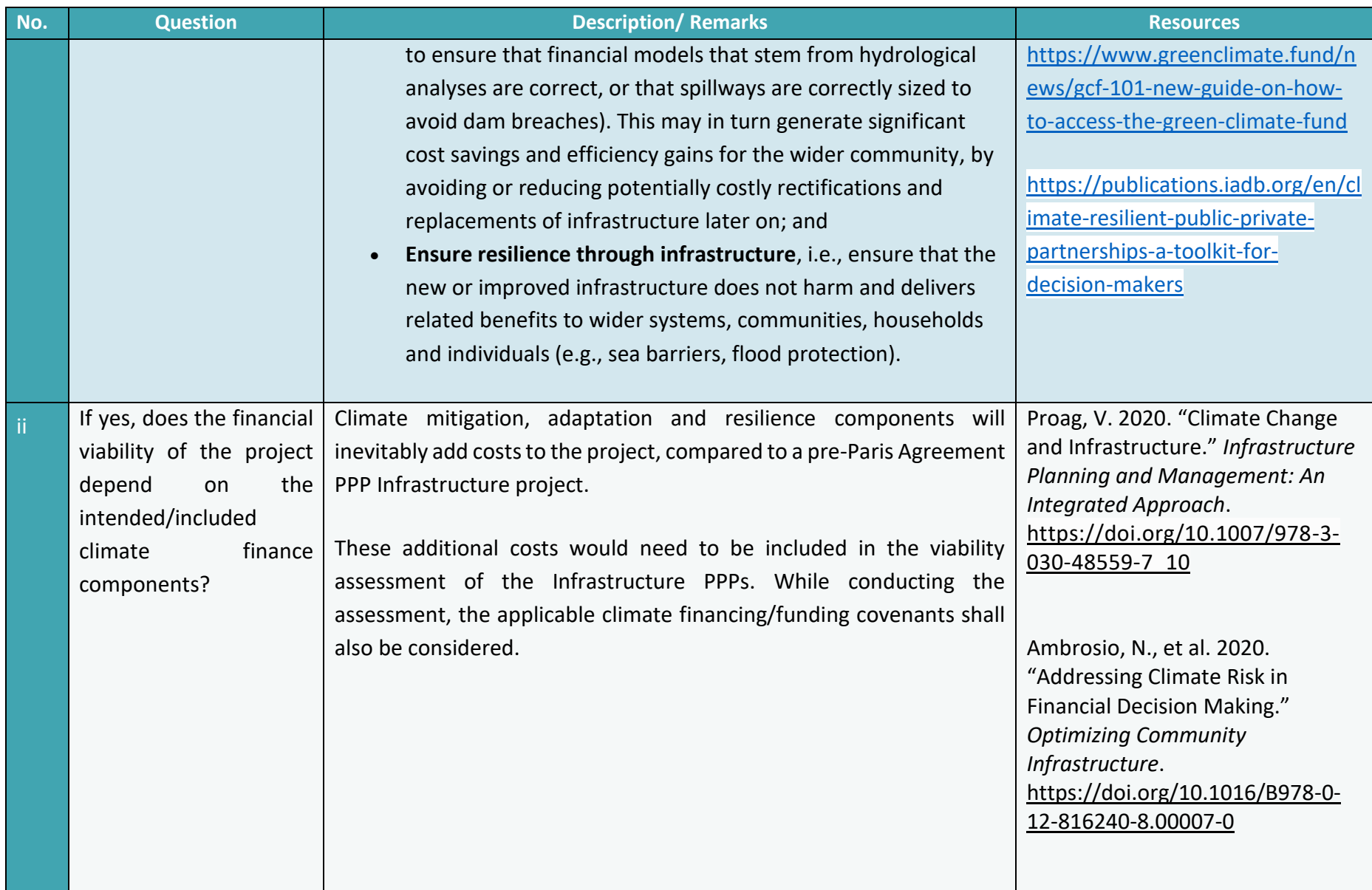

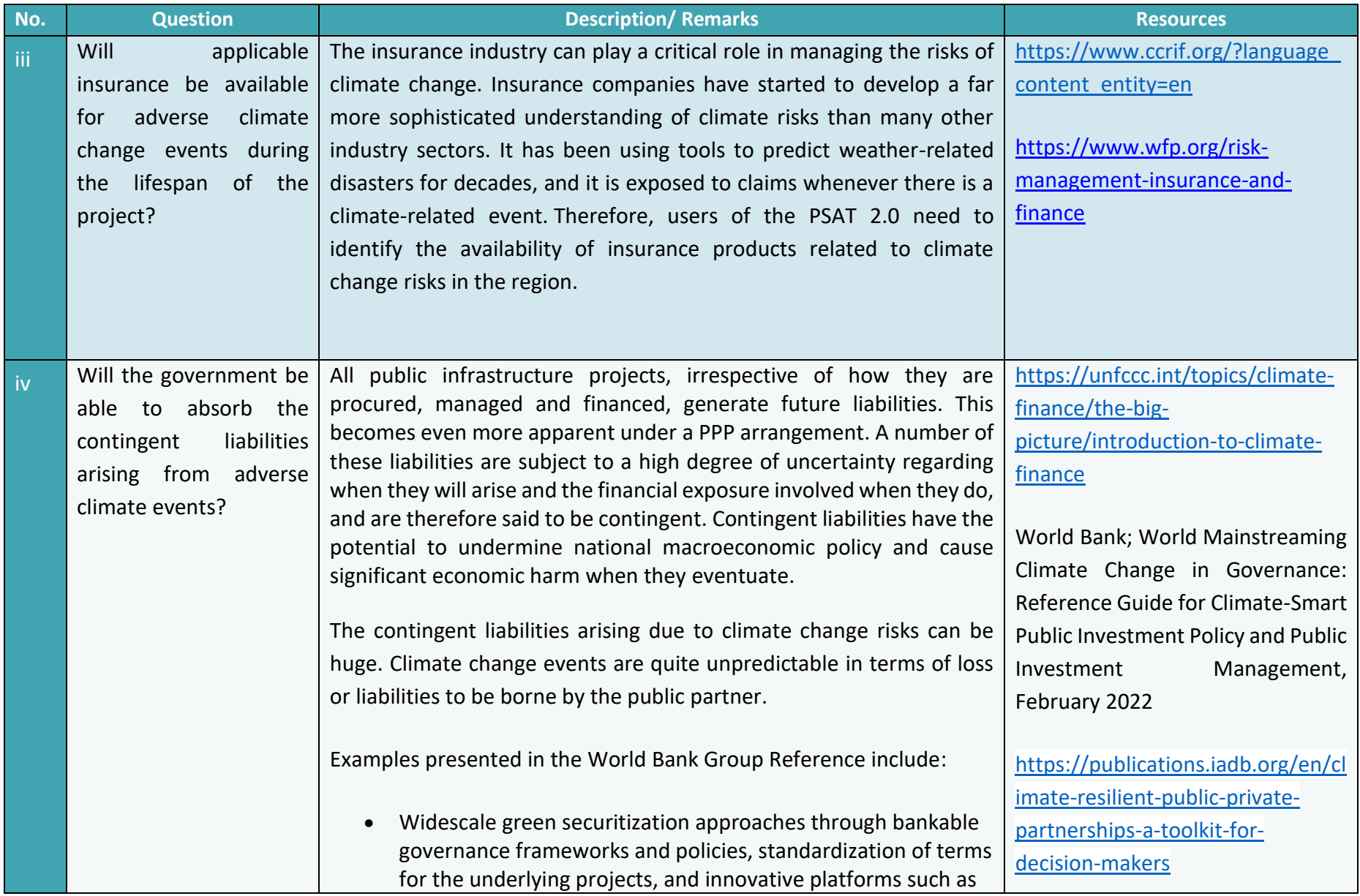

 $\overline{\phantom{0}}$ 

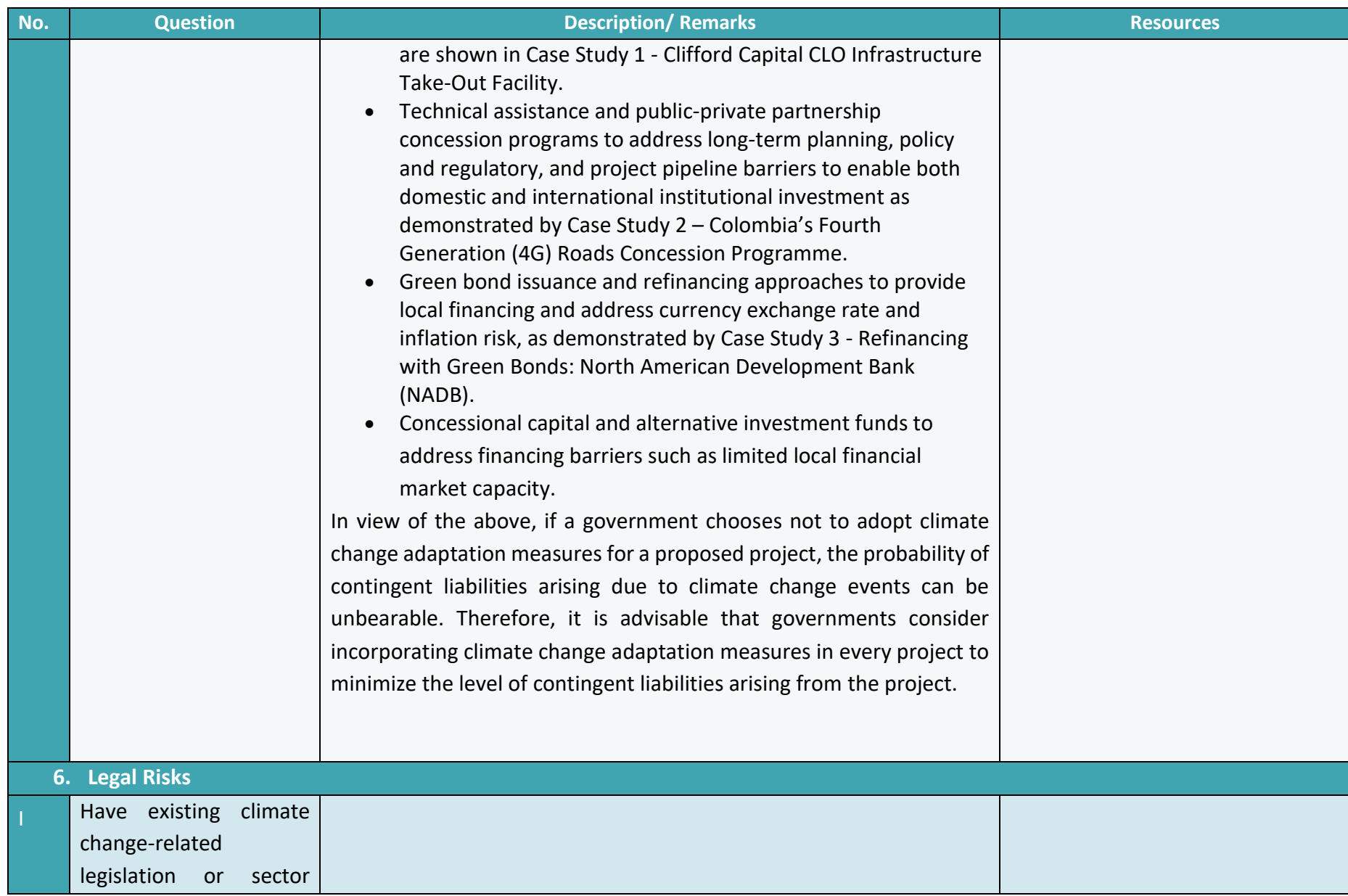

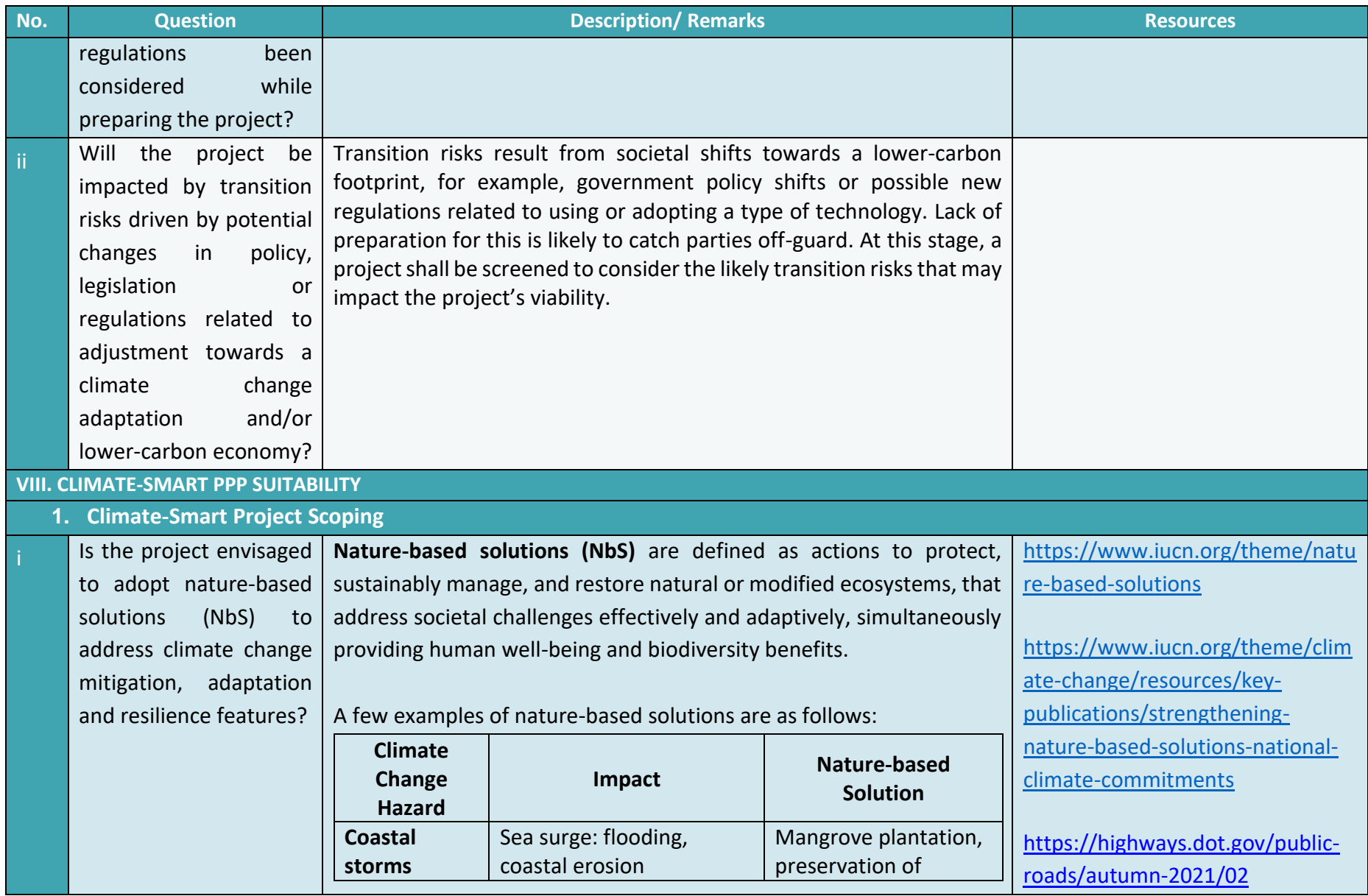

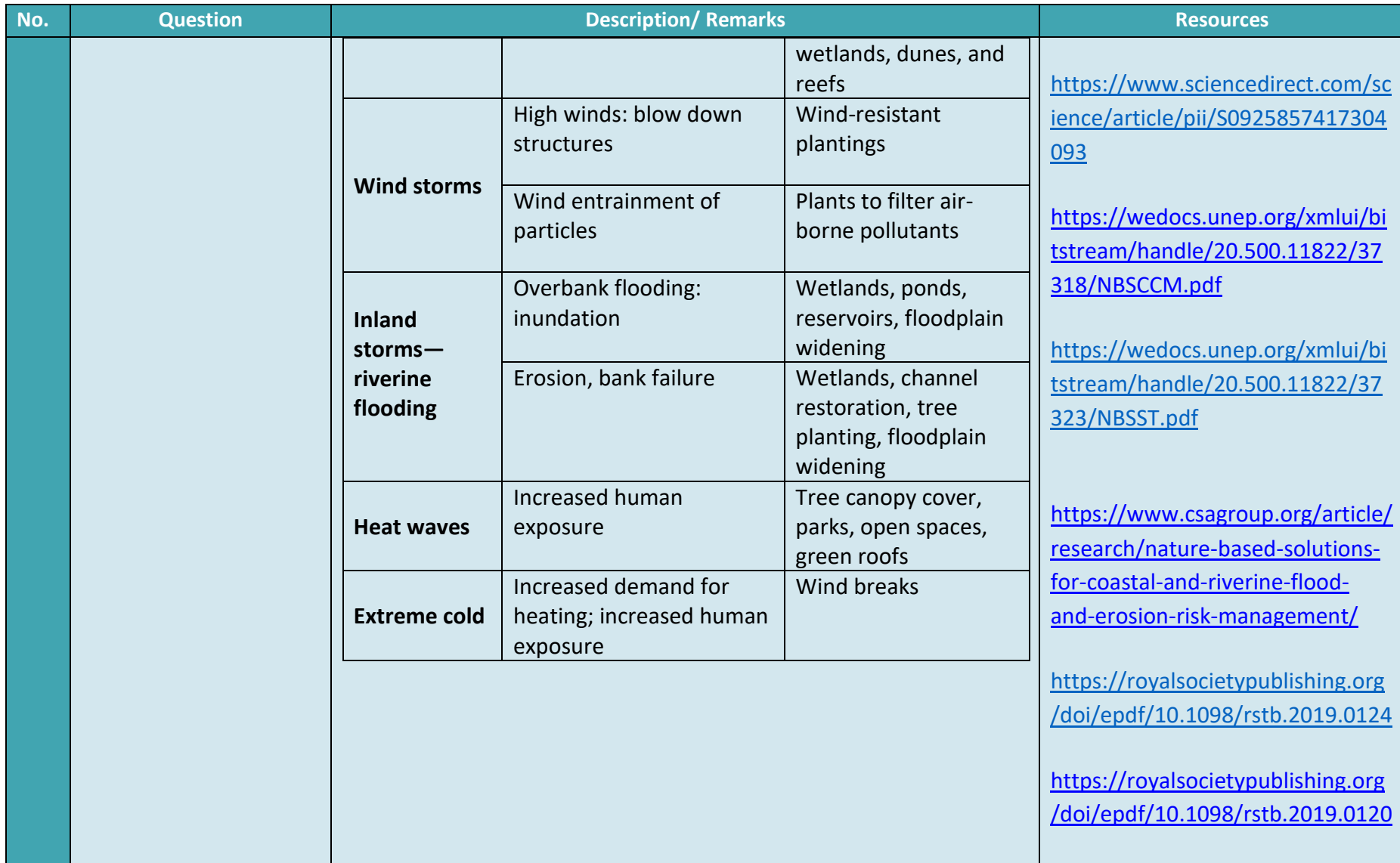

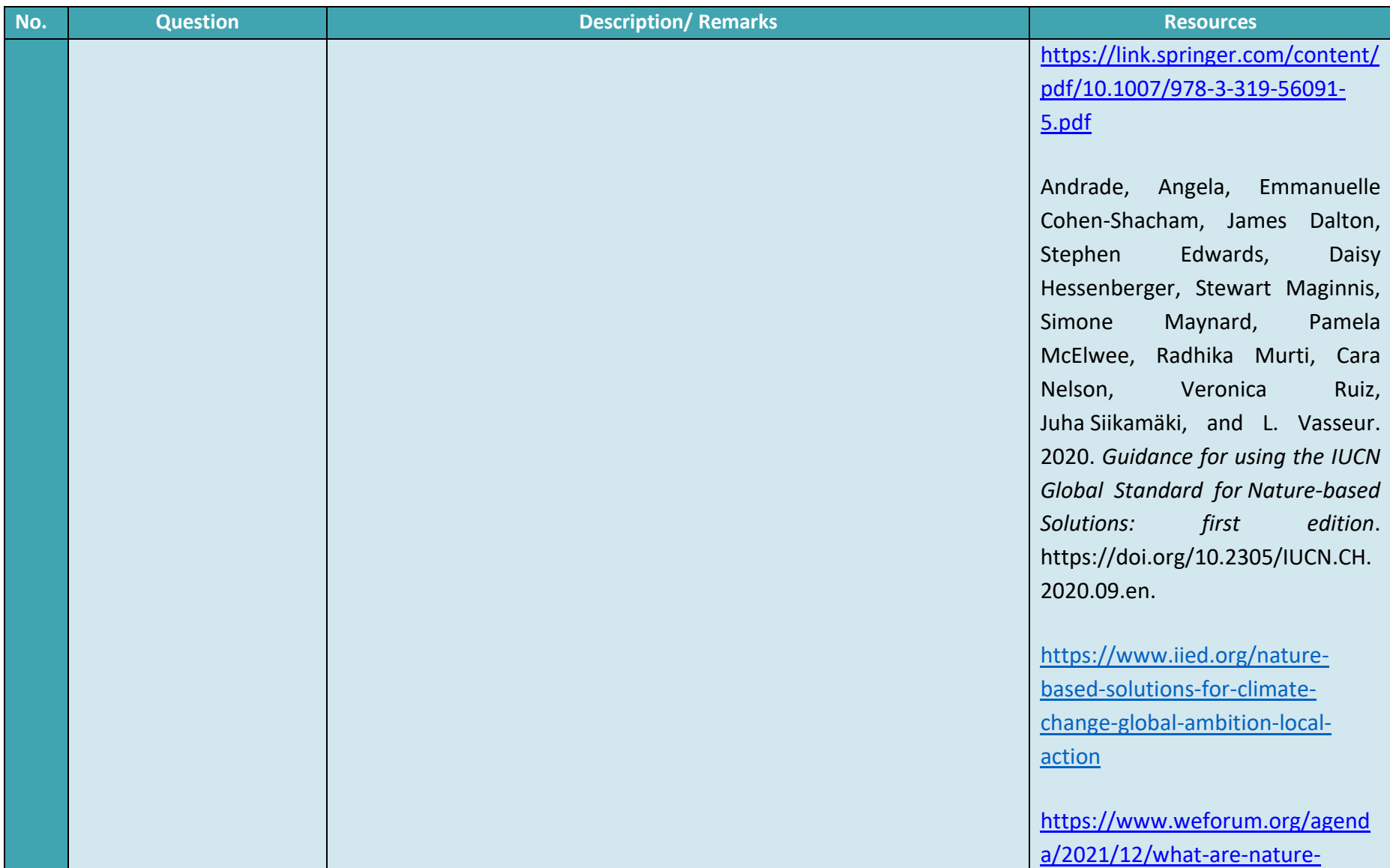

<u>a ma</u>

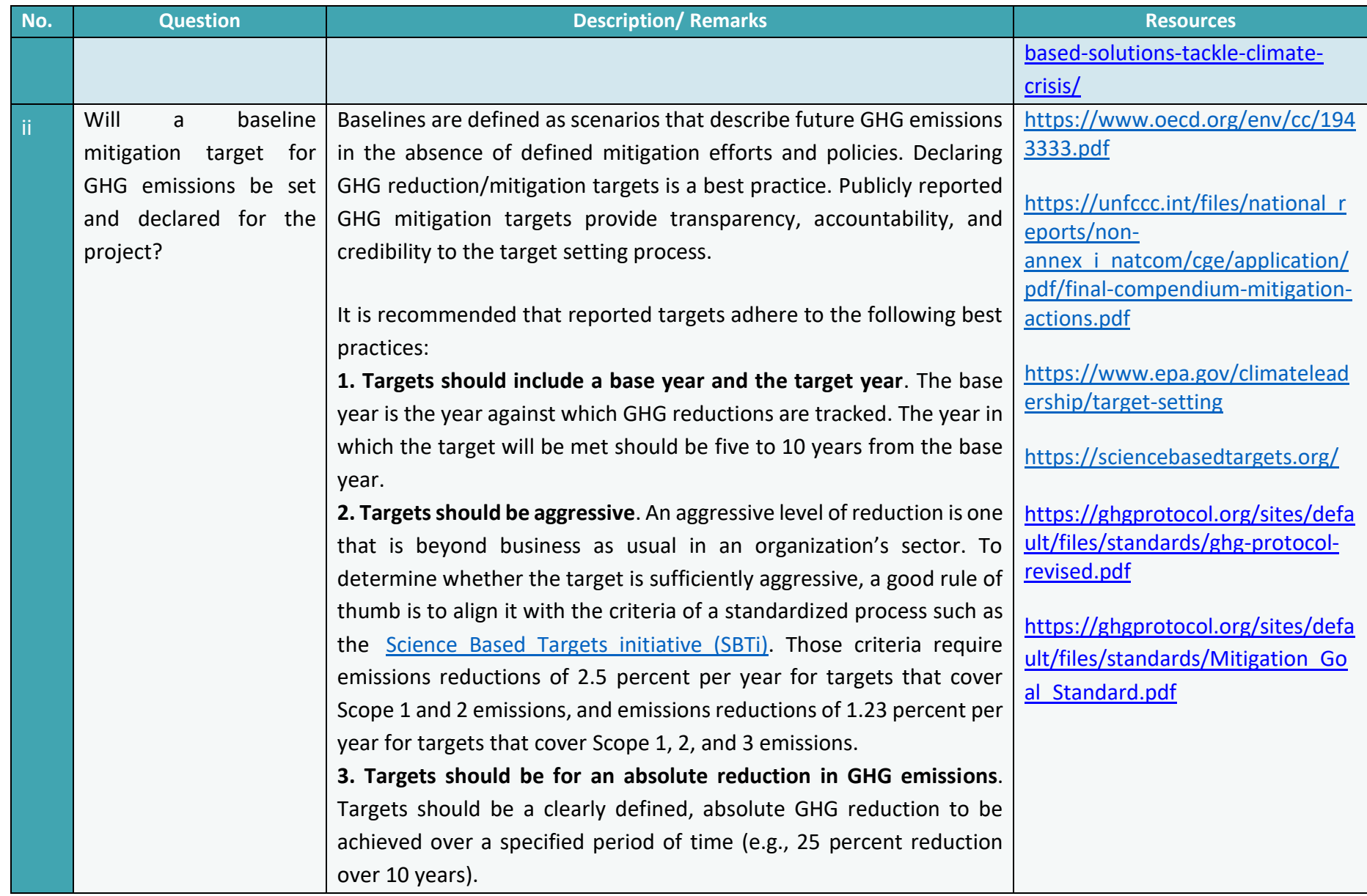

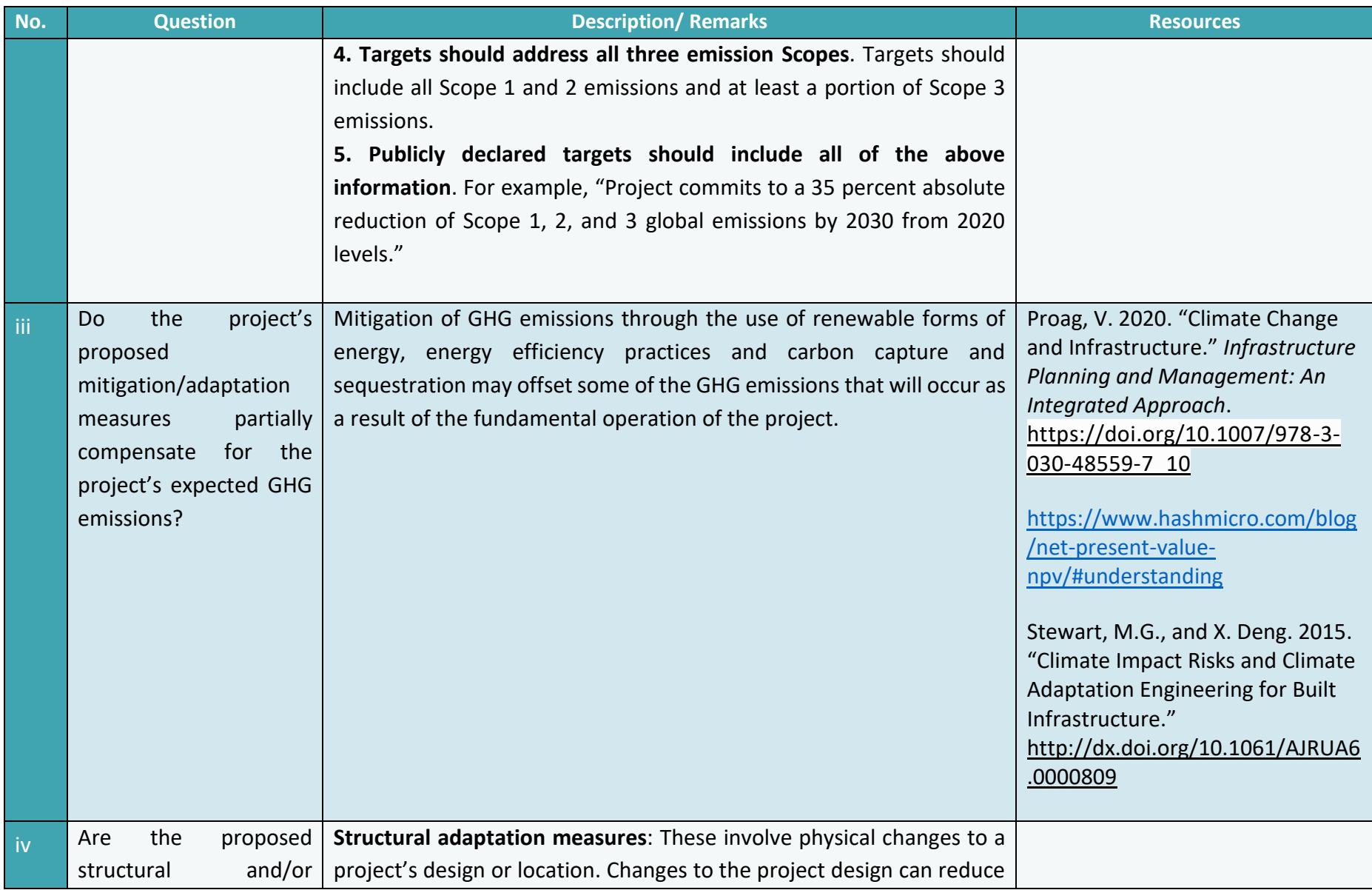

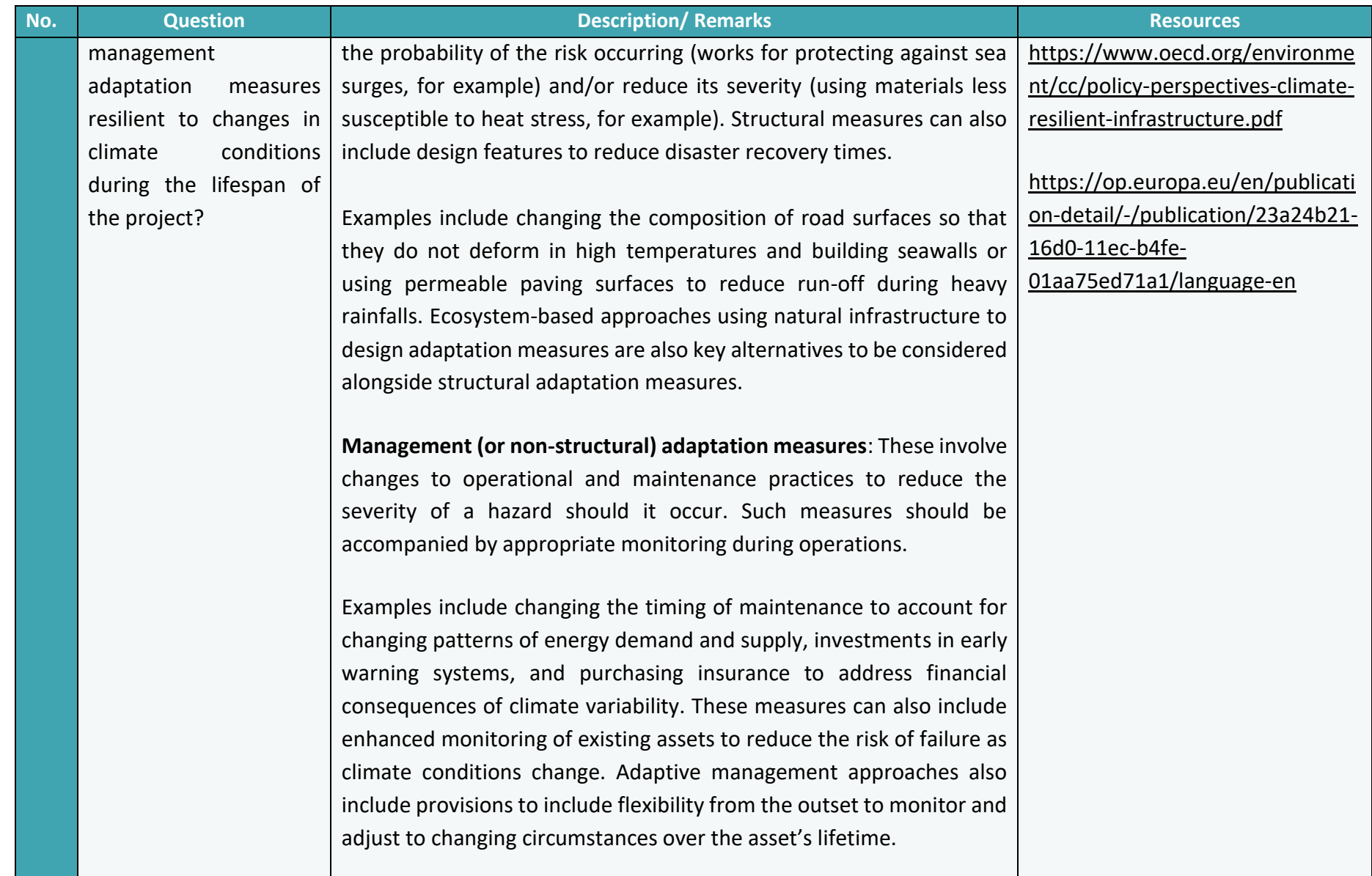

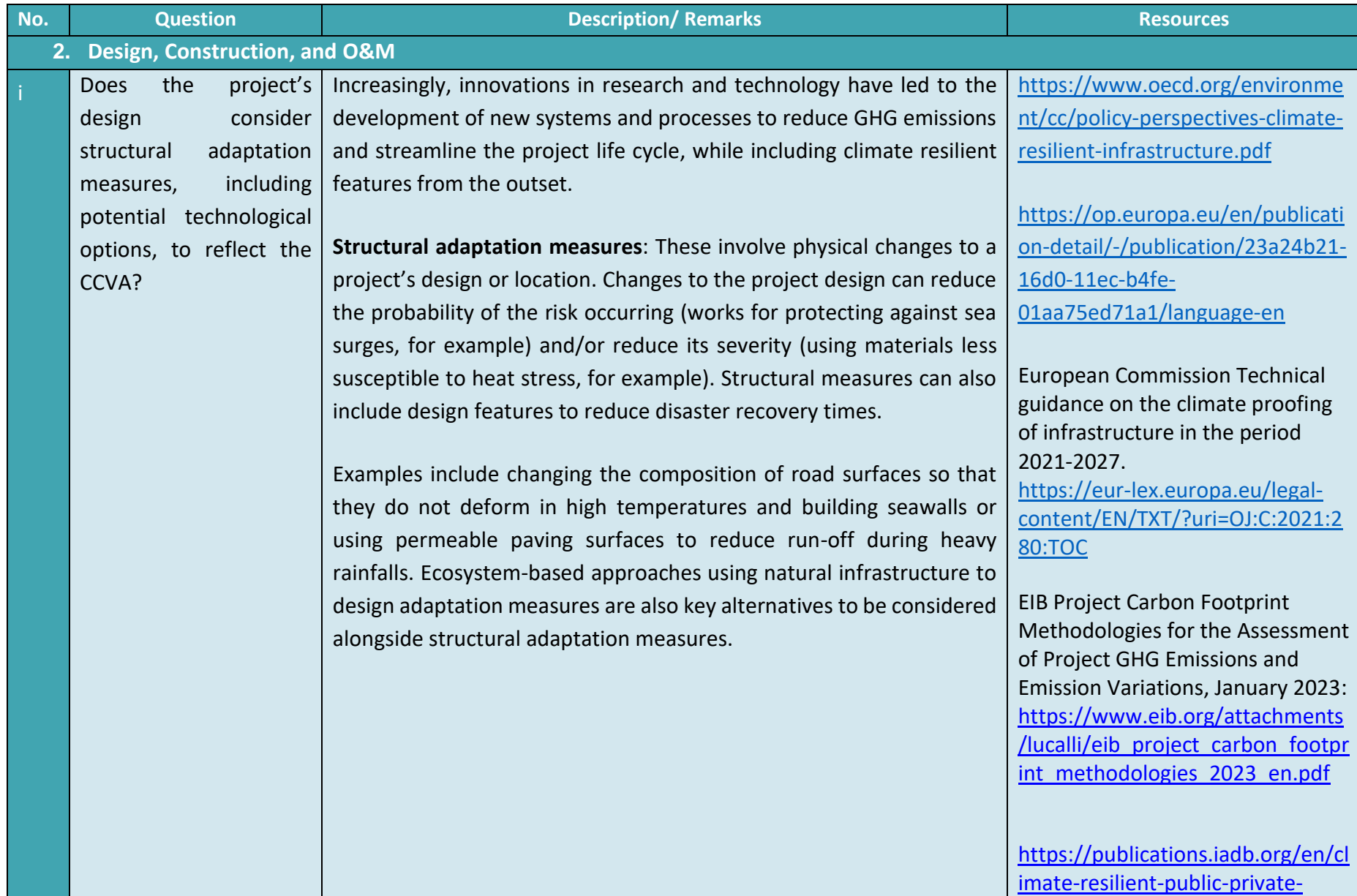

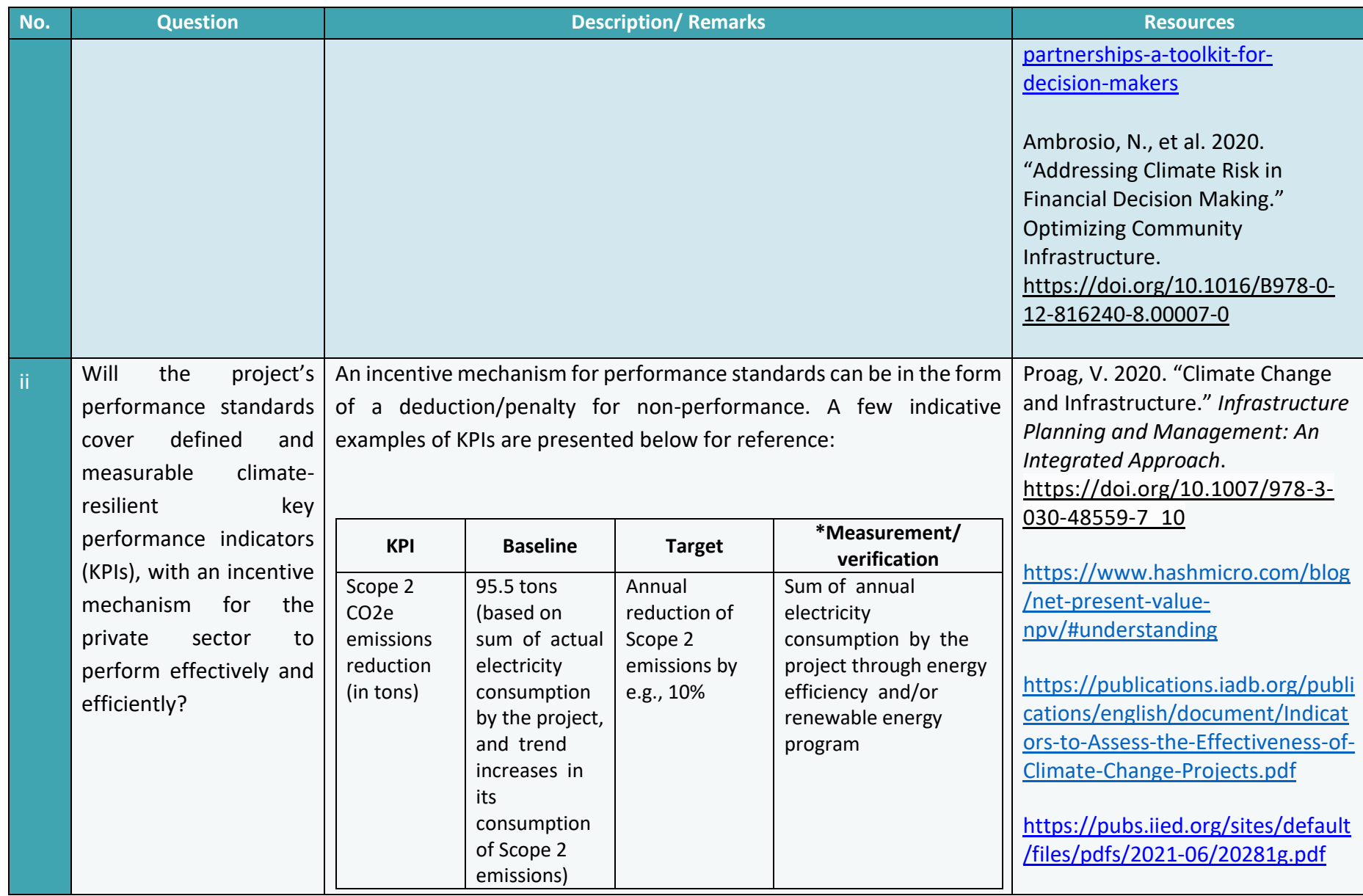

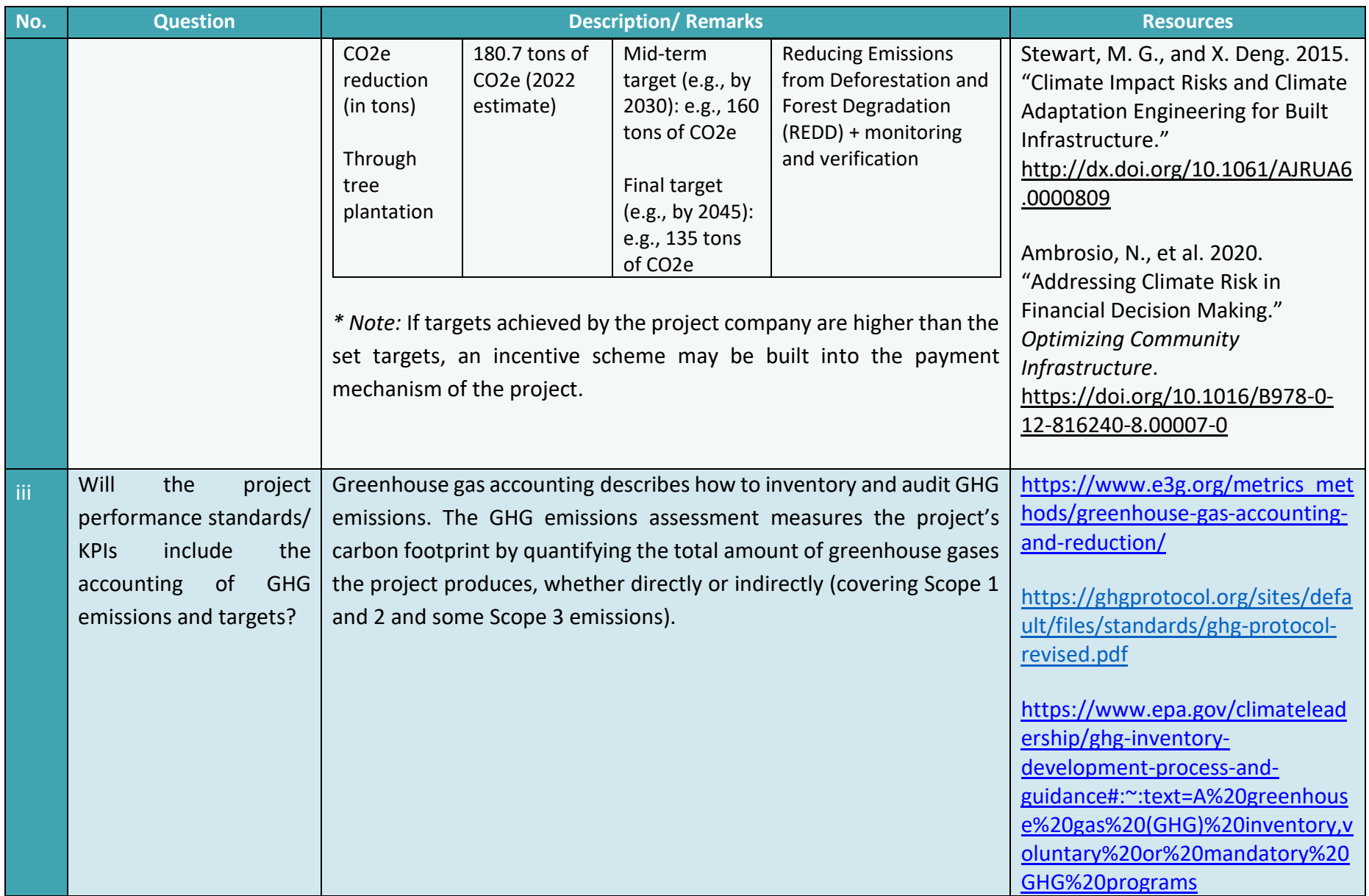

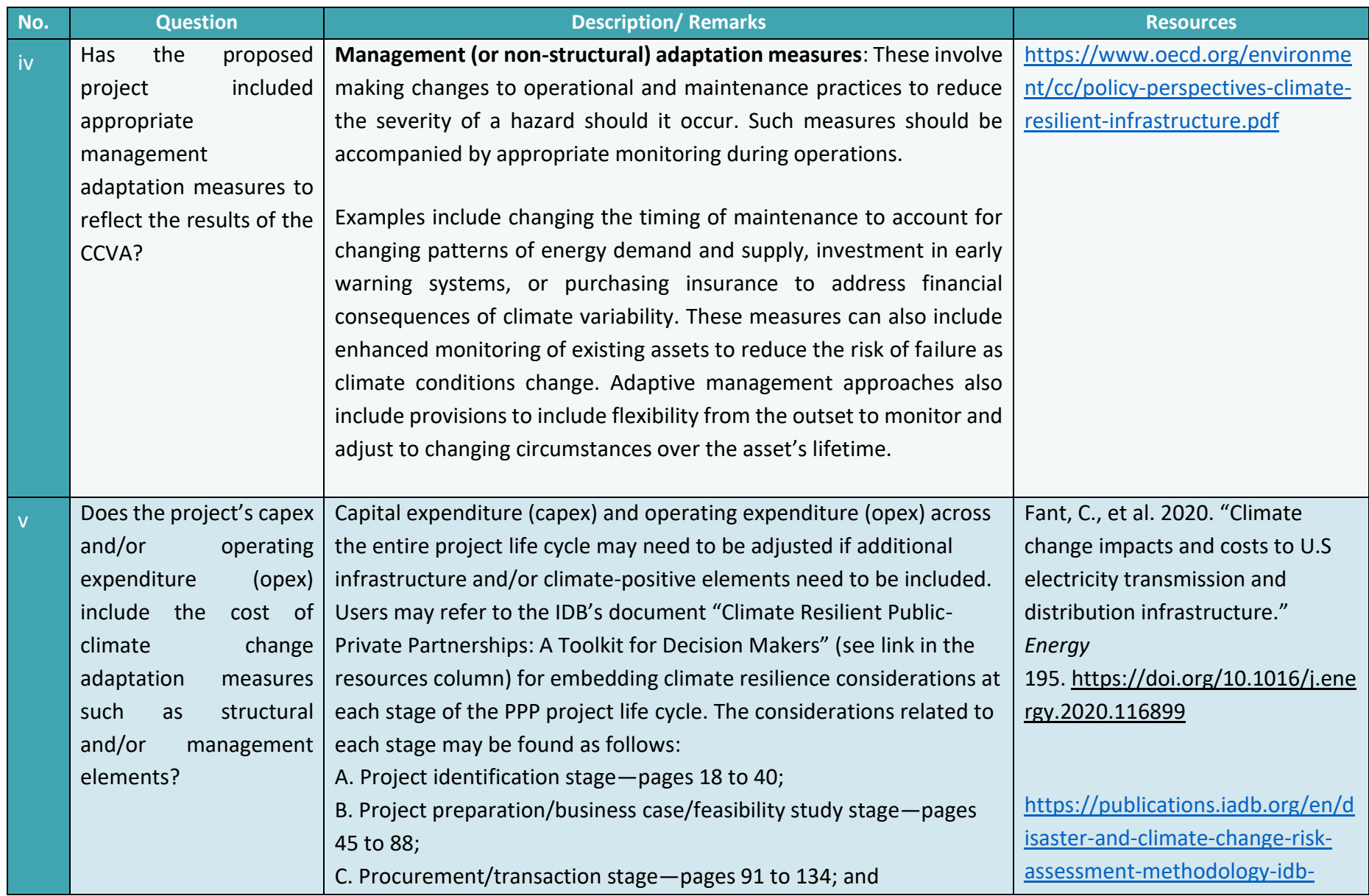

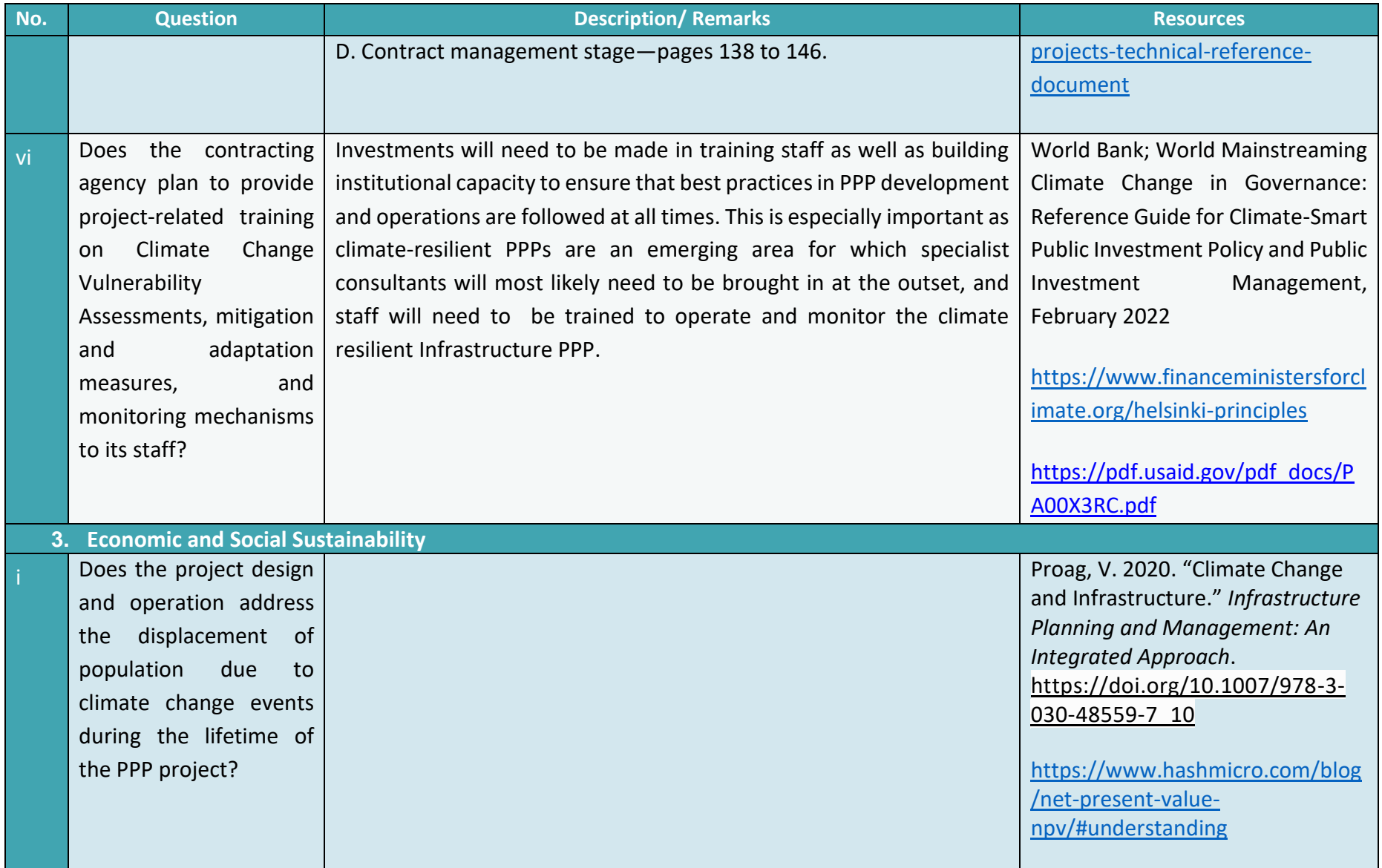

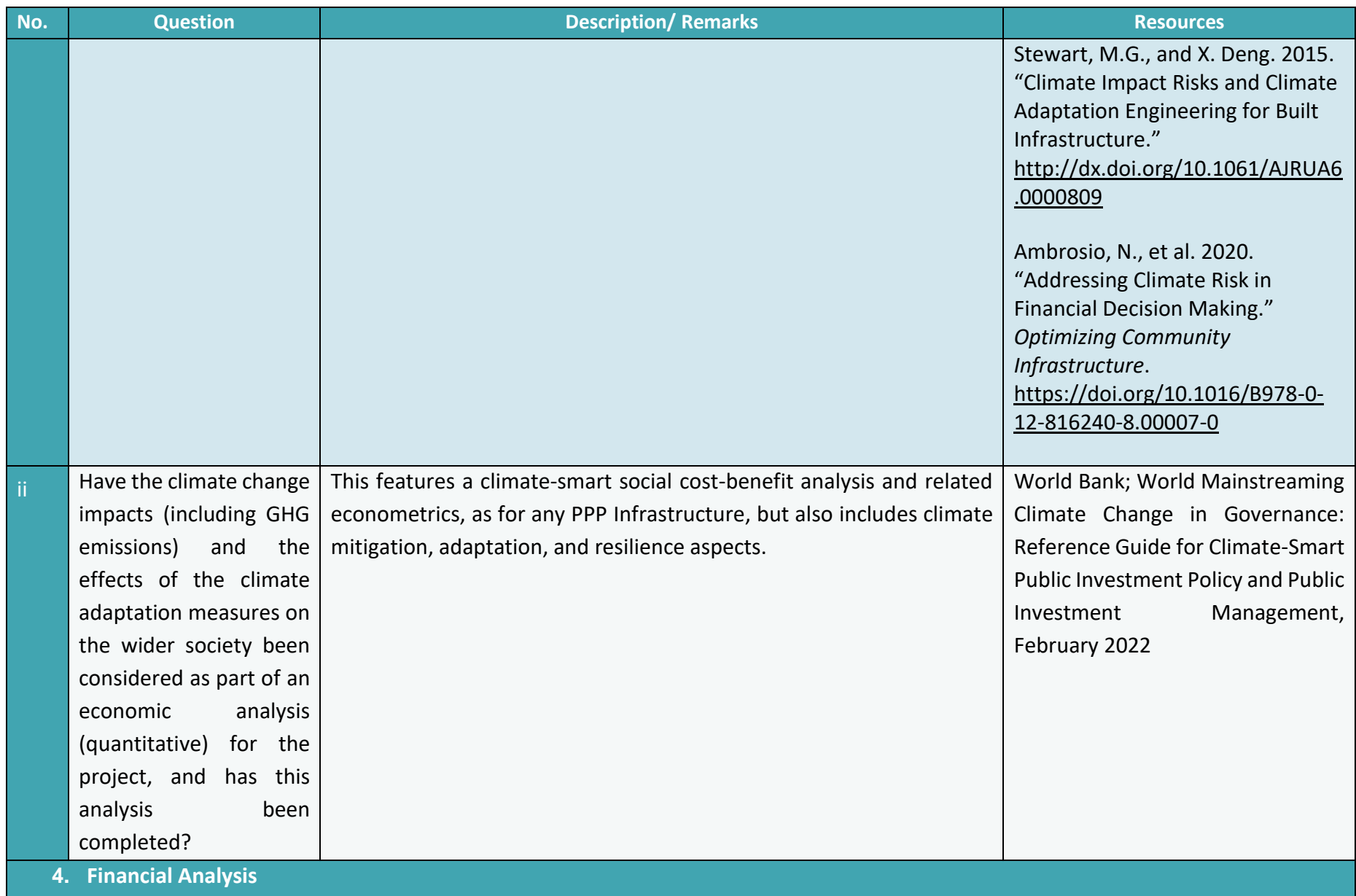

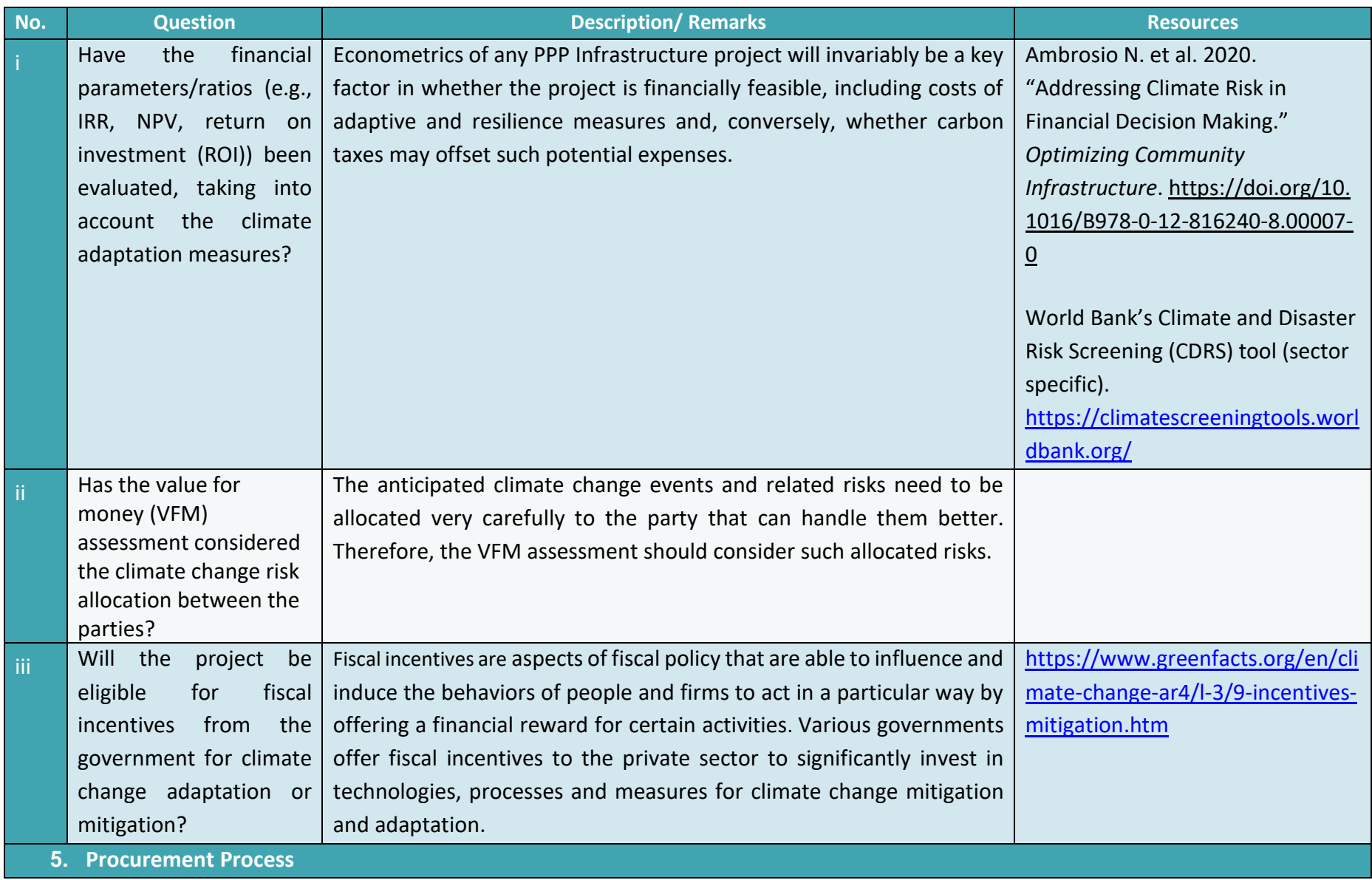
$\overline{\phantom{0}}$ 

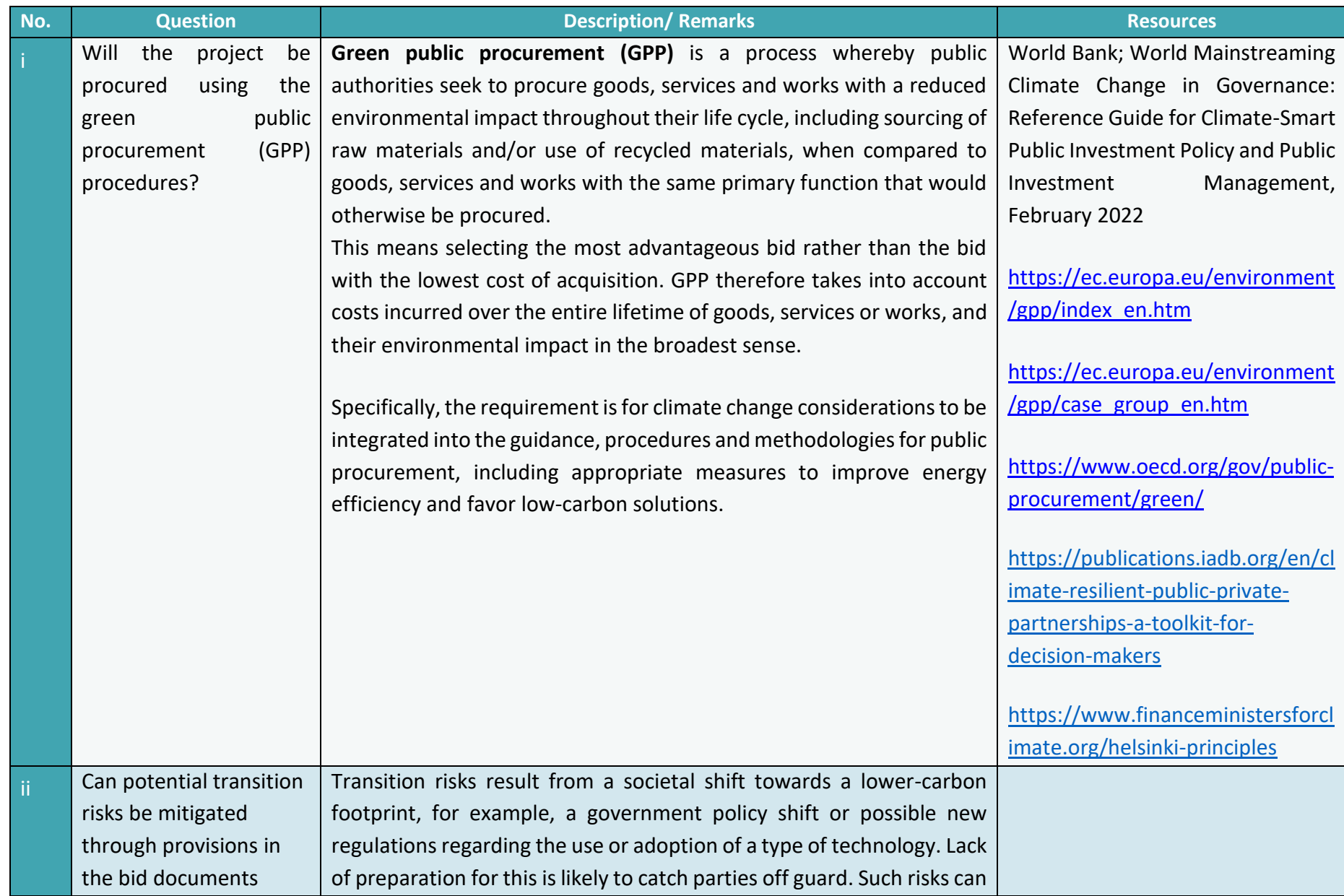

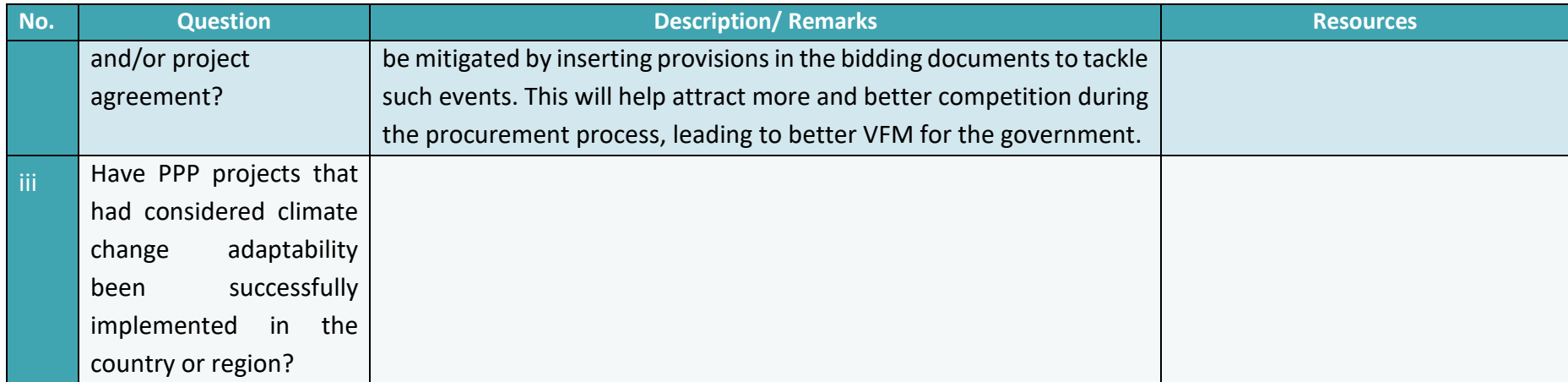

**The Second Second** 

# 9 Troubleshooting

The following are some issues commonly faced by users while using the PSAT 2.0. The approaches to address the issues are detailed in this section.

# 9.1. PSAT 2.0 file displays a security risk and disables the file

Error display observed:

ø SECURITY RISK Microsoft has blocked macros from running because the source of this file is untrusted.

Learn More

Remedy:

1) Close the file and open the folder for the file location.

2) Left click on the file and select Properties.

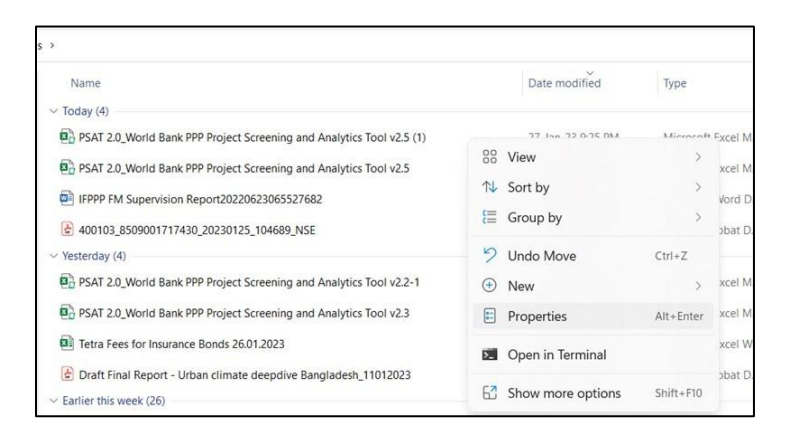

3) In the Properties pop-up box, choose the General tab, and on the last line (Security), select Unblock and click on Apply.

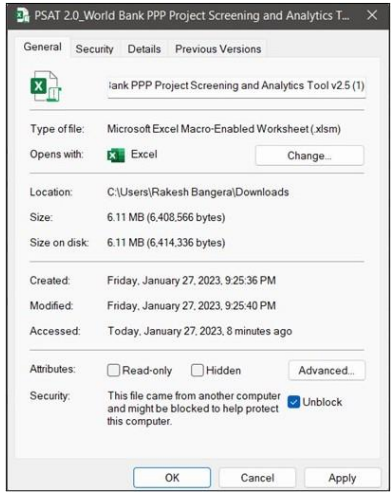

# 9.2. PSAT 2.0 file opens in protected view mode

Error display observed:

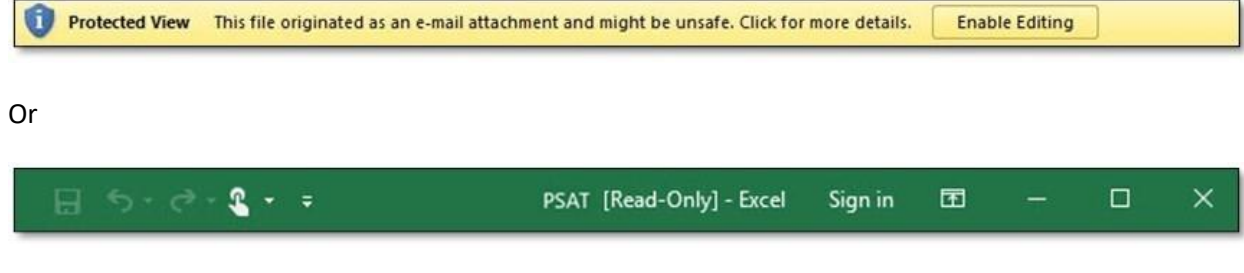

Remedy:

1) Click on Enable Editing.

2) Save the workbook to the local disk.

The Protected View function of Excel opens documents in read-only mode and disables editing functions. There are several reasons why documents are opened in read-only mode and all are for security measures. Documents that are considered "Files that originate from the Internet" are opened in Protected Mode by default. For the PSAT 2.0 to be used correctly, the user must click on "Enable Editing" as shown above in the first image. However, users must ensure that the document is never in [Read-only] mode as shown in the second image. If so, the file must be saved to the local disk to continue using the Tool optimally.

## 9.3. Circular reference

#### Error display observed:

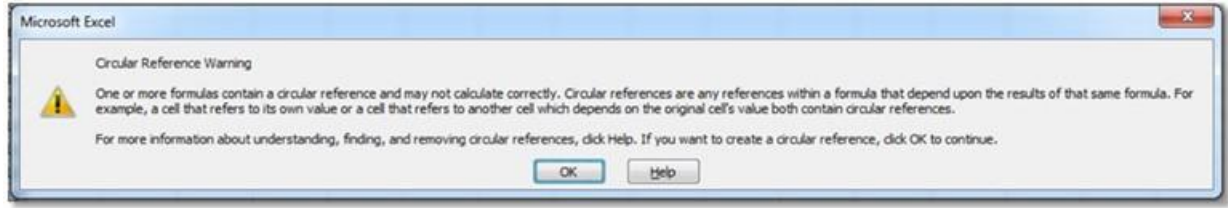

Remedy:

1) Click OK and continue using the Tool normally.

This Tool uses circular references because they make its functions repeat until a specific numerical condition is met. Iterative calculations are generally disabled in Excel. The above message appears when the file is opened for the first time, so the user should click on OK. The message will not appear again on future occasions.

### 9.4. Active content (Macros)

Error display observed:

SECURITY WARNING Macros have been disabled. Enable Content

Remedy:

1) Click on Enable Content.

This Tool is based on the use of Macros. When the user opens the file for the first time, the above message bar will appear, because by default, Microsoft Excel perceived that the active content may be harmful. The user can enable the active content of the file by selecting the Enable Content button, making this file a trusted document. When a user opens the file again, the message bar will not appear.

### 9.5. Active content (Macros)

Error display observed:

Macros in this document have been disabled by your enterprise administrator for **BLOCKED CONTENT** security reasons.

 $\times$ 

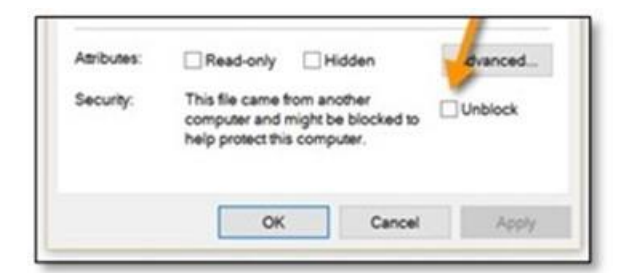

Remedy:

- 1) Save the workbook to the local disk.
- 2) Right click on the file and choose Properties.
- 3) Click on the Unblock button and then click Apply.

In the event that the user faces a security message as shown in the image, the user must save the file to the local drive or to a trusted file server. Once this step is done, when opening it, the normal "Enable Content" button will appear (Trouble shooting 3) where the user must continue with the steps detailed above.

# 9.6. Macros – Reference or Object error

Error display observed:

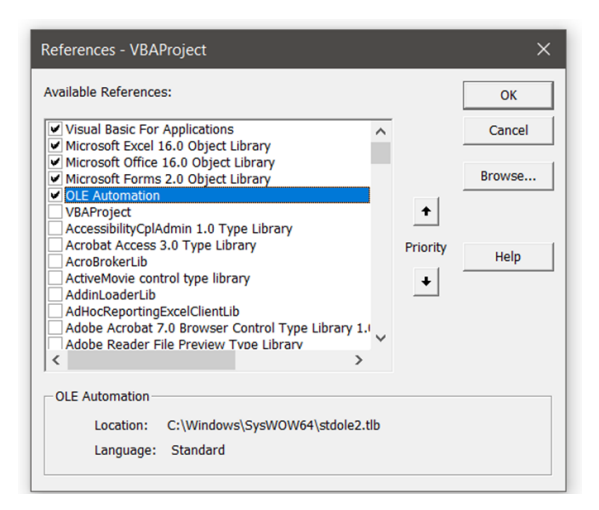

A text box error appears with "Reference or Object error" mentioned in it. It also includes buttons to end, debug, help, and so forth.

Remedy:

- 1) Click on the Developer tab in the top ribbon in MS Excel.
- 2) Click View Code.
- 3) In the Visual Basic for Applications (VBA) editor, click "References" on the Tools menu.
- 4) The following VBA Dialogue box appears:
- 5) One or more references will have an "X" with "MISSING: xxxx" next to it above the dialogue box.
- 6) Click on the X box to clear the Missing library and click OK.

## 9.7. PSAT 2.0 file displays Programmatic access to Visual Basic Project is not trusted

The following error display is observed when a user selects "Click for areas that need improvement" in the project input screens.

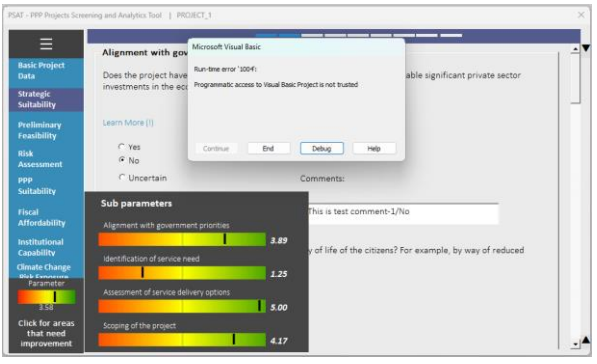

#### Remedy:

- 1) Go to File, select Options
- 2) In Options, select Trust Center

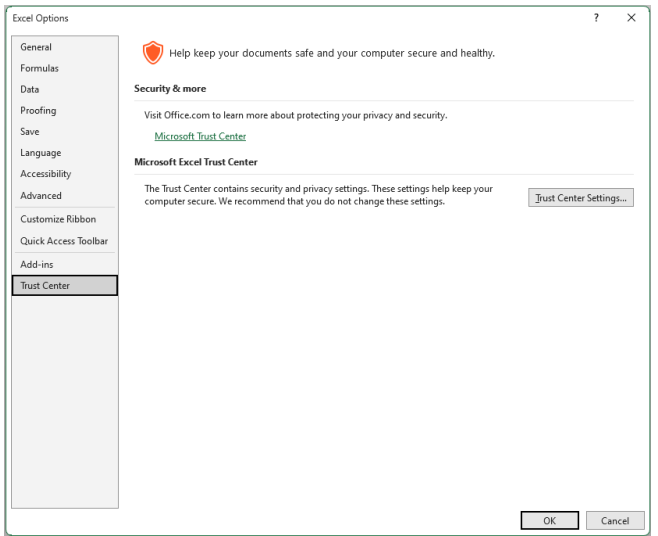

- 3) Select Trust Center Settings
- 4) Select Macro Settings: select Enable All Macros and select Trust access to the VBA project object model

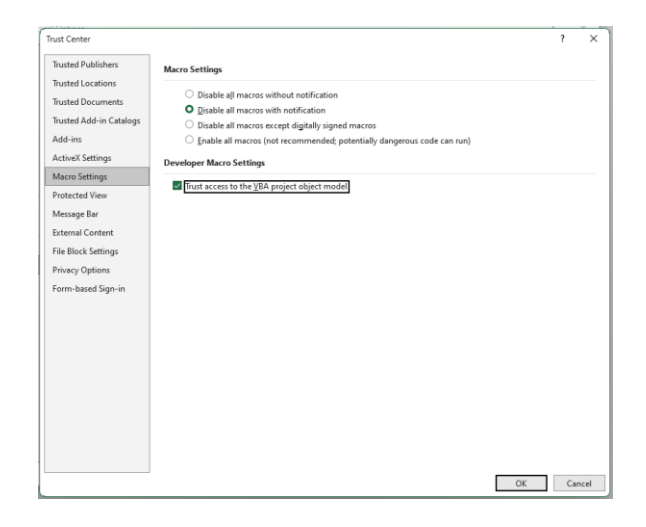

Enabling this access will allow the user to use the functionality: Click for areas that need improvement

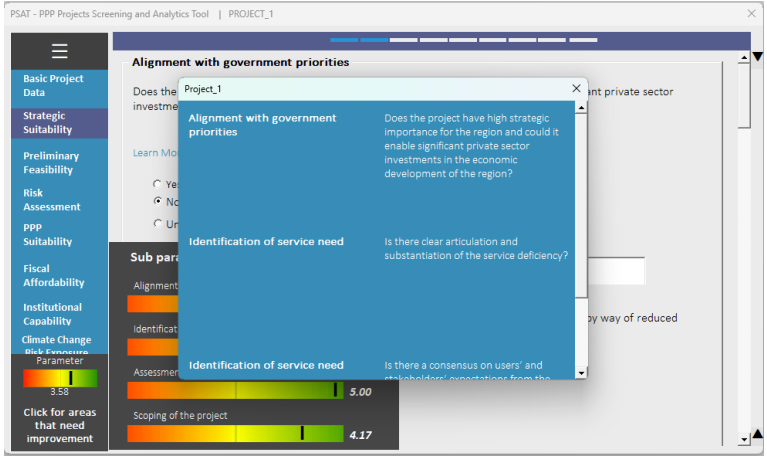

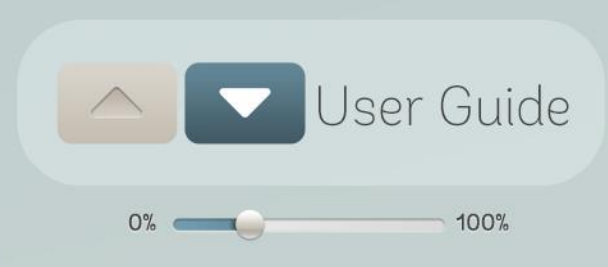

The World Bank Group provides assistance to governments in developing countries to improve access to infrastructure and basic services through public-private partnerships (PPPs). When designed well and implemented in a balanced regulatory environment, PPPs can bring great efficiency and sustainability to the provision of such public services as water, sanitation, energy, transport, telecommunications, healthcare, and education.

The World Bank Group's unique value proposition rests with its capacity to provide support along the entire PPP cycle—upstream policy and regulatory guidance, transaction structuring advice, as well as financing and guarantees to facilitate implementation.

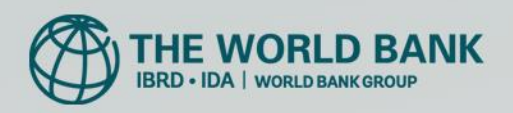

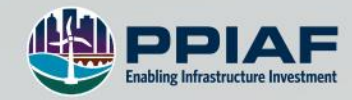

04/2023

www.worldbank.org/ppp

@WBG\_PPP #PPPs